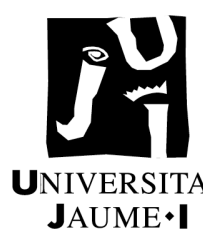

## **UNIVERSITAT JAUME I**

## **ESCOLA SUPERIOR DE TECNOLOGIA I CIÈNCIES EXPERIMENTALS GRADO EN INGENIERÍA EN TECNOLOGÍAS INDUSTRIALES**

# *PROYECTO DE AUTOMATIZACIÓN DEL CENTRO DE SALUD DE VINAROZ PARA SU FUNCIONAMIENTO COMO EDIFICIO INTELIGENTE*

### **TRABAJO FIN DE GRADO**

AUTOR/A Andrés Tendero Vegas DIRECTOR/A Julio Ariel Romero Pérez

Castellón, 4 Julio de 2020

### **Agradecimientos**

En primer lugar, quiero agradecer a mis familiares por su apoyo incondicional, en especial a mis padres Miguel Andrés y Leonor.

A los profesionales de la empresa DISINEL los cuales han sido clave para poder desarrollar este proyecto.

Por último, a mi tutor Julio Ariel por las ayudas y consejos recibidos en la realización del proyecto.

## ÍNDICE GENERAL

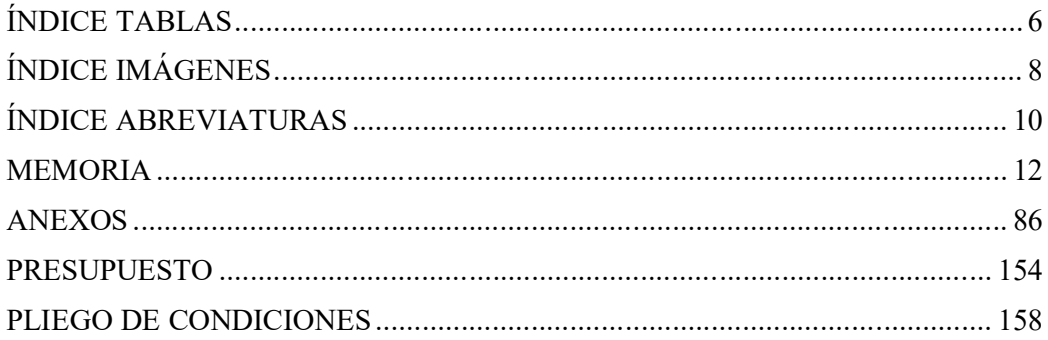

## **ÍNDICE TABLAS**

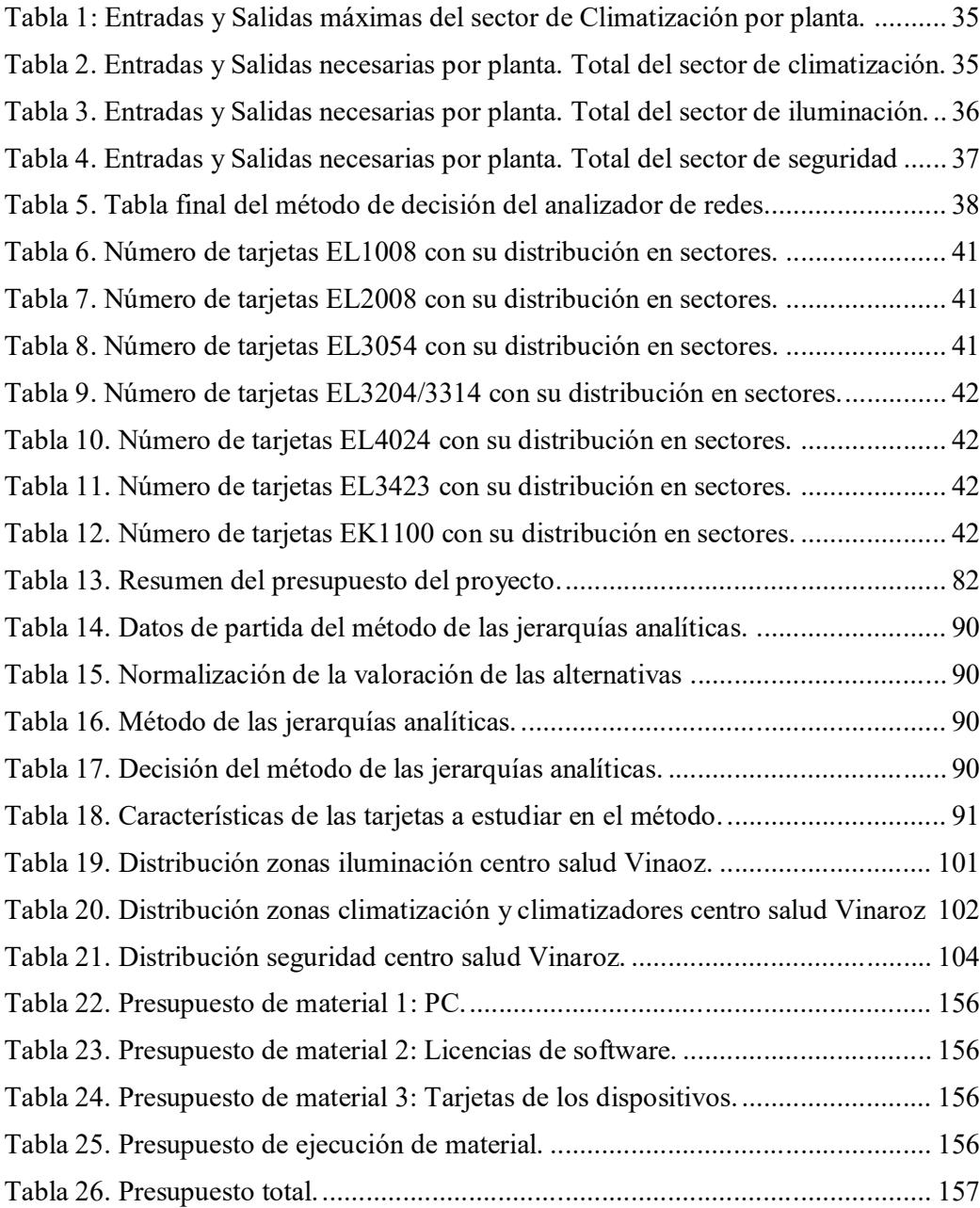

## **ÍNDICE IMÁGENES**

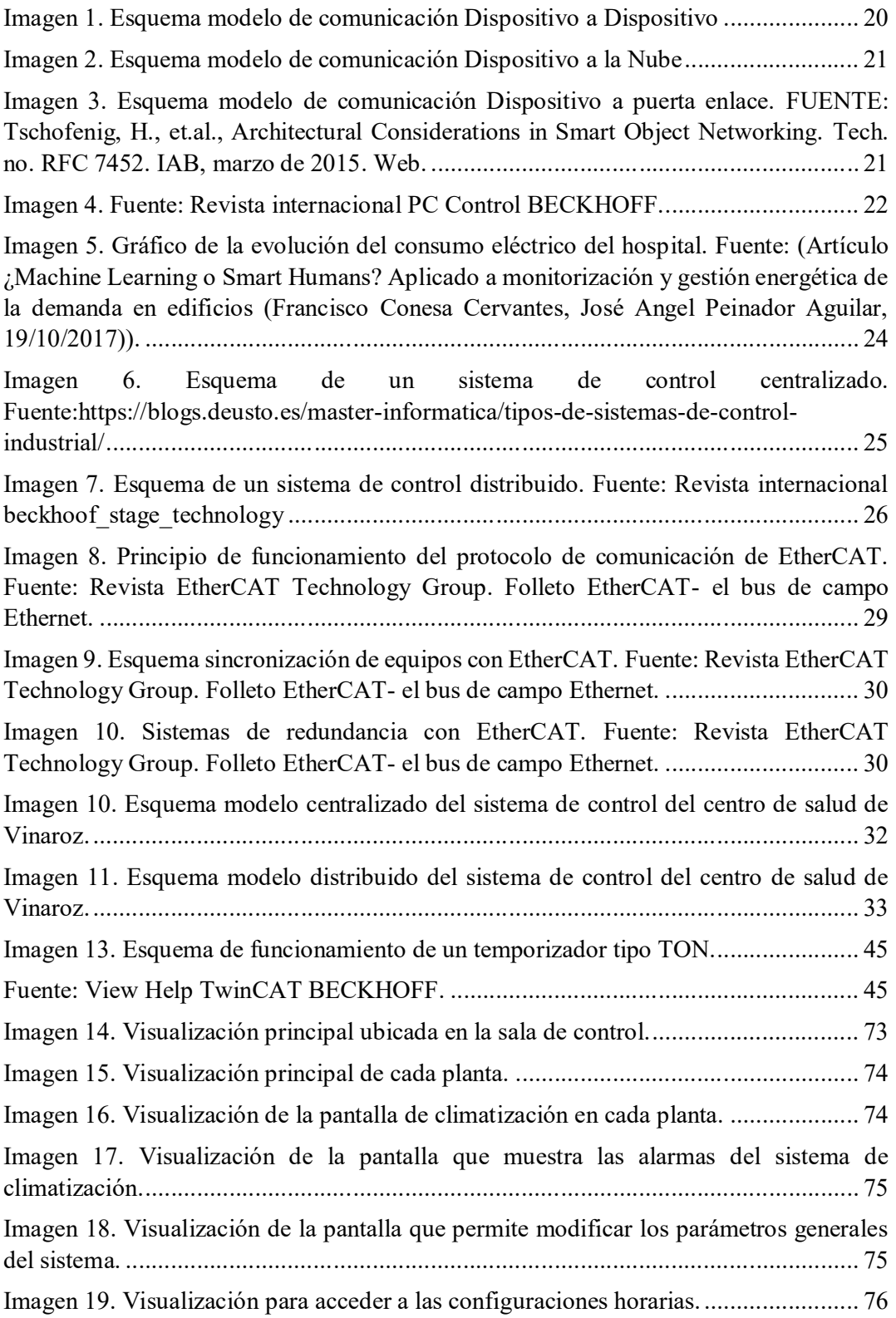

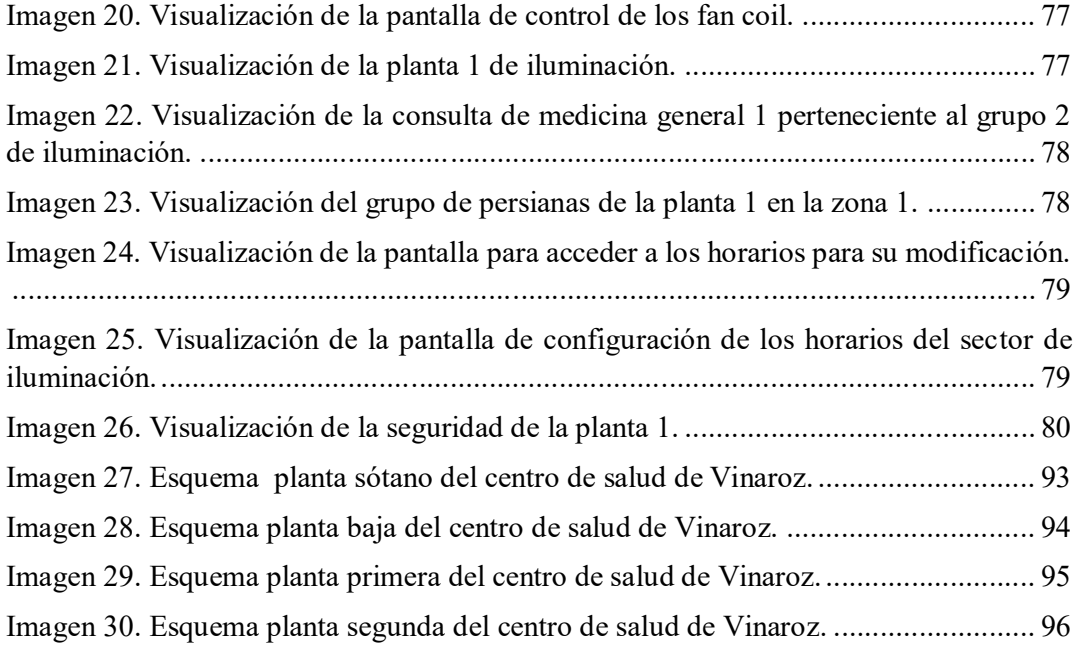

## **ÍNDICE ABREVIATURAS**

PID (Controlador proporcional, integral y derivativo) IoT (Internet of Things) PLC (Programmable logic controller) IP (Internet Protocol) UIT (Unión Internacional del Comunicaciones) GPS (Global positioning system) WI-FI MQTT (MQ Telemetry Transport) PC (Personal Computer, Ordenador Personal) CAN (Controller Area Network) ASI (AS Interface) DALI (Digital Addressable Lighting Interface) DMA (Directy Memory Acces) MAC (Media Access Control) CPU (Central Processing Unit) TÜV (Technischer Überwachungs-Verein) HMI (Human Machine Interface) SCADA (Supervisory Control And Data Acquisition) FB (Function Block) ADS (Automatic Dependent Surveillance Broadcast) OPC-UA (OPC Unified Architecture) POU (Program Organization Unit)

### **MEMORIA**

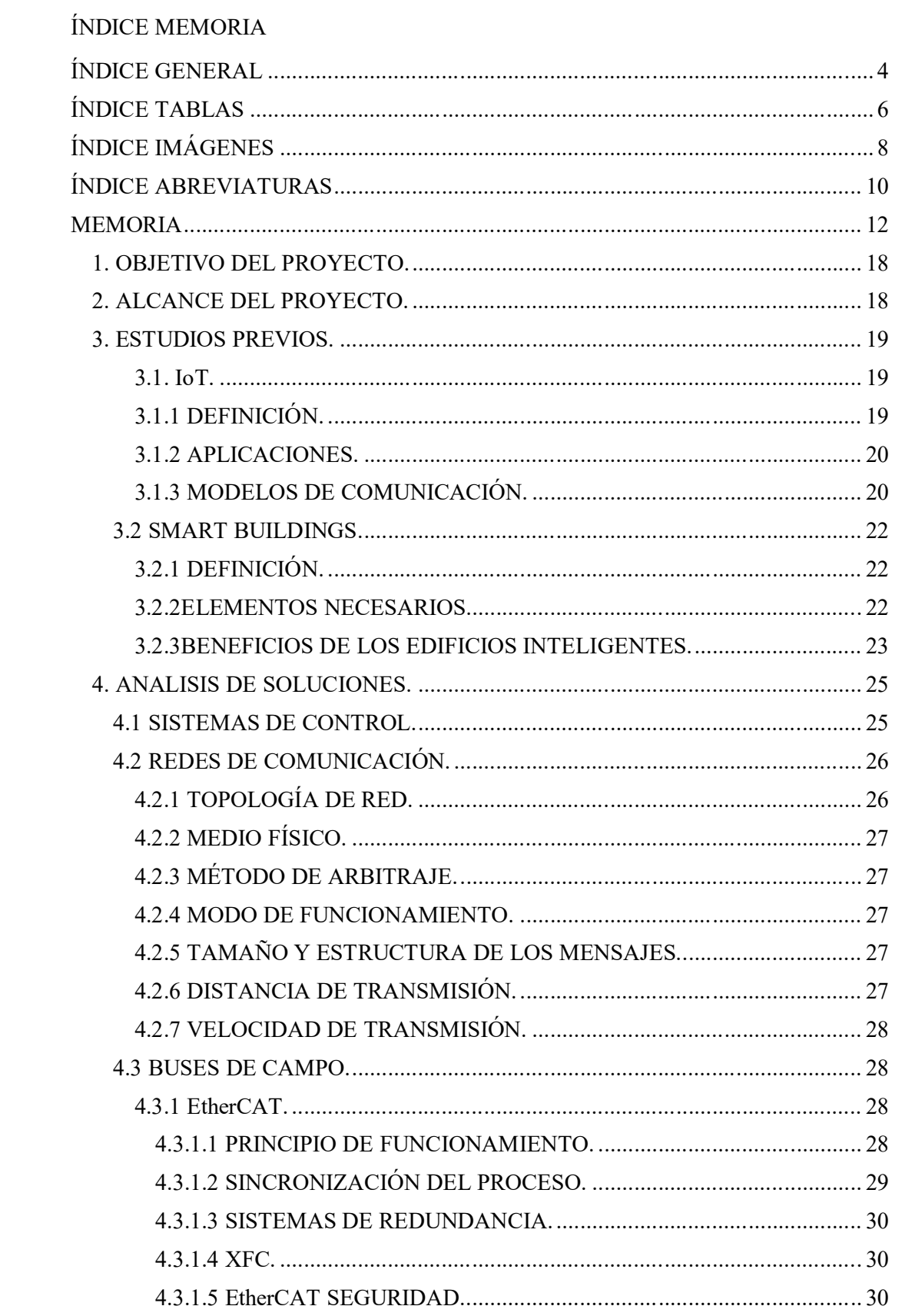

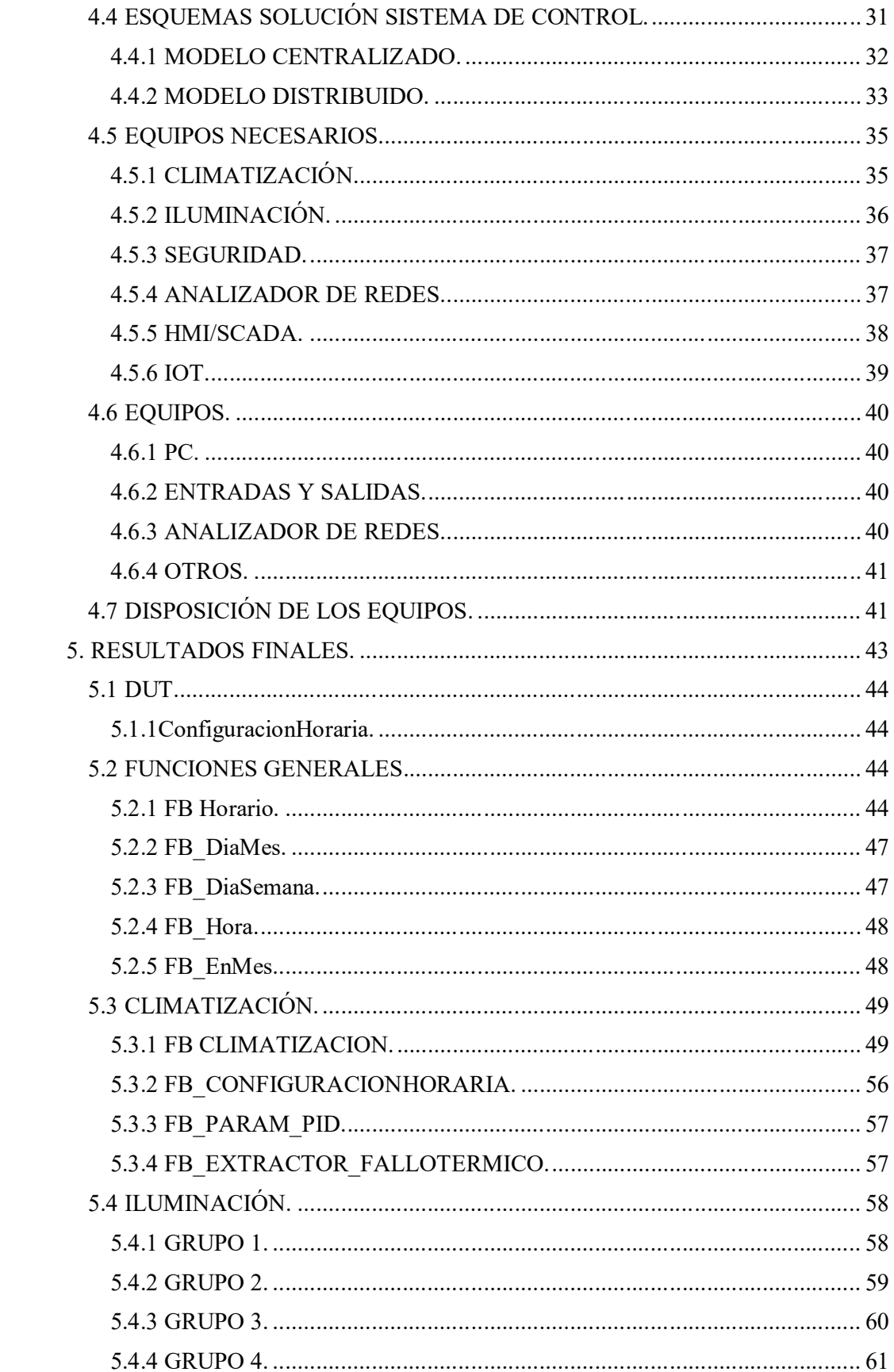

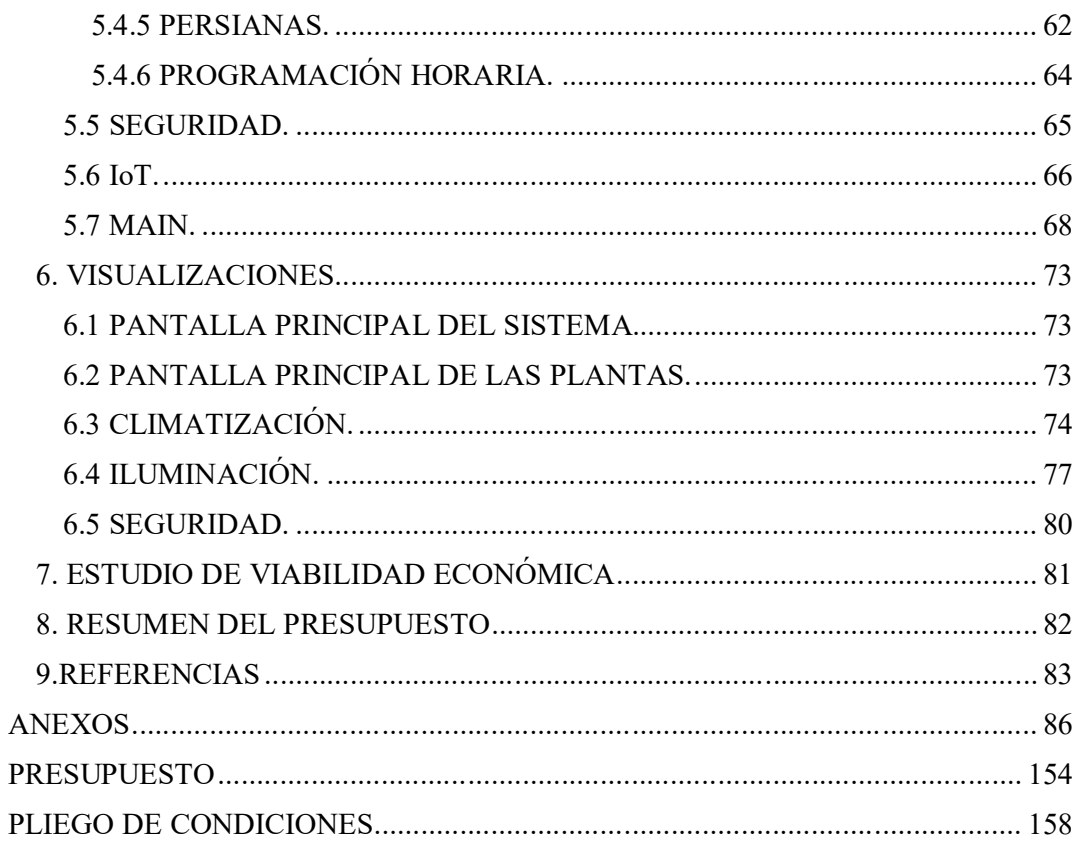

#### **1. OBJETIVO DEL PROYECTO.**

El objetivo del proyecto es dar una visión general de como implementaríamos un sistema de edificio inteligente. El proyecto de desarrollará concretamente en base a las instalaciones del centro de salud de Vinaroz.

Este proyecto se desarrollará a partir de un proyecto anterior elaborado por la empresa DISINEL S.L. dónde se implementó un sistema de climatización basado en quipos PID.

El propósito del proyecto es cambiar el modo de automatización del sistema de climatización e implementar la automatización de otros sectores del centro como son la iluminación y los dispositivos de seguridad.

Por último, se pretende introducir la tecnología IoT para el procesado de datos y así poder visualizar cómo evoluciona la eficiencia energética del centro. Los datos para evaluar la eficiencia energética se proporcionarán a partir de unos analizadores de redes instalados en los cuadros de control.

#### **2. ALCANCE DEL PROYECTO.**

El proyecto abordara una pequeña introducción de los denominados "Edificios Inteligentes" y la creación del sistema de control para las zonas de climatización, iluminación y elementos de seguridad del Centro de Salud de Vinaroz. Este sistema consistirá en la distribución de todos los elementos de control sobre plano, además del código PLC para la supervisión de todo el proceso.

Así mismo se realizará una pequeña implementación sobre IoT y la manera de, trabajar con estas plataformas para la captación de datos, en este caso en concreto, aspectos de eficiencia energética.

#### **3. ESTUDIOS PREVIOS.**

#### **3.1. IoT.**

#### **3.1.1 DEFINICIÓN.**

No hay una definición concreta para el concepto de "internet de las cosas". Podemos encontrar varias definiciones, todas ellas correctas, pero con algunas diferencias entre ellas. Algunas definiciones especifican el concepto de protocolo de internet (IP), mientras que en otras no lo hacen. Veamos algunas de éstas.

En el artículo del Consejo de Arquitecturas de Internet (IAB)<sup>1</sup>, Architectural *Considerations in Smart Object Networking*', tenemos las siguiente definición:

*"El término "Internet de las Cosas" (IoT) denota una tendencia en que un gran número de dispositivos embebidos utilizan los servicios de comunicación que ofrecen los protocolos de Internet. A estos dispositivos suelen llamarles "objetos inteligentes'' y no son operados directamente por un ser humano, sino que existen como componentes en edificios o vehículos o están distribuidos en el entorno."*

Cómo podemos observar en esta definición hay una vinculación con los protocolos de internet.

Por otra parte, tenemos la definición que propuso la ITU–T Y.2060, Unión Internacional de Telecomunicaciones (UIT) en 2012, en el artículo *Overview of the Internet of things<sup>2</sup>*, dónde no encontramos referencias a estos protocolos.

*"3.2.2 Internet de las Cosas (IoT): Infraestructura mundial para la sociedad de la información que propicia la prestación de servicios avanzados mediante la interconexión de objetos (físicos y virtuales) gracias a la interoperatividad de tecnologías de la información y la comunicación presentes y futuras.* 

*Nota 1 — Gracias a la identificación, la adquisición y el procesamiento de datos y a las capacidades de comunicación, la IoT hace pleno uso de los objetos para ofrecer servicios a todo tipo de aplicaciones, garantizando a su vez el cumplimiento íntegro de los requisitos de seguridad y privacidad.* 

*Nota 2 — Desde una perspectiva más amplia, la IoT puede considerarse una noción con repercusiones tecnológicas y sociales."*

Para el uso que vamos a hacer en este trabajo, el término IoT se refiere a la utilización de componentes electrónicos para la recogida de datos y su transmisión por medio de protocolos de internet para su posterior análisis y así poder hacer un control de los actuadores de la forma más eficiente.

#### **3.1.2 APLICACIONES.**

Hay muchos ámbitos en los que nos podemos encontrar modelos de trabajo basados en IoT como pueden ser los siguientes:

- Dispositivos unidos al cuerpo humano con los que podemos monitorizar y mantener la salud y el bienestar de las personas.
- Controladores y sistemas de seguridad integrados en el hogar para obtener una mayor comodidad en la estancia.
- Sistemas de auto pago o sistemas de gestión de inventario a distancia en tiendas, bancos, restaurantes…
- Gestión de la energía en las oficinas para mejorar la productividad de estos servicios.
- Optimización de los equipos en las fábricas para así reducir su uso y reflejarlo en variables económicas.
- En vehículos podemos encontrar sistemas de autoconducción vía GPS o sistemas para recibir información del estado de las carreteras de tu trayecto a tiempo real mientras conduces tu vehículo.
- En ciudades, podemos encontrar cómo los sistemas de iluminación se están optimizando para reducir su impacto medioambiental a través de estos sistemas IoT.

#### **3.1.3 MODELOS DE COMUNICACIÓN.**

Para el uso de estos sistemas tenemos que definir los tipos de modelos de comunicación que vamos a utilizar ya que, dependiendo del modelo, luego usaremos unos protocolos de comunicación u otros. Tenemos varios modelos de comunicación entre dispositivos:

Dispositivo a Dispositivo.

-

Este modelo *(Imagen 1)* representa la conexión de dos o más dispositivos entre sí y se comunican directamente sin la necesidad de un servidor intermediario. Estos dispositivos se pueden comunicar sobre muchos tipos de redes, como puede ser un arad de tipo IP. Lo más habitual es que utilicen comunicaciones directas con protocolos bluetooth o similares. Este tipo de comunicación es muy utilizada en la automatización de hogar ya que los paquetes de datos que se envían y reciben son de un tamaño pequeño.

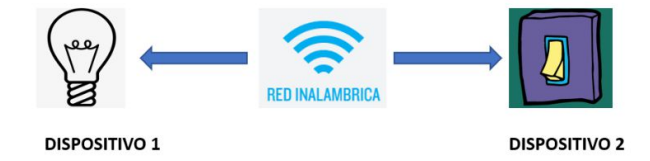

*Imagen 1. Esquema modelo de comunicación Dispositivo a Dispositivo*

Dispositivo a la Nube.

En este modelo *(Imagen 2)* el dispositivo se conecta directamente a un servicio en la nube como pueden ser los ofrecidos por Microsoft Azure o Amazon Web Server. Los protocolos de comunicación pueden ser basados en conexiones Wi-Fi o también podemos recurrir al uso de protocolos más utilizados en la industria como MQTT<sup>3</sup>. Con este modelo podemos acceder a los datos en todo momento incluso algunas de estos servicios permiten configurar entornos de visualización para la mejor gestión de los datos almacenados.

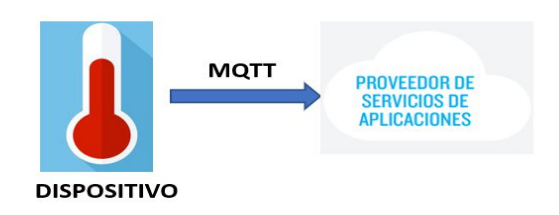

*Imagen 2. Esquema modelo de comunicación Dispositivo a la Nube*

Dispositivo a puerta de enlace.

Este modelo *(Imagen 3)* se basa en la existencia de un dispositivo el cuál actúa como intermediario de la comunicación y provee de seguridad y otras funcionalidades como la traducción de protocolos o datos al sistema de comunicación.

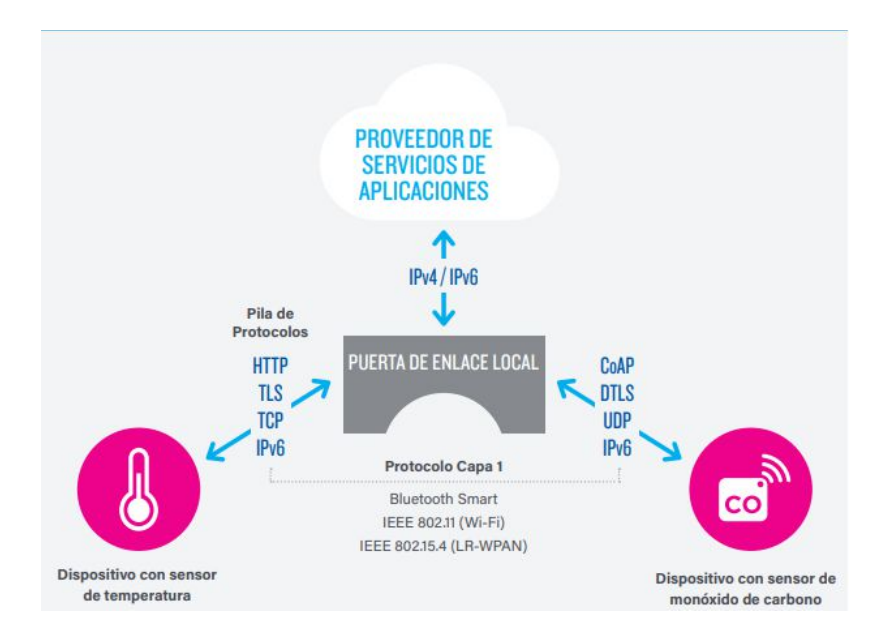

*Imagen 3. Esquema modelo de comunicación Dispositivo a puerta enlace. FUENTE: Tschofenig, H., et.al., Architectural Considerations in Smart Object Networking. Tech. no. RFC 7452. IAB, marzo de 2015. Web. https://www.rfc-editor.org/rfc/rfc7452.txt.*

Estos serían los modelos básicos de comunicación para poder realizar un sistema IoT. Hay muchos más, pero son utilizados en aplicaciones complejas con características muy concretas y que deben tener una seguridad muy alta para la transmisión de datos.

#### **3.2 SMART BUILDINGS.**

#### **3.2.1 DEFINICIÓN.**

Podemos decir que un edificio inteligente es aquel que con el uso de sistemas e instalaciones permiten su gestión y control de manera automatizada. El objetivo básico de estos edificios es reducir el consumo global del mismo para obtener una eficiencia energética mayor. Otros objetivos pueden ser la comodidad del usuario, una mayor sostenibilidad, la seguridad…

Los edificios inteligentes se han convertido en uno de los factores más importantes en las grandes ciudades, y que como podemos observar en la *Imagen 4*, dichos edificios son uno de los principales sectores en el uso de la energía eléctrica, por encima de las industrias y el sector del transporte.

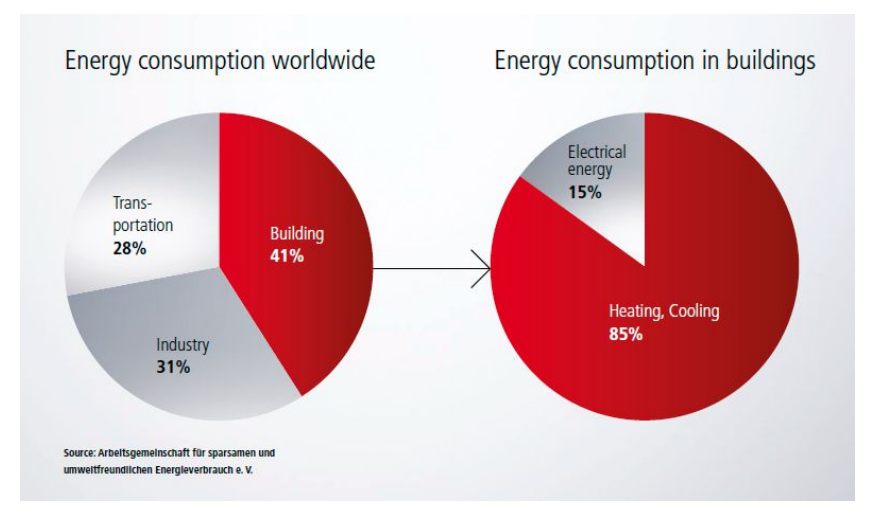

*Imagen 4. Fuente: Revista internacional PC Control BECKHOFF.*

Por lo tanto, la transformación del sistema residencial actual hacia uno más sostenible y eficiente, pasa por la implementación en nuestras casas de sistemas que las conviertan en edificios inteligentes.

#### **3.2.2ELEMENTOS NECESARIOS.**

¿Qué elementos necesitamos para considerar que nuestros edificios son inteligentes?

Primeramente, debemos tener en cuenta que todos los elementos de nuestro hogar deben de estar interconectados entre ellos, las bombas de agua, las luces, alarmas de incendios… La habilidad de poder intercomunicarse es lo que hace que podamos denominar a un edificio inteligente.

Los elementos que se encargan de realizar la captación de los datos para poder comunicarlos serían los sensores, los cuales son una de las partes más importantes de nuestro proceso, ya que sin ellos no tendríamos la información necesaria para evaluar los equipos y controlarlos adecuadamente.

Seguidamente esos datos son llevados al sistema central de control el cual es capaz de procesarlos y así comunicarse con los equipos para que actúen modificando su estado.

Por último, es importante almacenar los datos que se ha proporcionado al sistema central de control para su posterior procesamiento, para realizar la detección de posibles fallos y evaluar cómo se comporta nuestro edificio.

#### **3.2.3BENEFICIOS DE LOS EDIFICIOS INTELIGENTES.**

¿Cuáles son los beneficios de los edificios inteligentes?

Uno de los más importantes es la productividad que se puede llevar a cabo de las instalaciones. La calidad del aire, la seguridad, la iluminación son llevados a los niveles óptimos de producción.

Esto produce otro beneficio colateral, que es la eficiencia energética. Si estamos trabajando en los puntos óptimos de los equipos, el gasto energético es el menor posible.

Otro beneficio relacionado con lo mencionado anteriormente es el ahorro económico. Al haber reducido al mínimo el consumo energético de cada equipo, el gasto económico por su uso también se reduce al mínimo.

Algún ejemplo de la reducción del consumo aplicado en edificios reales podría ser el del hospital Infanta Sofía descrito por Francisco Conesa Cervantes y José Angel Peinador Aguilar en el artículo,*" ¿Machine Learning o Smart Humans? Aplicado a monitorización y gestión energética de la demanda en edificios."*

En el gráfico posterior *(Imagen 5)* podemos ver como el consumo eléctrico ha bajado respecto al consumo de referencia.

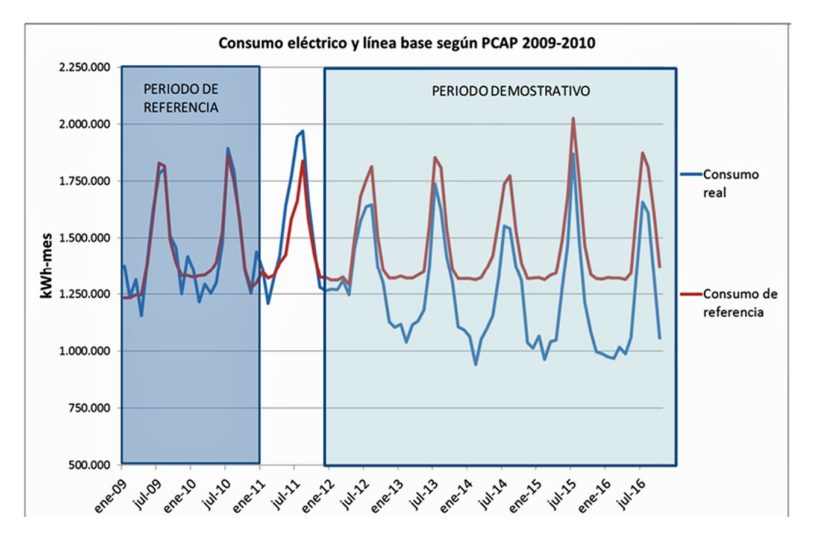

*Imagen 5. Gráfico de la evolución del consumo eléctrico del hospital. Fuente: (Artículo ¿Machine Learning o Smart Humans? Aplicado a monitorización y gestión energética de la demanda en edificios (Francisco Conesa Cervantes, José Angel Peinador Aguilar, 19/10/2017)).*

En este proyecto, el objetivo es dar una visión global de una implementación de un edificio inteligente en el centro de salud de Vinaroz y a su vez utilizar un sistema IoT para el tratamiento de los datos, como para poder comunicarnos con nuestro edificio.

#### **4. ANALISIS DE SOLUCIONES.**

Primero tenemos que mencionar que para efectuar el proyecto hemos decidido utilizar el hardware de BECKHOFF para la automatización del edificio, ya que es el producto que manejamos en la empresa para realizar este tipo de proyectos. La empresa decidió apostar por BECKHOFF ya que sus productos se desmarcan de la competencia como OMRON o SCHNEIDER, ya que presentan un nuevo concepto en este mundo, como es la automatización con PC. Sus sistemas de control se caracterizan por estar compuestos por PCs los cuales les dan más versatilidad a los proyectos que los PLC convencionales. Por este motivo, el proyecto se desarrolla basado en la automatización con PC. Asimismo, toda la introducción que viene a continuación tendrá referencia a la posterior aplicación en la estructura de proyecto que realizaremos con dichos productos.

#### **4.1 SISTEMAS DE CONTROL.**

Hay dos tipos de control, el control centralizado y el control descentralizado.

Se denomina sistema de control centralizado *(Imagen 6)* a aquel que sólo tiene un equipo de control y a partir de este se controlan todos los procesos del sistema. Los sensores y actuadores están conectados a este sistema y es el equipo de control el que se encarga de distribuir la información adecuadamente. Para que todo funcione correctamente los equipos deben estar conectados entre sí mediante una red de comunicación.

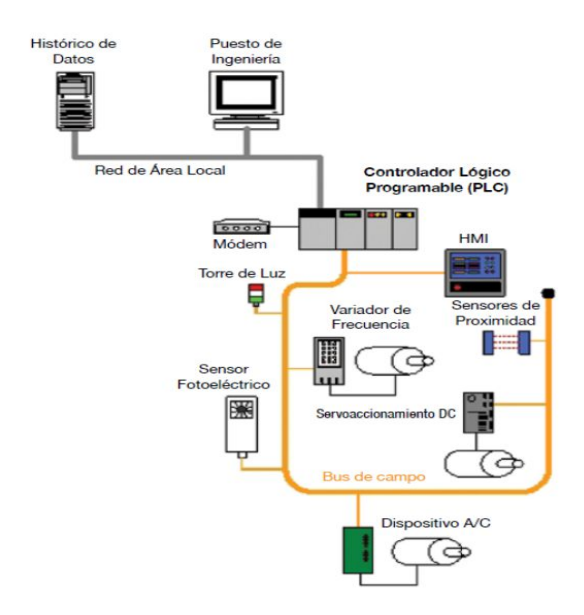

*Imagen 6. Esquema de un sistema de control centralizado. Fuente:https://blogs.deusto.es/masterinformatica/tipos-de-sistemas-de-control-industrial/*

Por otra parte, tenemos los sistemas de control distribuidos o descentralizados *(Imagen 7).* Son aquellos en los que hay varios equipos de control, cada uno de los cuales controla una parte del proceso global. En este caso los sensores y actuadores de cada parte están conectados a su correspondiente equipo de control. Para que el sistema global funcione correctamente es necesario que los distintos equipos puedan comunicarse entre sí a través de una red de comunicación, al igual que en el sistema de control centralizado.

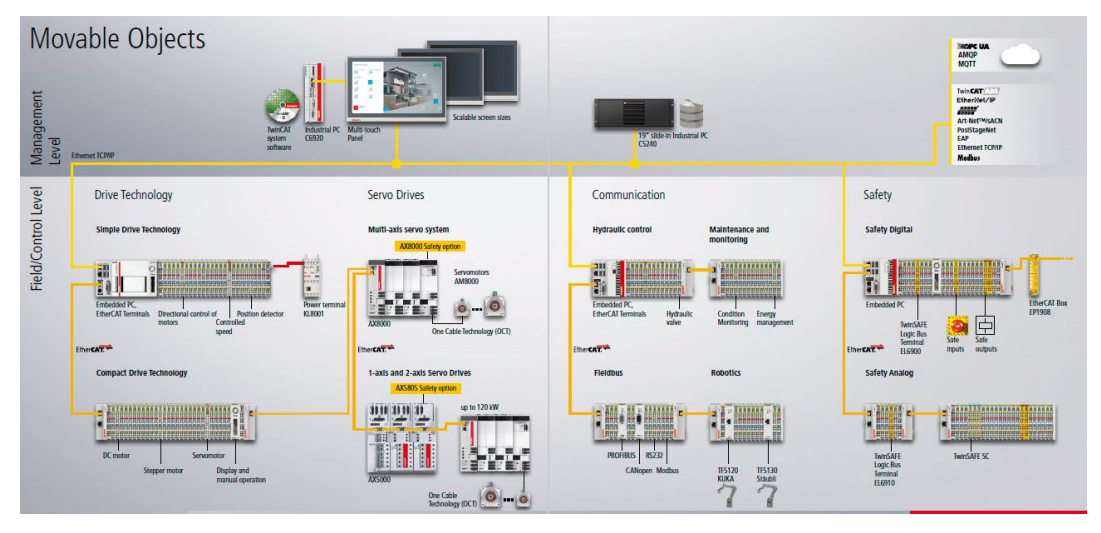

*Imagen 7. Esquema de un sistema de control distribuido. Fuente: Revista internacional beckhoof\_stage\_technology*

#### **4.2 REDES DE COMUNICACIÓN.**

En los sistemas de control distribuido realizamos la comunicación por medio de una o varias redes.

Las propiedades fundamentales que definen una red de comunicación son las siguientes:

- Topología de la red.
- Medio físico.
- Método de arbitraje o de acceso.
- Modo de funcionamiento.
- Tamaño y estructura de los mensajes que se transmiten.
- Número de nodos.
- Distancia de transmisión.
- Velocidad de transmisión.

#### **4.2.1 TOPOLOGÍA DE RED.**

Se denomina topología de red a la disposición de los equipos. Puede haber varios tipos, como son:

- **Estrella**
- Anillo
- Bus
- Árbol

#### **4.2.2 MEDIO FÍSICO.**

El medio físico es el medio por donde se transmiten los datos en una res de comunicaciones. Las comunicaciones pueden ser por cable o inalámbrica.

La conexión inalámbrica es útil cuando las distancias son especialmente largas, aunque perdemos mucha velocidad de transmisión.

Respecto a la comunicación por cable es la más utilizada y se pueden encontrar varios tipos, como pueden ser, par trenzado sin apantallar, par trenzado apantallado, cable coaxial o fibra óptica.

#### **4.2.3 MÉTODO DE ARBITRAJE.**

Se denomina método de arbitraje, al método por el cual se distribuye entre los nodos de la red el derecho a utilizar ésta para transmitir un mensaje.

Algunos de los métodos más utilizados serian:

- Maestro Único.
- Pase de Testigo.
- CSMA/CD (Carrier Sense Multiple Acces/Collision Detection).
- CSMA/BA (Carrier Sense Multiple Acces/Bitwise Arbitation).

#### **4.2.4 MODO DE FUNCIONAMIENTO.**

Respecto al modo de funcionamiento, cada red de comunicaciones comercial utiliza un modo. Algunos de los modos serían:

- Maestro-Esclavo con maestro único
- Maestro-Esclavo con varios maestros
- Punto a Punto
- Productor/Consumidor
- Cliente/Servidor

#### **4.2.5 TAMAÑO Y ESTRUCTURA DE LOS MENSAJES.**

El tamaño de los mensajes es el número de bits que contienen.

Respecto a la estructura de los mensajes es la que determina el significado de cada bit que se transmite.

El tamaño y estructura de los mensajes junto al método de arbitraje y el modo de funcionamiento definen lo que se conoce como protocolo de comunicación.

#### **4.2.6 DISTANCIA DE TRANSMISIÓN.**

La distancia de transmisión depende únicamente de las características eléctricas de la red.

#### **4.2.7 VELOCIDAD DE TRANSMISIÓN.**

La velocidad es la propiedad que mide cuantos bits se pueden enviar por segundo a través de la red. Las velocidades de redes comerciales pueden variar entre unos 10 Kb/s hasta unos 10 Mb/s.

#### **4.3 BUSES DE CAMPO.**

Un bus de campo es un sistema de transmisión de información que simplifica enormemente la instalación y operación de máquinas y equipamientos industriales utilizados en procesos de producción.

En la actualidad existen infinidad de buses de campo como podrían se CAN, ASI, DeviceNet, Profibus, Modbus…

Cada uno de estos tiene unas características que se adecuan mejor a un tipo de aplicaciones.

Podemos destacar el uso del bus de campo llamado DALI (Digital Addressable Lighting Interface). Se trata de un bus para la comunicación digital entre los equipos básicamente de luminotecnia. Podríamos gastar este protocolo para hacer la implementación de la parte de iluminación, pero hemos preferido integrarlo todo en el bus EtherCAT.

Nosotros nos centraremos en el bus de campo EtherCAT para la comunicación entre las diferentes tarjetas y los PC de control ya que los equipos BECKHOFF tienen optimizado su uso y así aumentamos al máximo el rendimiento total de la instalación. Aunque para la comunicación de los equipos entre ellos utilizaremos un bus de campo de EtherNET. A continuación, haremos una introducción al uso de EtherCAT como bus de campo y sus características.

#### **4.3.1 EtherCAT.**

EtherCAT es una tecnología de Ethernet industrial de alto rendimiento, bajo coste y fácil de usar, que presenta una topología flexible.

#### 4.3.1.1 PRINCIPIO DE FUNCIONAMIENTO.

El principio funcional clave de EtherCAT *(Imagen 8)* reside en cómo sus nodos procesan las tramas Ethernet: cada nodo lee los datos direccionados a él y escribe sus datos de nuevo en la trama, todo mientras la trama se mueve aguas abajo. Esto conduce a una mejor utilización del ancho de banda (una trama por ciclo suele ser suficiente para la comunicación), al tiempo que elimina la necesidad de conmutadores.

Con EtherCAT, el dispositivo maestro únicamente necesita llenar una sola trama EtherCAT con nuevos datos de salida y enviar la trama a través del Acceso Directo a Memoria (DMA, del inglés Direct Memory Access) al controlador MAC. Cuando se

recibe una trama con nuevos datos de entrada a través del controlador MAC, el dispositivo maestro puede volver a copiar la trama a través de DMA en la memoria del ordenador, todo ello sin que la CPU tenga que copiar activamente ningún dato. Además de los datos cíclicos, se pueden utilizar otros datagramas para comunicaciones asíncronas o impulsadas por eventos.

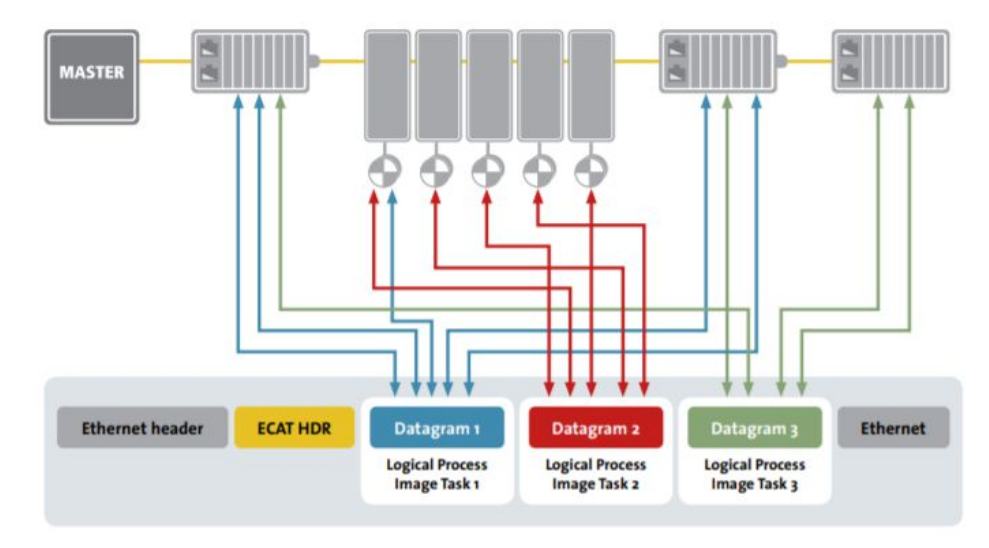

Inserción de datos de proceso sobre la marcha

*Imagen 8. Principio de funcionamiento del protocolo de comunicación de EtherCAT. Fuente: Revista EtherCAT Technology Group. Folleto EtherCAT- el bus de campo Ethernet.*

#### 4.3.1.2 SINCRONIZACIÓN DEL PROCESO.

En aplicaciones con procesos distribuidos espacialmente que requieren acciones simultáneas, la sincronización exacta es particularmente importante. Este es el caso por ejemplo en aplicaciones en las que varios servoejes ejecutan movimientos coordinados.

Los módulos esclavos de EtherCAT disponen de un reloj de 64 bits con resolución de 1 nSeg.

Para realizar el sincronismo *(Imagen 9)*, primero cada esclavo pone en marcha el cronómetro cuando llega el telegrama y lo para cuando vuelve de regreso. De esta forma cada esclavo mide su retraso hasta el "final de recorrido". Así el maestro obtiene el tiempo de cada esclavo y puede calcular el retraso entre los mismos. Con este procedimiento con EtherCAT podemos sincronizar todos los relojes de los esclavos con un margen de nanosegundos.

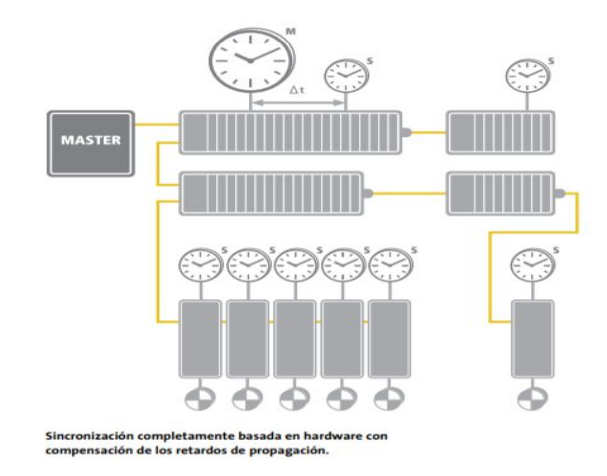

*Imagen 9. Esquema sincronización de equipos con EtherCAT. Fuente: Revista EtherCAT Technology Group. Folleto EtherCAT- el bus de campo Ethernet.*

#### 4.3.1.3 SISTEMAS DE REDUNDANCIA.

EtherCAT ofrece una solución para aplicaciones que requieran de redundancia de cable *(Imagen 10).* No se requiere un doble canal en cada esclavo, cosa que encarece cada nodo, como sería el caso de ControlNet, por ejemplo. Sino que sería suficiente con un puerto EtherNet adicional y un software.

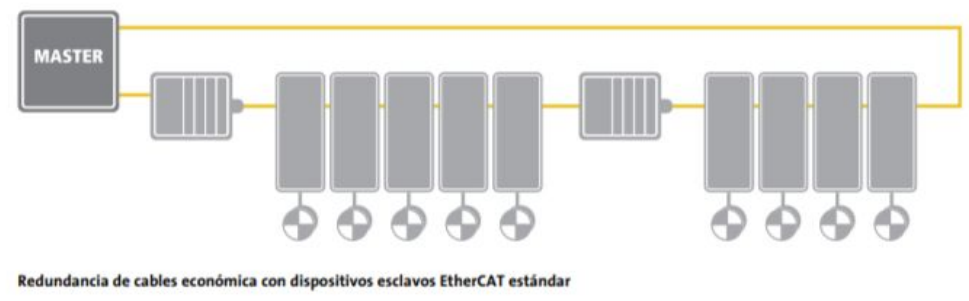

*Imagen 10. Sistemas de redundancia con EtherCAT. Fuente: Revista EtherCAT Technology Group. Folleto EtherCAT- el bus de campo Ethernet.*

#### 4.3.1.4 XFC.

XFC es una tecnología que permite capturar entradas y activar salidas de forma ultra rápida, muestrear señales analógicas a frecuencias de hasta 1000 KHz y controlar servodrives con una fluctuación del retardo o jitter < 1μ Seg. Para ello se dispone de una serie de módulos específicos que incorporan reloj, time-stamping (estampación del tiempo) y oversampling (sobre-muestreo) además de E/S rápidas.

#### 4.3.1.5 EtherCAT SEGURIDAD.

La tecnología de seguridad EtherCAT ha sido desarrollada según el estándar IEC 61508, cuenta con la certificación TÜV y está estandarizada en IEC 61784-3. El protocolo es adecuado para aplicaciones de seguridad con un nivel de integridad de seguridad de hasta SIL 3.

EtherCAT ofrece una solución totalmente integrada. Reduce el número de buses e interfases y centraliza la configuración el diagnóstico y el mantenimiento de E/S seguras y no seguras en una única herramienta.

El principio de funcionamiento se basa en unas tramas de seguridad conocidas como Safety Containers, las cuales contienen los datos críticos para la seguridad e información adicional para proteger esos datos.

Teniendo claro todos estos conceptos sobre como diseñar un sistema de control ya podemos analizar y dar una solución para nuestro proyecto.

#### **4.4 ESQUEMAS SOLUCIÓN SISTEMA DE CONTROL.**

Primero se han considerado algunas restricciones, ya que, al no ser un proyecto de nueva creación, hay que ajustar la programación y la selección de los equipos a instalar para la automatización con los equipos existentes en las instalaciones. Por ejemplo, para la climatización se utilizarán los climatizadores ya instalados.

También hay que mencionar que no se han realizado cambios en el sistema de iluminación, se ha adaptado el proyecto a la distribución existente.

Para hacer la automatización se han considerado dos configuraciones:

- La primera consiste en un sistema de control centralizado, con un PC central dónde se haría la visualización, el control y la utilización de la plataforma IIoT. A su vez, desde este PC central se distribuiría la periferia para controlar los distintos módulos de cada planta.
- Respecto a la segunda configuración, consistiría en un control distribuido, dividiendo el centro de salud en zonas. En cada zona se dispondría de un PC con menos potencia para el control de cada una de ellas. En la zona de control dispuesta en la planta baja, se instalaría uno de mayor potencia para así poder controlar los otros PC de las distintas plantas.

A continuación, mostraremos los esquemas de estas configuraciones con sus características.

#### **4.4.1 MODELO CENTRALIZADO.**

Las ventajas de esta configuración son:

- Al tener un equipo de control, abarata el coste del proyecto.
- Sólo es necesaria la instalación de software a un PC, esto reduce el tiempo de mano de obra de los técnicos.

Los inconvenientes de esta configuración son:

- Si el equipo tuviera algún tipo de problema la reparación supondría la parada de todo el sistema de control.
- Otro problema derivado es que al ser un equipo potente la disponibilidad de recambios es más escasa ya que el coste de este producto es mayor y su período de fabricación podría ser más extenso respecto a los productos menos potentes.

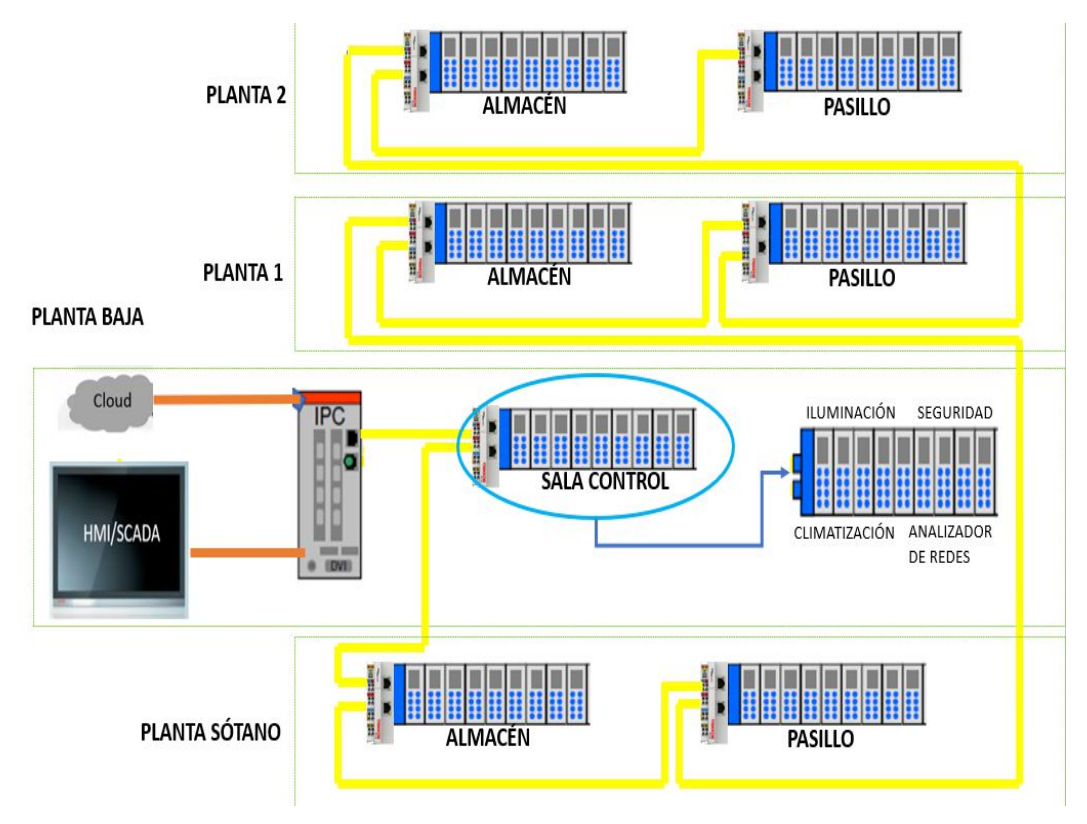

*Imagen 10. Esquema modelo centralizado del sistema de control del centro de salud de Vinaroz.*

#### **4.4.2 MODELO DISTRIBUIDO.**

Las ventajas de esta configuración son:

- Si tuviéramos algún problema con el equipo al estar distribuido en varias zonas, solo tendríamos que parar esa zona para la reparación del equipo y las demás podrían seguir funcionando sin ningún tipo de problema al ser independientes. También es más fácil la detección de problemas.
- Como los equipos que utilizamos son menos potentes el coste de cada equipo es menor que uno de mayor potencia, esto nos permitiría tener un equipo de repuesto por si ocurriera una incidencia poderlo cambiar rápidamente.

Lon inconvenientes de esta configuración son:

- La instalación en conjunto tiene un mayor coste ya que necesitas más equipos para controlar toda la infraestructura.
- Para hacer la instalación de código habría que hacerlo para cada equipo y en cada equipo el código adecuado.

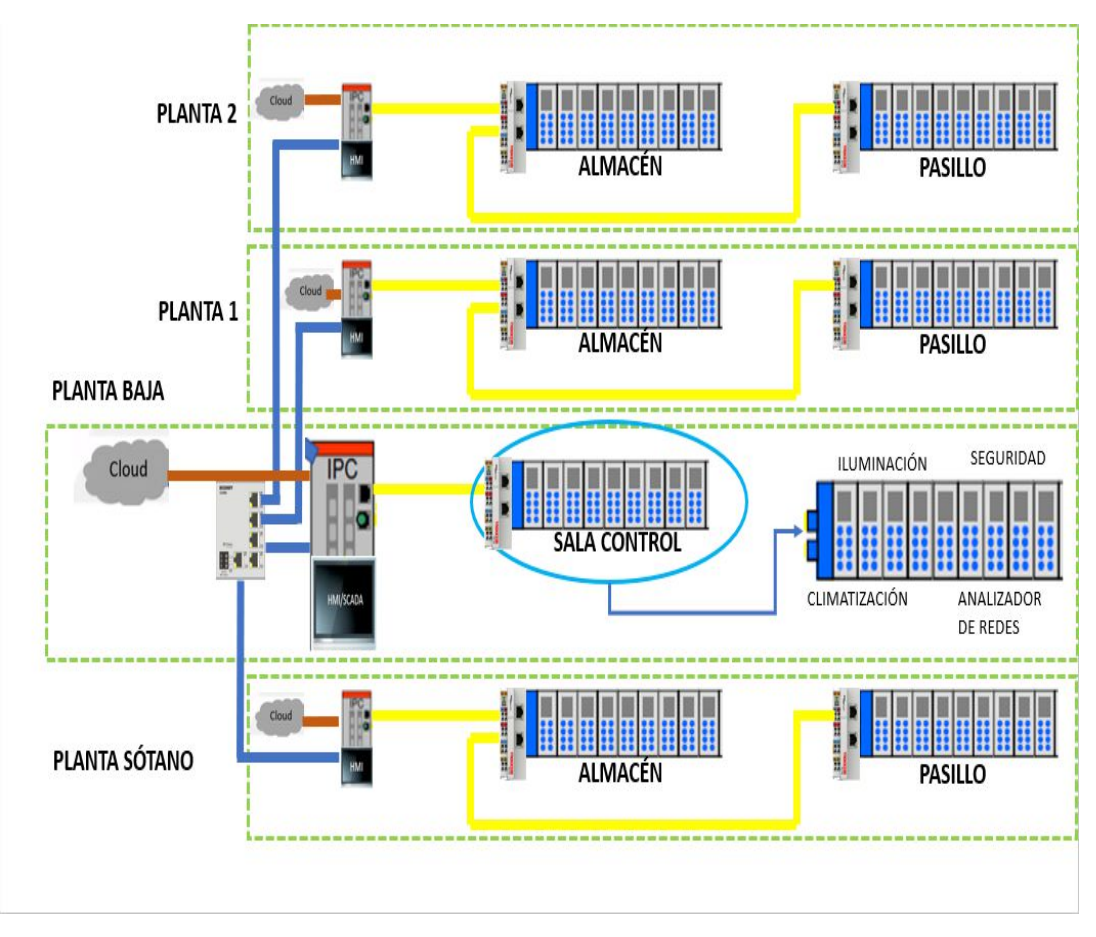

*Imagen 11. Esquema modelo distribuido del sistema de control del centro de salud de Vinaroz.*

Las particularidades que tendríamos utilizando los equipos de BECKHOOF se basarían principalmente en que BECKHOFF trabaja con PC que al añadirles el runtime de TwinCAT, se comportan como PC+PLC. Esto quiere decir que aparte de poder ejecutar programas de PLC también podemos hacer uso de programas de Windows compatibles.

Tanto en el caso del modelo centralizado como en el modelo distribuido el uso de los equipos BECKHOFF nos ahorraría la compra de un PC y PLC, ya que en el mismo equipo lo podríamos tener todo.

Se ha decidido implantar un sistema de control distribuido por varias razones:

- El hecho de que este tipo de sistema de control es más común en el mundo de la automatización
- La aparición de algún error en cualquier planta o equipo no suponga el cierre del centro de salud. Ya que con el modelo centralizado como se ha comentado, si el equipo falla, se para todo el sistema hasta la reparación de este.
- Buscamos una robustez en el sistema para poderlo tener siempre operativo y que los tiempos de sustitución sean los menores posibles. Eso lo conseguimos con el sistema de control distribuido.

Respecto a la topología de red de comunicación que se ha implantado, se pensó en dos soluciones, una topología tipo bus o una tipo árbol con un modo de funcionamiento maestro-esclavo con un único maestro.

La topología implantada ha sido de tipo árbol ya que se tiene una rama principal y de esta salen varias ramas para cada planta donde se conectan los equipos de control de cada planta.

Respecto a los buses de campo se utilizarán EtherCAT y EtherNET como hemos comentado anteriormente.

#### **Por lo tanto, se obtiene un sistema de control distribuido con una tipología de tipo árbol con un modo de funcionamiento Maestro-Esclavo con maestro único y con buses de campo EtherCAT y EtherNET.**

Teniendo claro la solución a implantar para el control de todo el sistema, comentaremos que equipos se necesitan en cada sector a controlar.

#### **4.5 EQUIPOS NECESARIOS.**

#### **4.5.1 CLIMATIZACIÓN.**

En el caso del sector de climatización se han utilizado los climatizadores ya instalados en el centro de salud. Para hacer el control de esta zona se ha estudiado el manual de uso del anterior PLC de control del CLIMATIZADOR\_M90 (Anexo II), dónde se detallaban todas las funcionalidades de los climatizadores.

Para controlar este sector BECKHOFF dispone de unas librerías en las cuales ya vienen incorporadas algunas funciones de PID para el control de la temperatura de los climatizadores.

No obstante, se ha decidido utilizar los PID de las librerías básicas ya que ofrecías una mayor flexibilidad a la hora de tener el control sobre el PID.

Las entradas y salidas necesarias en cada planta para el control se detallan a continuación en las Tabla 1 y Tabla 2.

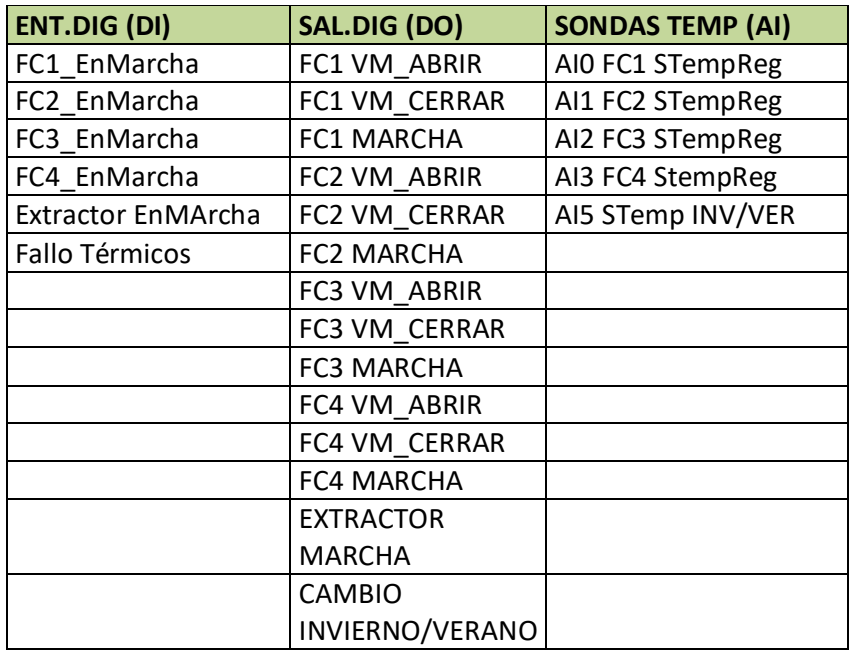

*Tabla 1: Entradas y Salidas máximas del sector de Climatización por planta.*

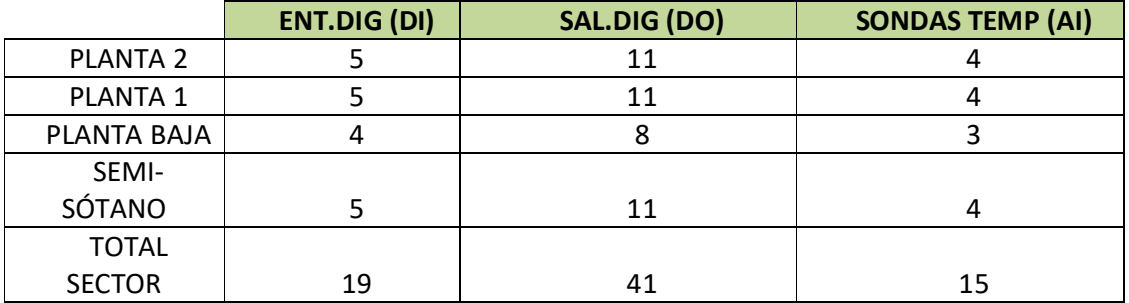

*Tabla 2. Entradas y Salidas necesarias por planta. Total del sector de climatización.*
## **4.5.2 ILUMINACIÓN.**

En la iluminación se han definido dos tipos de sensores que actúan sobre las luminarias y dos actuadores.

- Sensores de Presencia (Señal digital)
- Sensores de Luminosidad (Señal analógica)
- Luminarias (Señal Digital)
- Persianas Motorizadas (Señal analógica)

Los sensores no se incluyen en el proyecto, la búsqueda y compra de los mismos corre por parte del usuario, al no disponer de este tipo de sensores en la empresa.

También se han definido 4 grupos de iluminación para dividir las diferentes zonas de las plantas con su sistema de iluminación correspondiente y un sistema de persianas motorizadas para controlar la luz solar a introducir en las estancias.

- Grupo 0: Estancias con Iluminación autónoma. No incluida en el sistema de control
- Grupo 1: Estancias con Iluminación sin sensores de luminosidad y sin sensores de presencia.
- Grupo 2: Estancias con Iluminación sin sensores de luminosidad y con sensores de presencia.
- Grupo 3: Estancias con Iluminación con sensores de luminosidad y sin sensores de presencia.
- Grupo 4: Estancias con iluminación con sensores de luminosidad y con sensores de presencia.
- Persianas: Son grupos de láminas que se controla el nivel de apertura mediante un sistema motorizado.

En la siguiente tabla (Tabla 3) se detallan las entradas y salidas correspondientes a cada planta.

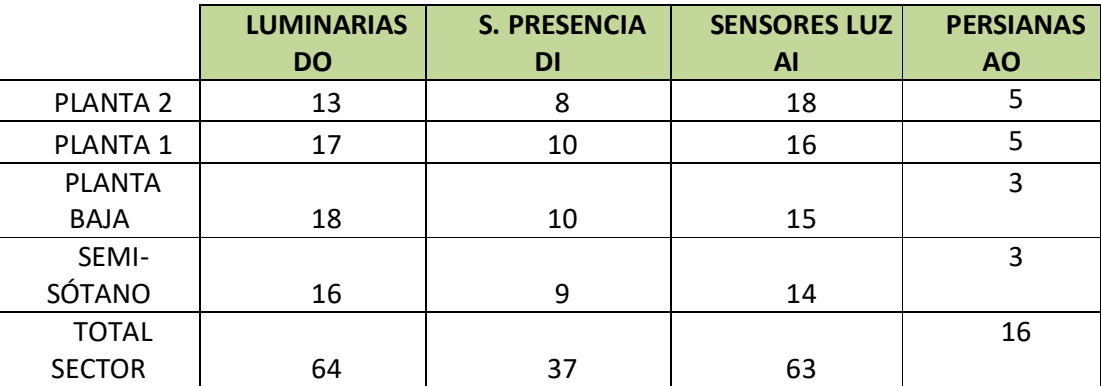

*Tabla 3. Entradas y Salidas necesarias por planta. Total del sector de iluminación.*

#### **4.5.3 SEGURIDAD.**

La seguridad del edificio estará compuesta por detectores de humo, pulsadores de alarma, detectores de presencia y unas sirenas. Los detectores y los pulsadores son entradas digitales, mientras que las sirenas son salidas digitales.

En la siguiente tabla (Tabla 4) se detallarán las entradas y salidas necesarias en cada planta.

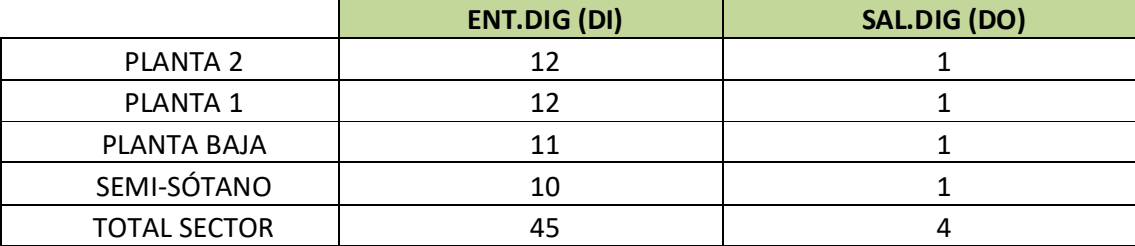

*Tabla 4. Entradas y Salidas necesarias por planta. Total del sector de seguridad*

### **4.5.4 ANALIZADOR DE REDES.**

BECKHOFF ofrece una variedad de analizadores de redes para poder obtener datos para la evaluación de la eficiencia de nuestros equipos y en total la de todo el edificio. Podemos obtener valor de presión de agua que envía la bomba al circuito de saneamiento, presiones de aire del sistema de ventilación, temperatura del ambiente dentro del edificio, de la corriente en las fases eléctricas…

En este proyecto se dará una visión de cómo incorporar unas tarjetas analizadoras de red, con las que se puede obtener datos como los de voltajes, corrientes y potencias eléctricas que tienen nuestros equipos.

A continuación, veremos que analizadores nos ofrece BEKHOFF y cuál es el óptimo para nuestro fin.

Para la toma de decisión de la tarjeta de red óptima para nuestra aplicación se ha realizado un sencillo método. El elegido es el denominado método de las jerarquías analíticas. Se ha optado por éste ya que es simple y fácil de entender con el que obtenemos buenos resultados a la hora de la toma de decisiones.

Seguidamente podemos observar la tabla final (Tabla 5) obtenida por este método dónde se constata que las mejores tarjetas para nuestro uso son la EL3423 o la EL3443. Nos decidimos a coger la EL3423 por el hecho de que las características que nos ofrece son suficientes para el uso previsto y su valor es inferior al de la otra tarjeta.

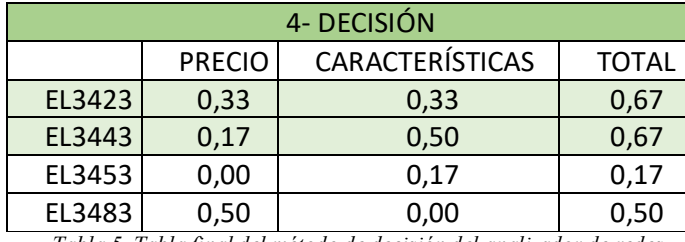

*Tabla 5. Tabla final del método de decisión del analizador de redes.*

Cómo no se dispone de la tarjeta de red para hacer las pruebas pertinentes, en el código del programa posterior solo se han creado las variables necesarias para luego poder acceder a las mediciones de las tarjetas. De todos modos, dejaremos un pequeño comentario a continuación para que quede claro como configurar estas tarjetas.

Primero se instalan las tarjetas. Cuando ya se han montado las tarjetas, en la parte de código, se tendrán que escanear los dispositivos para tener sus valores de entrada, luego estos valores de entrada los relacionamos con las variables globales del sistema creadas y así ya se pueden leer todos los datos que envía el analizador de red.

#### **4.5.5 HMI/SCADA.**

Para la visualización y control de los parámetros del sistema se han pensado dos opciones para su implementación, un sistema HMI o un SCADA.

*"Un sistema SCADA (Supervisory Control And Data Acquisition) es aquel que permite que un ordenador se comunique con los equipos que controlan un proceso, usualmente PLC, y así un operario pueda supervisar desde el ordenador el comportamiento de todo el proceso."*

Esta definición se encuentra en el libro Automatización Industrial<sup>4</sup>

Este sistema se podría implementar con el hardware de Unitronics.

Respecto al sistema HMI (*Human Machine Interface)* es muy parecido al sistema SCADA, la finalidad de este sistema es el mismo, dar una visión del comportamiento del proceso al operario desde un ordenador y poder modificar parámetros sobre los equipos estando en el equipo de supervisión.

En este proyecto, por dar una solución integrada en BECKHOFF, se han utilizado las librerías desarrolladas para el uso del HMI. Asimismo, se crearán unas visualizaciones para replicar el comportamiento del proyecto propuesto. Estas visualizaciones son las que se instalarán en los PC de cada planta.

#### **4.5.6 IOT.**

Como todo el proyecto va a estar desarrollado sobre los productos de BECKHOFF se ha investigado sobre las soluciones que ofrece BECKHOFF para gestionar el IoT.

BECKHOFF ofrece una solución integral para la integración de plataformas IOT. Estas soluciones se componen tanto de software como de hardware.

Respecto al hardware, BECKHOFF ha desarrollado un dispositivo, en concreto el EK9160 (IoT Bus Coupler), que sin la necesidad de un programa de control es capaz de subir datos a la nube. El control de este dispositivo se ejecuta desde la web dónde tenemos el servicio de IoT. Este equipo de control está certificado para configurarse desde las plataformas de AWS y AZURE.

En la parte de software, BECKHOFF incorpora varias soluciones para poder establecer la comunicación con los servicios de las diferentes plataformas de IoT.

Tenemos los FBs que ofrece TwinCAT 3 IoT Communication (MQTT) con referencia TF6701 en la web de BECKHOFF. Esos FBs se utilizan para publicar datos desde TwinCAT y recibir desde el servidor. Este FB IotMqttClient, es el que utilizamos para comunicarnos con el servidor y solo sirve para comunicación por el protocolo de comunicación MQTT o AMQP.

Luego encontramos otro paquete de funciones como es TwinCAT 3 IoT Functions el cual nos permite tener una comunicación bidireccional con los servicios de la nube Microsoft AZURE y AMS de forma sencilla desde el PLC. Esta comunicación se puede establecer por varios protocolos de comunicación, estos son MQTT, AMQP, ADS o OPC-UA.

También encontramos la función TC3 IoT Data Agent. Esta es una aplicación que se puede instalar en un controlador o en un ordenador. Con ella podemos comunicarnos con la nube de una forma sencilla. El suplemento TF6720 TC3 IoT Data Agent permite subir los datos a la nube sin necesidad de programar nada en el programa de PLC de TwinCAT. Es un servicio que corre sobre Windows (no se ejecuta en el entorno de tiempo real) que permite recoger datos por ADS (para comunicar con equipos de Beckhoff con TwinCAT 2 o TwinCAT 3) o por OPC UA (para equipos de terceros) y los puede subir a Microsoft Azure, Amazon Web Services o a un bróker MQTT genérico.

Por último, tenemos un nuevo FB de la librería Tc3\_IoTCommunicator (TF6730) con la que podemos enviar datos desde TwinCAT PLC a un dispositivo móvil. Esta aplicación es más usada para el intercambio de notificaciones, ya que desde el móvil no podemos enviar información al PLC. La aplicación móvil es gratis y se puede encontrar en los servicios de Google Play o App Store, tiene como nombre TwinCAT IoT Communicator.

Si quisiéramos hacer el tratamiento de estos datos en nuestro PC sin depender de las limitaciones que puede aportar el servicio de almacenamiento en la nube, BECKHOFF ofrece un software llamado TwinCAT Analytics con el que podemos hacer el análisis de los datos obtenidos desde nuestro PC y mostrarlos en una aplicación HMI por ejemplo. Este software ofrece una multitud de algoritmos relacionados con el tratamiento de datos de eficiencia que nos facilita la tarea de procesamiento.

Entre las distintas soluciones, se ha optado por utilizar solo software y de las distintas opciones se ha elegido el uso de la función TwinCAT 3 IoT Communication. Los datos se subirán a un servidor de Microsoft Azure que se ha creado para hacer las pruebas pertinentes de la comunicación IoT.

### **4.6 EQUIPOS.**

Los equipos escogidos para hacer el control son:

#### **4.6.1 PC.**

Hemos optado por coger dos tipos de paneles PC, uno mas grande para la zona de control (15") y otro más pequeño para las otras plantas (7"). Ambos paneles cuentan con 1GB de RAM DDR3, y como procesador un ARM CortexTM-A8. Las licencias de TwinCAT de ambos equipos son del tipo TC3:30.

- CP6606-0001-0020 (Control Panel 7")
- CP6602-0000-0020 (Control Panel 15")

#### **4.6.2 ENTRADAS Y SALIDAS.**

Respecto a las entradas y salidas:

Las elecciones de las tarjetas se han basado en la intención de estandarizar todas estas entradas y salidas y así poder disponer de repuestos para un cambio rápido, en caso de fallo de alguna de estas. Por lo tanto, en todas las plantas que se necesiten alguna de estas tarjetas serán del tipo descrito posteriormente.

Entradas digitales:

Tarjeta EL1008 con 8 entradas digitales.

Salidas Digitales:

Tarjeta EL2008 con 8 salidas digitales.

Entradas Analógicas:

- Para la iluminación se necesitan entradas analógicas de 4-20mA. Para este fin se ha encontrado la tarjeta EL3054 de 4 entradas analógicas.
- Para la climatización se usan entradas analógicas para termopares/termistores. Por lo tanto, se utilizarán las tarjetasEL3204/EL3314.

Salidas Analógicas:

- Tarjeta EL4024 con 4 salidas analógicas de 4-20mA.

### **4.6.3 ANALIZADOR DE REDES.**

- EL3423.

### **4.6.4 OTROS.**

Por último, se necesita el Bus Coupler EK1100 para poder hacer las conexiones de EtherCAT entre las diferentes tarjetas y un switch CU2005 para hacer la conexión entre los equipos por EtherNET.

También se necesitarán las tapas de final del bus EL9011 para los terminales.

# **4.7 DISPOSICIÓN DE LOS EQUIPOS.**

En este apartado se mostrarán unas tablas resumen de las entradas y salidas referenciadas a cada planta y su ubicación. Los datos de esta tabla han sido obtenidos de las tablas de diseño del sistema de control dónde aparece la ubicación del cuadro eléctrico donde se instalarán los equipos.

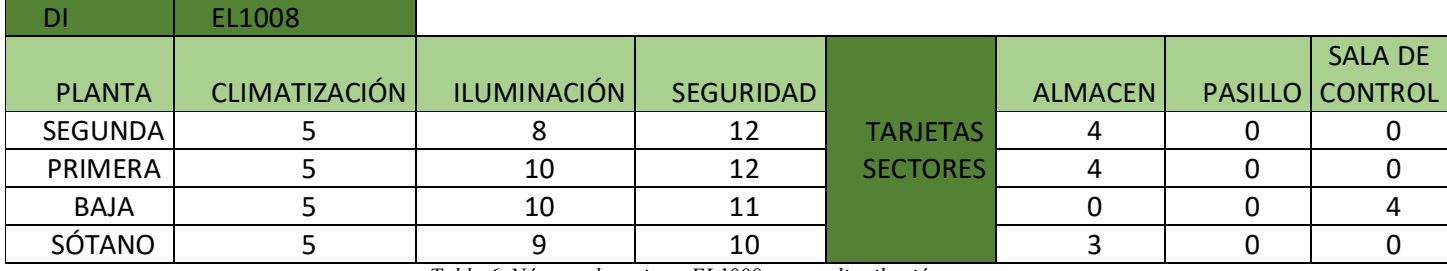

*Tabla 6. Número de tarjetas EL1008 con su distribución en sectores.*

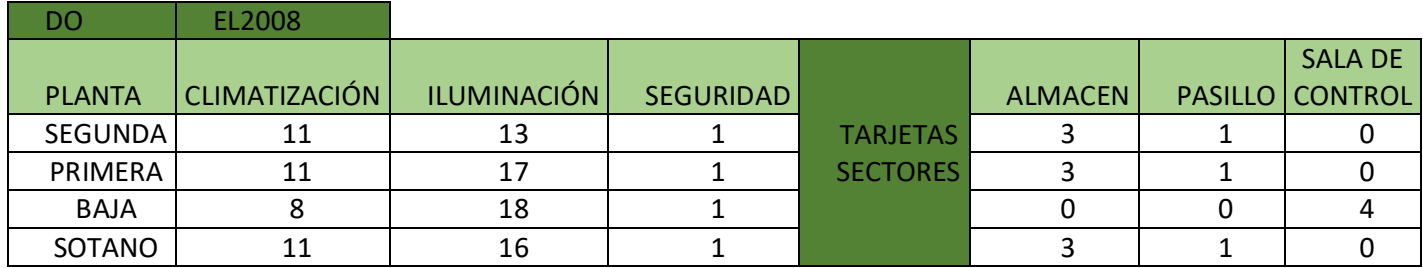

*Tabla 7. Número de tarjetas EL2008 con su distribución en sectores.*

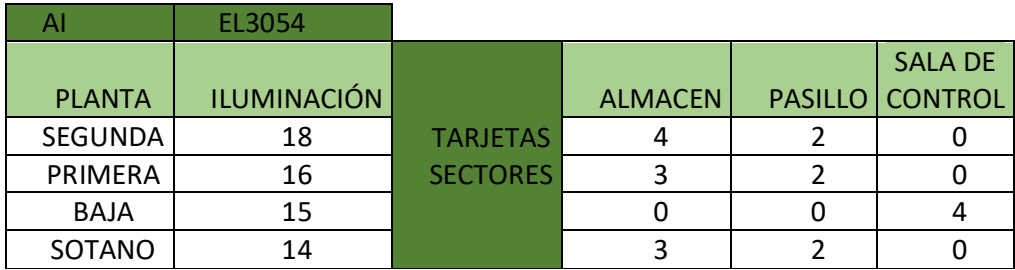

*Tabla 8. Número de tarjetas EL3054 con su distribución en sectores.*

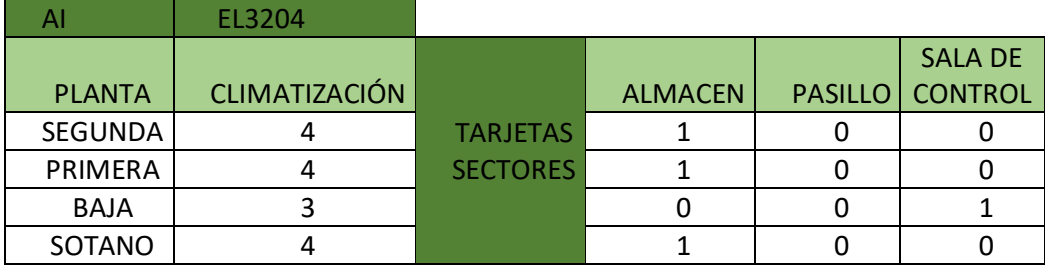

*Tabla 9. Número de tarjetas EL3204/3314 con su distribución en sectores.*

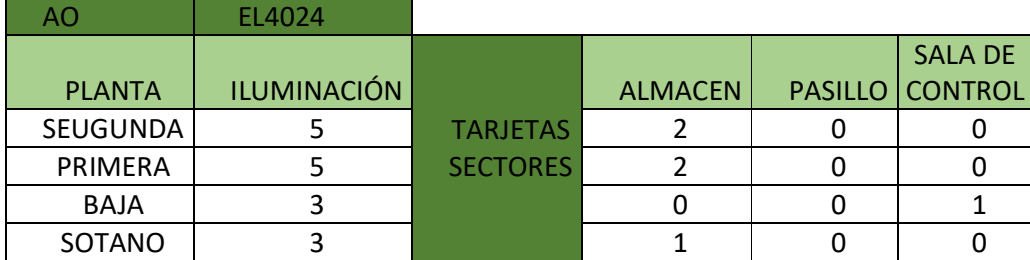

*Tabla 10. Número de tarjetas EL4024 con su distribución en sectores.*

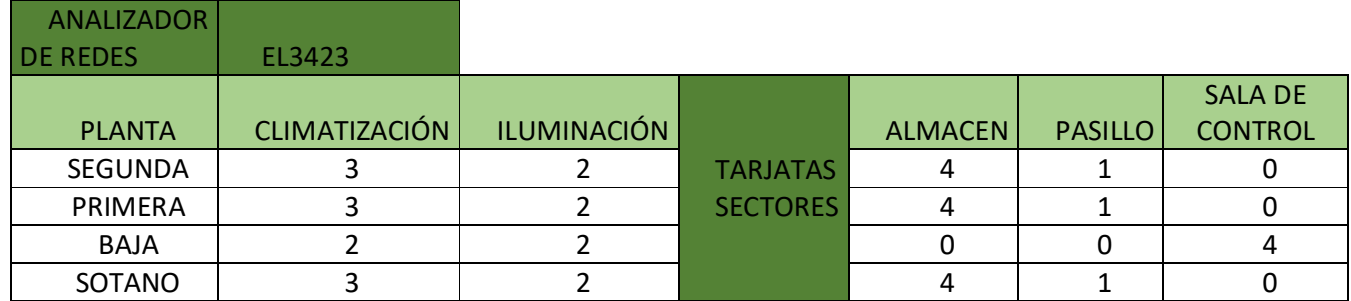

*Tabla 11. Número de tarjetas EL3423 con su distribución en sectores.*

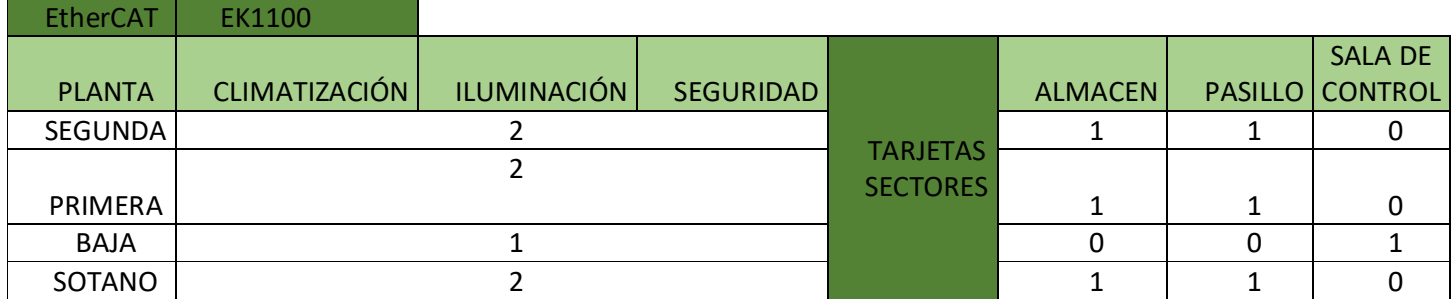

*Tabla 12. Número de tarjetas EK1100 con su distribución en sectores.*

# **5. RESULTADOS FINALES.**

Por lo tanto, para la realización del proyecto se necesitan los siguientes equipos:

- **3xCP6606**
- **1xCP6602**
- **15xEL1008**
- **16xEL2008**
- **20xEL3054**
- **4xEL3204**
- **6xEL4024**
- **19xEL3423**
- **7xEK1100**
- **1XCU2005**
- **7xEL9011**

Mencionados en el apartado anterior de la memoria.

Seguidamente se procederá a detallar la estructura de código que se ha implementado para la solución del sistema de control.

Dividiremos la información del siguiente modo.

Primero se detallará la estructura creada para su posterior uso en los códigos relacionados con la programación horaria y se explicará los códigos con funciones generales a todos los sectores. A continuación, se seguirá con la explicación de los códigos implementados en los sectores. Por último, se mostrará un ejemplo de cómo llamar a estos fragmentos de código para hacerlos funcionar en un programa principal.

Se puede observar que la programación se basa en el estándar IEC-61131. Destacando el uso de dos lenguajes de programación recogidos en esta norma, como son el texto estructurado (ST) y el Diagrama de escalera o Ladder (LD).

También hay que diferenciar entre los diferentes POU utilizados en la programación.

Tenemos varios Programas, algunos FBs y diversas Funciones.

Las diferencias entre estos tipos de POU son las siguientes:

Los POU de nivel más bajo son las Funciones las cuales soportan varios elementos de entrada, pero solo un valor de salida. Las Funciones pueden ser llamadas por Programas, FBs o por otras Funciones, pero no pueden llamar a Programas o FBs.

En el escalón intermedio de los POU tenemos a los FBs los cuales soportan varios elementos de entrada como de salida. Los FBs pueden ser llamados por Programas o por otros FBs y tienen la posibilidad de llamar a las Funciones, pero no pueden llamar a Programas.

Por último, el POU de más nivel es el Programa. Este POU es el principal y el que se ejecuta para hacer las llamadas a otros Programas, FBs o Funciones. Generalmente suele haber un POU principal que se ejecuta y va llamando a los demás POU en función de las condiciones especificadas en el código.

Para la comprobación de la programación horaria es necesario el uso de una estructura de datos la cual ha sido creada específicamente para este fin llamada ConfiguracionHoraria.

### **5.1 DUT.**

#### **5.1.1ConfiguracionHoraria.**

Con la creación de esta estructura se ha intentado hacer más claro el código, ya que, sin la creación de esta estructura, cada vez que necesitáramos utilizar una programación horaria deberíamos poner todos los parámetros mostrados en el código posterior.

```
\mathbf{I}TYPE ConfiguracionHoraria :
 \overline{2}STRUCT
          Mes Inicio: SINT;
 3
 \overline{4}Mes Final: SINT;
 5
          Dia Inicio: WORD;
 \epsilonDia Final: WORD;
 \overline{7}Dias Semana: DWORD;
 8
          Hora Inicio: WORD;
 9
          Hora Final: WORD;
10
          Minuto Inicio: WORD;
11
          Minuto_Final: WORD;
12
13
     END STRUCT
     END TYPE
14
```
# **5.2 FUNCIONES GENERALES.**

Dentro de las funciones generales se encuentras las utilizadas para la gestión horarias y la linealización de los parámetros de las sondas.

#### **5.2.1 FB Horario.**

Este FB sirve para evaluar si las condiciones de horarios para la puesta en marcha de los sistemas están activas comparándolas con las condiciones horarias del equipo.

```
FUNCTION BLOCK EnHorario
 \mathbf{1}VAR INPUT
 \overline{2}\overline{3}config:ConfiguracionHoraria;
 \overline{4}5
      END VAR
 6
 \overline{7}VAR OUTPUT
 8
            EnHorarios: BOOL;
 9
      END VAR
10
```
Aquí se puede observar cómo los parámetros de entrada es una estructura con las configuraciones horarias, del tipo de estructura ConfiguracionHoraria explicada anteriormente, y de salida tenemos una variable de tipo booleano que indica 0 si no está en horario y 1 si está en horario.

```
\overline{2}\overline{3}//Temporizador para activar periodicamente la FB NT GetTime1
 4
     Timer1(IN:= NOT Timer1.Q, PT:=T#28, Q=>, ET=>);
 5
 \overline{6}\overline{7}//Obtenemos tiempo de Windows
 8
     NT Get Time1 (
 \overline{Q}NETID :=10
          STRRT: = Timer1.Q,
          TMOUT :=11
12
          BUSY =13ERR =14
          ERRID->,
15
          TIMESTR=> miTimeStruct );
16
```
En la parte del programa, primero se ejecuta el FB interno, creado en la librería de BECKHOFF, NT\_GET\_TIME para obtener el tiempo del sistema y seguidamente se almacena en una estructura propia de las librerías, donde se almacenan el año, el mes, el día, el día de la semana, la hora, los minutos, los segundos y los milisegundos.

Para obtener cíclicamente el tiempo del sistema se utiliza un temporizador de tipo TON (Imagen 13).

Su funcionamiento es muy sencillo, cuando el valor interno del temporizador llega al PT se activa la salida Q. Para activar el temporizador indicamos que se active cuando no este activo así nos aseguramos que cuando llegue al PT vuelva a empezar.

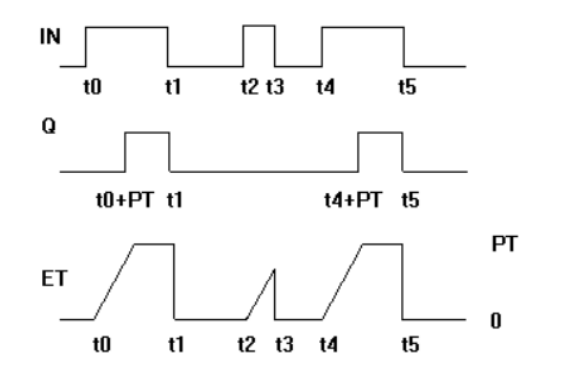

*Imagen 13. Esquema de funcionamiento de un temporizador tipo TON.* 

*Fuente: View Help TwinCAT BECKHOFF.*

A continuación, se comprueba si estamos en un mes seleccionado. Para ello utilizamos el FB FB\_EnMes que detallaremos más adelante. Se utiliza la función SETBIT32 de las librerías de TwinCAT para hacer una máscara en la variable meses\_activo activando los bits de los meses activos. Después en el FB\_EnMes se gestiona la información de los meses que deben estar activos, comparando la máscara creada anteriormente con el mes en que se encuentra el sistema.

```
1718//Comprovamos que estamos en mes
19 bitI:=(config.Mes Inicio);
20 bitF:=(config.Mes_Final);
21 meses_Activo:=SETBIT32(inVal32:=meses_Activo, bitNo:= bitI);
    meses Activo:=SETBIT32(inVal32:=meses Activo, bitNo:=bitF);
22IF miTimeStruct.wMonth > bitI AND miTimeStruct.wMonth < bitF THEN
2324MesOk := TRUE;ELSIF miTimeStruct.wMonth > bitI THEN
25
26Mesok := FALSE;27
   ELSE
28
        EnMes (meses_Activo:=meses_Activo, mes_actual:=miTimeStruct.wMonth, Mes=> );
29MesOk: = EnMes. Mes;
30<sup>1</sup>END IF
31
```
Las siguientes comprobaciones que se efectúan en al programa, son las que hacen referencia al día de la semana, las horas de funcionamiento del equipo y el rango del día de inicio y final de la programación horaria. Estas comprobaciones se realizan con la llamada a los FB correspondientes a las mismas. Estos FB se detallarán más adelante. Aquí podemos observar cómo hacer su llamada y los parámetros necesarios para su correcto funcionamiento.

```
32//Comporvamos el dia de la semana
  33EnDiaSemana (
      Dias Activo:=config.Dias Semana,
  3435
      Dia Actual:=miTimeStruct.wDayOfWeek,
  36
      Dias Semana=>);
  37
      DiaSemanaOk:=EnDiaSemana.Dias Semana;
381
39
    //Comprovamos las horas de funcionamiento
    EnHora (
40
        hora inicio: = config. Hora Inicio,
41
42
        hora final:= config.Hora Final,
43
        minuto_inicial:= config.Minuto_Inicio,
44
        minuto_final:= config.Minuto_Final,
         hora actual:= miTimeStruct.wHour,
45
        minutos actual: = miTimeStruct.wMinute,
46
47
         EnHora=> );
    HoraOK: = EnHora. EnHora;
48
\lambda//Comprobamos que estemos en dia de mes para mes de inicio y final
50
51
    EnDiaMes (
52
        Dia_Mes_Inicio:= config.Dia_Inicio,
53
        Dia Mes Final:=config.Dia Final,
54
        Dia Actual:=miTimeStruct.wDay,
55
        Dia Inicio=>,
        dia_Final \Rightarrow );
56
57
    Dia InicioOK:=EnDiaMes.Dia Inicio;
58
    Dia_FinalOK:=EnDiaMes.Dia_Final;
```
Cuando ya hemos evaluado todas las condiciones se comprueba que se cumplan todas para activar la salida del FB EnHorario y así poder activar las variables pertinentes en los demás fragmentos de código.

```
60<sub>1</sub>//Acción de control de la programación horaria
61
    IF (miTimeStruct.wMonth= config.Mes Inicio) THEN
62
        EnHorarios:=MesOk AND DiaSemanaOk AND HoraOK AND Dia InicioOK;
    ELSIF (miTimeStruct.wMonth= config.Mes Final) THEN
63
64
        EnHorarios:=MesOk AND DiaSemanaOk AND HoraOK AND Dia FinalOK;
65
    ELSE
66
        EnHorarios: = MesOk AND DiaSemanaOk AND HoraOK;
67
    END IF
col
```
Seguidamente mostraremos los FB que utilizamos en EnHorario con más detalle.

### **5.2.2 FB\_DiaMes.**

En este FB se evalua si el día en que está el sistema es mayor al día de inicio indicado por el usuario o si es menor que el día final indicado. Las variables de salida son booleanas y son tratadas en el FB\_EnHorario como se ha visto anteriormente.

```
//Dias del mes en el rango de bits 1...31,
//Ejemplo dia 18 es 16#00040000 porque va del dit 1 al 31 no escribe en e bit 0.
//Hacemos comparaciones para evaluar si está en dia del mes
Dia_Inicio:= (Dia_Actual >= Dia_Mes_Inicio);
\mathtt{Dia\_Final} \mathbin{:=} (\mathtt{Dia\_Actual} \ \texttt{<=} \ \mathtt{Dia\_Mes\_Final}) \mathbin{:=}
```
#### **5.2.3 FB\_DiaSemana.**

En este FB se verifica si el día de la semana actual coincide con los marcados por el usuario. Se utiliza la función GETBIT32, de las librerías de TwinCAT, para obtener si el bit de la variable Dias\_Activo, coincide con el día actual, si es así se escribe un 1 en la variable Dias\_Semana, en caso contrario un 0.

```
//Hacemos comparaciones para evaluar si está en dia de la semana
\overline{2}bitRevisar:= WORD_TO_SINT(Dia_Actual);
3
   Dias Semana:=GETBIT32(inVal32:=Dias Activo, bitNo:=bitRevisar);
```
### **5.2.4 FB\_Hora.**

En este FB se identifica si la hora actual coincide con la marcada por el usuario. Para este fin se pasa la hora a minutos y se comprueba si estos minutos son mayores o menores que los de referencia. Si se cumplen las condiciones, estamos en hora, en caso contrario pondríamos un 0 en la variable de salida.

```
\overline{2}//Pasamos todo a minutos
\overline{3}minicio := hora inicio*60+minuto inicial;
 mFinal: = hora final*60+minuto final;
\overline{4}5
  mActual := hora actual *60+minutos actual;
\ddot{6}\overline{7}//Comparamos para evaluar si está en horario
\bf{8}EnHora:= ((mActual \geq minicio) AND (mActual \leq mFinal));
\overline{9}
```
#### **5.2.5 FB\_EnMes.**

Por último, tenemos el código para saber si estamos dentro del rango del mes. Se utiliza la función GETBIT32 para comprobar que en la máscara creada anteriormente, está el bit a 1 si está el mes activo o a 0 en caso contrario. Estos valores se almacenan en la variable booleana Mes.

```
\mathbf{1}\overline{2}//Hacemos comparaciones para evaluar si está en el mes
  bitRevisar:= WORD TO SINT (mes actual);
\vert3
  Mes: = GETBIT32(inVal32: = meses_Activo, bitNo: = bitRevisar);
\vert 4 \vert5
```
Estas serían las funciones generales aplicadas a los diferentes sectores del sistema de control. Ahora se procederá con la explicación del código de cada uno de los sectores.

# **5.3 CLIMATIZACIÓN.**

Este sector de sistema está compuesto por varios FB, estos son: CLIMATIZACION, CONFIGURACIONHORARIA, PARAM\_PID y EXTRAXTOR\_FALLOTERMICO.

Empezaremos con el FB CLIMATIZACION. Este FB ha sido desarrollado en LD.

### **5.3.1 FB CLIMATIZACION.**

En este FB se desarrolla el código necesario para el control de una unidad de Fan Coil.

En la primera parte del código se hace la gestión del modo de funcionamiento. Con la variable de tipo entero Modo\_FC se evalúa si está en modo STOP, PID (Automático) o MANUAL y se lo indicamos al sistema. Como particularidad se puede destacar que los modos PID y MANUAL no pueden funcionar si la programación horaria no es verdadera o esta desactivada.

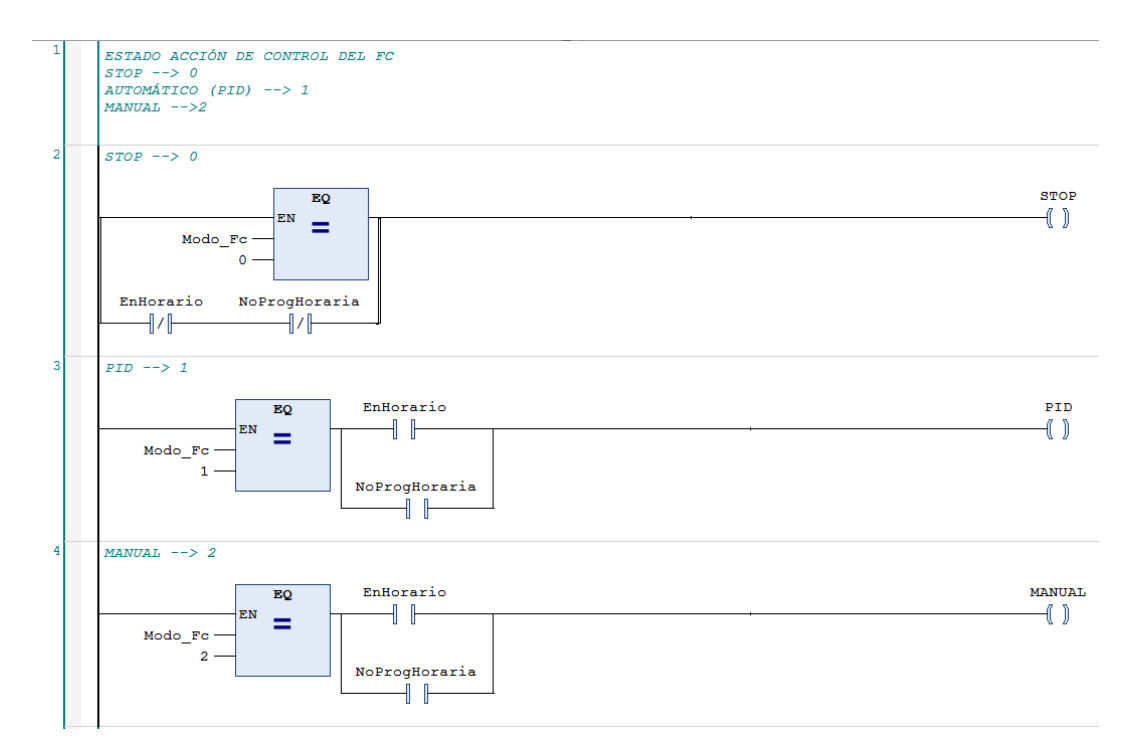

Seguidamente, se comprueba la programación horaria para activar los modos de funcionamiento mencionados anteriormente.

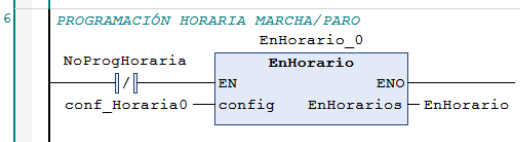

El siguiente paso es linealizar las sondas de temperatura utilizadas para el control de los Fan Coils. La sonda de cambio de modo solo esta activa si lo habilita el usuario, en caso contrario se desactiva la función de poder hacer el cambio de forma automática.

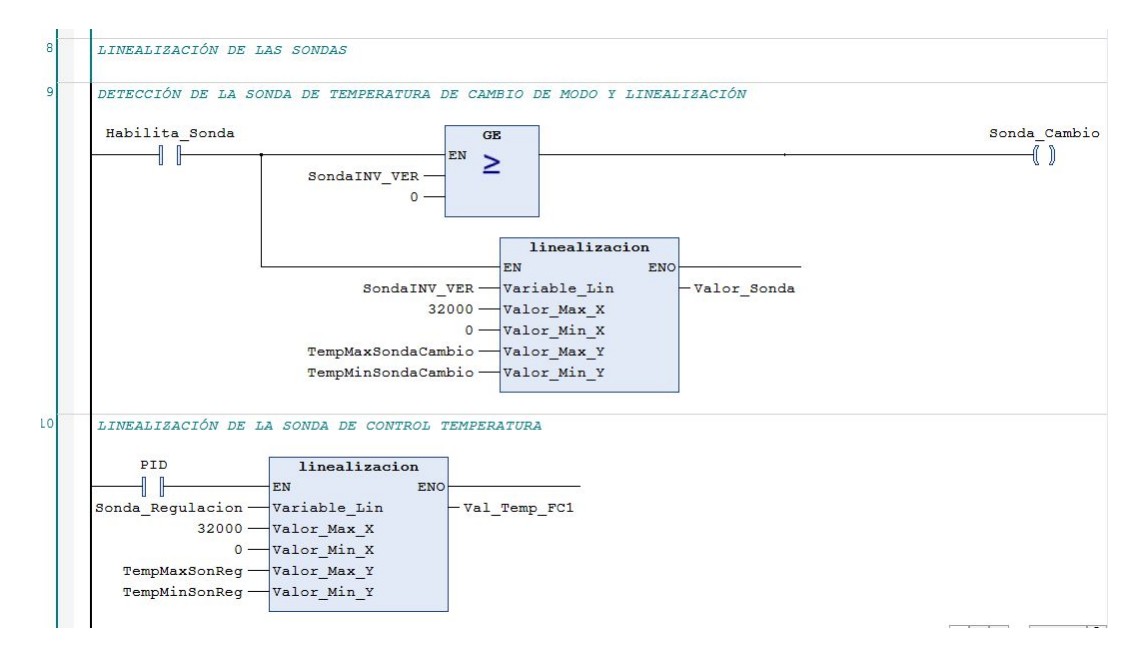

En este fragmento se realizan los cambios de modo de invierno a verano. Se pueden encontrar dos situaciones, cuando la sonda esta activada y cuando la deshabilitamos.

También se observa que se ha creado una histéresis para poder controlar mejor el cambio de modo cuando la temperatura sea inestable alrededor de un punto.

Las variables Modo\_INV y Modo\_VER son las que se utilizan más adelante en la gestión de salidas para comunicar al climatizador que proceda al cambio de modo y por último para poder realizar el cambio de modo en el PID tenemos la variable eParameter que es la que le indica al PID de control en qué modo debe funcionar.

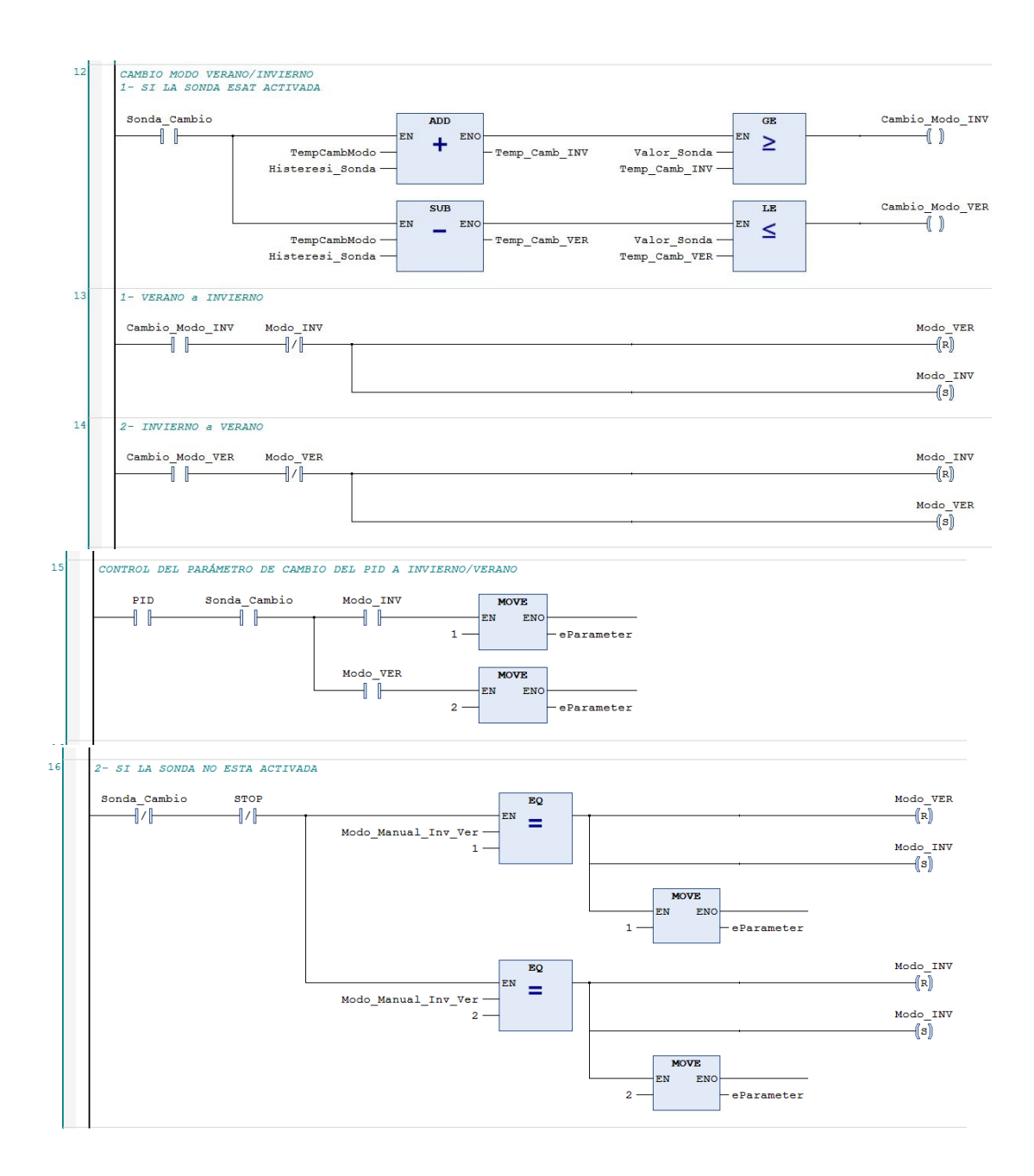

Para el control de la regulación de temperatura del climatizador se ha optado por implementar un algoritmo del tipo PID ya recogido en un FB de las librerías de TwinCAT. El PID elegido tiene la particularidad que puede funcionar en 2 modos con los parámetros característicos del PID (Kp, Ti, Td) diferentes en cada modo. Solo tienes que definir esos parámetros en la estructura de tipo stCTRL\_PID\_PARAMS y cambiar el modo de funcionamiento con la variable eParameterRecord.

Los parámetros de los PID han sido obtenidos del anterior sistema de control existente, ya que ha sido posible obtener esta información. Estos parámetros se volverían a reajustar en el momento de la instalación con la función *autotune* que proporcionan los PID utilizados.

Luego la acción del control que se obtiene del PID la linealizamos para obtener la apertura de la válvula motorizada que deseamos en un rango especificado de 0-100%. Como se observa tenemos dos linealizaciones, una para el modo verano y otra para el modo invierno.

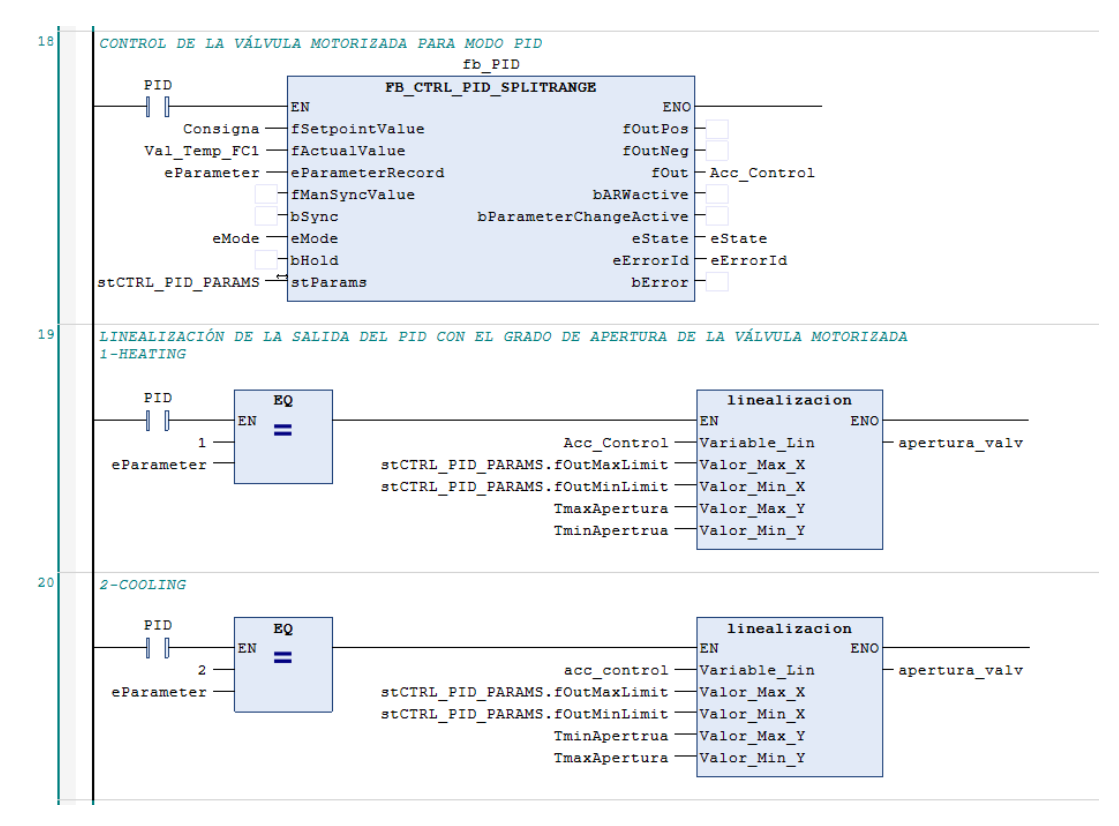

Cuando ya tenemos la acción de control, hay que actuar sobre la válvula motorizada. En esta primera parte se generan pulsos para abrir y cerrar la válvula, con un temporizador TON, ya que no se dispone de un sistema de alimentación continuo para su de movimiento.

Se define una histéresis para no abrir y cerrar la válvula innecesariamente cuando la fluctuación de la temperatura sea menor de 1°C.

Seguidamente se activa o desactiva unos auxiliares para abrir y cerrar la válvula en función de si la apertura actual es mayor o menor a la deseada.

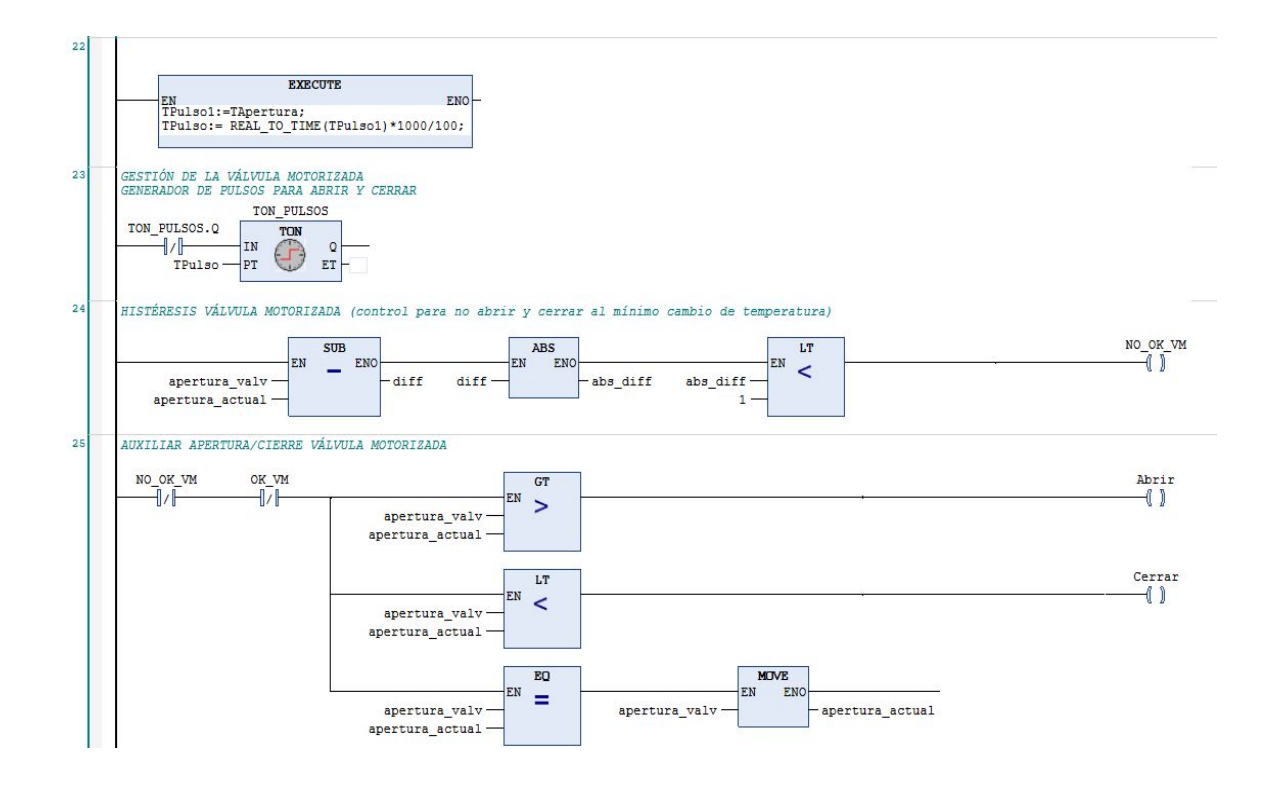

Cuando se tiene el modo de funcionamiento en modo manual se puede abrir la válvula motorizada al gusto del usuario y esto se consigue con el siguiente fragmento de código. La apertura deseada introducida por el usuario en las pantallas de control es copiada a la variable apertura valv la cual es tratada por el resto de código para abrir o cerrar la válvula según proceda.

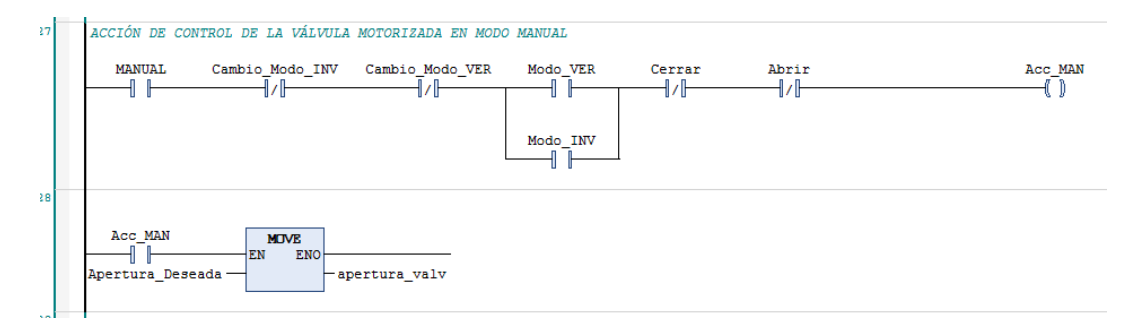

Una funcionalidad que deben tener los climatizadores es que en el cambio de modo de funcionamiento se debe cerrar la válvula motorizada completamente, esto se consigue con las siguientes líneas de código.

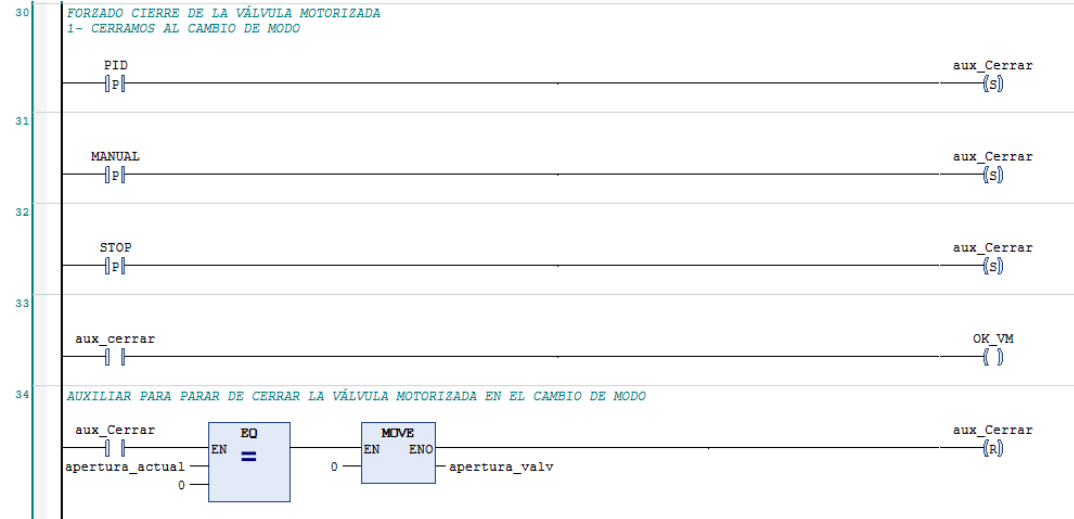

Por último, para tener implementado el control de la válvula motorizada se tienen que actualizar los valores de referencia de la válvula, ya que no se dispone de un sensor que muestre en que posición se encuentra la válvula. Para este fin se ha implementado un contador que aumenta o decrementa la apertura actual en función de los pulsos que está enviando el temporizador a la válvula motorizada para abrirla o cerrarla.

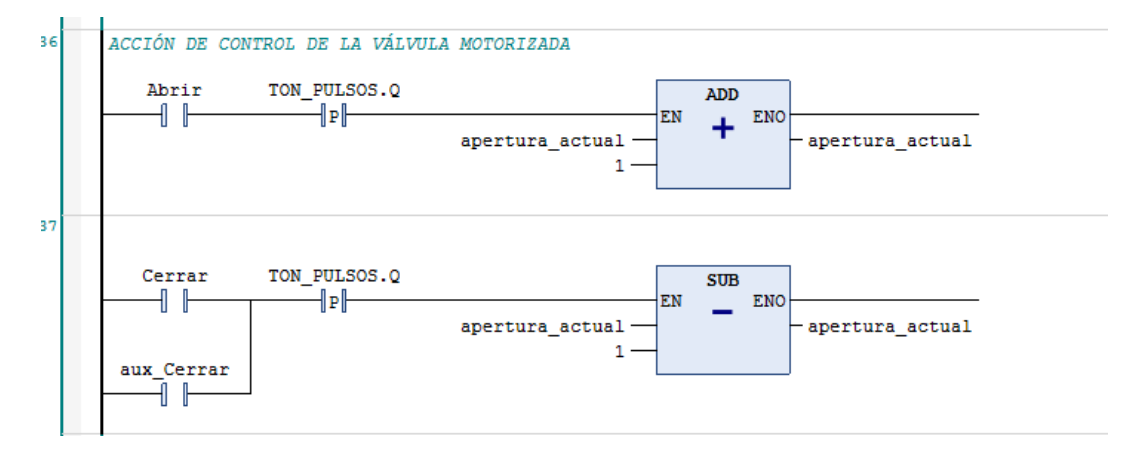

Finalmente se hace la gestión de las salidas digitales, las entradas digitales y las señales de alarma

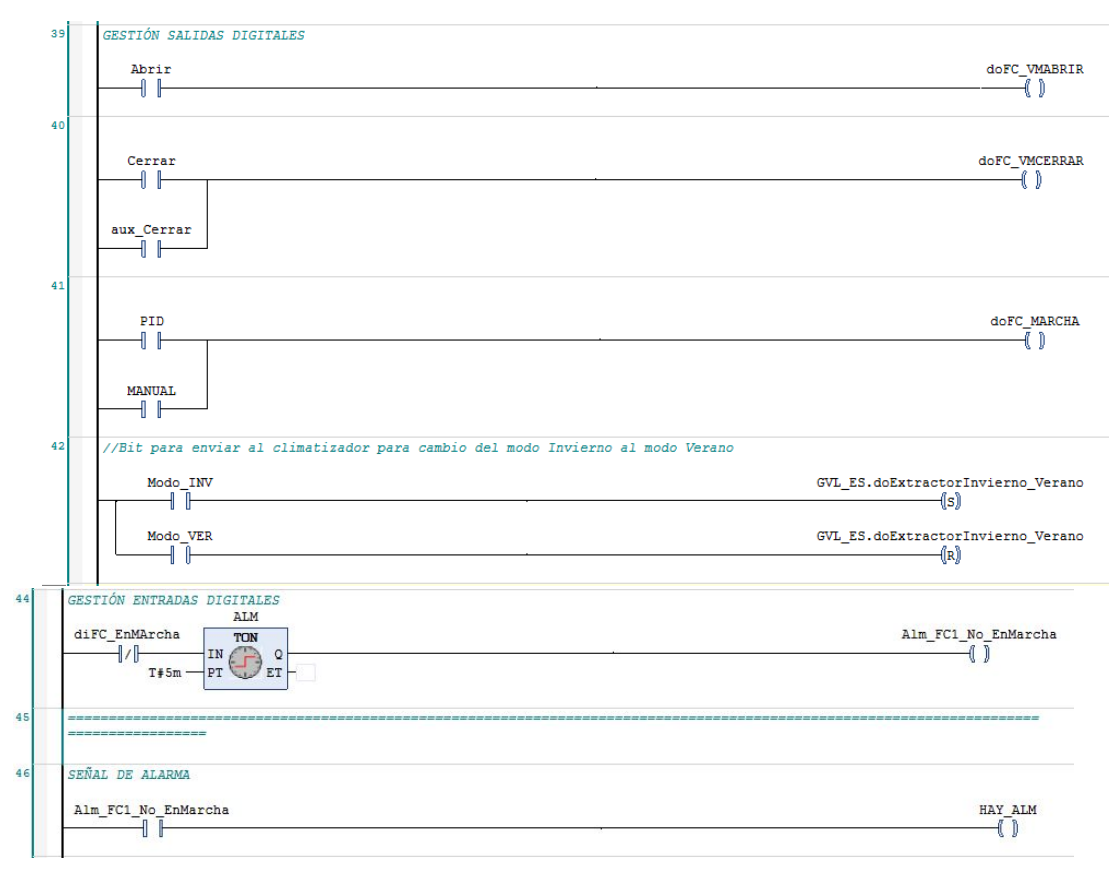

#### **5.3.2 FB\_CONFIGURACIONHORARIA.**

Para crear las configuraciones horarias del sector de la climatización se ha creado un FB donde se almacenan en las variables de la estructura los datos proporcionados por el usuario. Todas las asignaciones son directas excepto la de los días de la semana que están activos, ya que el usuario selecciona varios días. Para almacenar esa información en la variable de la estructura se necesita un bucle FOR y la función SETBIT32 para cambiar en la variable Dias\_Semana los bits correspondientes de 0 a 1 en los días que están activos.

```
\mathbf{1}Dias Semana:=0;
\overline{2}i := 0;\vert3
             Config1.Mes_Inicio:=Mes_Inicio;
\overline{4}Config1.Mes Final:=Mes Final;
\vert 5 \vertConfig1.Dia_Inicio:=Dia_Inicio;
\epsilonConfig1.Dia Final:=Dia Final;
\boldsymbol{7}Config1.Hora_Inicio:=Hora_Inicio;
\bf{8}Config1.Hora_Final:=Hora_Final;
\overline{9}Config1.Minuto_Inicio:=Minuto_Inicio;
             Config1.Minuto_Final:=Minuto_Final;
101112FOR i := 0 TO 6 DO
13IF Dia_Semana_0 = TRUE AND i=0 THEN
14Dias Semana:=SETBIT32(inVal32:=Dias Semana, bitNo:=0);
15ELSIF Dia Semana 1 = TRUE AND i=1 THEN
                      Dias Semana:=SETBIT32(inVal32:=Dias Semana, bitNo:=1);
1617ELSIF Dia_Semana_2 = TRUE AND i=2 THEN
18Dias_Semana:=SETBIT32(inVal32:=Dias_Semana, bitNo:=2);
                 ELSIF Dia_Semana_3 = TRUE AND i=3 THEN
1920Dias_Semana:=SETBIT32(inVal32:=Dias_Semana, bitNo:=3);
21ELSIF Dia Semana 4 = TRUE AND i=4 THEN
22Dias_Semana:=SETBIT32(inVal32:=Dias_Semana, bitNo:=4);
23ELSIF Dia Semana 5 = TRUE AND i=5 THEN
24Dias Semana:=SETBIT32(inVal32:=Dias Semana, bitNo:=5);
                  ELSIF Dia_Semana_6 = TRUE AND i=6 THEN
25
26Dias_Semana:=SETBIT32(inVal32:=Dias_Semana, bitNo:=6);
27
                  END IF
             END FOR
28
29
             Config1.Dias Semana:=Dias Semana;
30<sup>1</sup>
```
### **5.3.3 FB\_PARAM\_PID.**

También se ha implementado un FB para almacenar los parámetros del PID ya que en cada climatizador se podrían definir variables distintas. Otro de los factores que s eha tenido en cuenta a la hora de crear este FB es para dar una mejor visualización de código hacia futuras modificaciones.

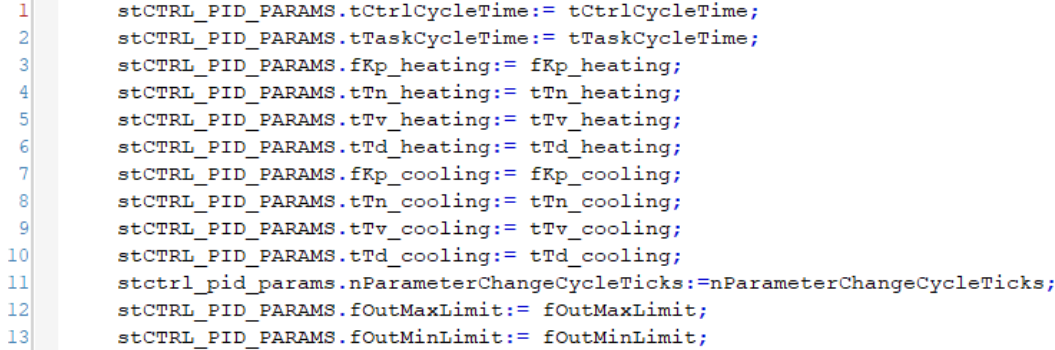

### **5.3.4 FB\_EXTRACTOR\_FALLOTERMICO.**

Este FB ha sido creado para el control de las alarmas a nivel de planta. Lo que nos permite este FB es no tener que repetir la gestión de las alarmas en el POU de climatización ya que sino tendríamos repetidas estas alarmas tantas veces como fan coils tengamos operativos en cada planta. De esta forma solo lo gestionamos una vez por planta. Como podemos observar controlamos las alarmas proporcionadas, si hay un fallo en el extractor y los fallos térmicos que puedan ocurrir.

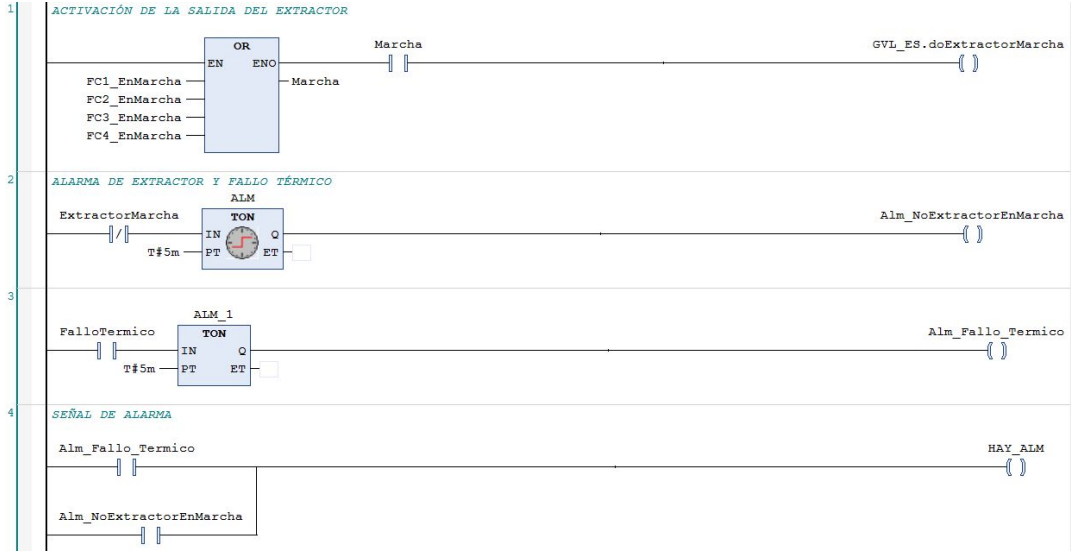

# **5.4 ILUMINACIÓN.**

En la parte de iluminación se ha realizado un POU por cada grupo de iluminación, mencionados anteriormente.

Los POU son muy parecidos entre si ya que tienen la misma estructura de programación, por eso se explicará el POU más básico, correspondiente al del Grupo 1, y sobre los otros grupos ese explicará las líneas de código añadidas para el tratamiento de los sensores correspondientes a cada grupo.

### **5.4.1 GRUPO 1.**

El funcionamiento básico del grupo 1 se basa en el control de la iluminación por medio de la programación horaria definida por el usuario y un pulsador manual, el cual puede ser inhabilitado.

En la primera parte del código se comprueba el estado del pulsador que inhabilita el pulsador manual, ya que si esta pulsado, para la gestión de las luces solo se utiliza la programación horaria. En caso contrario, cuando no está pulsado, se utiliza tanto la programación horaria como el pulsador manual.

La última línea del fragmento de código hace referencia al FB explicado anteriormente para la comprobación de la programación horaria.

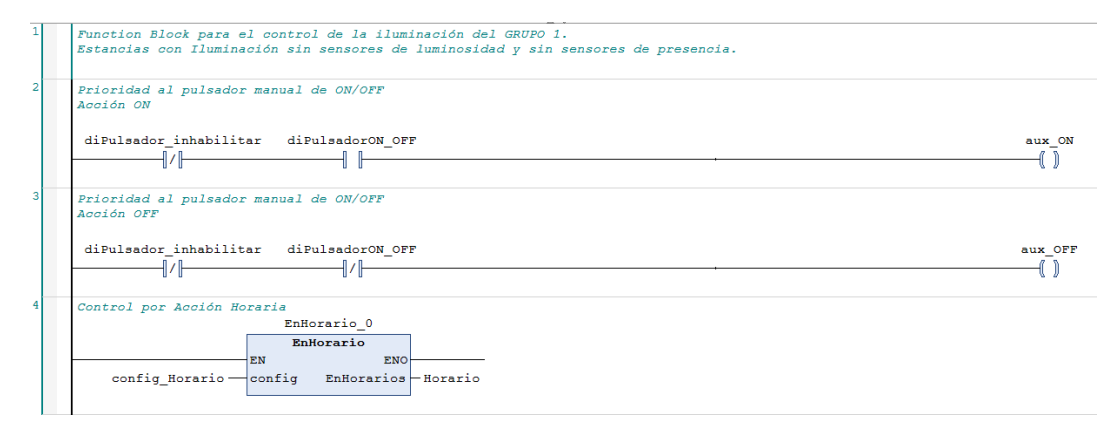

A continuación, se muestran las últimas líneas de código las cuales hacen referencia al tratamiento de la variable de salida, para indicar si se procede a encender las luminarias.

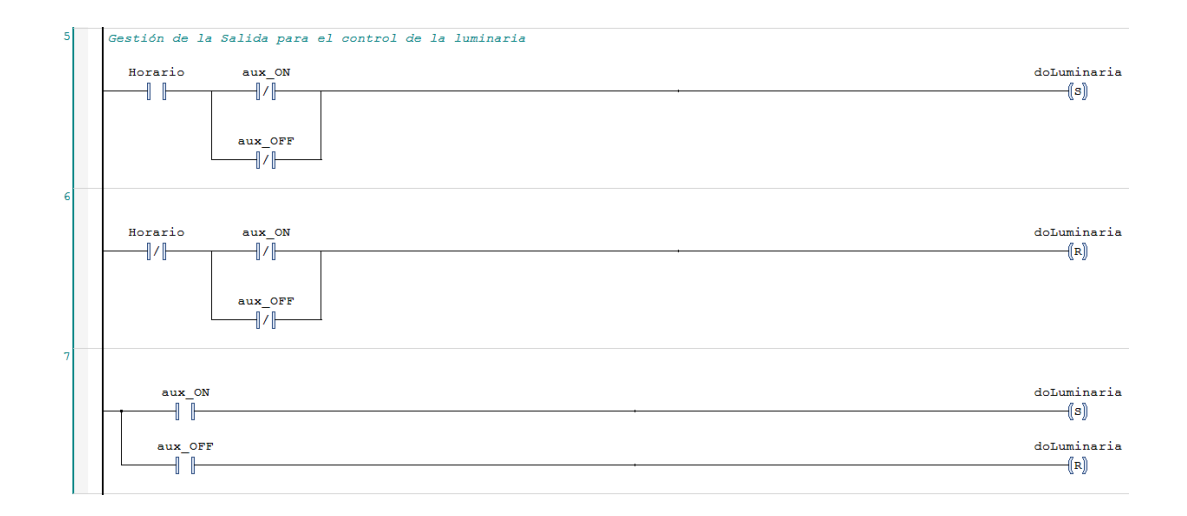

### **5.4.2 GRUPO 2.**

En el grupo 2 la primera parte del código es idéntica a la del grupo 1 ya que tiene las mismas funcionalidades.

La nueva propiedad de este grupo es la incorporación del sensor de presencia.

Seguidamente mostraremos el código necesario para gestionar estos sensores.

Estos sensores se caracterizan por el hecho que para encender las luces tienen que detectar durante un tiempo mínimo la presencia de alguna persona. Esto se consigue con la incorporación de temporizadores de tipo TON. La misma filosofía aplicamos para la desactivación de las luminarias.

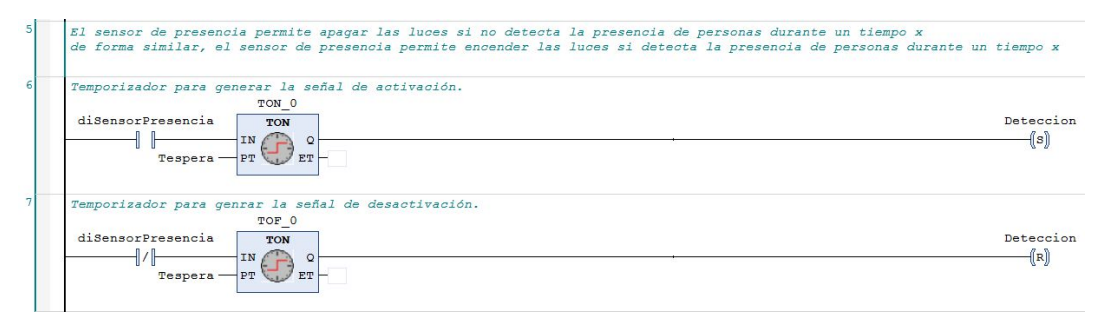

En la parte de gestión de las salidas solo se incorpora el funcionamiento de los sensores de presencia, el resto es análogo al grupo 1.

Por último, la variable aux\_SensorPresencia que se muestra en el fragmento de código posterior, hace referencia a una entrada digital con la que podemos deshabilitar el sensor desde las pantallas de visualización de cada sector de luminarias.

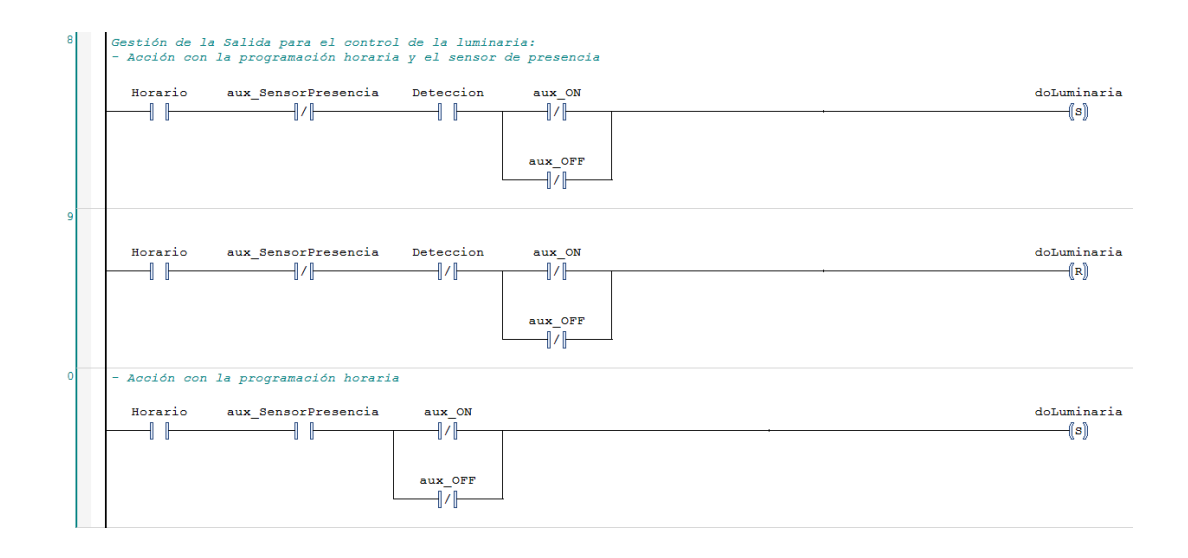

### **5.4.3 GRUPO 3.**

Este nuevo grupo es el que incorpora sensores de luminosidad, los cuales detectan un nivel de luminosidad y lo transmiten a través de una señal analógica. Luego esta señal se normaliza y compara con las franjas definidas por el usuario. Dependiendo si está dentro de la franja se enciendes o apagan las luces.

Aquí se puede observar cómo realizamos esa normalización con la función linealización y luego hacemos unas comparaciones con el umbral definido por el usuario. Podemos observar cómo tenemos una histéresis, esto es para evitar la activación y desactivación de las luminarias cuando el nivel de luz oscile poco entorno al nivel de referencia.

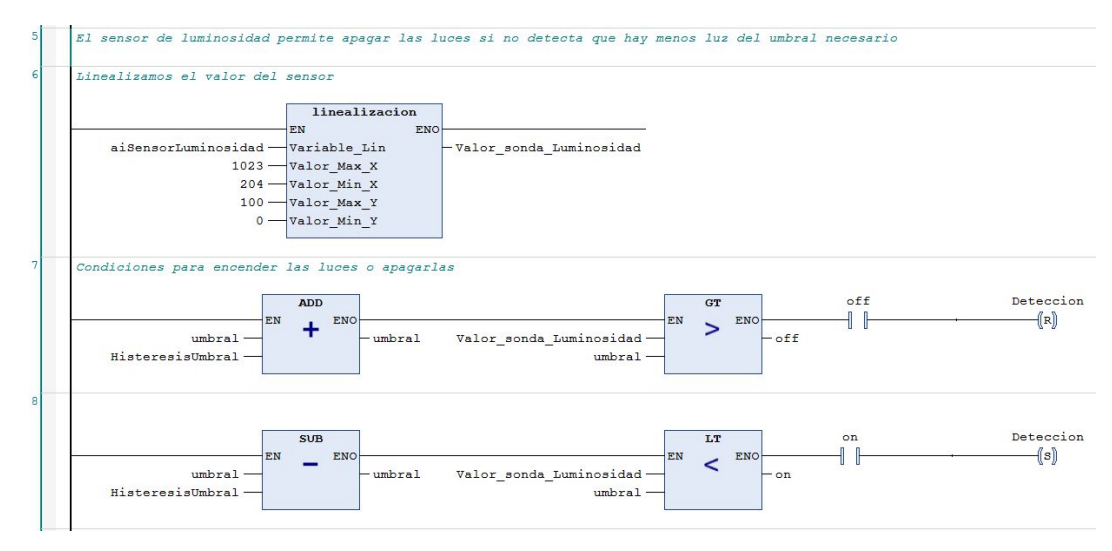

Por último se muestran las nuevas líneas añadidas para la gestión de la salida.

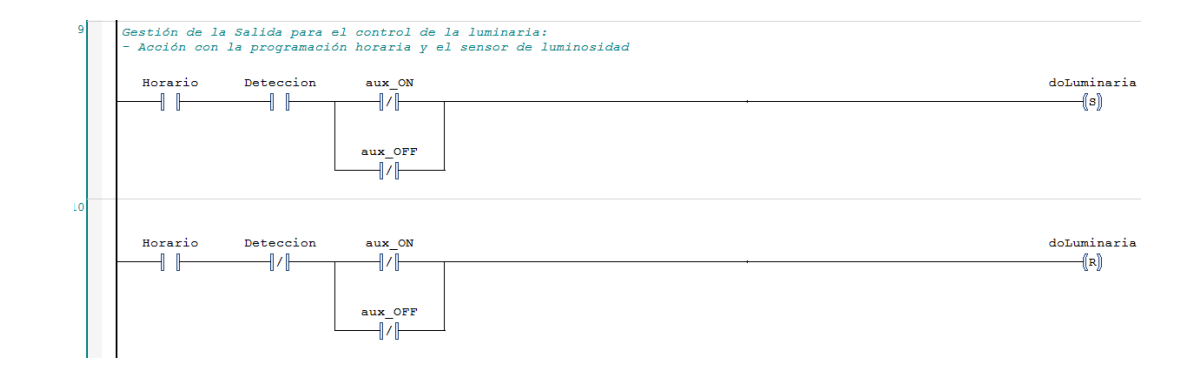

### **5.4.4 GRUPO 4.**

Este último grupo es el que integra los dos sensores, iluminación y presencia, la programación horaria y el pulsador manual.

Por lo tanto, las partes de tratamiento de los sensores, la programación horaria y el pulsador son idénticas a las descritas en los otros grupos.

Lo único que cambia son las condiciones que se comprueban para realizar la activación o desactivación de la luminaria y es lo que mostramos en el fragmento de código siguiente.

Las variables DeteccionP y DeteccionL hacen referencia al sensor de presencia y luminosidad respectivamente.

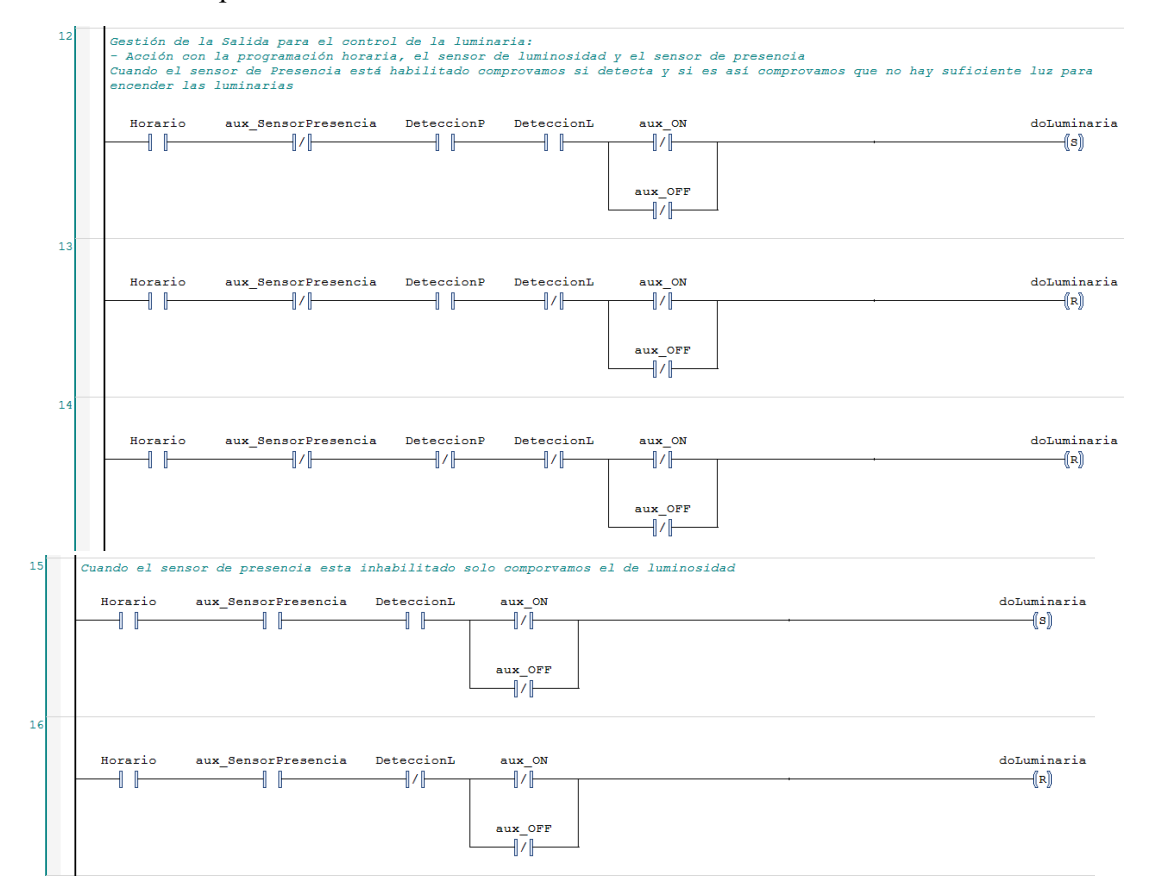

### **5.4.5 PERSIANAS.**

Las persianas se componen de grupos de láminas en las que se controla el nivel de apertura mediante un sistema motorizado, que se controla mediante una salida analógica  $(4-20 \text{ mA} \rightarrow 0...100\%)$ . Las opciones de control que tenemos son las siguientes:

- Por niveles de apertura mediante programación horaria.
- Por niveles de apertura en función de la intensidad de luz exterior. Se definen franjas de luminosidad y cuando nos encontremos en una determinada franja, esta se corresponderá con un determinado nivel de apertura.
- Control manual para abrir o cerrar las persianas el (grado deseado de apertura entre 0…100%) con prioridad a los otros métodos.

Primeramente, tenemos la gestión de las señales del sensor de luminosidad, que se normaliza de forma similar como en los grupos de iluminación, y el tratamiento de la programación horaria.

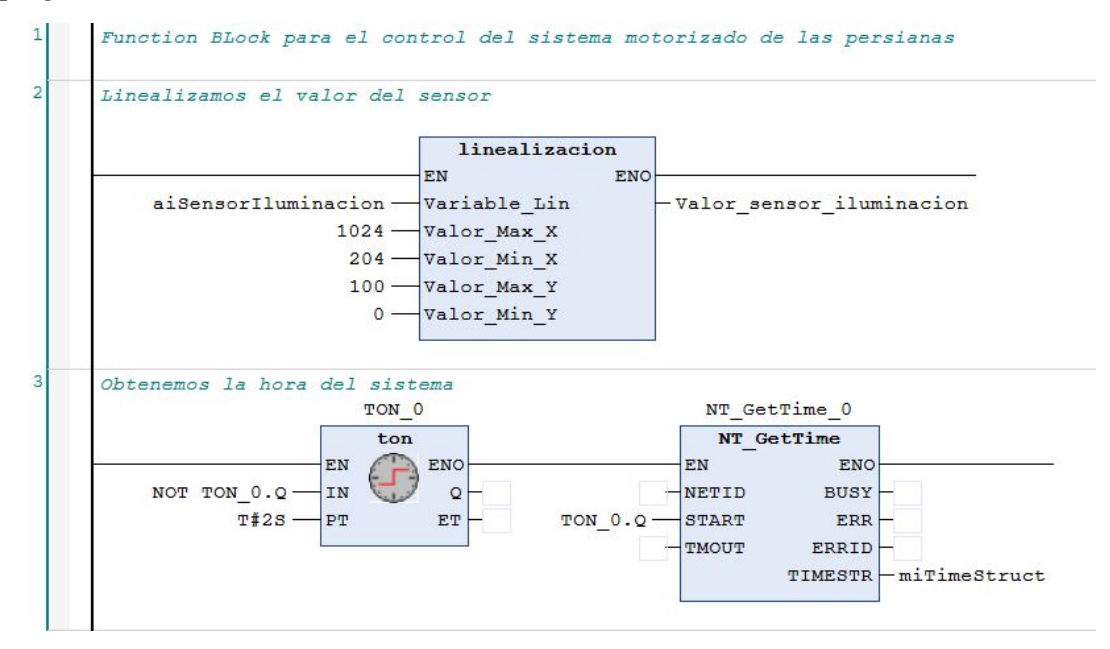

Aquí se pueden observar las condiciones impuestas para la apertura de las persianas cuando está funcionando con la programación horaria. Se comprueba entre la hora actual del sistema y las franjas definidas por el usuario. Sólo está permitido el uso de 5 franjas horarias.

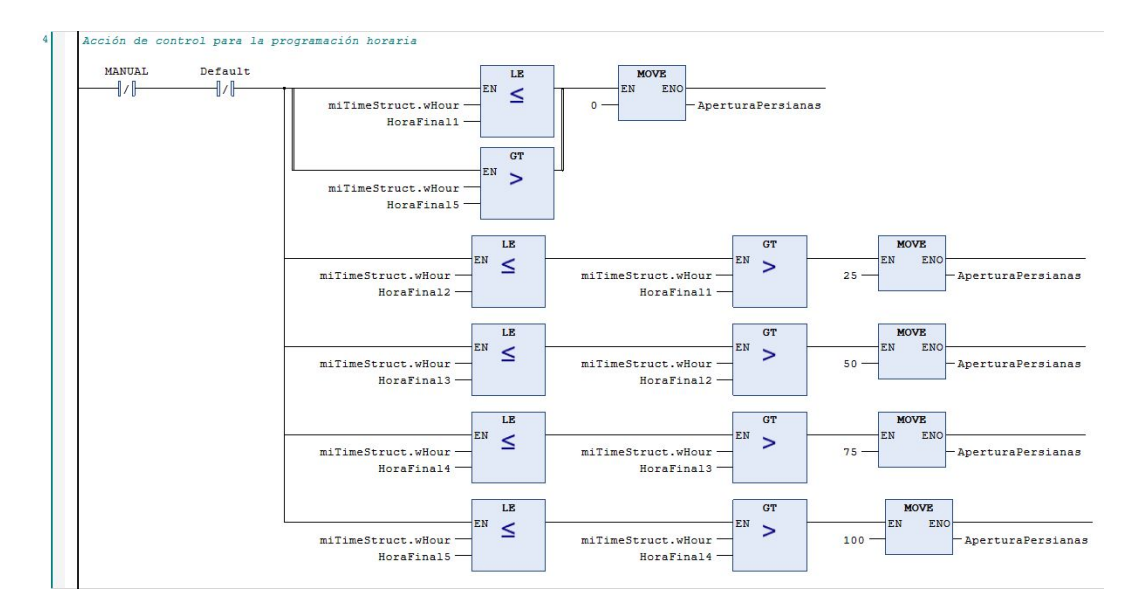

De forma similar a la acción de control para la programación horaria, se actúa con el sensor de luminosidad, lo único que varía es la comprobación del valor linealizado del sensor y se compara con las franjas de luminosidad que ha definido el usuario. Volvemos a tener un máximo de 5 Franjas.

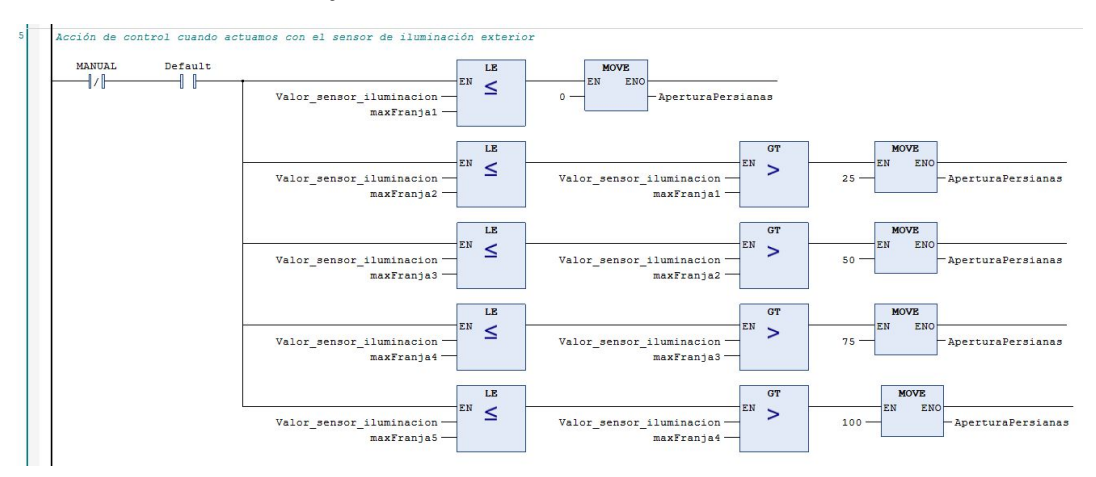

Seguidamente se linealiza el valor del sistema motorizado para indicar a la salida analógica su acción de control.

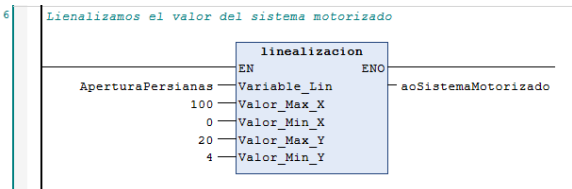

Por último, se gestiona la acción de control del modo manual y la gestión de las prioridades de los modos de funcionamiento.

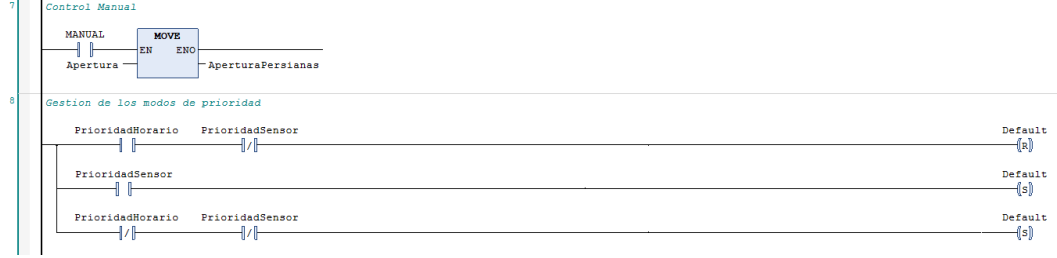

## **5.4.6 PROGRAMACIÓN HORARIA.**

En la iluminación se utiliza una programación horaria un poco diferente a la de la climatización ya que solo se controlan los días de la semana que están activos y las horas a funcionar. Por lo tanto para no tener que modificar el POU de EnHorario ni tener que hacer una nueva estructura para las configuraciones horarias de la iluminación, hemos hecho un nuevo POU parecido al de configuración Horaria realizado para la climatización, pero fijando tanto los meses de inicio y final como los días desde el 1 de enero hasta el 31 de diciembre, así no nos afectara en nuestra programación horaria.

```
\mathbf{1}Dias_Semana:=0;
\overline{2}i := 0;\overline{3}Config1.Mes Inicio:=1;
\overline{4}Config1.Mes_Final:=12;
\overline{5}Config1.Dia_Inicio:=1;
              Config1.Dia Final:=31;
\epsilon\boldsymbol{7}Config1.Hora Inicio:=Hora Inicio;
8
              Config1.Hora_Final:=Hora_Final;
9
              Config1.Minuto_Inicio:=Minuto_Inicio;
\overline{\mathbf{0}}Config1.Minuto_Final:=Minuto_Final;
\mathbf{I}\overline{2}FOR i := 0 TO 6 DO
3
                   IF Dia Semana 0 = TRUE AND i=0 THEN
\overline{4}Dias Semana:=SETBIT32(inVal32:=Dias Semana, bitNo:=0);
.5
                   ELSIF Dia_Semana_1 = TRUE AND i=1 THEN
\overline{6}Dias_Semana:=SETBIT32(inVal32:=Dias_Semana, bitNo:=1);
7
                   ELSIF Dia Semana 2 = TRUE AND i=2 THEN
\overline{\mathbf{8}}Dias Semana:=SETBIT32(inVal32:=Dias Semana, bitNo:=2);
                   ELSIF Dia Semana 3 = TRUE AND i=3 THEN
.9|0|Dias_Semana:=SETBIT32(inVal32:=Dias_Semana, bitNo:=3);
\left\langle 1\right\rangleELSIF Dia_Semana_4 = TRUE AND i=4 THEN
\overline{\mathbf{2}}Dias Semana:=SETBIT32(inVal32:=Dias Semana, bitNo:=4);
|3|ELSIF Dia Semana 5 = TRUE AND i=5 THEN
\frac{1}{4}Dias Semana:=SETBIT32(inVal32:=Dias Semana, bitNo:=5);
\overline{5}ELSIF Dia Semana 6 = TRUE AND i=6 THEN
^{16}Dias Semana:=SETBIT32(inVal32:=Dias Semana, bitNo:=6);
17
                   END IF
|8|END FOR
19
               Config1.Dias Semana:=Dias Semana;
```
# **5.5 SEGURIDAD.**

La parte de seguridad consta de tres tipos de detectores, 2 automáticos como son los sensores de humo y los sensores de presencia y uno manual como son los pulsadores de alarma.

Como último elemento que forma el conjunto de la seguridad, tenemos la sirena, que sería la salida digital para avisar a los usuarios que ha habido algún tipo de incidencia.

El código se estructura en la acción de control de los detectores de humo, la de los sensores de presencia y la del pulsador de alarma.

Acción de control de los detectores de humo. Se especifican los detectores que hay en la planta.

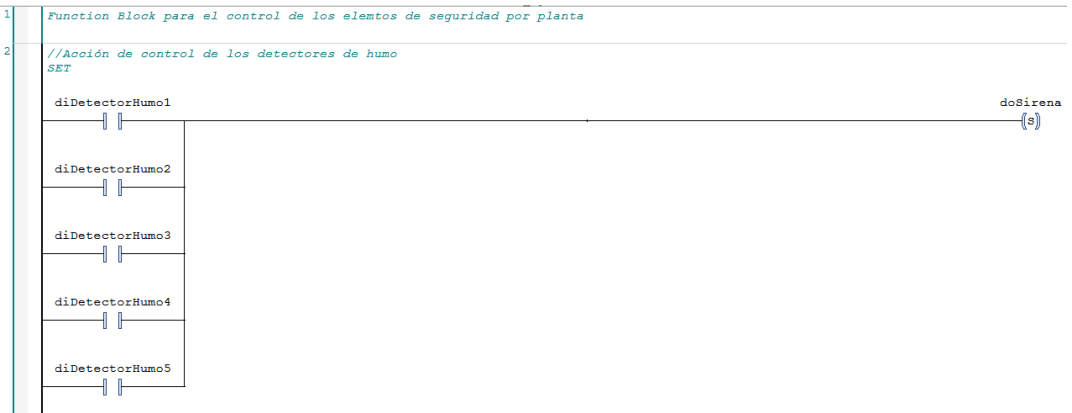

Acción de control de los detectores de presencia. En cada planta se pondrán los detectores correspondientes como en los detectores de humo.

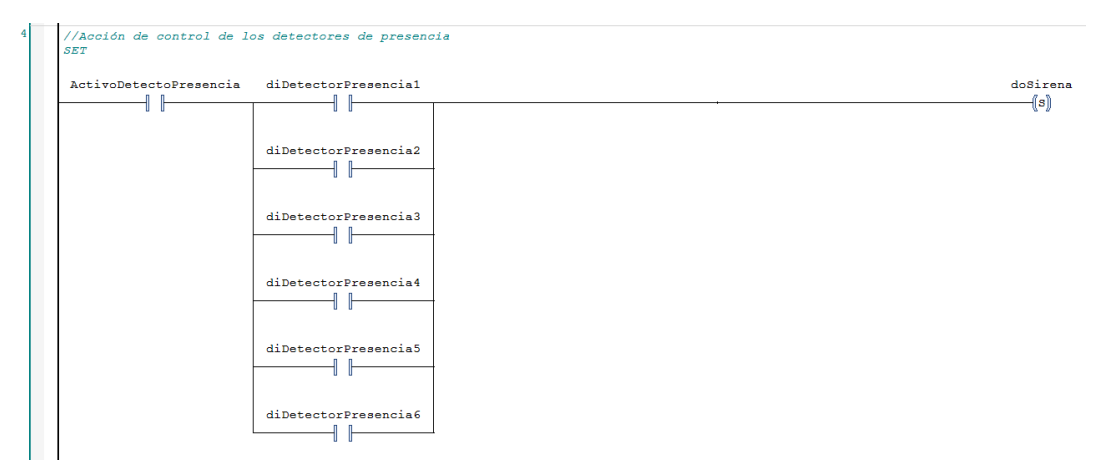

Acción de control del pulsador de alarma. Dónde se encuentran los pulsadores de alarma de cada planta.

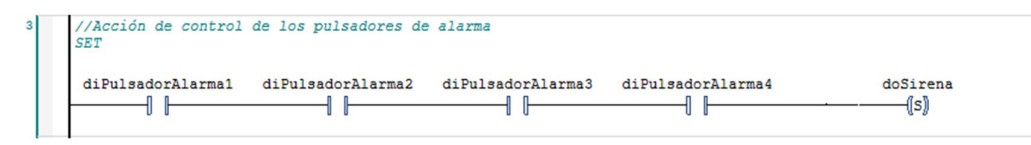

Por último, tenemos las condiciones de desactivación de la alarma.

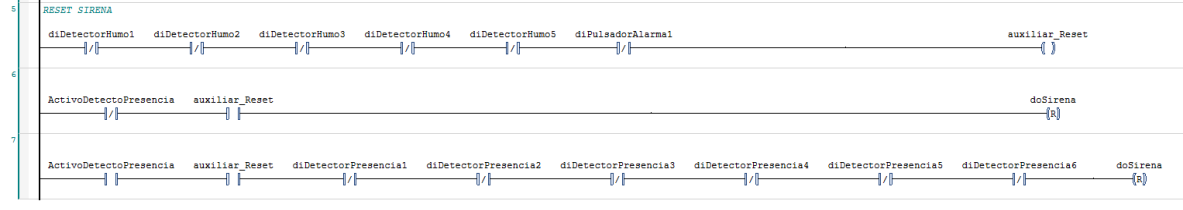

# **5.6 IoT.**

Como se ha comentado en anteriormente en el apartado de IoT, el objetivo de esta parte de código es subir los datos al servidor de AZURE, ya que el servidor debe de estar creado y operativo para el uso estimado por parte del usuario.

Para poder establecer la conexión se necesitan tres variables relacionadas con el dispositivo del servidor. Estas variables son: el nombre del dispositivo, el cual lo almacenamos en la variable sDeviceId, un certificado el cual debe estar en el PC con el que queremos transmitir los datos, de este certificado se necesita la ruta para almacenarla en la variable sRutaCertificadoAzure, y una clave llamada SAS Token que se genera en la plataforma de Microsoft Azure, y luego almacenamos posteriormente en la variable sAzureSasToken.

Teniendo estas variables ya es posible establecer la conexión con el dispositivo.

```
VAR CONSTANT
39
40sDeviceId : STRING := 'PC PLANTA 2';
   sRutaCertificadoAzure : STRING(255) := 'C:\Users\PCDisinel\Desktop\TFG\Documentos TFG\Azure.cer
41
42
    sAzureSasToken : STRING(511) := 'HostName=IoTHubAndresDisinel.azure-devices.net;DeviceId=PC_PLAI
43
    END VAR
```
Para hacer la conexión, se ha utiliza la variable bInicializacion que solo esta activa en el primer ciclo de scan. Lo que se hace es utilizar el FB\_IotMqttClient para crear el cliente comunicando por MQTT y preparar el topic al que publicar los datos.

Para que se pueda conectar al dispositivo, en el FB siempre tiene que estar activa la variable.Execute. Para ello se ha creado la variable bConnectar que siempre está en TRUE.

```
//Hacemos la conexión al dispositivo IoT
\overline{c}IF bInicializacion THEN
        bInicializacion := FALSE;
3
         // Preparar topics a los que publicar
         sTopicAlQuePublicar := 'devices/PC PLANTA 2/messages/events/readpipe/';
 5
 \epsilon// Datos para la conexion a Azure IoT Hub por MQTT
         fbMqttClient.stTLS.sCA := sRutaCertificadoAzure;
\overline{8}fbMqttClient.stTLS.sAzureSas := sAzureSasToken;
\circfbMqttClient.ipMessageQueue := fbMessageQueue;
    END IF
1011//Comprobar si esta conectado
12fbMqttClient.Execute(bConnectar);
```
Si ya se ha creado la conexión en la variable bConnected, encontraremos un valor TRUE, por lo tanto, ya se puede enviar valores a nuestro dispositivo.

Para enviar los mensajes de forma periódica se utiliza un temporizador programado con un tiempo que deberá establecer el usuario.

Por último, para enviar los datos al dispositivo se ha recurrido al uso de los mensajes de tipo JSON. La secuencia que utilizamos es: creación del objeto y su apertura, adición de las claves y valores del mansaje, clausura del mensaje, conversión del mensaje en variable tipo STRING y finalmente la publicación del telegrama JSON al dispositivo.

```
19// Si hemos conectado con el Dispositivo tendremos una realimentación TRUE.
20
    IF fbMgttClient.bConnected THEN
21// Dar la orden de envio de datos cada minuto
22fbTemporizador (IN:=TRUE, PT:=T#1M);
23IF fbTemporizador.Q THEN
24fbTemporizador(IN:=FALSE);
25// Crear telegrama JSON a enviar
            // Vacia el objeto JSON
2627fbCrearJson.ResetDocument();
            // Añade la llave de apertura
2829fbCrearJson.StartObject();
30<sup>°</sup>// Añade las parejas clave/valor al mensaje
31fbCrearJson.AddKey('Energía Activa');
32fbCrearJson.AddReal (Energ Activa);
33fbCrearJson.AddKey('Energía Reactiva');
34fbCrearJson.AddReal(Energ Reactiva);
35fbCrearJson.AddKey('Energía Aparente');
36fbCrearJson.AddReal(Energ Aparente);
37fbCrearJson.AddKey('Fecha');
38fbCrearJson.AddString(Fecha);
39
            // Añade la llave de clausura
40<sup>1</sup>fbCrearJson.EndObject();
            // Obtiene el STRING con el mensaje JSON
4142sJson := fbCrearJson.GetDocument();
43// Publicar el telegrama JSON a la cuenta de Azure
44fbMqttClient.Publish(sTopic := sTopicAlQuePublicar,
45pPayload:= ADR(sJson),
                                nPayloadSize:= TO UDINT(LEN(sJson)),
4647
                                eQoS:= TcIotMqttQos.AtMostOnceDelivery,
48
                                bRetain: = FALSE,
49
                                bQueue:= FALSE );
        END IF
50
51END IF
```
# **5.7 MAIN.**

A continuación, se mostrarán algunos fragmentos los cuales deben de estar en el POU principal del control del edificio. Aquí se explicará cómo hay que pasar la información a todos los POU que controlan los diferentes sectores del centro de salud.

Primeramente, mostraremos cómo configurar un fan coil del climatizador, para añadir más fan coils solo habría que replicar estas líneas de código cambiando las variables del fan coil 1 al fan coil 2.

```
//Almacenamos el valor de la temperatura a consequir con el PID
 85
86
      IF Modo FC1 = 1 THEN
          Temp_Deseada_FC1:=Temp_Deseada_VER_FC1;
87
          ELSE
88
89
          Temp Deseada FC1:=Temp Deseada INV FC1;
90<sup>1</sup>END IF
     (*Repetiriamos la estructura anterior para los demás Fan Coils*)
919293//Control de la Planta 1
94// Programa para el control del FC1
95CLIMATIZACION (
96
          TempMaxSonReg:= TempMaxSondaRegulacionFC1,
97
          \verb|TempMinSonReg| := \verb|TempMinSondaRegulacionFC1|,98
         Sonda_Regulacion:= aiFC1_STempReg,
99
         doFC_VMABRIR:= doFC1_VMABRIR,
100
          doFC VMCERRAR: = doFC1 VMCERRAR
101doFC_MARCHA: = doFC1_MARCHA,
102
          diFC EnMArcha: = diFC1 EnMarcha,
          SondaINV_VER:= aiSTempINV_VER,
103TempMaxSondaCambio: = TempMaxSonLin,
104
105
          TempMinSondaCambio:= TempMinSonLin,
106
          Habilita_Sonda:= HabilitaSonda_P1,
          TempCambModo:= TempCambioModo,
107
108
          Histeresi_Sonda: = HisteresiSonda,
109
         Modo Manual Inv Ver: = Modo INVVER,
          Consigna := \overline{Temp\! \texttt{Deseada_FCl}},110
          Modo_Fc:= Modo_FC1,
111TApertura:= Tiempo_AperturaFC1,<br>Rapertura:= Tiempo_AperturaFC1,<br>Apertura_Deseada:= Apertura_Deseada_FC1,
112
113NoProgHoraria:= OFFProg_Horaria,
114
115
          conf Horaria0:=Configuracion Horaria,
          116
117HAY_ALM=> );
```
Para la creación y gestión de las diferentes configuraciones horarias se añade el siguiente código.

```
\mathbf{8}//Creación de la configuración horaria
\alphaConfHor1(
10Mes Inicio: = Mes Inicio,
11Mes Final: = Mes Final,
12Dia Inicio: = Dia Inicio,
13
        Dia Final:= Dia Final,
14Dia Semana 0:= Dia Semana 0,
15
        Dia Semana 1:= Dia Semana 1,
16Dia_Semana_2:= Dia_Semana_2,
        Dia Semana 3: = Dia Semana 3,
17
18Dia Semana 4: Dia Semana 4,
19Dia Semana 5: = Dia Semana 5,
        Dia Semana 6: = Dia Semana 6,
20
\mathbf{21}Hora_Inicio:= Hora_Inicio,
22
         Hora Final: = Hora Final,
23Minuto Inicio: = Minuto Inicio,
24\,Minuto_Final:= Minuto_Final,
        Config1=> );
25
```
Si quisiéramos más configuraciones horarias seria la misma función, pero cambiando las variables por las que proceda.

Para la selección de la programación horaria en cada fan coil se añade una sentencia de tipo CASE con la cual elegimos la programación dependiendo de la elección que el usuario indique en la pantalla principal de su fan coil.

```
CASE Conf FC1 OF
         1: //Asignamos la configuración horaria 1
48
49
              Configuracion_Horaria:=ConfHor1.Config1;
50
          (* Hariamos la asignación de la configuración horaria cuando
51
        estubieran creadas todas las configuraciones.
52
        2: //Asignamos la configuración horaria 2
53
             \label{thm:conf} Configuracion\_Horaria\texttt{:=} ConfHor2\texttt{.} Config1\texttt{;}54
         3: //Asignamos la configuración horaria 3
55
              Configuracion_Horaria:=ConfHor.Config1;
56
         4: //Asignamos la configuración horaria 4
57
             Configuracion_Horaria:=ConfHor.Config1;
58
              \star59
     END CASE
```
Para los parámetros de los PID utilizaríamos la siguiente lista de instrucciones. La cual repetiríamos para los demás Fan coils.

```
//Almacenamos los parámetros del PID
     tTn cool: = INT TO TIME (tTn cooling) *1000;
62
63
     \texttt{trv} cool:=INT_TO_TIME(\texttt{trv} cooling)*1000;
64tTn_heat:=REAL_TO_TIME(tTn_heating)*1000;
65
    tTv_heat:=INT_TO_TIME(tTv_heating)*1000;
66
67stPID(
68
         tCtrlCycleTime:= tCtrlCycleTime,
69
         tTaskCycleTime:= tTaskCycleTime,
70fKp_heating:= fKp_heating,
71tTn heating: = tTn heat,
72tTv_heating:= tTv_heat,
73<br>74<br>75
        tTd heating: = tTd heating,
        fKp_cooling:= fKp_cooling,
         tTn_cooling:= tTn_cool,
         \texttt{tr}\overline{\texttt{v}} cooling: = \texttt{tr}\overline{\texttt{v}} cool,
76<br>77<br>78
         tTd_cooling:= tTd_cooling,
         \verb|nParameterChangeCyclicRisk| := \verb|nParameterChangeCyclicRisk|,79
         fOutMaxLimit: = fOutMaxLimit,
80
         fOutMinLimit: = fOutMinLimit,
8182stCTRL_PID_PARAMS:=stPID.stCTRL_PID_PARAMS;
```
Por último, para el control total del sector de climatización debemos añadir un FB por planta para la gestión de las alarmas de esta.

```
//Function Block para la gestión de las alarmas de la planta 1
120
121EXT_FALLO_TERMICO(
          FC1 EnMarcha: = diFC1 EnMarcha,
122
          FC2 EnMarcha: = diFC2 EnMarcha,
123FC3_EnMarcha:= diFC3_EnMArcha,
12<sup>4</sup>125
          FC4 EnMarcha: = diFC4 EnMarcha
126ExtractorMarcha: = diExtractroMarcha,
127
          FalloTermico: = diFalloTermico,
128
          Alm NoExtractorEnMArcha=>
          \texttt{Alm\_Fallo\_Termico=}> ,
129
130
          HAY ALM=>):
      // Señal para activar la alarma de la pantalla principal
131
    Hay Alarma: = CLIMATIZACION. HAY ALM OR EXT FALLO TERMICO. HAY ALM;
132
```
Para el control de la iluminación y seguridad indicaremos cuales son los FBs a ejecutar para cada grupo. El uso de estos FBs es muy sencillo ya que solo hay que indicar las variables de entrada correspondiente a cada grupo y luego gestionar la salida que nos entrega con las salidas de nuestro grupo.

Grupo1.

```
172
     //Grupo 1//Pasillo interior Planta 2, uso de 2 luminarias.
173
174
     PasilloP2_G1(
175
         diPulsador_inhabilitar:= diPulsadorInhabilitar,
176
         diPulsadorON OFF:= diPulsadorONOFF,
177
         config_Horario:= Horario_Iluminacion,
178
         doLuminaria=> );
179
    //Control de las dos luminarias
180
     doLuminaria1:=PasilloP2_G1.doLuminaria;
181
    doLuminaria2:=PasilloP2_G1.doLuminaria;
182
```
#### Grupo2.

```
183
     //Grupo 2
184
     //Consultas médicas 1 Planta 1, uso de 1 luminaria y 1 sensor de presencia
185
186
     Consultal P1(
187
         diPulsador inhabilitar:=diPulsadorInhabilitar2,
188
         diPulsadorON OFF: = diPulsadorONOFF2,
189
         diSensorPresencia:= diSensorPresencia,
190
         aux SensorPresencia:= inhabilitarSensorPresencia,
191
         Tespera: = Tesperal,
192
         config_Horario:=Horario_Iluminacion,
193
         doLuminaria=> );
194
     //Control de las luminarias
     doLuminaria3:=Consulta1 P1.doLuminaria;
195
100
```
#### Grupo3.

```
//Grupo 3197198
     //Iluminación Enfermeria 2 Planta 1, uso de 1 luminaria y 1 sensor de Luminosidad
199Enfermeria2 P1(
200
         diPulsador inhabilitar:= diPulsadorInhabilitar3,
201
         diPulsadorON OFF:= diPulsadorONOFF3,
         aiSensorLuminosidad:= aiSensorLuminosidad,
202
203
         umbral := umbral,204
         HisteresisUmbral: = histeresiLuminosidad,
205
         config Horario: = Horario Iluminacion,
206doLuminaria=> );
     //Control de las luminarias
207
208
     doLuminaria4:=Enfermeria2_P1.doLuminaria;
209
```
# Grupo4.

```
210 //Grupo 4
211//Iluminación Enfermeria 3 Planta 1, uso de 1 luminaria, 1 sensor de luminosidad y 1 sensor de presencia
212
          Enfermeria3 P1(
213
         diPulsador_inhabilitar:= diPulsadorInhabilitar4,
214
         diPulsadorON_OFF:= diPulsadorONOFF4,
215
         aiSensorLuminosidad: = aiSensorLuminosidad2,
216
         umbral := umbral2,217
         HisteresisUmbral:= histeresiLuminosidad2,
218
         {\tt disensorPresencia:}= {\tt disensorPresencia2}\;\; ,219
         aux_SensorPresencia:= inhabilitarSensorPresencia2,
220
         Tespera:= Tespera2,
221
         config_Horario:= Horario_Iluminacion,
222
         \overline{\text{doLuminaria}} > );
223
    //Control de las luminarias
224
    doLuminaria5:=Enfermeria3_P1.doLuminaria;
```
#### Persianas.

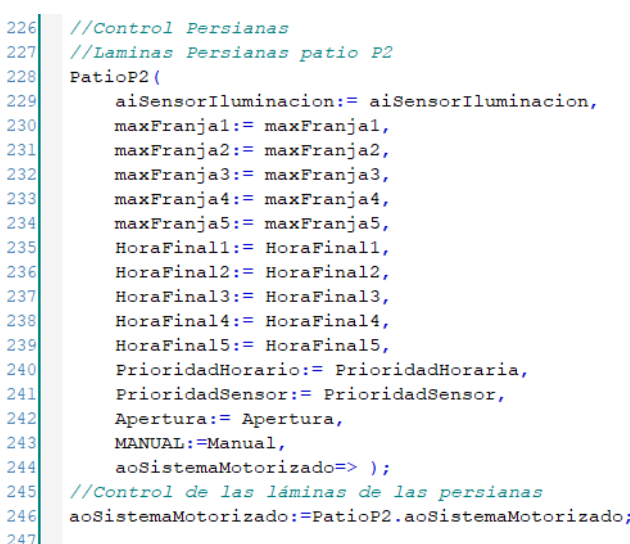
Seguridad.

```
//Código para el control de la SEGURIDAD.
//Ejemplo del uso del function block de seguridad.
seguridad p2(
   diDetectorHumo1:= diDetectorHumo1,
   diDetectorHumo2:= diDetectorHumo2,
   diDetectorHumo3:= diDetectorHumo3,
   diDetectorHumo4:= diDetectorHumo4,
   diDetectorHumo5:= diDetectorHumo5,
   diPulsadorAlarma1:= diPulsadorAlarma1,
   diPulsadorAlarma2:=diPulsadorAlarma2,
   diPulsadorAlarma3:=diPulsadorAlarma3,
   diPulsadorAlarma4:=diPulsadorAlarma4,
   diDetectorPresencial:= diDetectorPresencial,
   diDetectorPresencia2:= diDetectorPresencia2,
   diDetectorPresencia3:= diDetectorPresencia3,
   diDetectorPresencia4:= diDetectorPresencia4,
   diDetectorPresencia5:= diDetectorPresencia5,
   diDetectorPresencia6:= diDetectorPresencia6,
   ActivoDetectoPresencia:= ActivoDetectoPresencia,
   doSirena => );
//Control de la sirena de alarma
doSirena:=sequridad p2.doSirena;
```
Por último, tenemos que mencionar que, a la hora de la creación de las variables globales, debemos tener en cuenta que las variables relacionadas con las configuraciones de los parámetros de los equipos configurables por el usuario deberían ser de tipo PERSISTENT. Esto es debido para que la aparición de un fallo de tensión en el sistema no conlleve al usuario a volver a poner todos los datos, así con las variables PERSITENT conseguimos que todo vuelva a funcionar con normalidad. En el código de variables globales del sistema hemos puesto ejemplos de algunas variables que hemos utilizado las cuales deberían ser de este tipo. Lo podemos observar en la siguiente figura el caso concreto de las variables de la programación horaria 1 de la parte de la climatización.

```
VAR GLOBAL PERSISTENT
177
178-<br>Configuracion Horaria:ConfiguracionHoraria;
          \text{Conf\_FC1: INT};179
180
181\,//Variables programación Horaria 1 CLIMATIZACIÓN
182
          Mes Inicio: SINT;
          Mes_Final: SINT;
183
18<sup>4</sup>Dia_Inicio: WORD;
185
          Dia_Final: WORD;
186Dia_Semana_0: BOOL;//Domingo
187
          Dia_Semana_1: BOOL;
188
          Dia_Semana_2: BOOL;
189
          Dia_Semana_3: BOOL;
          Dia Semana<sup>-4:</sup> BOOL;
190Dia_Semana_5: BOOL;
191
          Dia_Semana_6: BOOL;//Sabado
192
          Hora_Inicio: WORD;
193
          Hora Final: WORD;
194
195
          Minuto_Inicio: WORD;
          Minuto_Final: WORD;19END VAR
```
### **6. VISUALIZACIONES.**

Por lo que respecta a la parte de HMI se han creado unas visualizaciones para el control del sistema.

Como nuestro sistema de control va a ser distribuido, tenemos una pantalla principal con la cual podemos acceder a la información de todas las plantas y luego otras con las que controlaremos los sectores cada planta. A continuación, se mostrará la pantalla principal, la cual estará en la sala de control y las pequeñas pantallas que se instalarán en el cuadro de control de cada planta.

#### **6.1 PANTALLA PRINCIPAL DEL SISTEMA.**

Desde esta pantalla, que solo se encuentra en la sala de control principal, se puede acceder a las pantallas de las demás plantas.

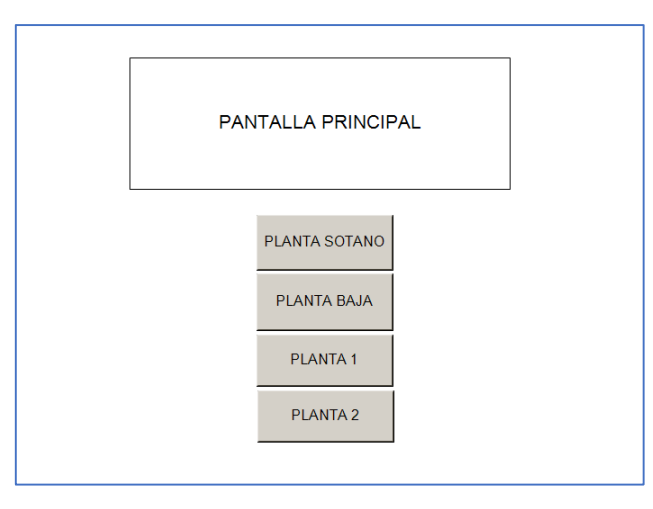

*Imagen 14. Visualización principal ubicada en la sala de control.*

#### **6.2 PANTALLA PRINCIPAL DE LAS PLANTAS.**

La pantalla principal *(Imagen 15)* permite visualizar todas las pantallas con una intuitiva y fácil interfaz de navegación entre las pantallas de cada planta.

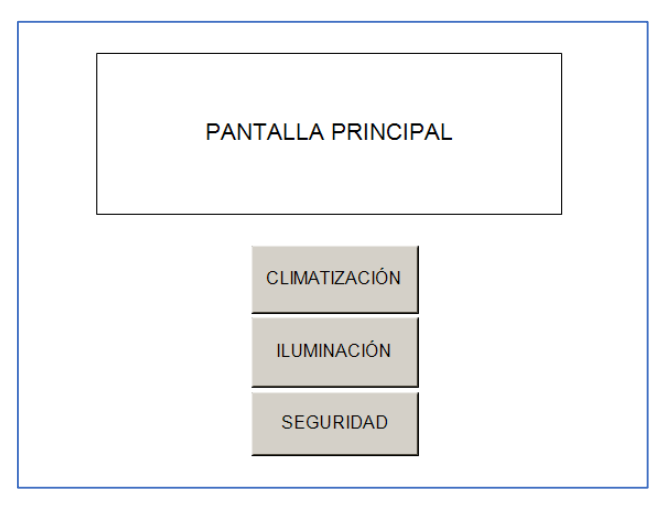

*Imagen 15. Visualización principal de cada planta.*

#### **6.3 CLIMATIZACIÓN.**

Si accedemos al control de la climatización, se mostrará esta pantalla principal (Imagen 16) del sector en cada dispositivo, dónde podemos observar todos los fain coil de la planta a la que accedamos desde la pantalla principal del cuadro de control de la planta baja o en cada planta sus respectivos equipos. Desde aquí podemos visualizar los modos, la temperatura y la función y podemos seleccionas la programación horaria al igual que entrar en la pantalla del fan coil para modificar sus parámetros, los parámetros generales y acceder a la pantalla de alarmas de la planta.

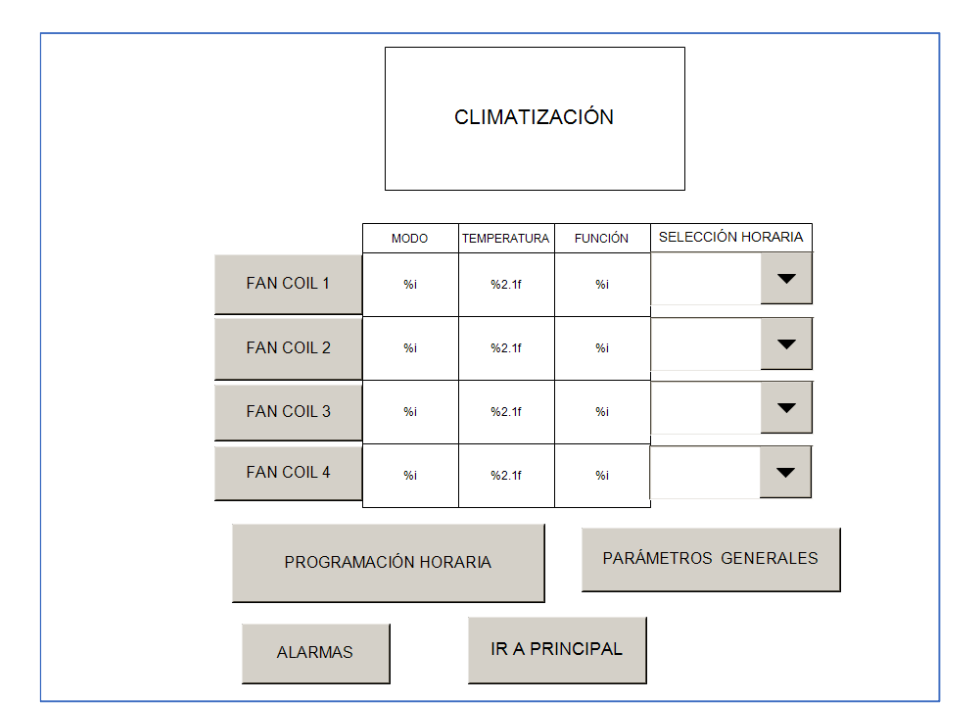

*Imagen 16. Visualización de la pantalla de climatización en cada planta.*

Con los botones de FAN COIL accedemos a las visualizaciones de cada fan coil y con el de la programación horaria accedemos a la pantalla para su programación.

También tenemos los botones para acceder a las pantallas de las alarmas y los parámetros generales (Imagen 17 e Imagen 18).

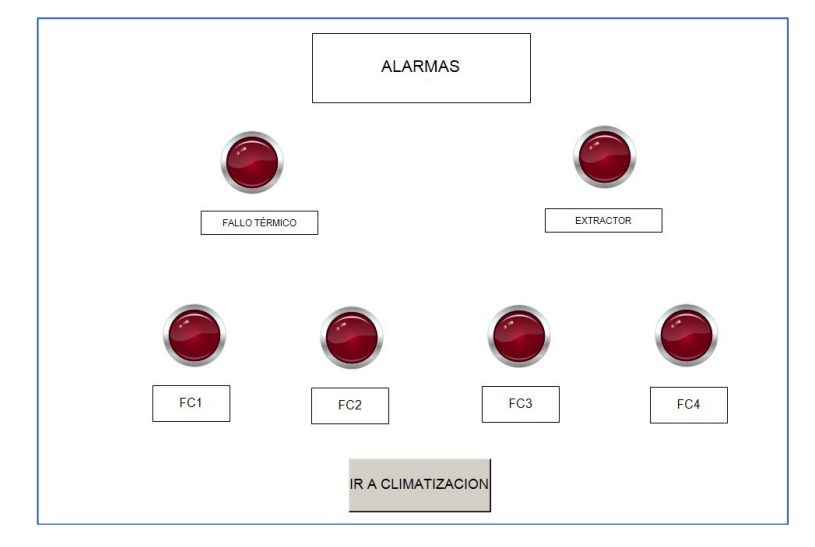

*Imagen 17. Visualización de la pantalla que muestra las alarmas del sistema de climatización.*

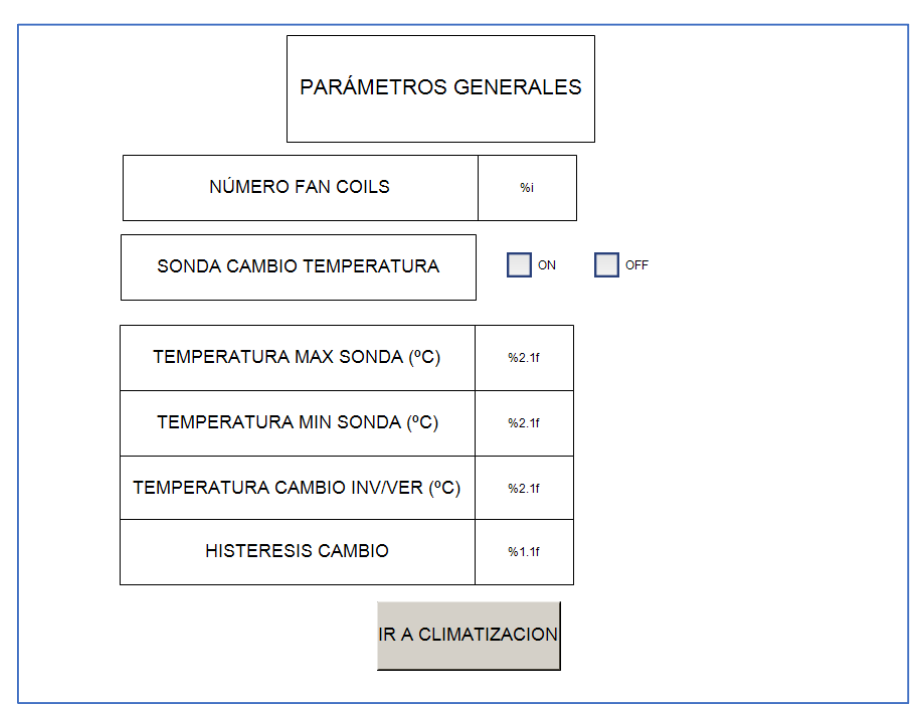

*Imagen 18. Visualización de la pantalla que permite modificar los parámetros generales del sistema.*

Por otro lado, tenemos la pantalla resultante de pulsar el botón de PROGRAMACIÓN HORARIA, es la siguiente imagen 19, que nos permite acceder a las distintas configuraciones horarias.

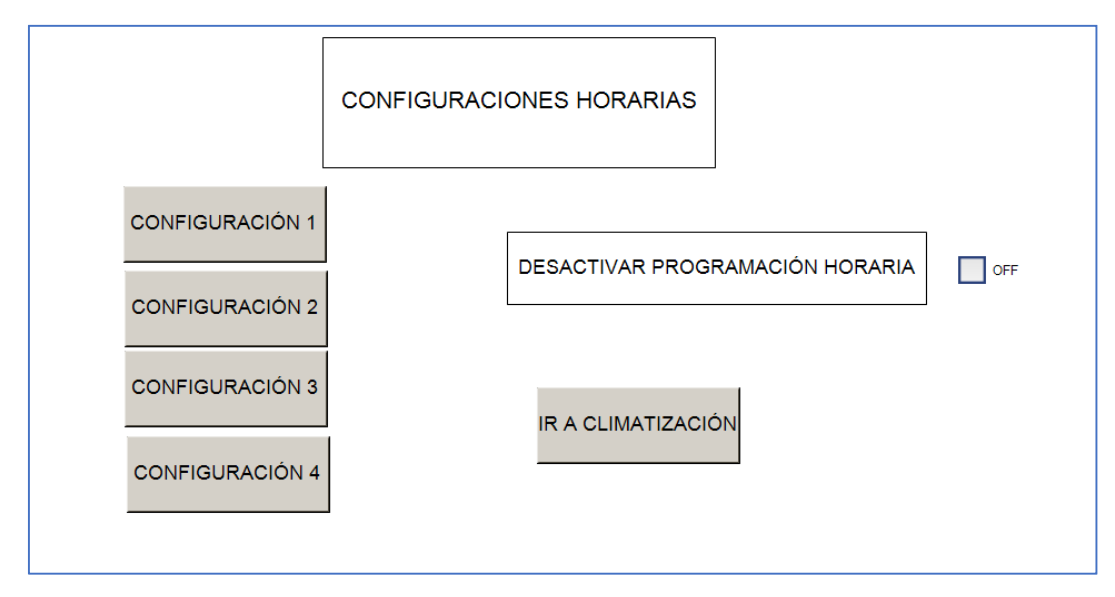

*Imagen 19. Visualización para acceder a las configuraciones horarias.*

Si entramos a cualquier Fan Coil nos encontraremos con la siguiente visualización (Imagen 20) para configurar este dispositivo con los parámetros adecuados establecidos por los operarios.

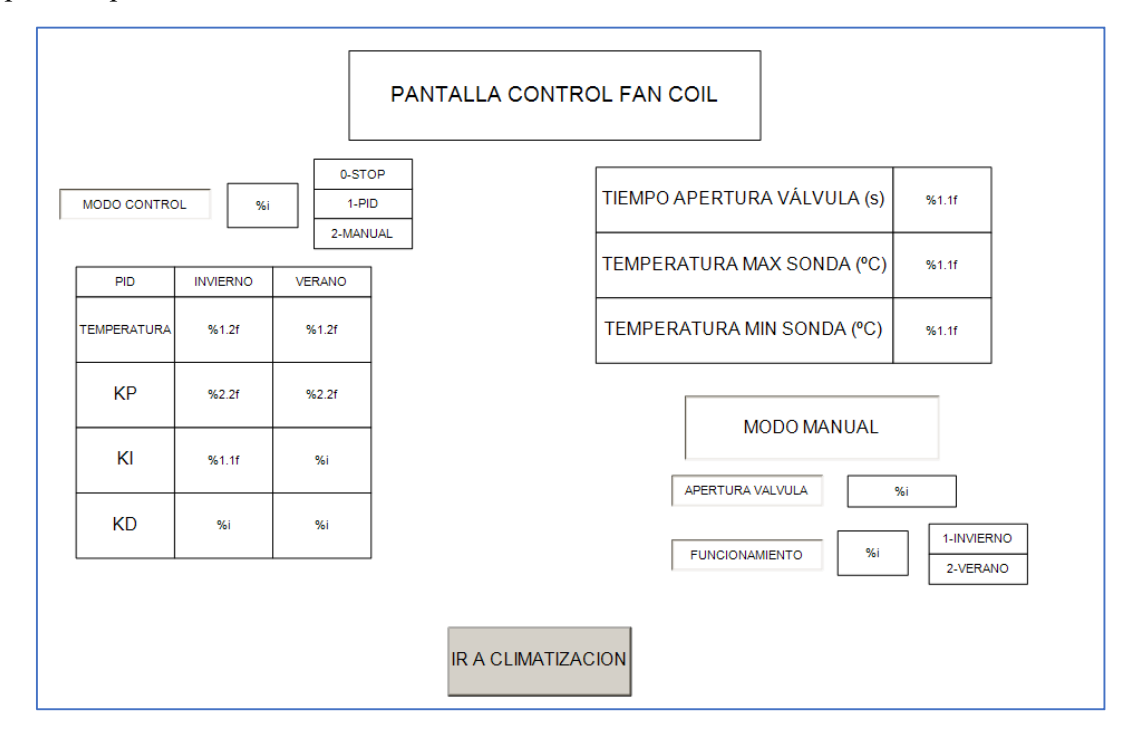

#### **6.4 ILUMINACIÓN.**

En la iluminación se ha creado una estructura de visualizaciones distribuidas por planta dónde encontramos todos los grupos existentes en todas las plantas (Grupo1, Grupo2, Grupo3, Grupo4 y Persianas).

Para acceder a estas visualizaciones de los grupos utilizamos la pantalla principal de cada planta (Imagen 15) y al pulsar sobre la iluminación, encontraríamos la pantalla de cada planta. Como por ejemplo la pantalla de la planta 1 (Imagen 21).

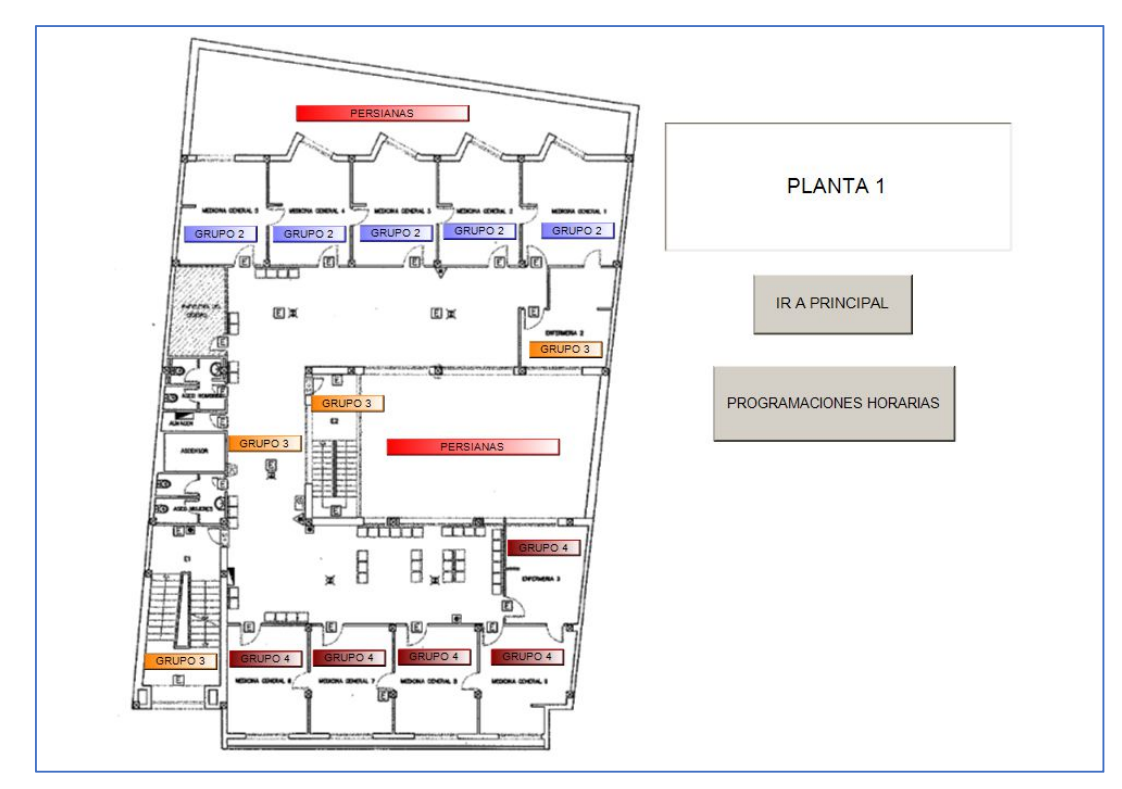

*Imagen 21. Visualización de la planta 1 de iluminación.*

Dónde ubicamos todos los grupos en sus respectivas localizaciones.

Al pulsar en cada de grupo abrimos la visualización para el control de esa estancia como por ejemplo la de la consulta de medicina general 1 que tendría un aspecto como se muestra en la imagen 22.

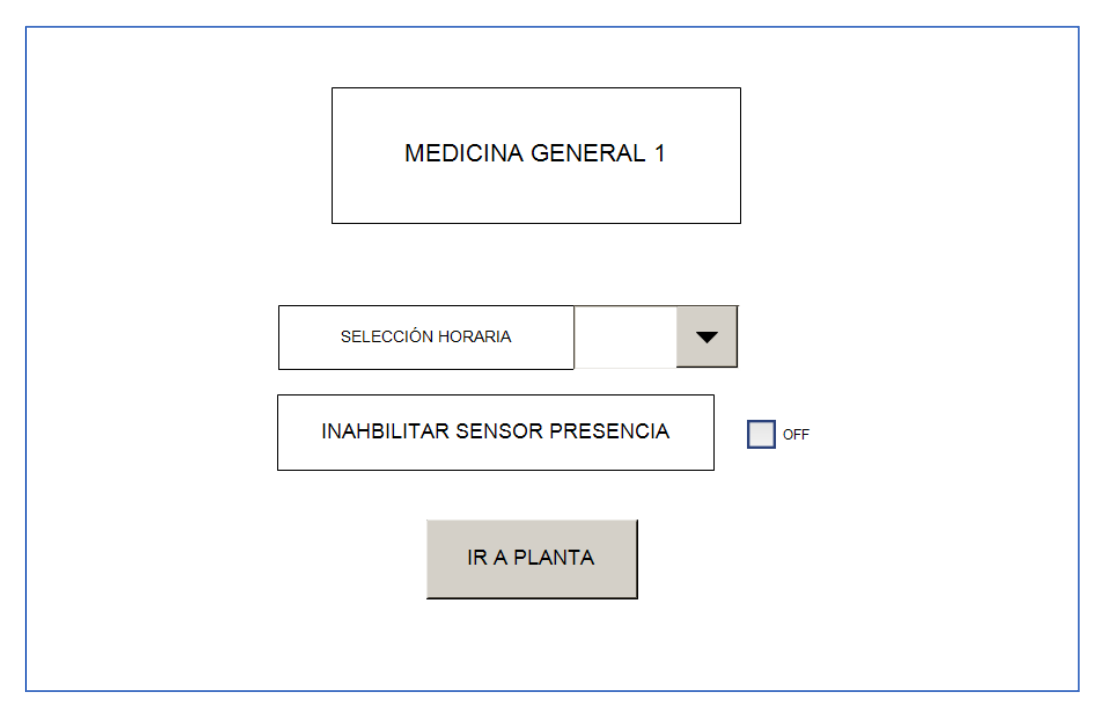

*Imagen 22. Visualización de la consulta de medicina general 1 perteneciente al grupo 2 de iluminación.*

Cuando accedemos a las persianas nos encontramos con la siguiente pantalla (Imagen 23). Esta es un poco más compleja que las de los grupos de iluminación con luminarias, ya que tiene más parámetros a configurar.

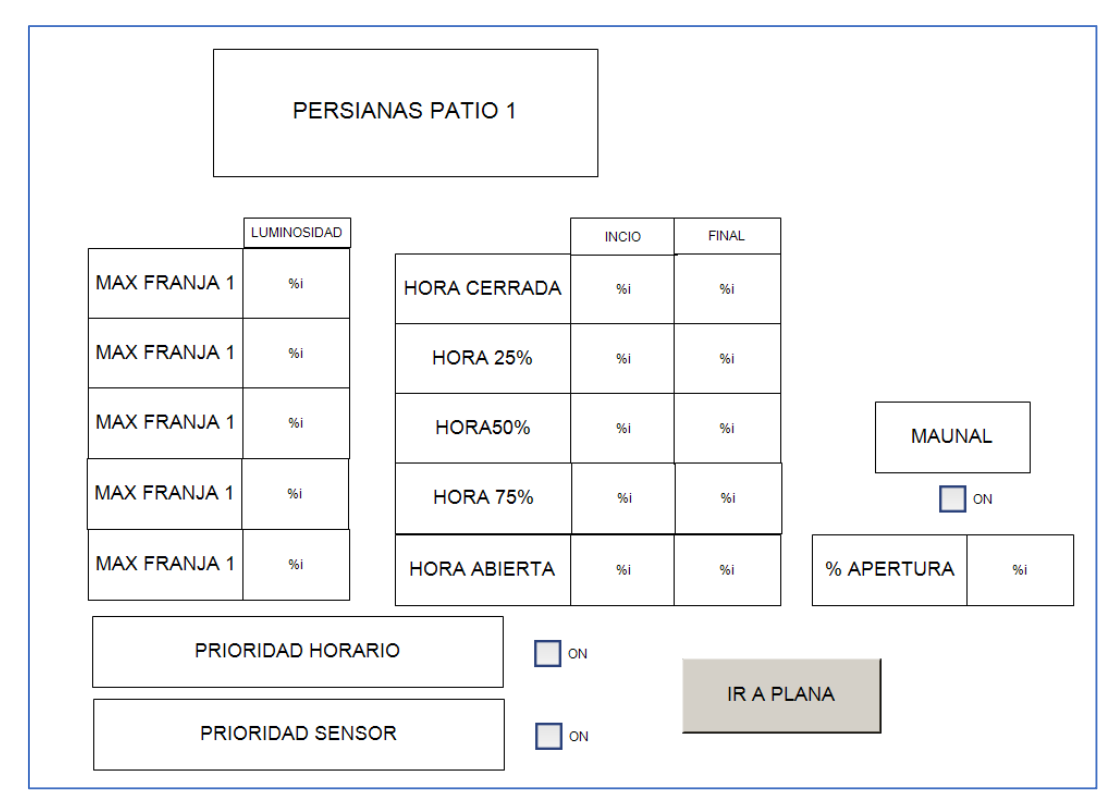

*Imagen 23. Visualización del grupo de persianas de la planta 1 en la zona 1.*

Las pantallas de la configuración horaria serían las siguientes imágenes (Imagen 24 e Imagen 25).

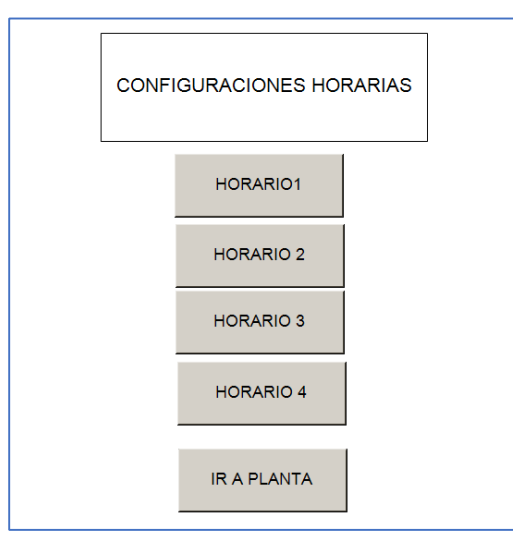

Imagen 24. Visualización de la pantalla para acceder a los horarios para *su modificación.*

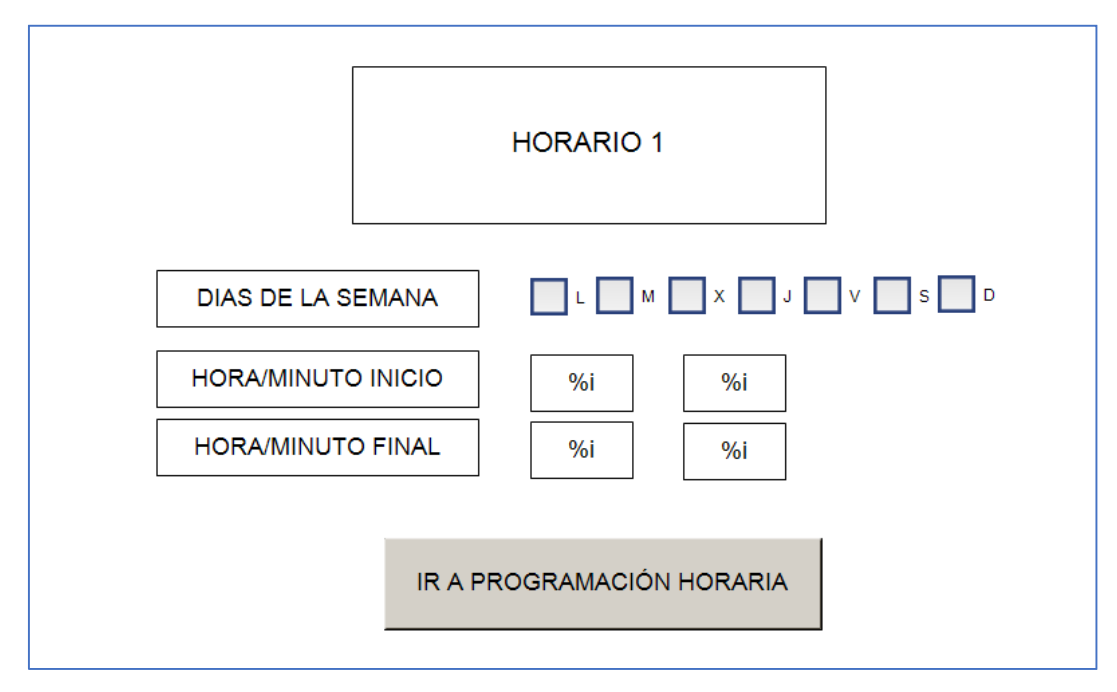

*Imagen 25. Visualización de la pantalla de configuración de los horarios del sector de iluminación.*

#### **6.5 SEGURIDAD.**

Respecto a la seguridad tenemos una visualización muy sencilla (Imagen 26), ya que en lo único que podemos actuar es en la inhabilitación de los sensores de presencia de toda la planta. Además, hemos incluido todos los sensores para visualizar cuando están activos o no y su ubicación.

Para acceder a esta pantalla de control lo hacemos desde la pantalla principal de cada planta (Imagen 15).

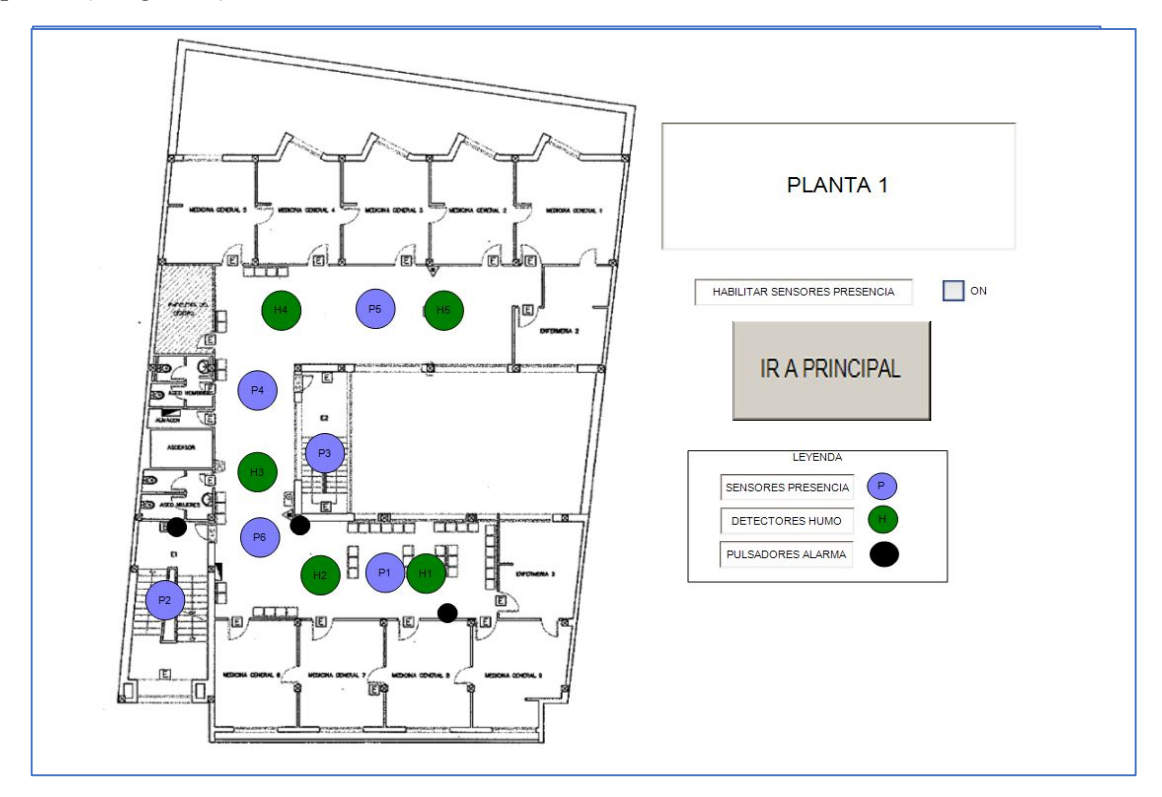

*Imagen 26. Visualización de la seguridad de la planta 1.*

## **7. ESTUDIO DE VIABILIDAD ECONÓMICA**

En este proyecto no se ha procedido al estudio de viabilidad económica ya que no se disponen de los datos de energía consumida, ni se pueden medir en las instalaciones.

Otra opción podría haber sido obtener una estimación de la energía, basándonos en estudios realizados, pero se ha decidido no realizarlo ya que la complejidad de los sistemas a instalar es alta en comparación a la precisión de los resultados que se obtendrían. No sería un estudio realista de ahorro obtenido con la instalación de los sistemas.

Si que podemos indicar, basándonos en estudios reales de otros edificios relacionados, que el ahorro en porcentaje suele estar entre un 10-15%. *(James Sinopoli, Smart Building Systems for Architects, Owners, and Builders, 2010)*

En otro estudio realizado por Siemens Building Technologies afirman que este ahorro puede aumentar hasta el 25% en costes energéticos.

## **8. RESUMEN DEL PRESUPUESTO**

A continuación, se mostrará el presupuesto reducido del coste del proyecto.

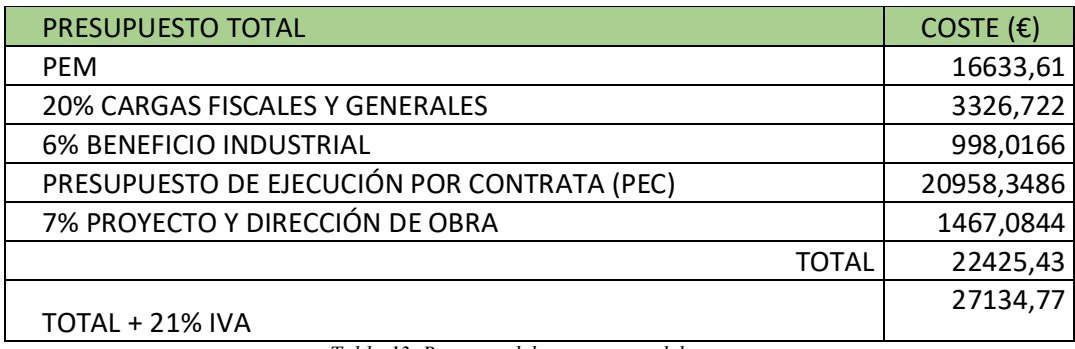

*Tabla 13. Resumen del presupuesto del proyecto.*

Por lo tanto, el presupuesto total asciende a veintisiete mil ciento treinta y cuatro Euros y setenta y siete céntimos.

#### **9.REFERENCIAS**

1. RFC 7452, "Architectural Considerations in Smart Object Networking" (Marzo de 2015), (https://tools.ietf.org/html/rfc7452)

2. "Overview of the Internet of Things." ITU, 15 de junio de 2012.

(https://www.itu.int/ITU-T/recommendations/rec.aspx?rec=Y.2060)

3. Protocolo MQTT. (https://en.wikipedia.org/wiki/MQTT)

4." Automatización Industrial", UJI 2010, Roberto Sanchís Llopis, Julio Ariel Romero Pérez, Carlos Vicente Ariño.

5. Revista BECKHOFF. Integrated Building Automation Solutions.

6. Revista BECKHOFF. PC-based Control for Integrated Buiding Automation.

7. Revista BECKHOFF. PC-based Control from Beckhoff for Storage and Show Technology.

8. Revista BECKHOFF. EtherCAT- el bus de campo Ethernet.

9. Manal BECKHOFF. Comunicación entre TwinCAT y Microsoft Azure IoT Hub

10. "Smart Buildings systems for Architecs, Owners and builders", Elsevier 2010, James Sinopoli.

11. Siemens Building Technologies

# **ANEXOS**

#### ÍNDICE ANEXOS

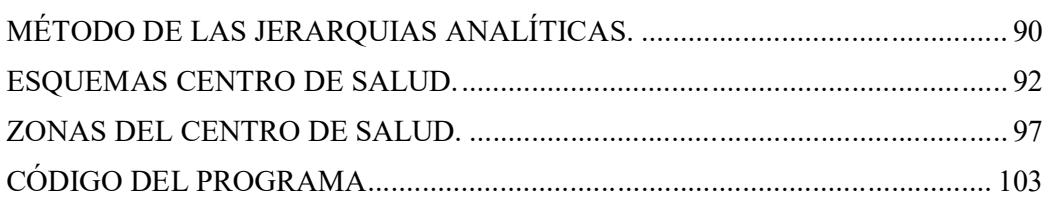

# **1. MÉTODO DE LAS JERARQUIAS ANALÍTICAS.**

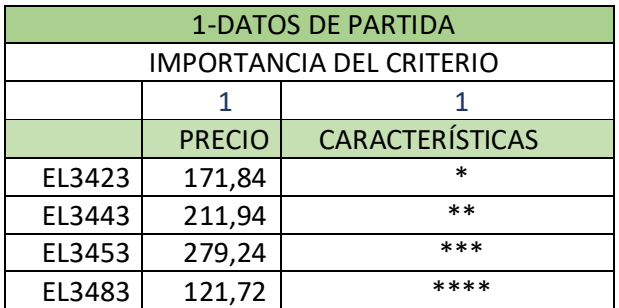

*Tabla 14. Datos de partida del método de las jerarquías analíticas.*

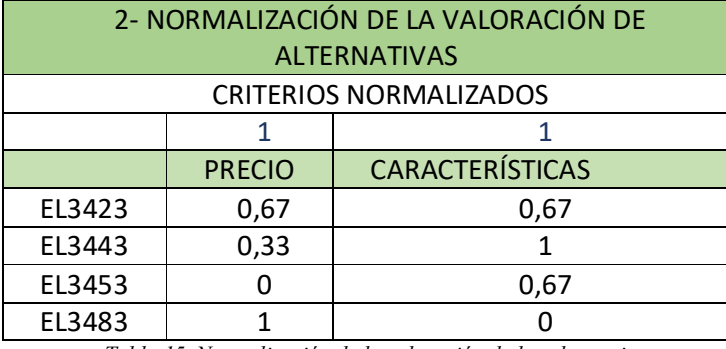

*Tabla 15. Normalización de la valoración de las alternativas*

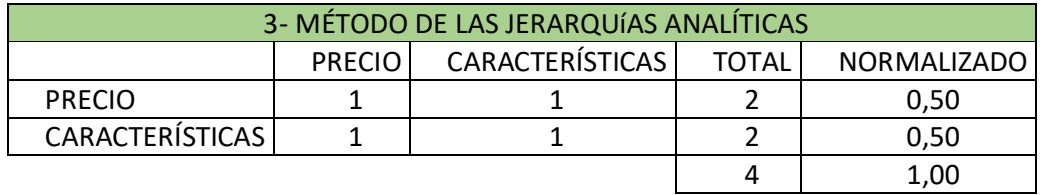

*Tabla 16. Método de las jerarquías analíticas.*

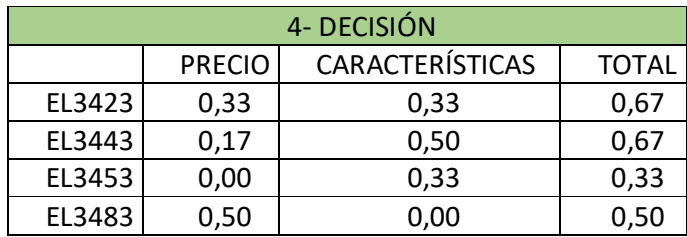

*Tabla 17. Decisión del método de las jerarquías analíticas.*

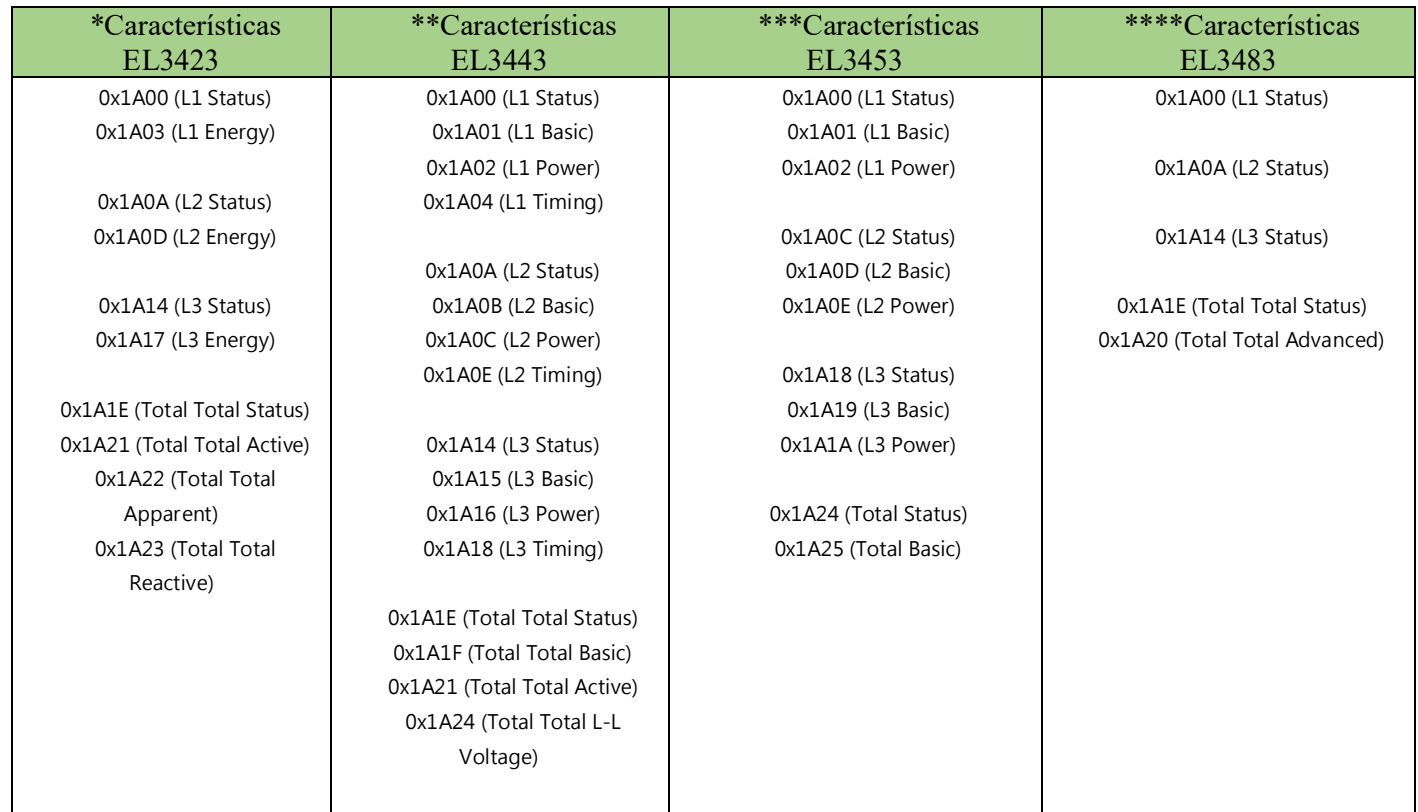

*Tabla 18. Características de las tarjetas a estudiar en el método.*

# **2. ESQUEMAS CENTRO DE SALUD.**

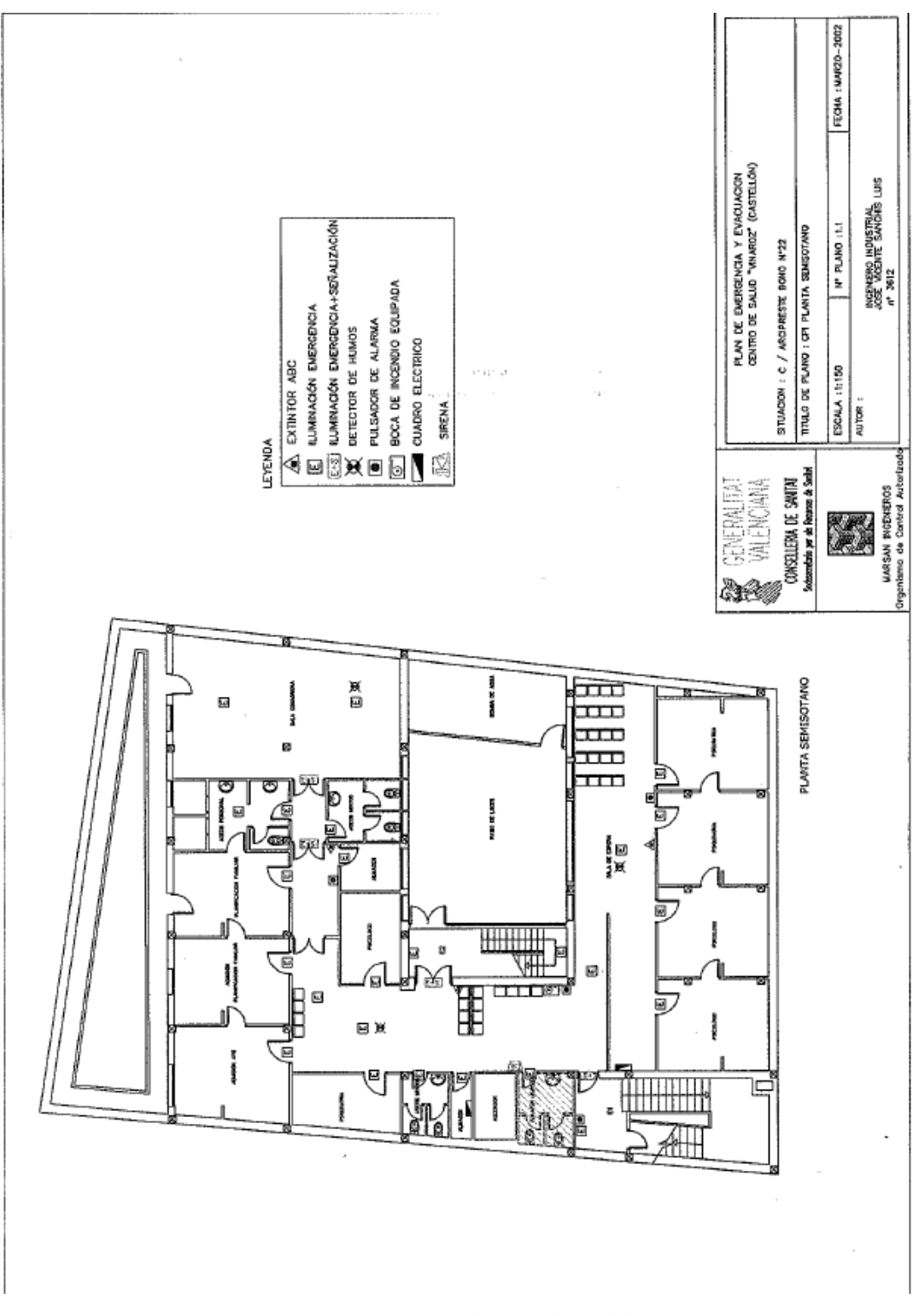

*Imagen 27. Esquema planta sótano del centro de salud de Vinaroz.*

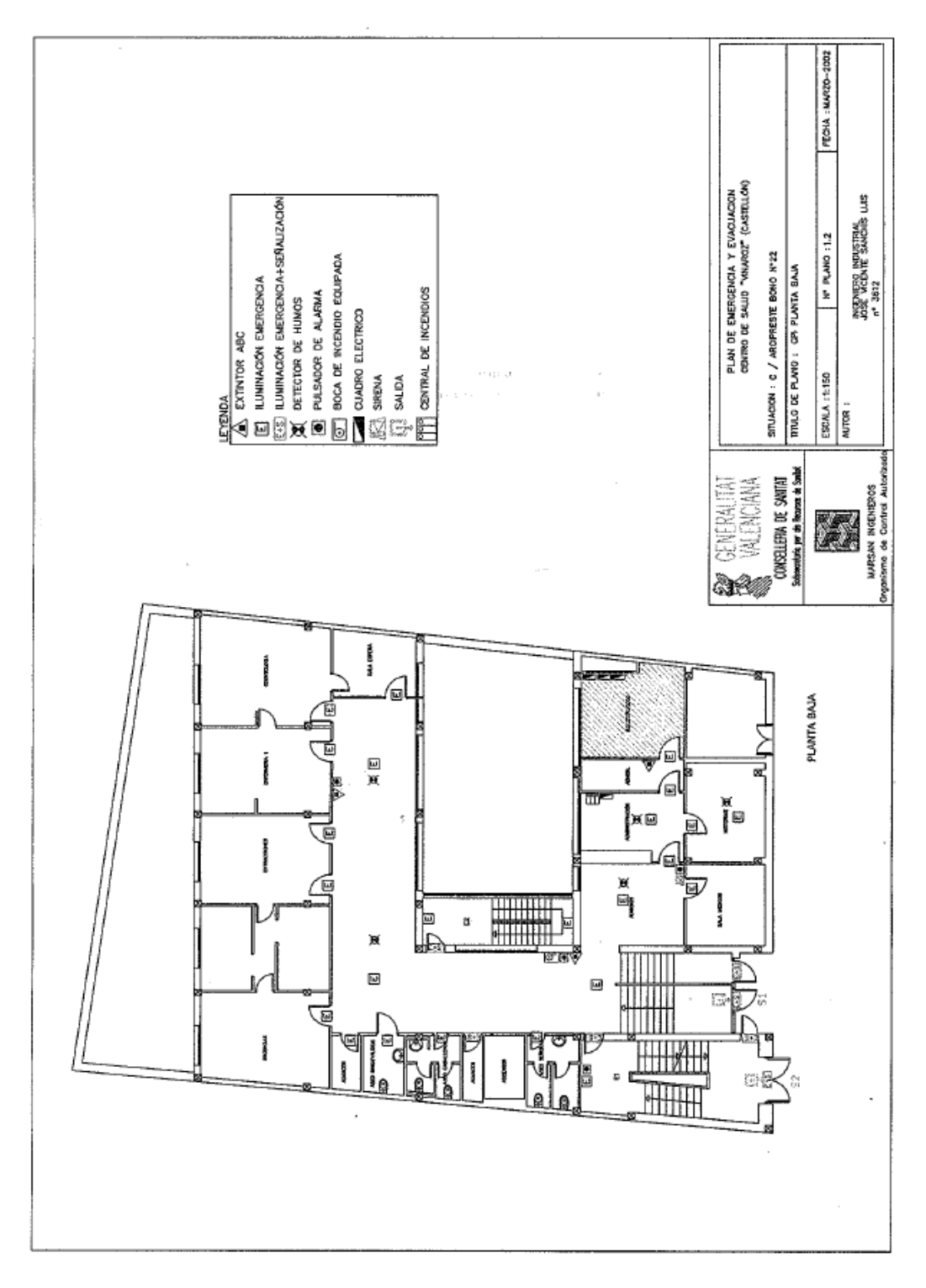

*Imagen 28. Esquema planta baja del centro de salud de Vinaroz.*

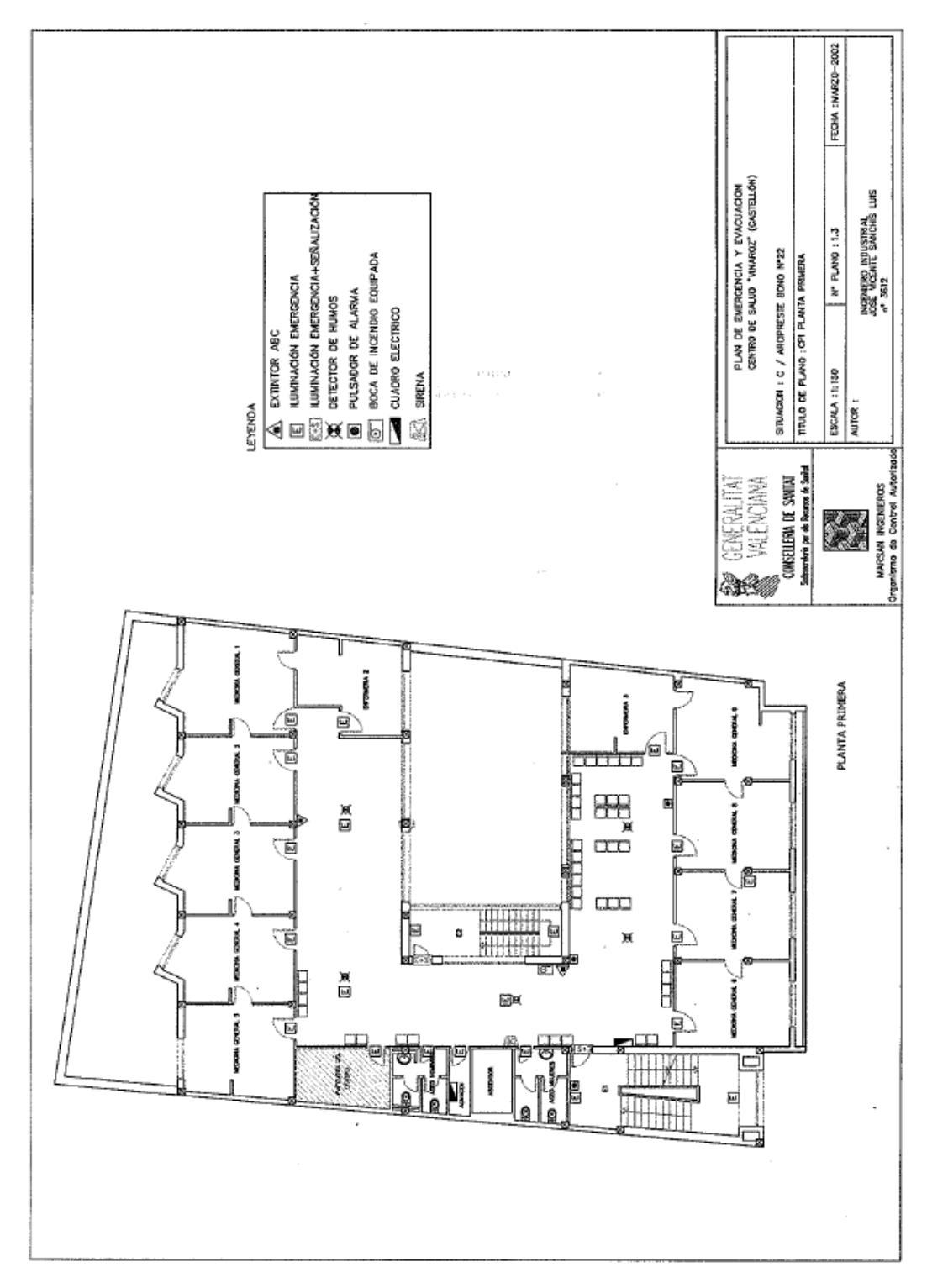

*Imagen 29. Esquema planta primera del centro de salud de Vinaroz.*

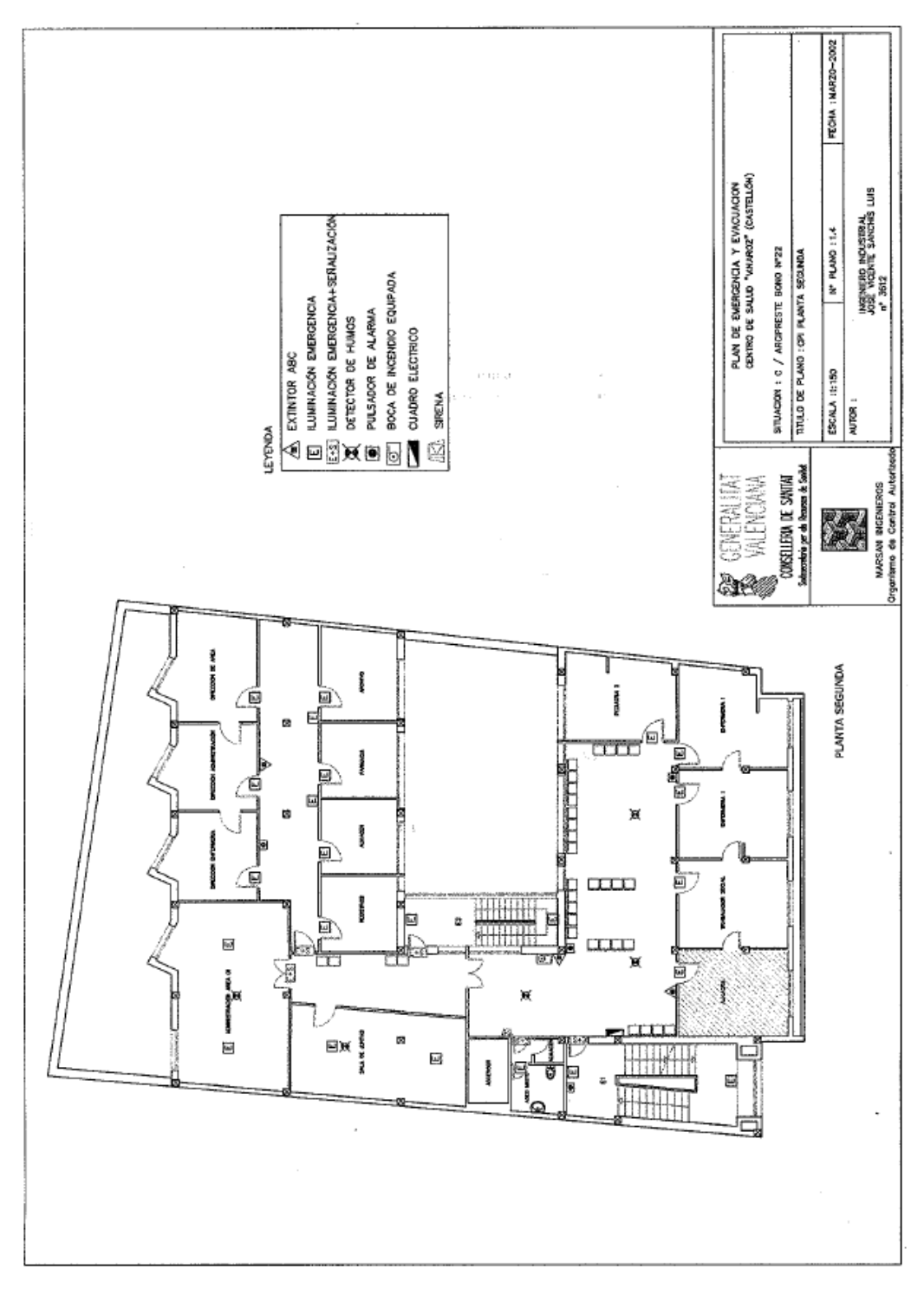

*Imagen 30. Esquema planta segunda del centro de salud de Vinaroz.*

### **3. ZONAS DEL CENTRO DE SALUD.**

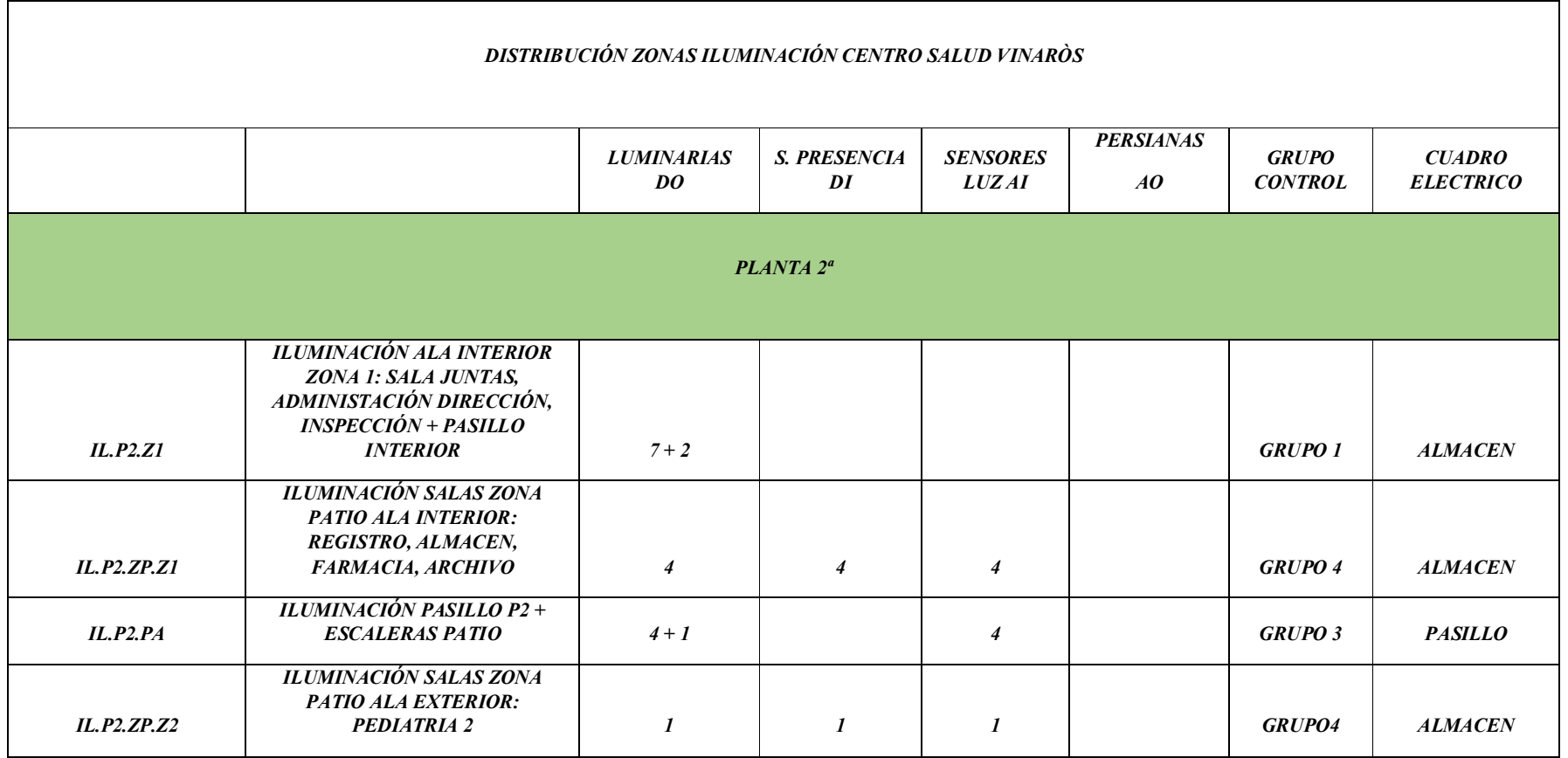

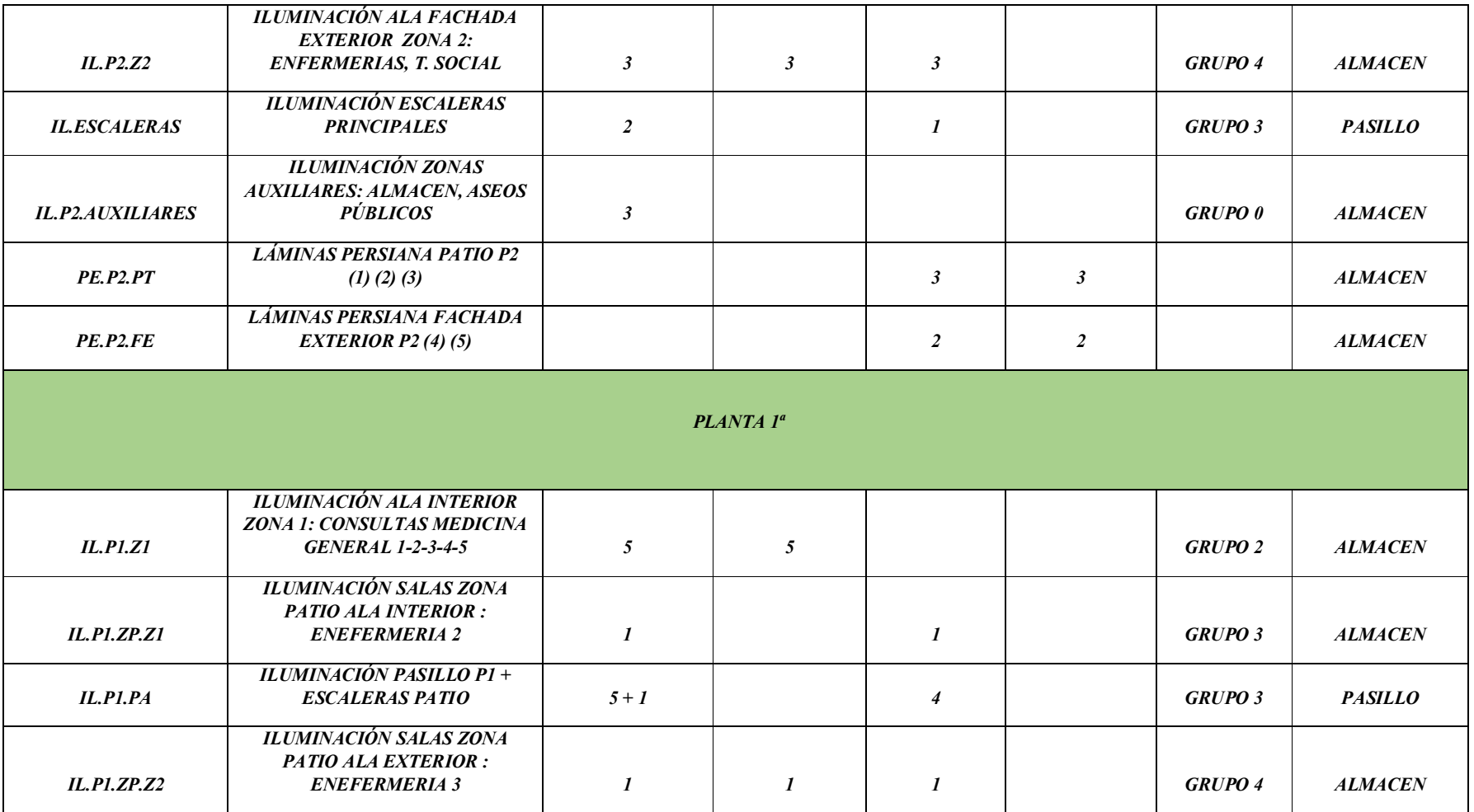

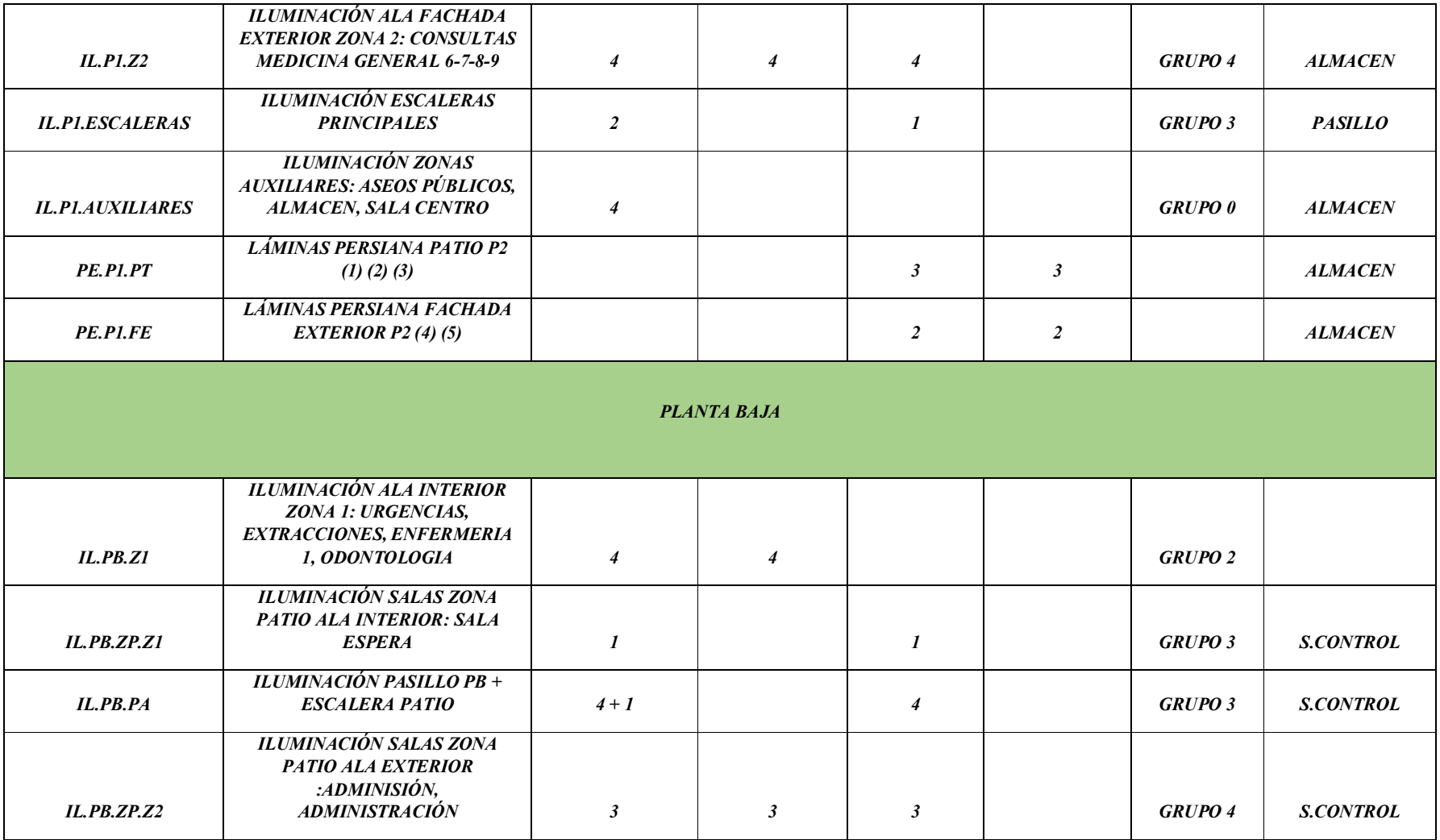

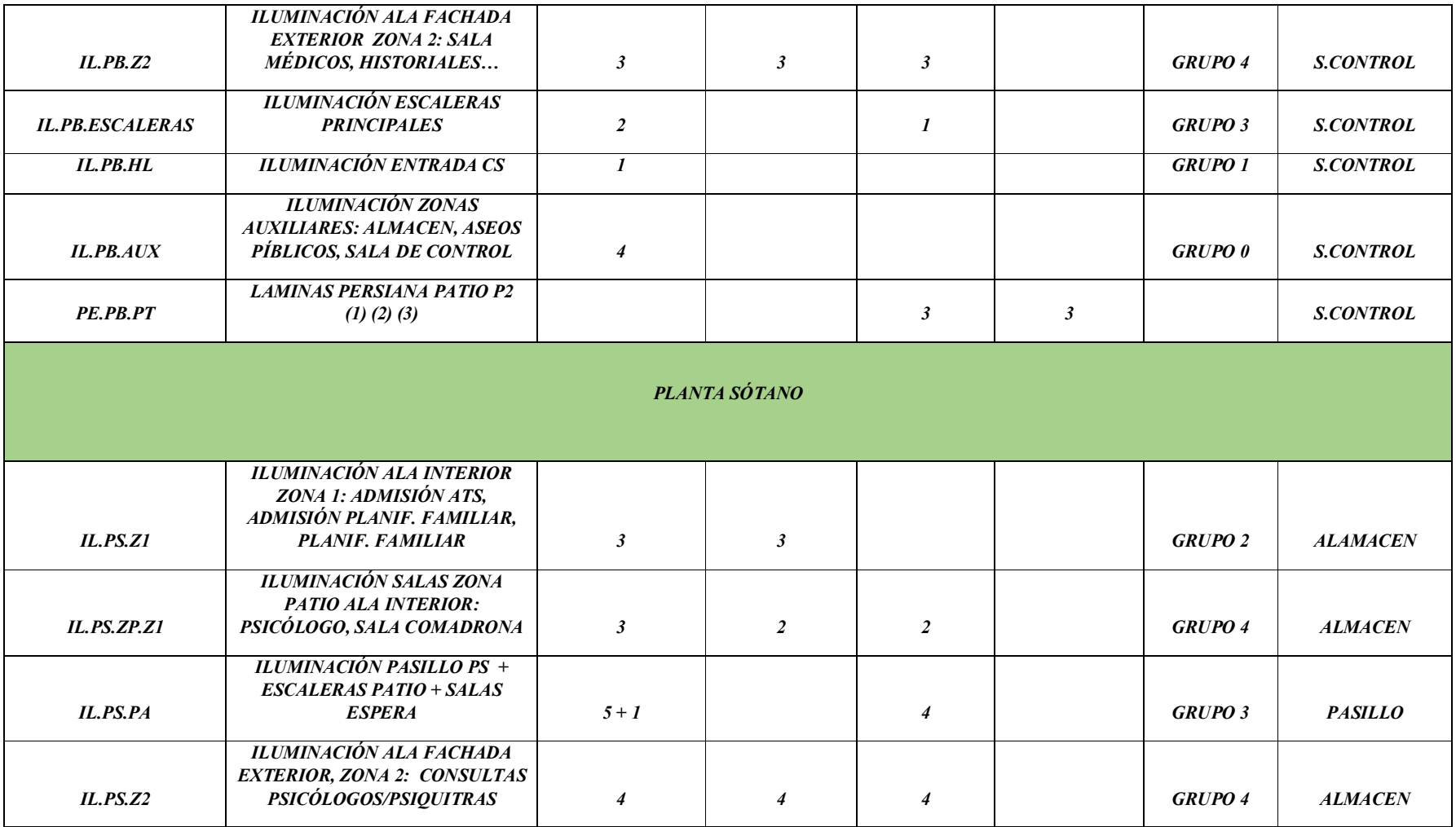

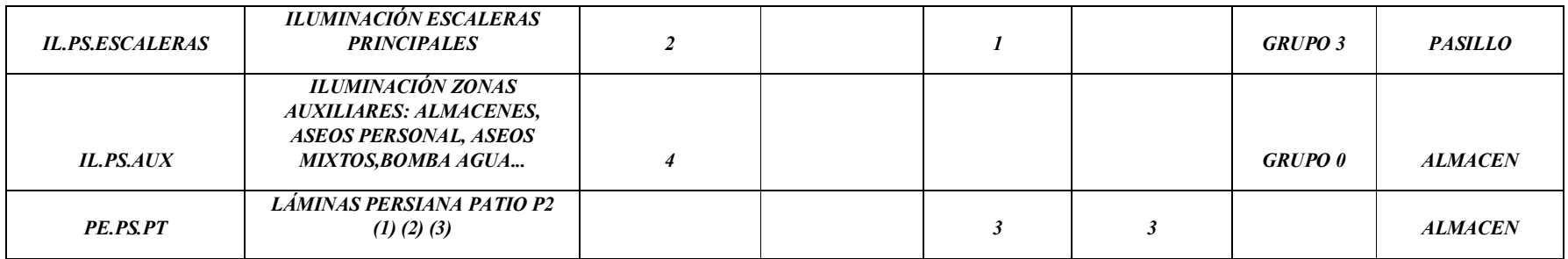

*Tabla 19. Distribución zonas iluminación centro salud Vinaoz.*

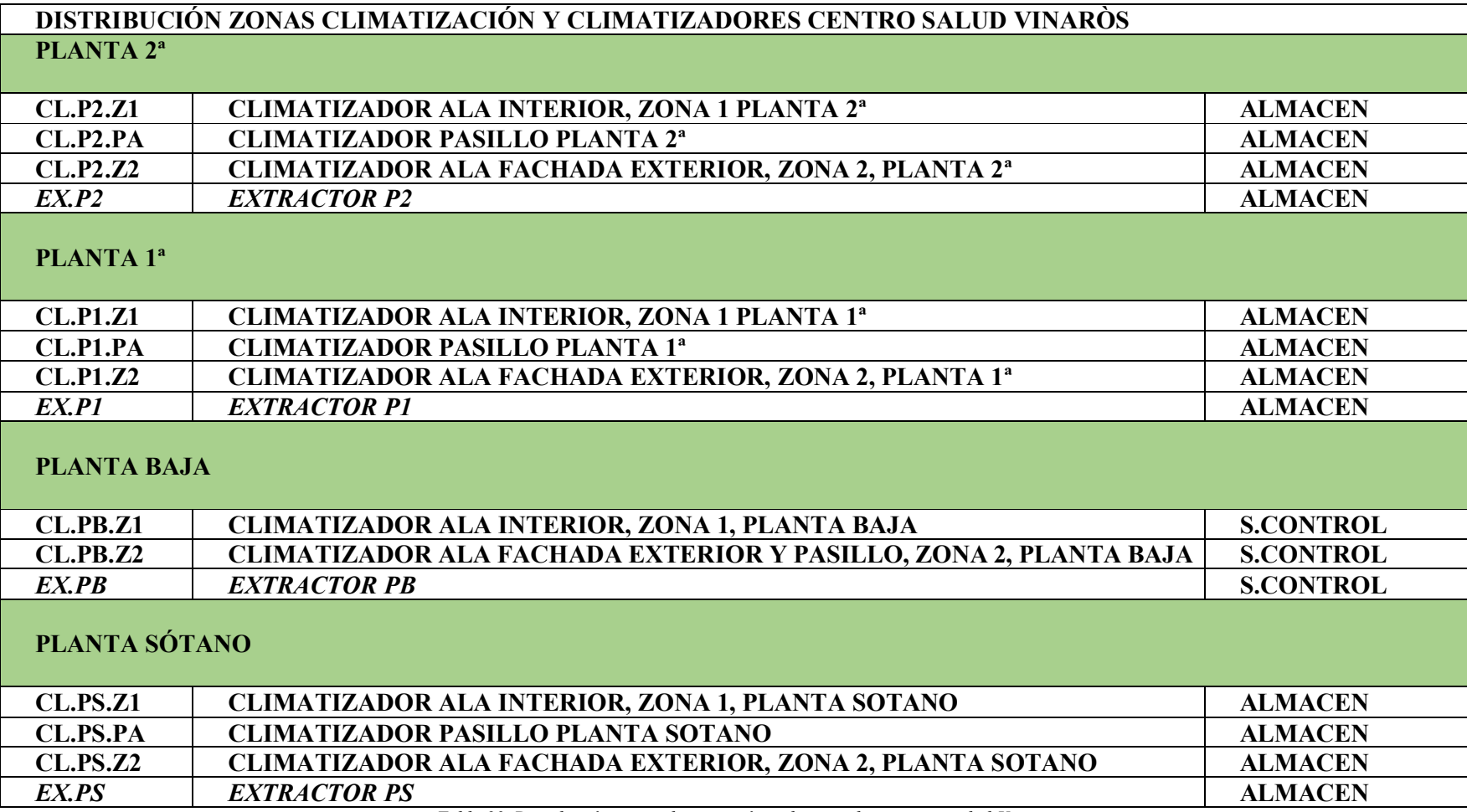

*Tabla 20. Distribución zonas climatización y climatizadores centro salud Vinaroz*

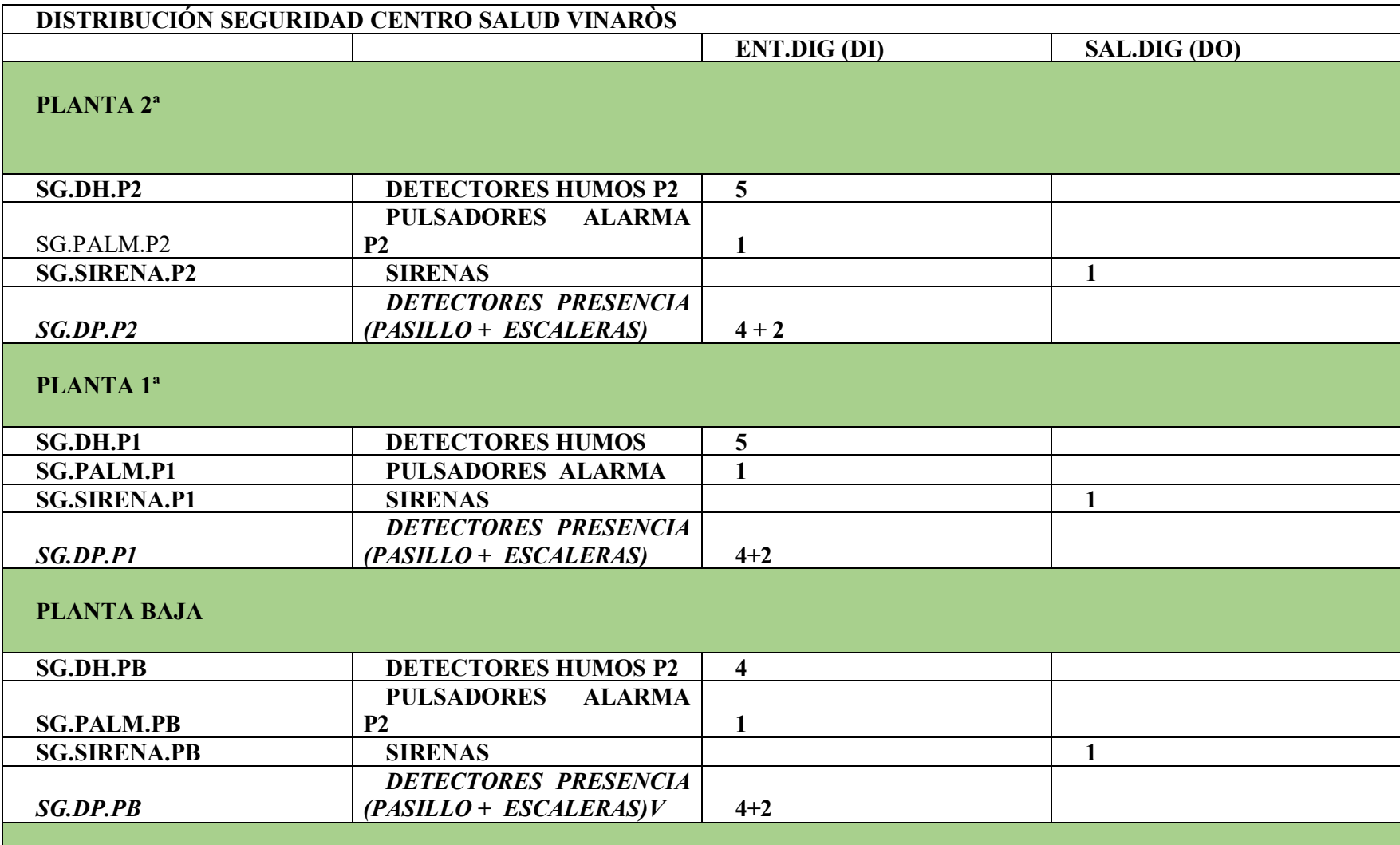

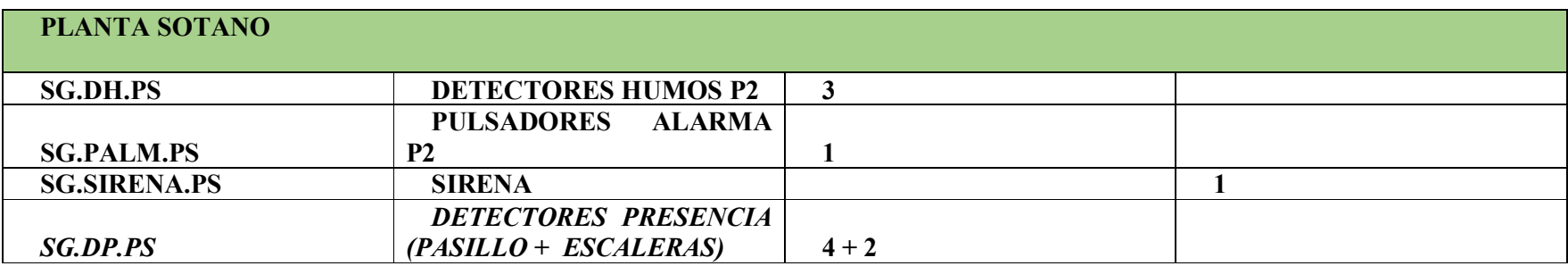

*Tabla 21. Distribución seguridad centro salud Vinaroz.*

# **4. CÓDIGO DEL PROGRAMA**

#### POU\_CLIMATIZACION

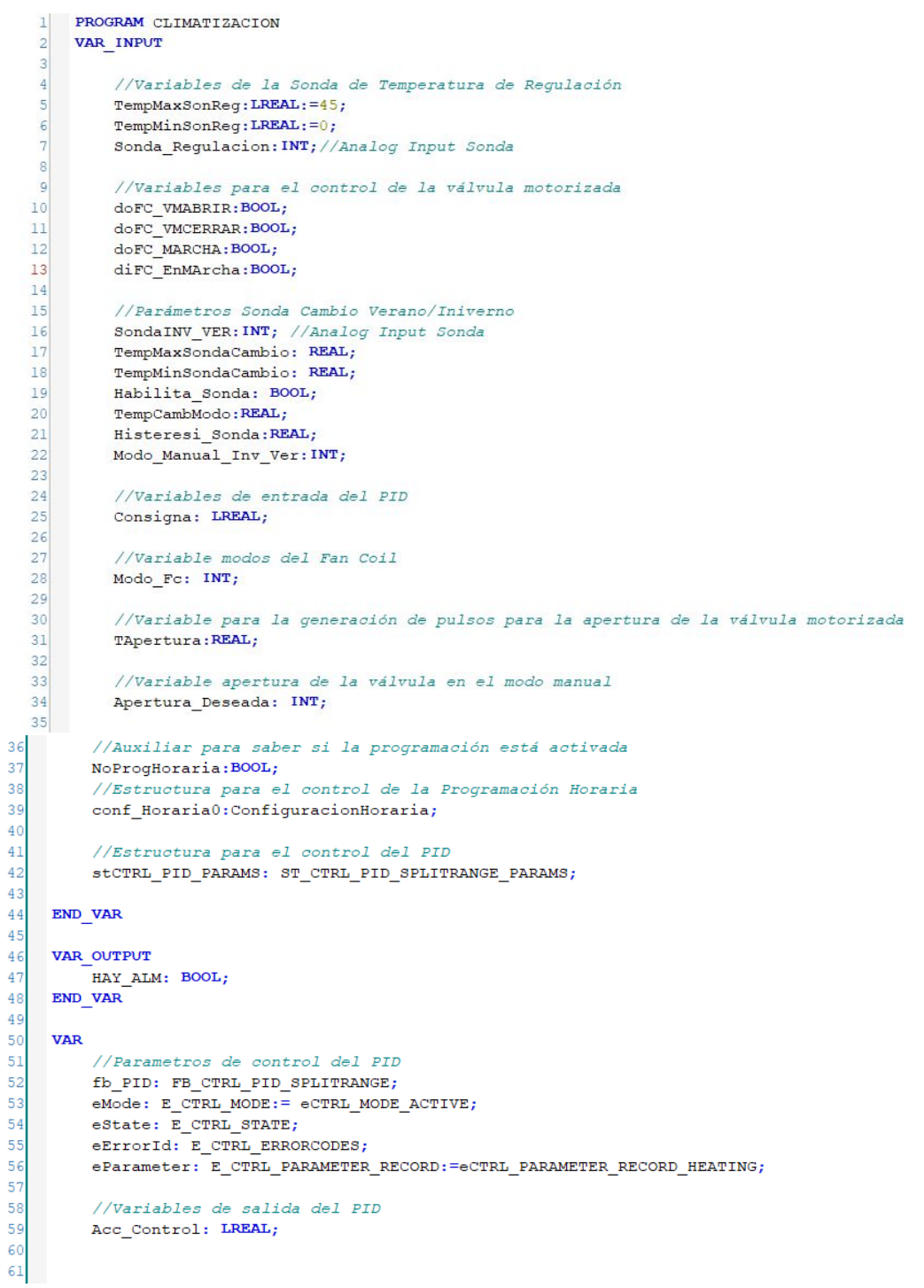

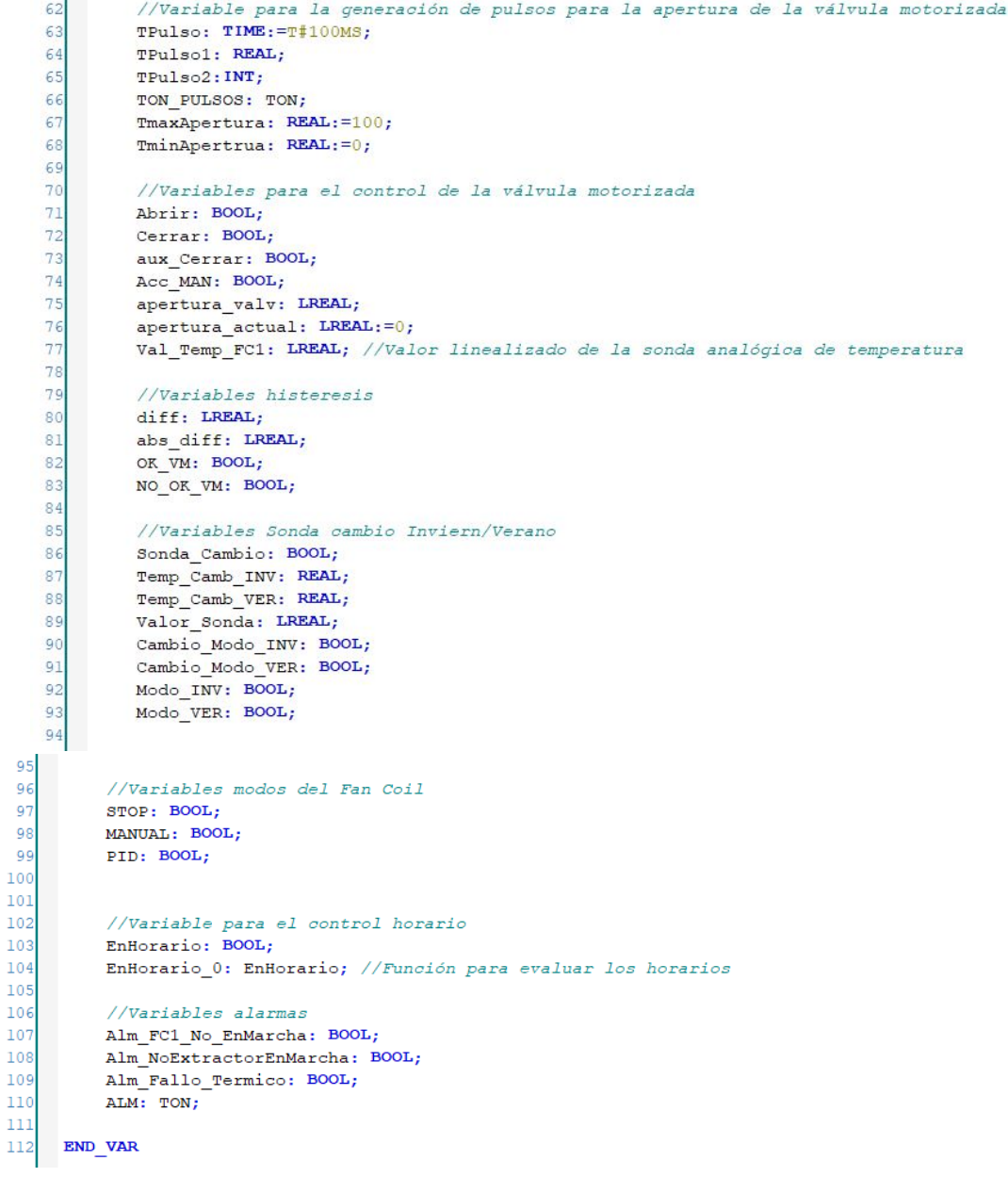

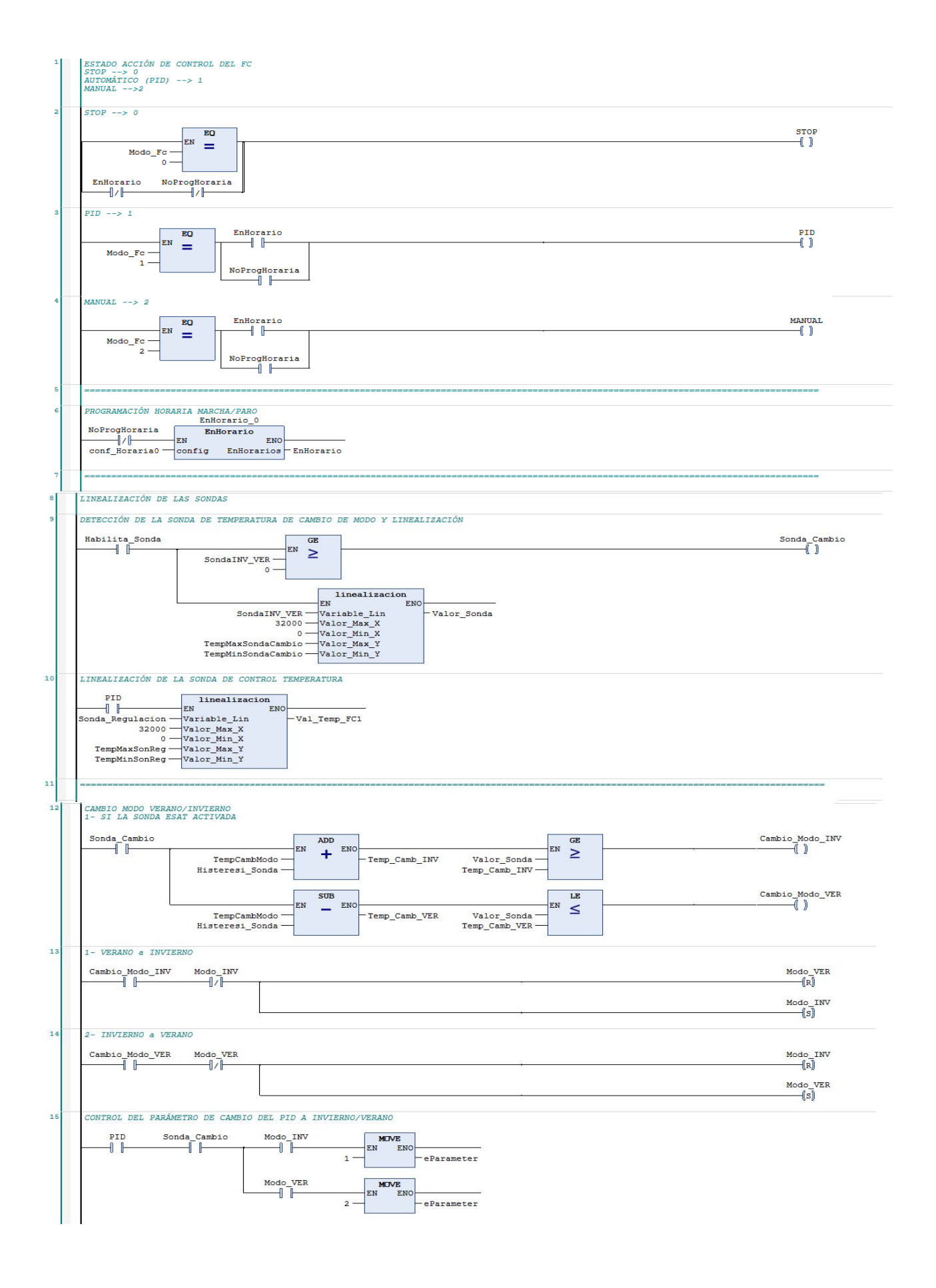
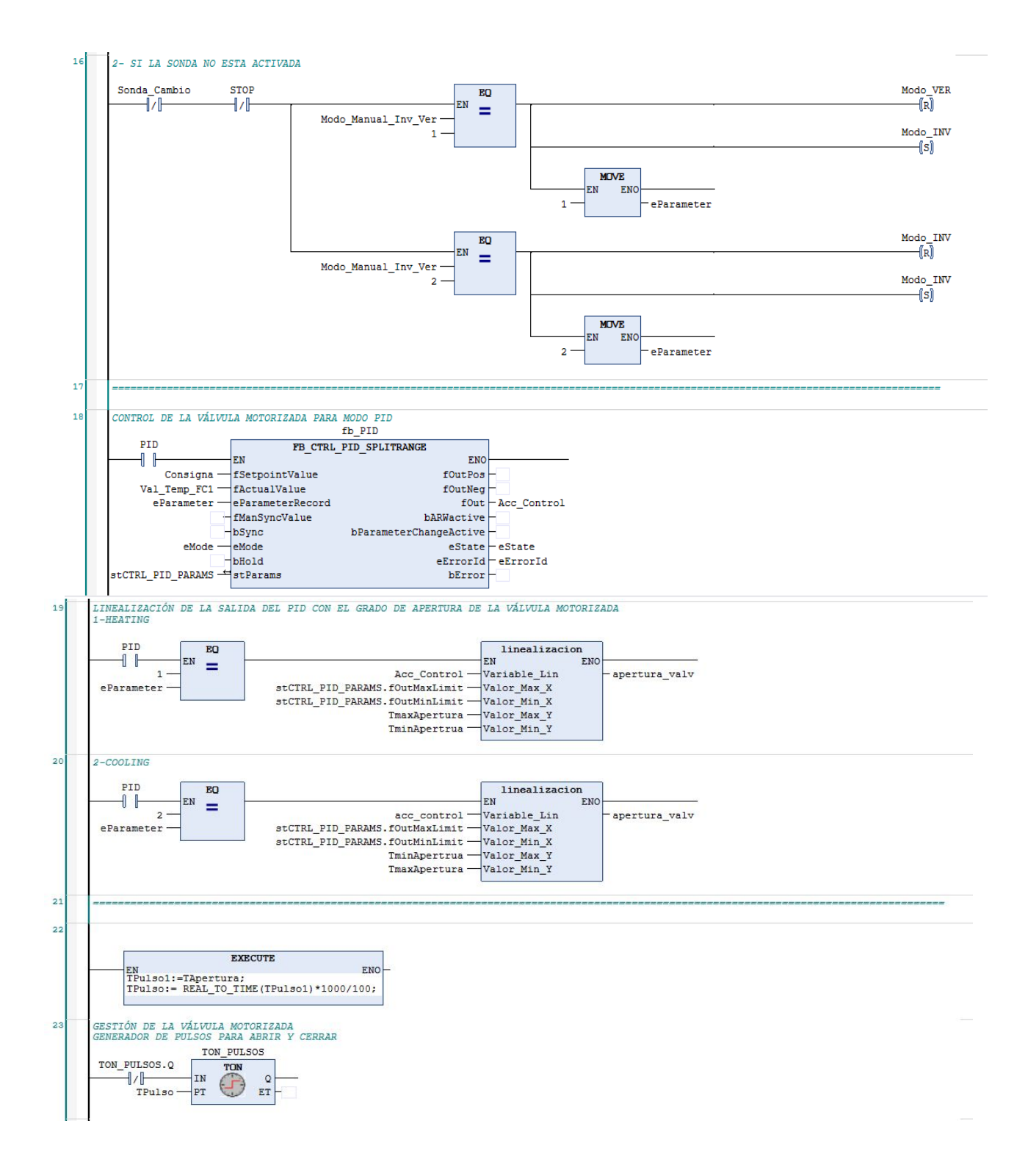

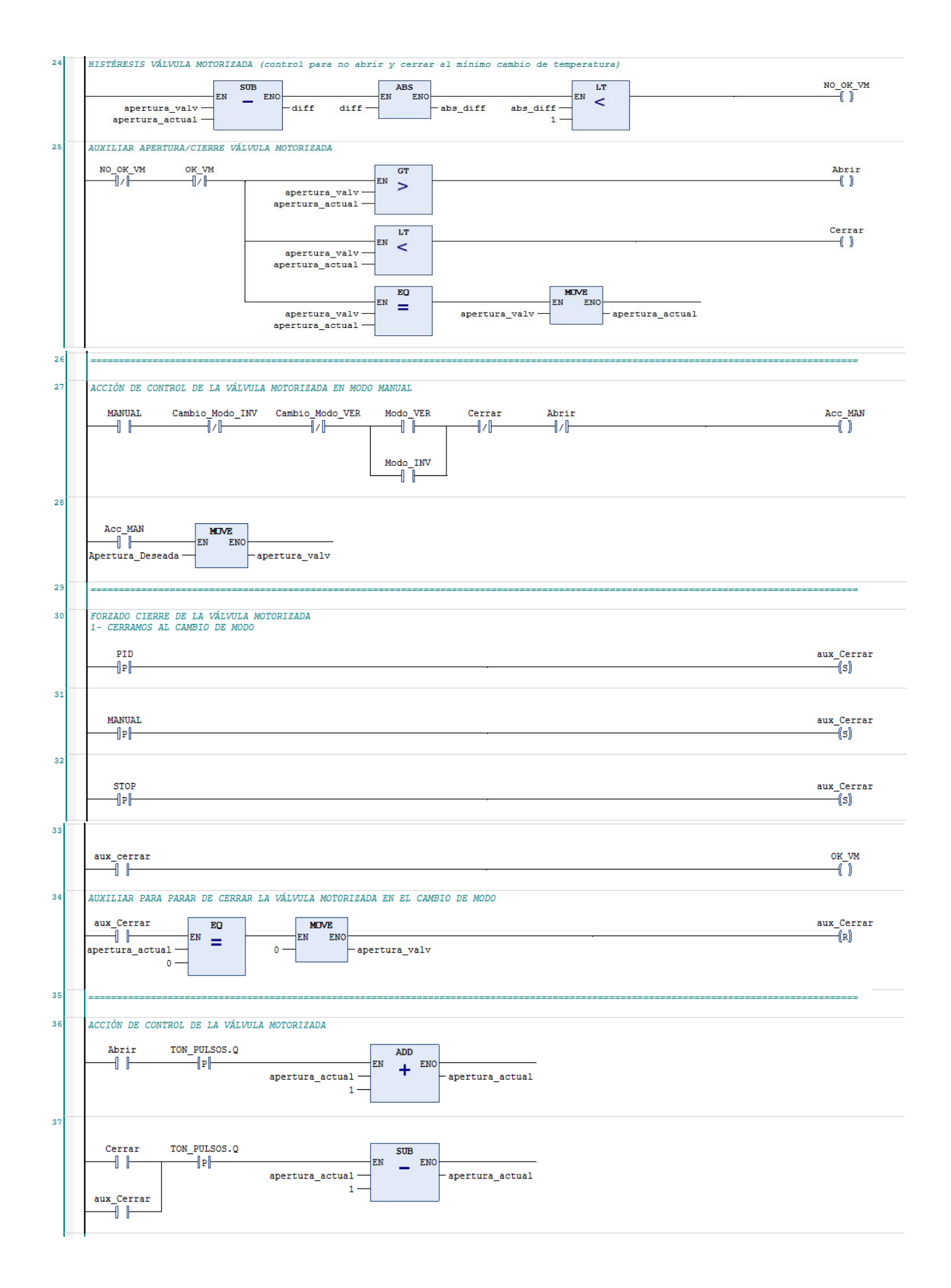

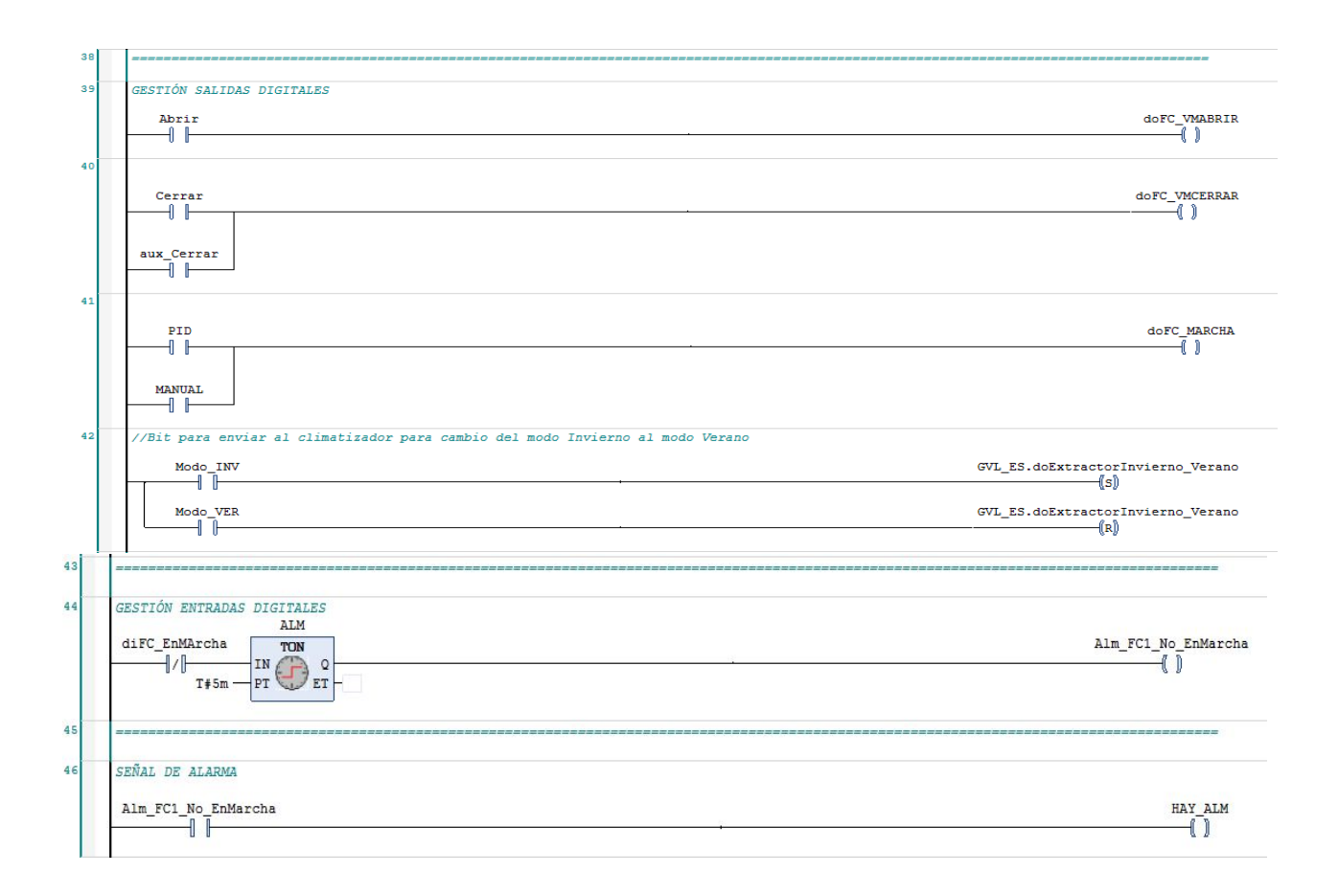

### POU\_CNFIGURACIONHORARIA

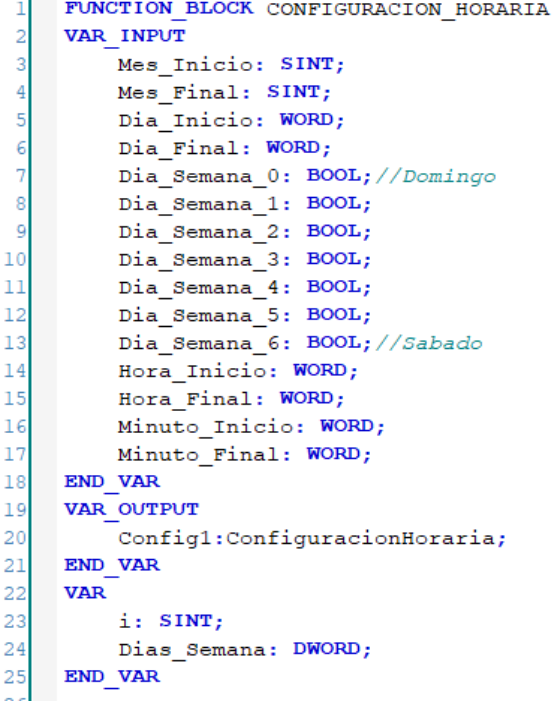

```
Dias Semana:=0;
     i := 0;2
 3
              Config1.Mes_Inicio:=Mes_Inicio;
 \overline{4}Config1.Mes_Final:=Mes_Final;
              Config1.Dia_Inicio:=Dia_Inicio;
 5
 \epsilonConfig1.Dia_Final:=Dia_Final;
 \overline{7}Config1.Hora_Inicio:=Hora_Inicio;
              Config1.Hora_Final:=Hora_Final;
 8
 \overline{9}Config1.Minuto_Inicio:=Minuto_Inicio;
10Config1.Minuto_Final:=Minuto_Final;
\mathbf{11}% \vspace{-1.08\textwidth}\overline{12}FOR i := 0 TO 6 DO
\frac{13}{2}IF Dia_Semana_0 = TRUE AND i=0 THEN
14Dias_Semana:=SETBIT32(inVal32:=Dias_Semana, bitNo:=0);
                  ELSIF Dia_Semana_1 = TRUE AND i=1 THEN
15
16Dias_Semana:=SETBIT32(inVal32:=Dias_Semana, bitNo:=1);
17ELSIF Dia Semana 2 = TRUE AND i=2 THEN
\overline{18}Dias_Semana:=SETBIT32(inVal32:=Dias_Semana, bitNo:=2);
19ELSIF Dia_Semana_3 = TRUE AND i=3 THEN
\overline{20}Dias_Semana:=SETBIT32(inVal32:=Dias_Semana, bitNo:=3);
\overline{21}ELSIF Dia Semana 4 = TRUE AND i=4 THEN
22
                       Dias Semana:=SETBIT32(inVal32:=Dias_Semana, bitNo:=4);
\overline{23}ELSIF Dia Semana 5 = TRUE AND i=5 THEN
\overline{24}Dias_Semana:=SETBIT32(inVal32:=Dias_Semana, bitNo:=5);
25
                   ELSIF Dia_Semana_6 = TRUE AND i=6 THEN
26
                      Dias_Semana:=SETBIT32(inVal32:=Dias_Semana, bitNo:=6);
27
                   END IF
28
              END FOR
29
              Config1.Dias_Semana:=Dias_Semana;
ool
```
### POU FB\_EXTRACTOR\_FALLOTERMICO

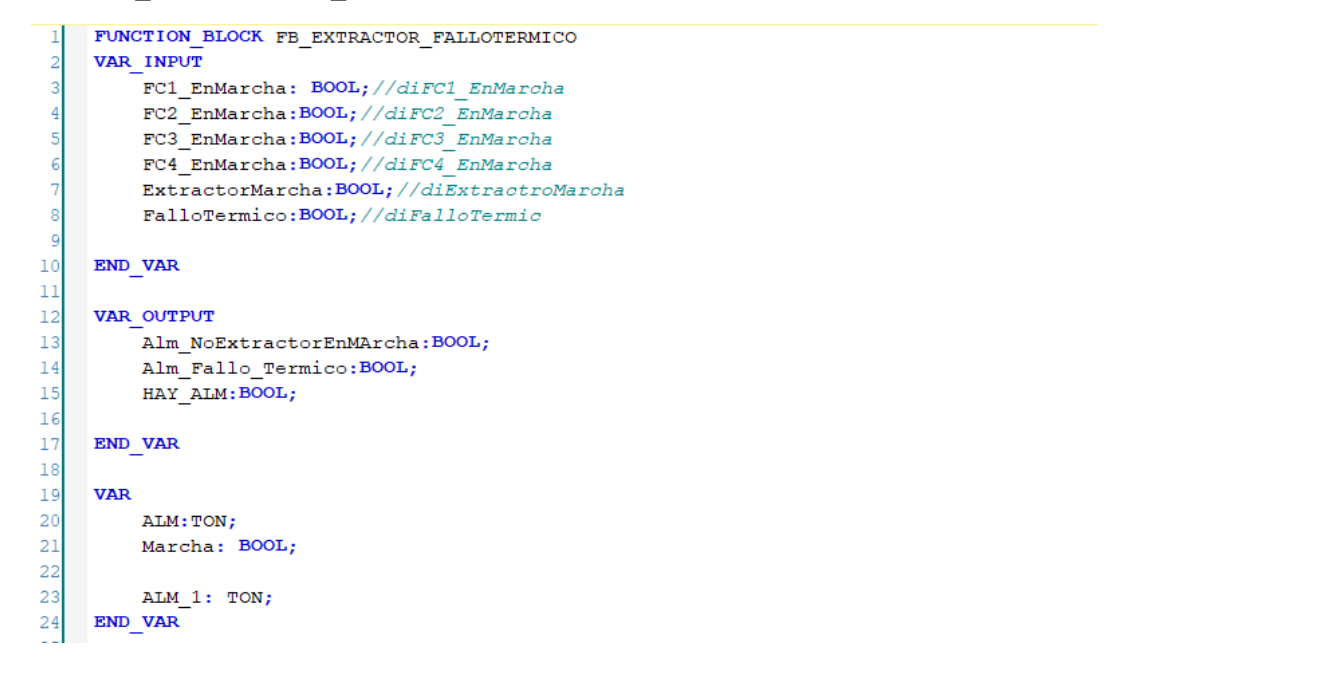

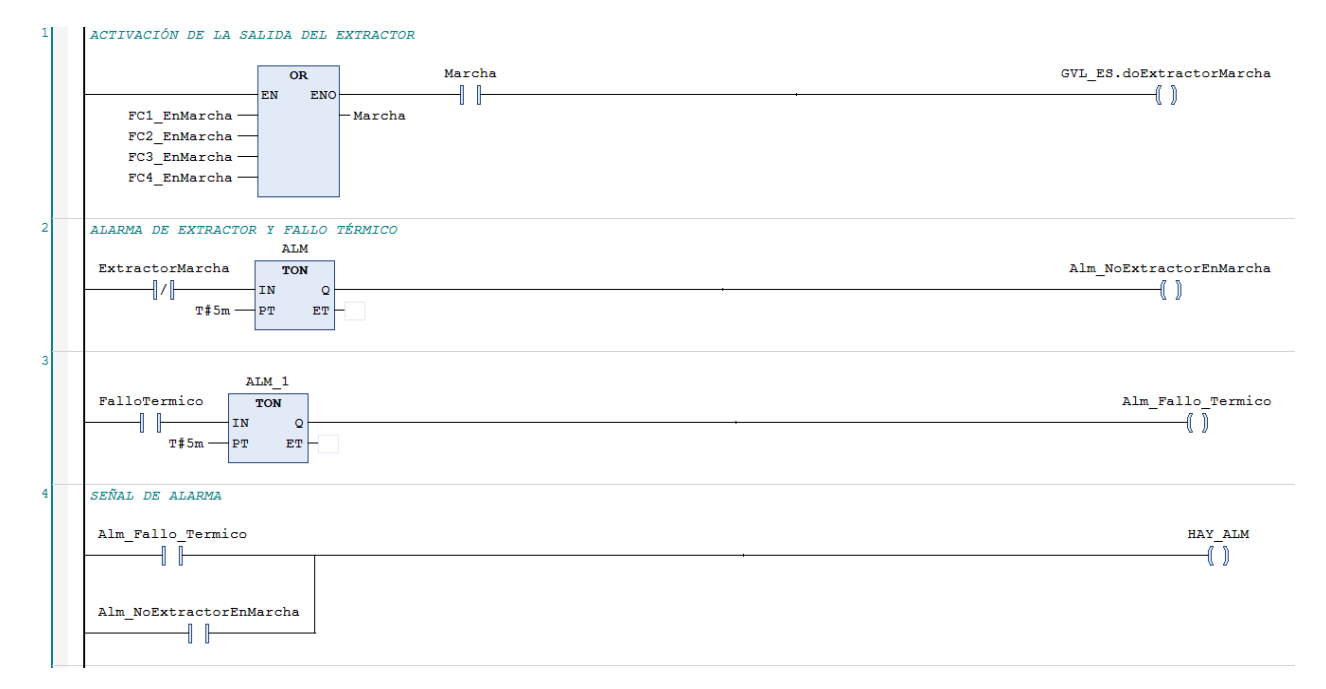

```
FUNCTION BLOCK PARAM PID
    \mathbf{1}\mathbf{2}VAR INPUT
             tCtrlCycleTime : TIME ;<br>tTaskCycleTime : TIME ;
    3
    \overline{4}5
             fKp_heating : LREAL ;
    6<sup>1</sup>tTn_heating : TIME ;
    7<sup>1</sup>tTv heating: TIME ;
    \mathbf{8}tTd heating : TIME ;
   9<sup>1</sup>fKp_cooling: LREAL;
   10tTn cooling : TIME ;
              tTv cooling: TIME ;
   1112tTd_cooling: TIME ;
  13nParameterChangeCycleTicks : UDINT ;
  14
              fOutMaxLimit : LREAL ;
  15fOutMinLimit : LREAL ;
         END_VAR
  16VAR_OUTPUT
  1718stCTRL PID PARAMS : ST_CTRL PID SPLITRANGE PARAMS ;
  19
         END VAR
          VAR
  2021END VAR
           stCTRL PID PARAMS . tCtrlCycleTime := tCtrlCycleTime ;
 \mathbf{1}\overline{2}stCTRL PID PARAMS. tTaskCycleTime := tTaskCycleTime ;
 \overline{3}stCTRL PID PARAMS . fKp heating := fKp heating ;
           stCTRL PID PARAMS . tTn heating := tTn heating ;
 \overline{4}5
           stCTRL PID PARAMS . tTv heating := tTv heating ;
 6
           stCTRL PID PARAMS. tTd heating := tTd heating;
 \overline{7}stCTRL_PID_PARAMS . fKp_cooling := fKp_cooling ;
 8
           stCTRL_PID_PARAMS . tTn_cooling := tTn_cooling ;
9
           stCTRL PID PARAMS. tTv cooling := tTv cooling;
10stCTRL PID PARAMS. tTd cooling := tTd cooling;
11stctrl_pid_params . nParameterChangeCycleTicks :=
        nParameterChangeCycleTicks ;
            stCTRL PID PARAMS . fOutMaxLimit := fOutMaxLimit ;
1213<sup>°</sup>stCTRL PID PARAMS . fOutMinLimit := fOutMinLimit ;
14
```
### POU\_LINEALIZACION

```
\mathbf{1}FUNCTION linealizacion : int
        VAR_INPUT
\overline{a}\overline{3}Variable Lin : LREAL ;
          Variable_Lin : LREAL ;<br>Valor_Max_X : LREAL ; //Valor máximo que nos puede dar nuestra entrada<br>analógica
 \overline{4}analógica
 5<sup>1</sup>Valor Min_X : LREAL ; //Valor mínimo que nos puede dar nuestra entrada
        anaalógica
 6 -Valor_Max_Y : LREAL ; //Valor máximo al que queremos limitar
            Valor Min Y : LREAL ; //Valor mínimo oal que queremos limitar
 7.\, 8 \,END VAR
 \overline{9}10<sup>°</sup>VAR
11A: LREAL;
           B : LREAL ;<br>Valor : LREAL ;
1213END_VAR
14\frac{1}{2}
```

```
//ys = ymin+((xs-xmin)/(xmax-xmin)*(ymax-ymin))
\mathbb T\overline{2}\verb|Valor| := \verb|Valor_Min_Y + (\verb|Variable_Lin -Value_Min_X|) / (\verb|Valor_Max_X - Value_Min_X|)
```

```
) * (Valor_Max_Y - Valor_Min_Y ) ;
```

```
linealizacion := LREAL TO INT (Valor) ;
\overline{3}
```
#### **POU DIAMES**

```
\mathbf{1}FUNCTION BLOCK FB DiaMes
 \overline{2}VAR INPUT
 \overline{3}\overline{4}Dia Mes Inicio : DWORD ;
 5<sup>1</sup>Dia Mes Final : DWORD ;
 6^{\circ}Dia Actual : WORD ;
 7<sup>1</sup>END_VAR
 8^{\circ}\overline{9}VAR OUTPUT
10
11Dia_Inicio : BOOL ;
Dia_Final : BOOL ;
14
15 VAR
16Timer1 : TON ;
17 NT_Get_Time1 : NT_GetTime;<br>18 miTimeStruct : TIMESTON
            miTimeStruct: TIMESTRUCT;
19
20 bitRevisar: SINT;
21END_VAR
22a a
```

```
1//Dias del mes en el rango de bits 1...31,
     //Ejemplo dia 18 es 16#00040000 porque va del dit 1 al 31 no escribe en e
\overline{2}bit 0.
\overline{3}4 -//Hacemos comparaciones para evaluar si está en dia del mes
5<sup>1</sup>Dia Inicio := (Dia Actual >= Dia Mes Inicio) ;
6 -Dia_Final := (Dia_Actual \le Dia_Mes_Final) ;
```
A.

```
FUNCTION BLOCK FB DiaSemana
 \mathbf{I}\overline{2}VAR_INPUT
 3 -4 -Dias_Activo : DWORD ;
          Dia_Actual : WORD ;
 5<sub>1</sub>67 END_VAR
\circ9 VAR_OUTPUT<br>10 Dias_Semana : BOOL ;<br>11 END_VAR
1213VAR
14bitRevisar : SINT ;
15
16 END_VAR
17<sup>°</sup>//Hacemos comparaciones para evaluar si está en dia de la semana
\mathbbm{1}\overline{2}bitRevisar := WORD_TO_SINT (Dia_Actual) ;
 3Dias_Semana := GETBIT32 (inVal32 := Dias_Activo , bitNo := bitRevisar) ;
```

```
\mathbf{I}FUNCTION BLOCK EnHorario
           VAR INPUT
    \overline{2}3
                config : ConfiguracionHoraria ;
    \overline{4}END VAR
    s
    6<sup>1</sup>\overline{\tau}VAR OUTPUT
    \overline{\mathbf{8}}EnHorarios : BOOL ;
    9END VAR
   10
   11VAR
   12EnMes : FB_Mes ;
   13<sup>°</sup>MesOk : BOOL;14
               meses_Activo : DWORD := 0 ;<br>bitI : SINT ;
   15
   16
               bitF: SINT;
   17
               EnDiaSemana : FB DiaSemana ;
   18
               DiaSemanaOk : BOOL;
   19
   20EnHora: FB Hora;
   21HoraOK: BOOL;
   22Timerl : TON ;
   2324NT_Get_Timel : NT_GetTime ;
   25miTimeStruct : TIMESTRUCT ;
   26
   27
               DiaMesOk : BOOL;
   28
   29
               EnDiaMes : FB_DiaMes ;
   30
                Dia_InicioOK : BOOL ;
   31
                Dia FinalOK : BOOL;
   32Dia activo : INT ;
          END_VAR
   33
   \sim\mathbf{1}meses Activo := 0;
 \overline{2}\overline{3}//Temporizador para activar periodicamente la FB NT GetTime1
 \overline{4}Timerl (IN := NOT Timerl . Q , PT := T#2S , Q => , ET => ) ;
 G.
 £.
      //Obtenemos tiempo de Windows<br>NT_Get_Timel (
 7^{\circ}\overline{\mathbf{8}}9
            NETID :=10
            START := Timerl . Q,
            TMOUT := ,
11BUSY \implies,
12ERR =13
           ERRID \Rightarrow14
15
            TIMESTR => miTimeStruct ) ;
16
```

```
18
              //Comprovamos que estamos en mes
  19bitI := ( config . Mes_Inicio );
  20<sub>1</sub>bitF := (config. Mes Final);
  21meses Activo := SETBIT32 (inVal32 := meses Activo , bitNo := bitI ) ;
         meses_Activo := SETBIT32 (inVal32 := meses_Activo , bitNo := bitF ) ;<br>IF miTimeStruct .wMonth > bitI AND miTimeStruct .wMonth < bitF THEN
2223 -MesOk := TRUE;24.25ELSIF miTimeStruct . wMonth > bitI THEN
26MesOk := FALSE;27ELSE
28
              EnMes (meses_Activo := meses_Activo , mes_actual := miTimeStruct . wMonth
         , Mes => );
29
              MesOk := EnMes. Mes;
30<sub>o</sub>END_IF
3132<sub>2</sub>//Comporvamos el dia de la semana
33
         EnDiaSemana (
34Dias Activo := config . Dias Semana ,
         Dia_Actual := miTimeStruct . wDayOfWeek ,
35
         Dias_Semana => );
3637DiaSemanaOk := EnDiaSemana . Dias_Semana ;
38
39
          //Comprovamos las horas de funcionamiento
40
         EnHora (
            hora_inicio := config. Hora_Inicio,
4142hora_final := config . Hora_Final,
             minuto_inicial := config. Minuto_Inicio,
43
            minuto_inicial := config. Minuto_Inicio,<br>minuto_final := config. Minuto_Final,<br>hora_actual := miTimeStruct.wHour,<br>minutos_actual := miTimeStruct.wMinute,<br>FrMora_s. \\
44
45
4647EnHora => \rightarrow ;
48
         HoraOK := EnHora. EnHora;
49
50//Comprobamos que estemos en dia de mes para mes de inicio y final
51EnDiaMes (
          Dia_Mes_Inicio := config. Dia_Inicio,
5253
              Dia_Mes_Final := config . Dia_Final ,
             Dia_Actual := miTimeStruct.wDay,
54
55
              Di<b>a</b> Inicio <math>\Rightarrow</math> ,Data\_Final \implies );
56
57
         \texttt{Dia\_InicioOK} := \texttt{EnDiAMES} \ . \ \texttt{Dia\_Inicio} \ ;58
          Dia_FinalOK := EnDiaMes . Dia_Final ;
59
60
          //Acción de control de la programación horaria
61\begin{minipage}[c]{0.9\linewidth} \textbf{IF} \hspace{0.3cm} \textbf{(milinear) number} \hspace{0.3cm} \textbf{I} \hspace{0.3cm} \textbf{I} \hspace{0.3cm} \textbf{I} \hspace{0.3cm} \textbf{I} \hspace{0.3cm} \textbf{I} \hspace{0.3cm} \textbf{I} \hspace{0.3cm} \textbf{I} \hspace{0.3cm} \textbf{I} \hspace{0.3cm} \textbf{I} \hspace{0.3cm} \textbf{I} \hspace{0.3cm} \textbf{I} \hspace{0.3cm} \textbf{I} \EnHorarios := MesOk AND DiaSemanaOk AND HoraOK AND Dia_InicioOK ;
62
          ELSIF (miTimeStruct . wMonth = config . Mes_Final ) THEN
63
\sqrt{64}EnHorarios := MesOk AND DiaSemanaOk AND HoraOK AND Dia_FinalOK ;
65
          ELSE
              EnHorarios := MesOk AND DiaSemanaOk AND HoraOK;
66
          END_IF
67
68
```

```
\mathbf{1}FUNCTION BLOCK FB Hora
         VAR_INPUT
  \overline{2}\overline{3}hora_inicio : WORD ;<br>hora_final : WORD ;
  \frac{1}{4}minuto_inicial : WORD ;<br>minuto_final : WORD ;<br>hora_actual : WORD ;<br>minutos_actual : WORD ;
  5^{\circ}6<sup>1</sup>7<sup>1</sup>\circ\mathbf{S}10<sup>1</sup>END VAR
 11VAR_OUTPUT
 12END_VAR
 13
            EnHora : BOOL;
 141516
         VAR
 17minicio : UINT ;
18
19
            mFinal: UINT;
             mActual : UINT ;
 2021hSystem : UINT ;
22END_VAR
\mathbf 1//Pasamos todo a minutos
\overline{2}minicio := hora_inicio * 60 + minuto_inicial ;
      mFinal := hora_final * 60 + minuto_final;
3 -mActual := hora_actual * 60 + \text{minutes}_actual;
\overline{4}5
       //Comparamos para evaluar si está en horario
6
      EnHora := ( (mActual >= minicio ) AND (mActual <= mFinal ) ) ;
7\phantom{.0}
```
#### POU MES

```
FUNCTION BLOCK FB Mes
 1\overline{2}VAR INPUT
 3<sup>°</sup>meses_Activo : DWORD ;<br>mes_actual : WORD ;
 \overline{4}5<sub>1</sub>END_VAR
 6.\overline{\tau}\mathbf{s}\begin{tabular}{ll} $\circ$ & $\tt VAR\_OUTPUT\\ 10 & \tt Mes: BODL\;;\quad\\ 11 & \tt END\_VAR \end{tabular}1213<br>14 bitRevisar: SINT;<br>15 END_VAR
\ddot{\phantom{a}}1 //Pasamos todo a minutos
2^{\circ}minicio := hora inicio * 60 + minuto inicial;
3^{\circ}mFinal := hora_final * 60 + minuto_final;
\overline{4}mActual: = hora_actual *60 + minutos_actual;
5^{\circ}6<sup>1</sup>//Comparamos para evaluar si está en horario
7<sup>1</sup>EnHora := ( (mActual >= minicio) AND (mActual <= mFinal));
\sim
```
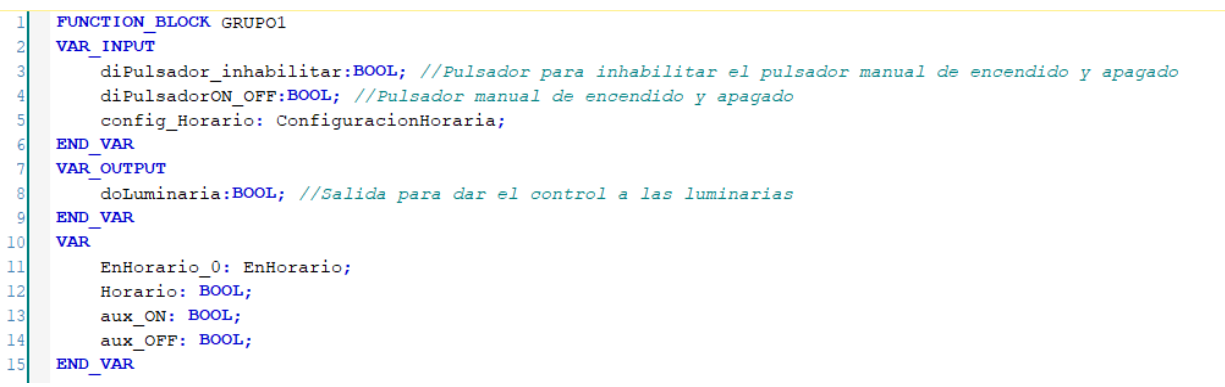

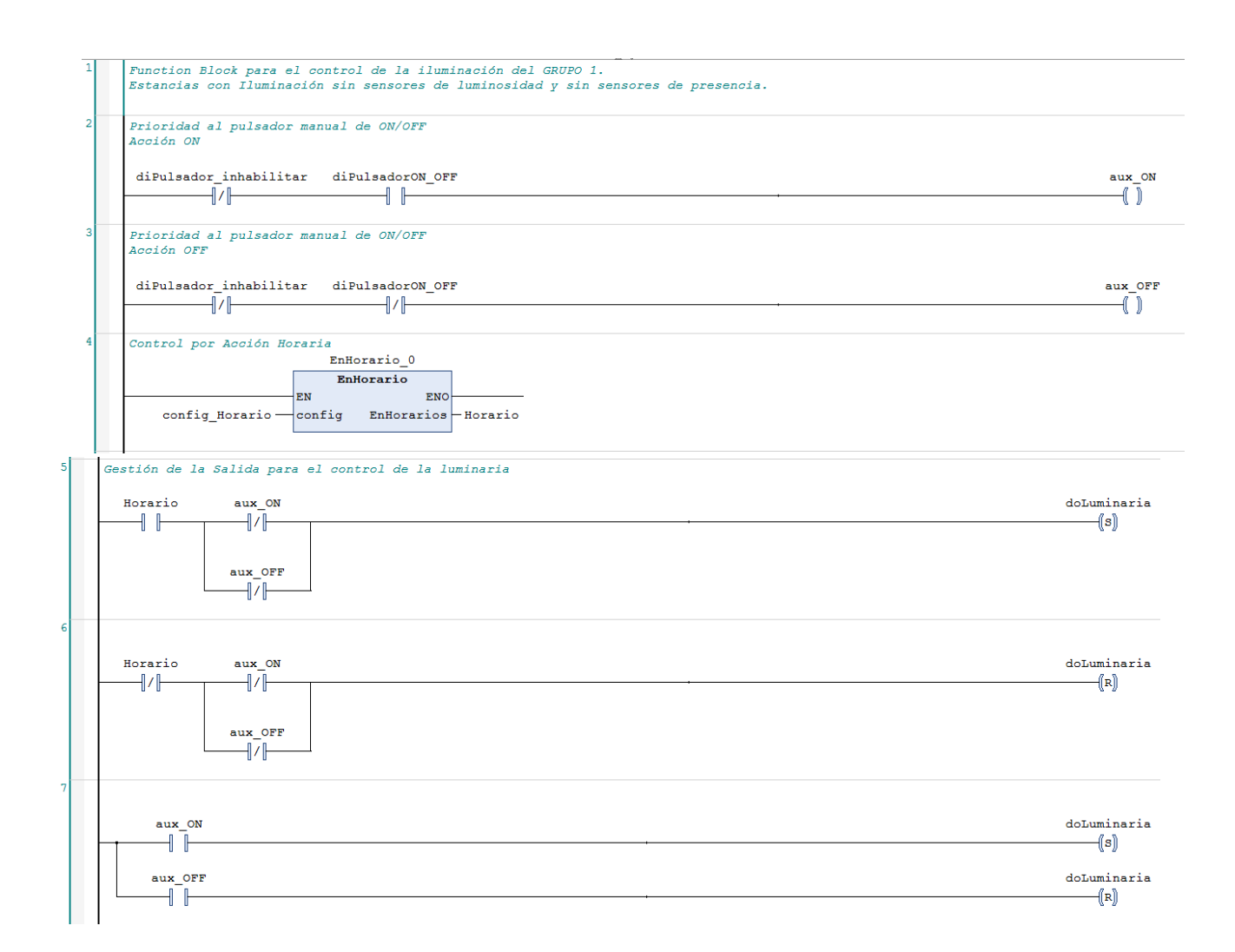

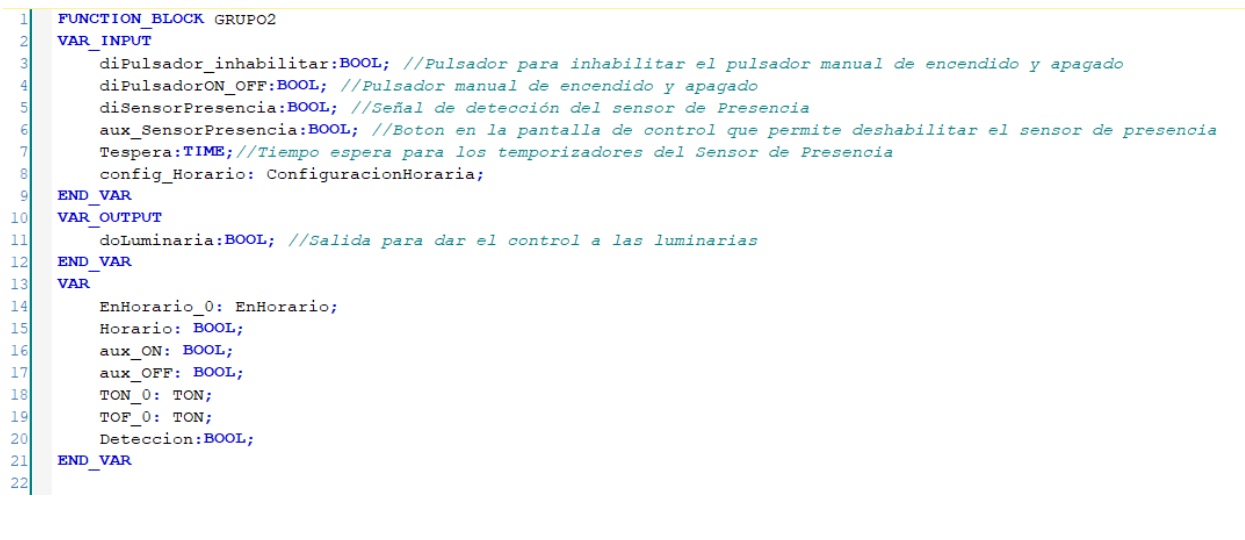

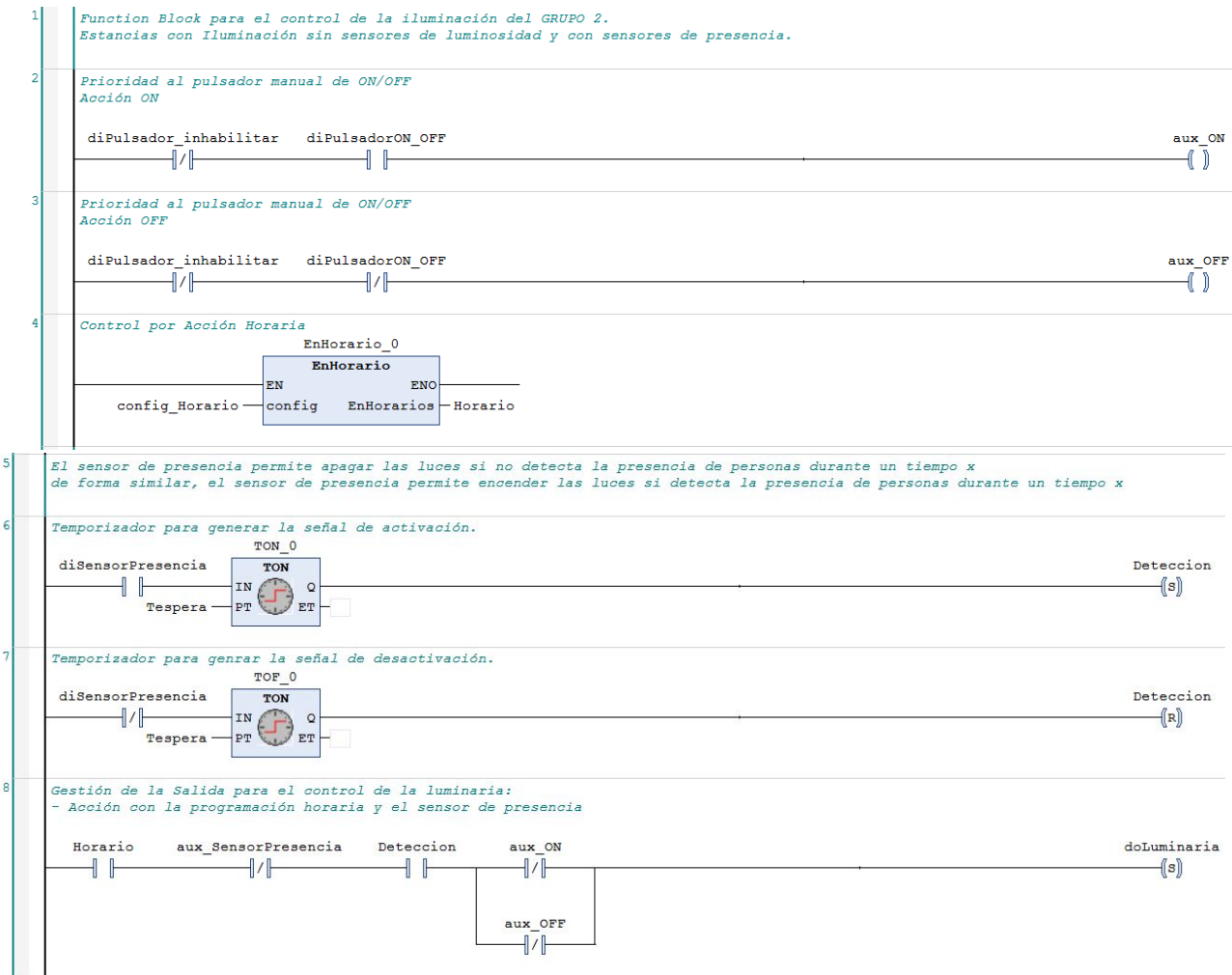

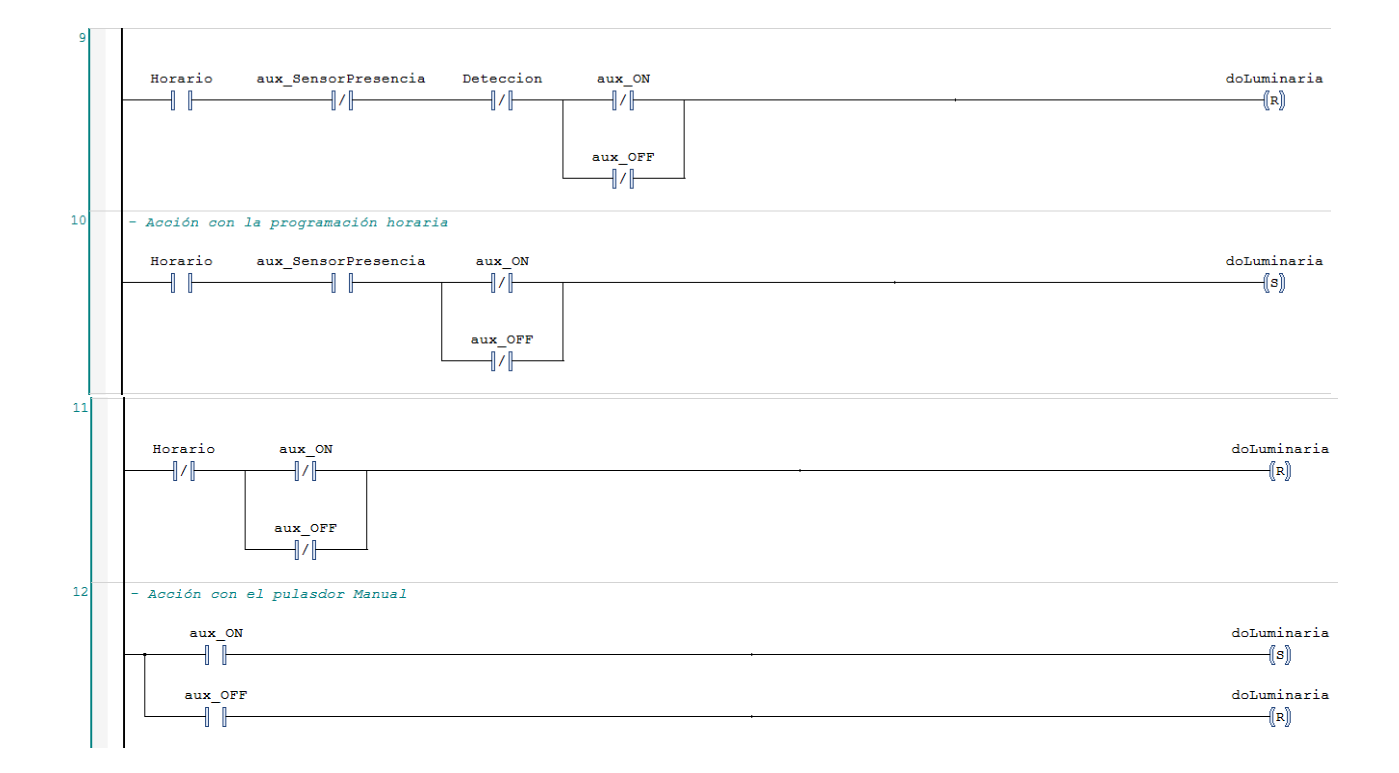

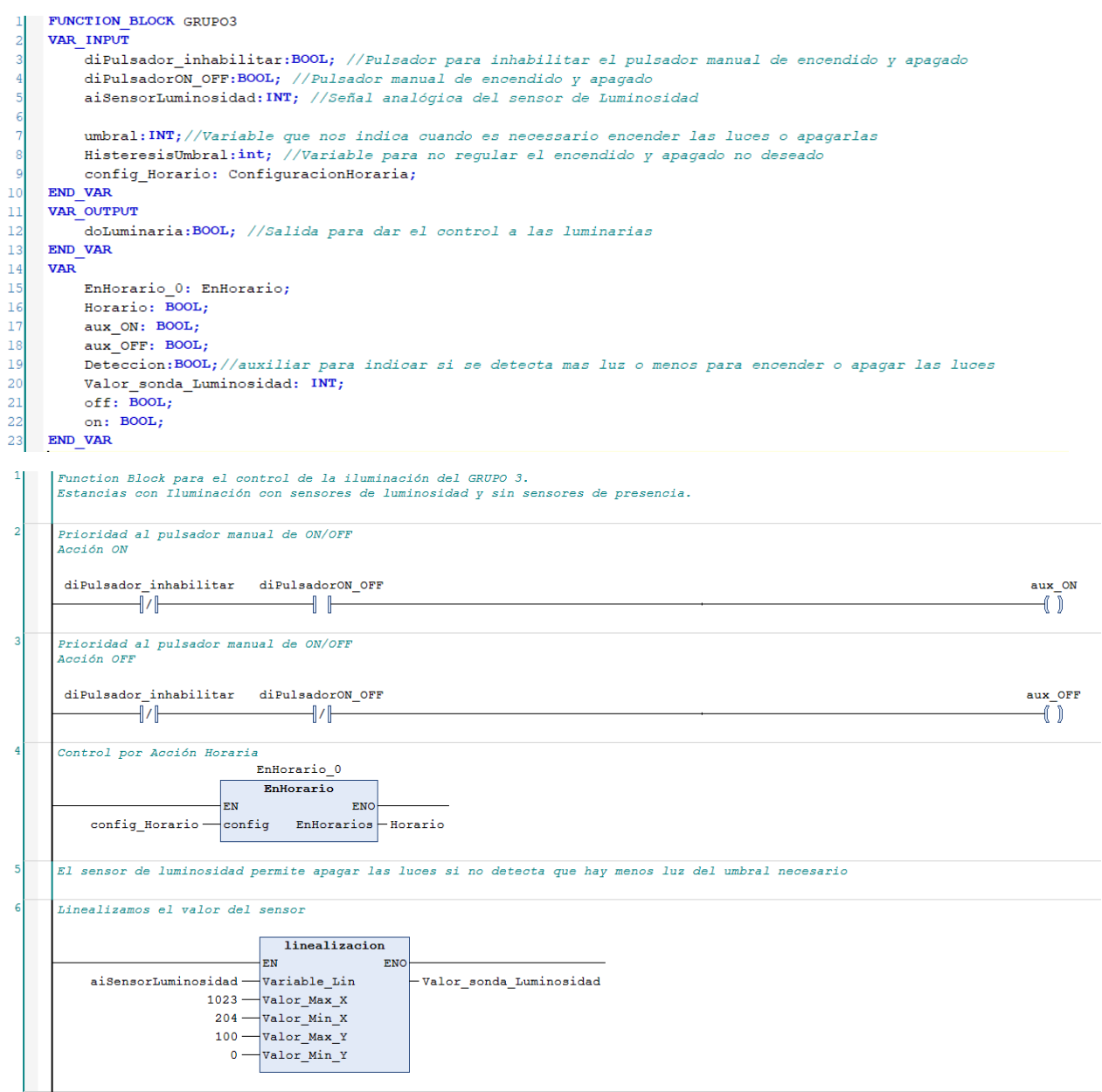

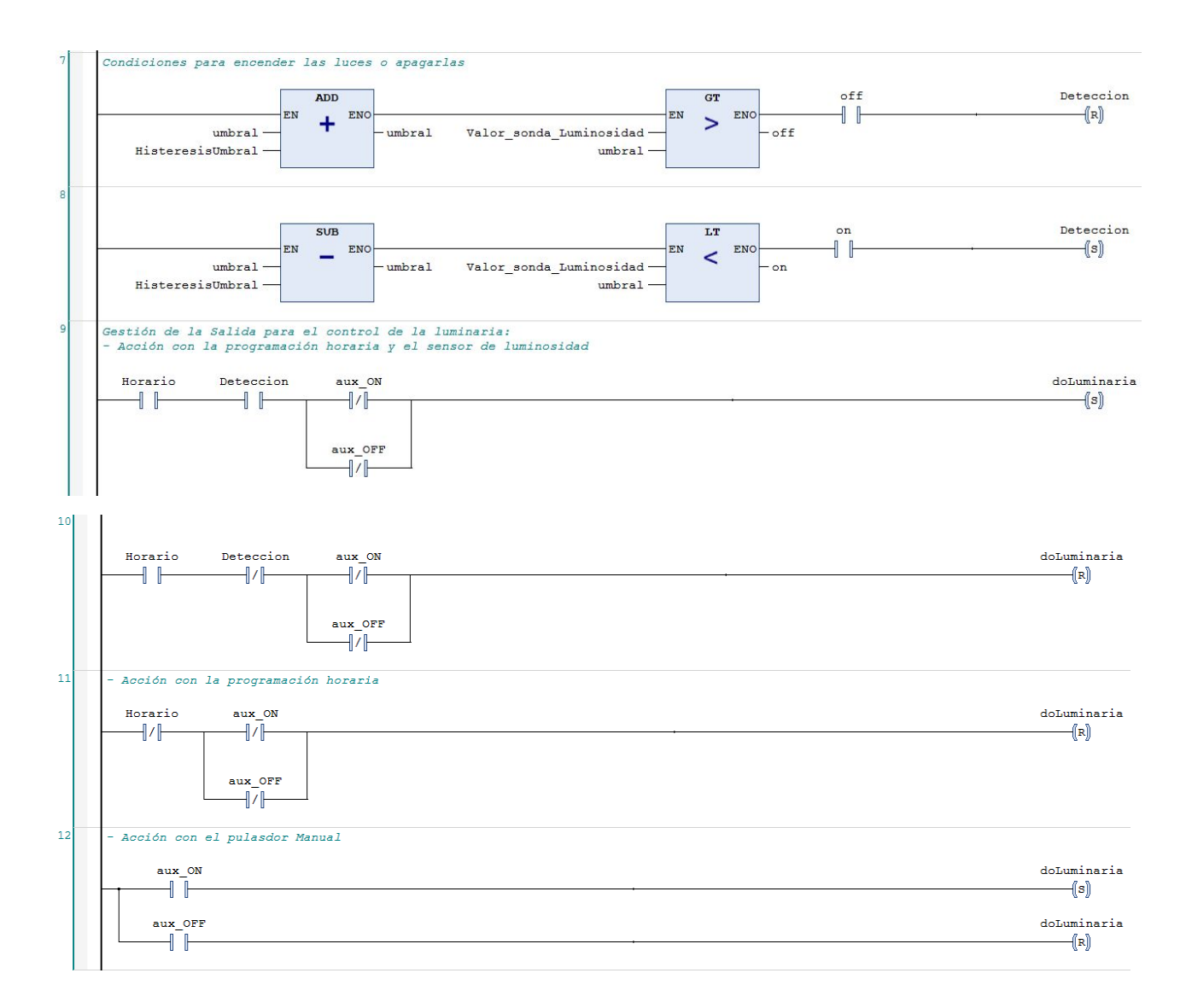

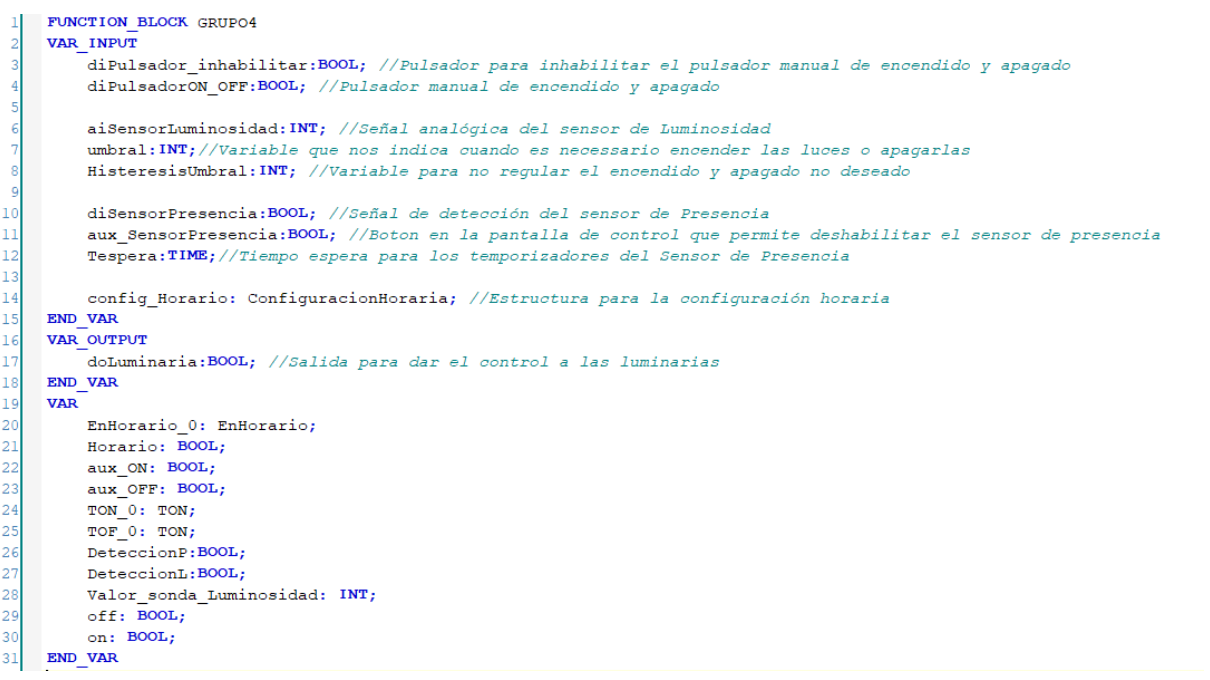

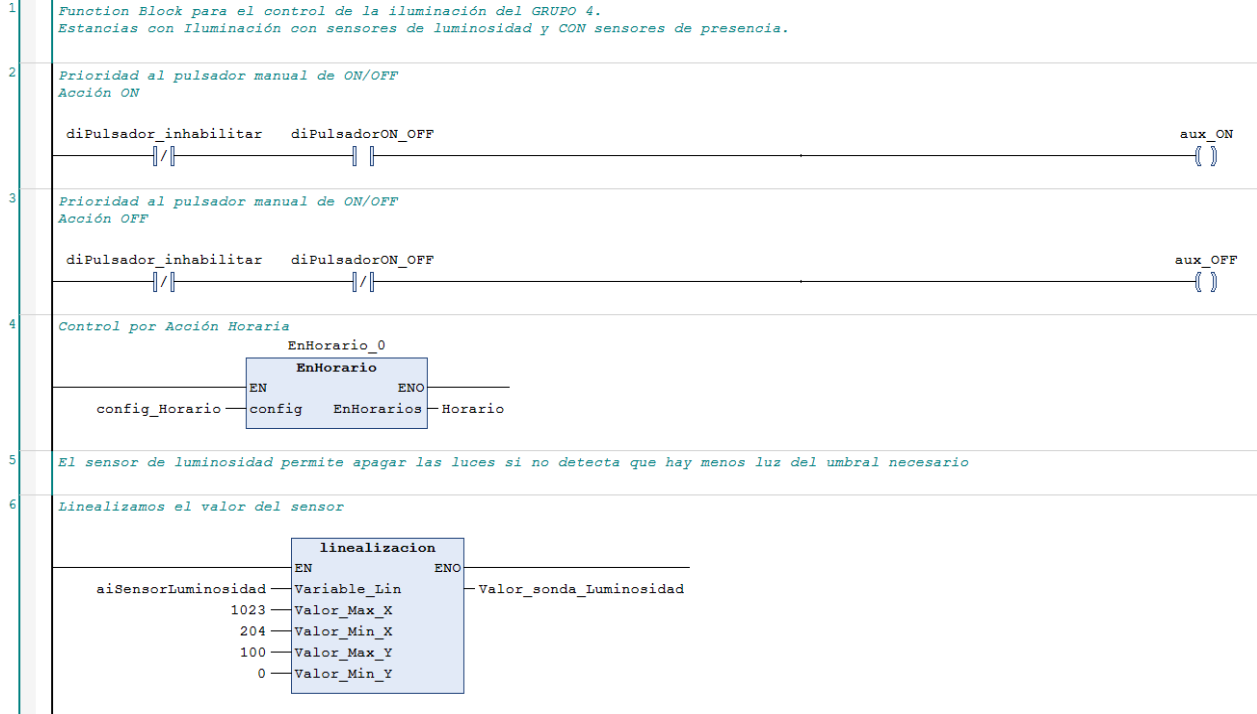

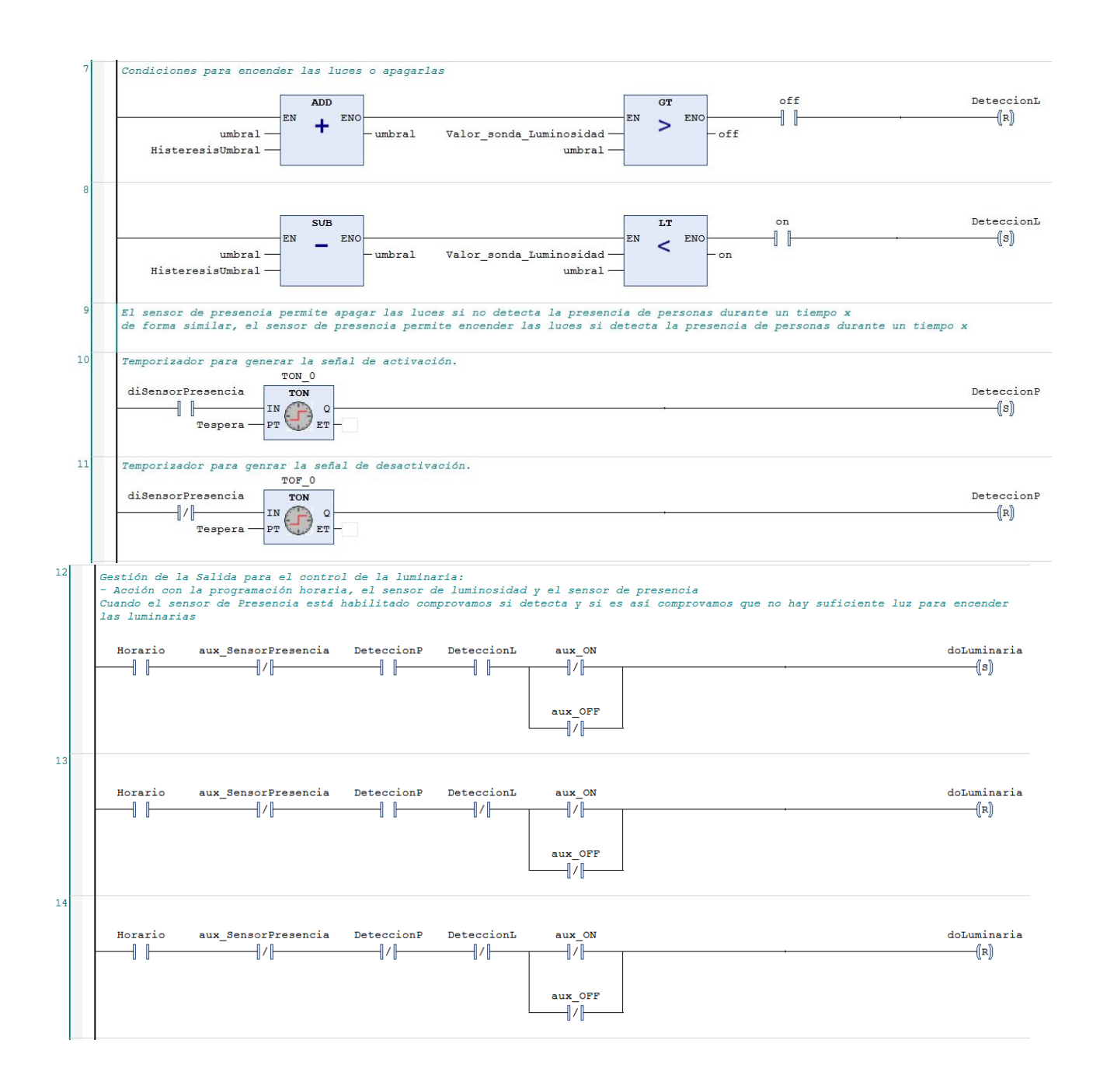

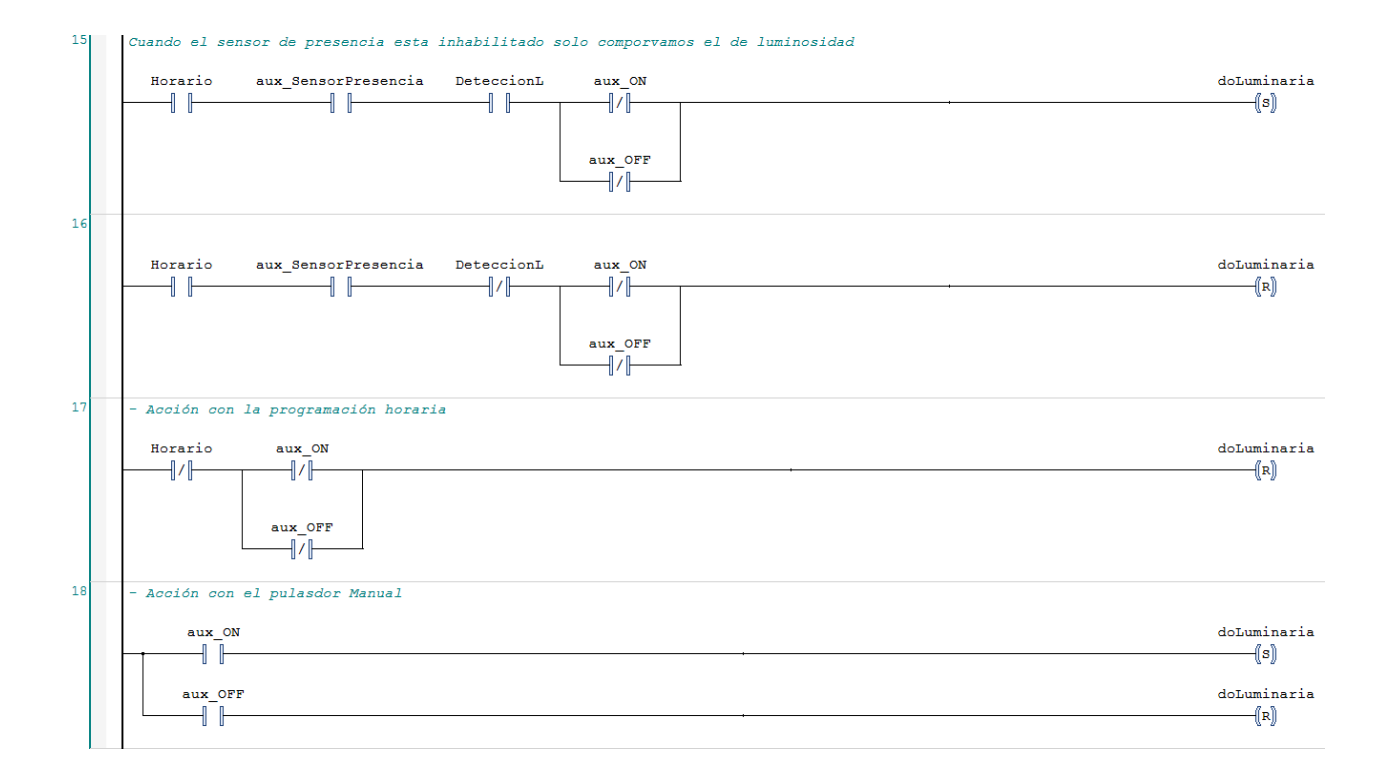

```
FUNCTION BLOCK PERSIANAS
 b
     VAR INPUT
          aiSensorIluminacion: INT;
-3
         maxFranja1: INT;
 \overline{4}5
         maxFranja2: INT;
 \epsilonmaxFranja3: INT;
         maxFranja4: INT;
 ń
         maxFranja5: INT;
8
 \epsilonHoraFinal1: WORD;
10\overline{11}HoraFinal2: WORD;
\overline{12}HoraFinal3:WORD;
         HoraFinal4: WORD;
1314HoraFinal5: WORD;
1516PrioridadHorario: BOOL;
17PrioridadSensor:BOOL;
1819Apertura: INT;
20MANUAL: BOOL;
21
\overline{22}\overline{23}END VAR
\overline{24}VAR OUTPUT
25
          aoSistemaMotorizado: INT;
26
     END VAR
27
     VAR
\overline{28}Valor_sensor_iluminacion: INT;
29
        AperturaPersianas: INT;
30
        Default:BOOL;
31
         TON_0: ton;32
33
         NT_GetTime_0: NT_GetTime;
34
         miTimeStruct: TIMESTRUCT;
35
36
     END VAR
```
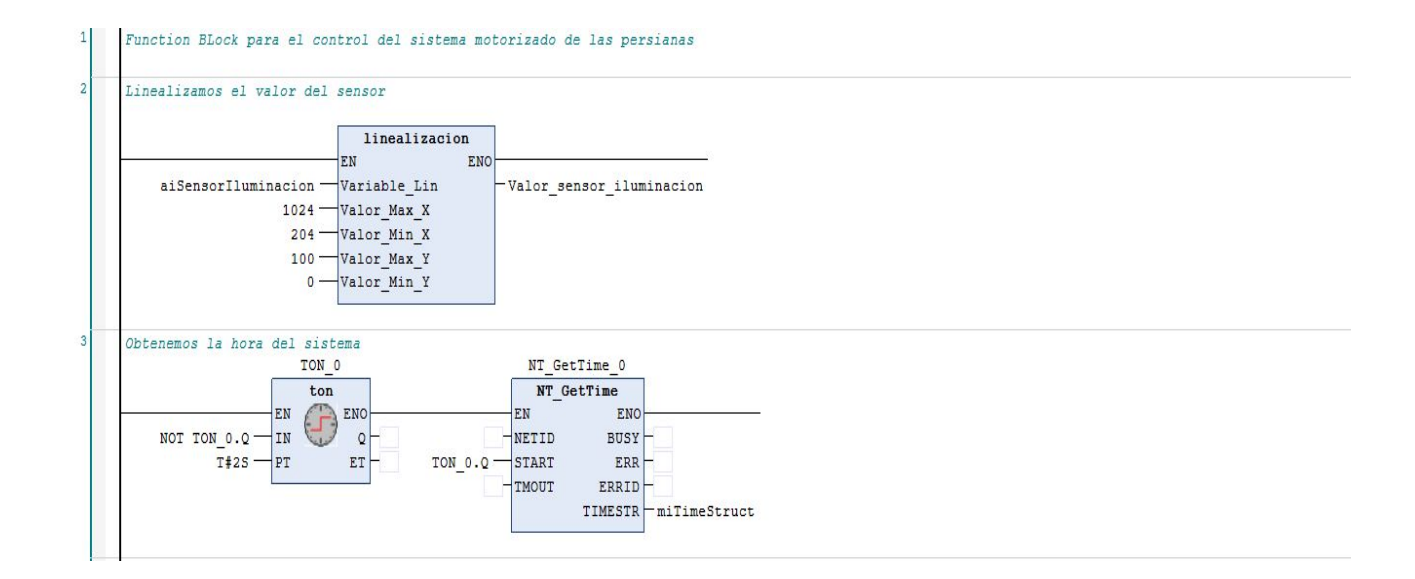

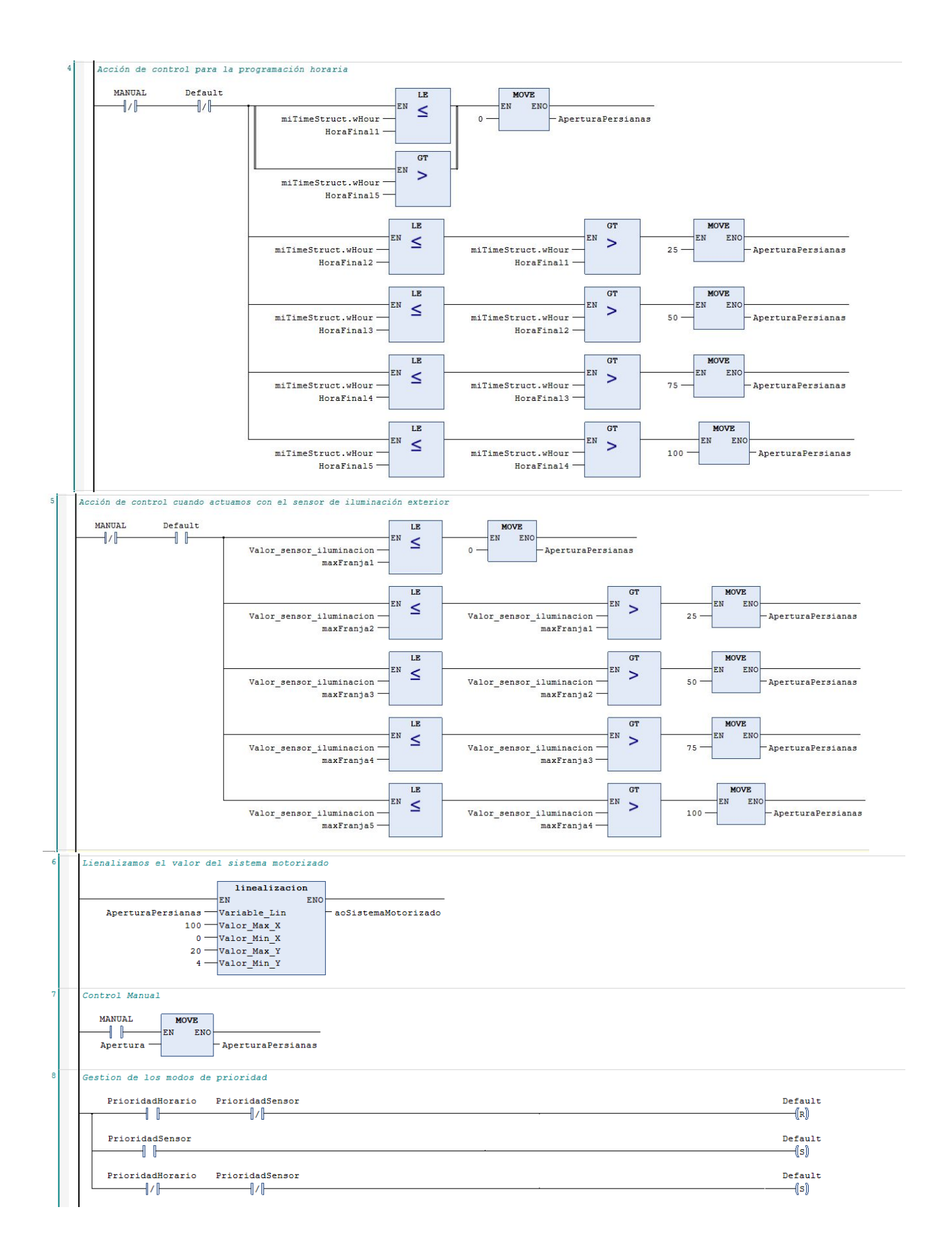

#### POU\_HORARIOS\_SEMANA

```
\mathbf{1}FUNCTION BLOCK HORARIOS SEMANALES
   \tilde{z}VAR INPUT
   \overline{3}Dia Semana 0 : BOOL ; //Domingo
   4
                Dia Semana 1 : BOOL;
   5
                Dia Semana 2 : BOOL;
   6
                Dia Semana 3 : BOOL;
   7
                Dia Semana 4 : BOOL ;
   \overline{8}Dia Semana 5 : BOOL;
   9.
                Dia Semana 6 : BOOL ; //Sabado
  10Hora Inicio : WORD ;
  11Hora Final : WORD ;
  12Minuto Inicio : WORD ;
                Minuto Final: WORD;
  1314
         END VAR
  15
         VAR OUTPUT
  16
                Config1 : ConfiguracionHoraria ;
  17END VAR
 18
         VAR
 19
                i: SINT ;
  20
                Dias_Semana : DWORD ;
 21END VAR
 1 Dias_Semana:=0;
 \overline{\mathbf{c}}i := 0;Config1.Mes_Inicio:=1;
\sqrt{3}Config1.Mes Final:=12;
 \overline{4}5
            Config1.Dia_Inicio:=1;
            Config1.Dia_Final:=31;
\epsilon\boldsymbol{7}Config1.Hora Inicio:=Hora Inicio;
\bf 8Config1.Hora Final:=Hora Final;
\mathsf{9}Config1.Minuto Inicio:=Minuto Inicio;
10Config1.Minuto Final:=Minuto Final;
\overline{11}\overline{12}FOR i := 0 TO 6 DO
                IF Dia_Semana_0 = TRUE AND i=0 THEN
13
                    Dias_Semana:=SETBIT32(inVal32:=Dias_Semana, bitNo:=0);
14
                ELSIF Dia_Semana_1 = TRUE AND i=1 THEN
15
                    Dias_Semana:=SETBIT32(inVal32:=Dias_Semana, bitNo:=1);
16
17
                ELSIF Dia Semana 2 = TRUE AND i=2 THEN
1\,8Dias_Semana:=SETBIT32(inVal32:=Dias_Semana, bitNo:=2);
19ELSIF Dia_Semana_3 = TRUE AND i=3 THEN
20Dias_Semana:=SETBIT32(inVal32:=Dias_Semana, bitNo:=3);
21ELSIF Dia_Semana_4 = TRUE AND i=4 THEN
22
                    Dias_Semana:=SETBIT32(inVal32:=Dias_Semana, bitNo:=4);
                ELSIF Dia_Semana_5 = TRUE AND i=5 THEN
23Dias_Semana:=SETBIT32(inVal32:=Dias_Semana, bitNo:=5);
24
25
                 ELSIF Dia Semana 6 = TRUE AND i=6 THEN
26
                     Dias Semana:=SETBIT32(inVal32:=Dias Semana, bitNo:=6);
27
                END IF
28
            END FOR
29
            Config1.Dias_Semana:=Dias_Semana;
```
#### POU IoT

```
\mathbf{1}FUNCTION BLOCK IOT
        VAR INPUT
 \overline{2}3
            Energ Activa : REAL ;
 \overline{4}Energ Reactiva : REAL ;
            Energ_Aparente : REAL ;
 5
 \epsilon\overline{\tau}END VAR
 \, 8 \,9
       VAR OUTPUT
10<sup>°</sup>END VAR
1112<sup>2</sup>VAR
13<sup>°</sup>bInicializacion : BOOL := TRUE ;
           bConnectar : BOOL := TRUE;
1415<sup>°</sup>// Cliente MOTT
            fbMqttClient : FB IotMqttClient ;
1617// Mensaje JSON
           sJson: STRING (255) ;
18
19
           fbCrearJson : FB JsonSaxWriter ;
           // Variables para publicar mensajes de dispositivo a nube
20<sup>1</sup>21sTopicAlQuePublicar : STRING (255) ;
22 -nMensajesEnviados : UDINT ;
23fbTemporizador : TON ;
2425
          fbMessageQueue : FB IotMqttMessageQueue ;
26^{\circ}fbMessage : FB IotMqttMessage ;
            // Decodificar JSON
27
            jsonDoc : SJsonValue ;
28
            fbDecodificarJson : FB JsonDomParser ;
2930<sup>°</sup>jsonProp : SJsonValue ;
3132<sup>°</sup>// Obtener fecha del sistema
           Fecha: STRING;
33
34
            Ticks : T FILETIME ;
            fbObtenerTicks : GETCPUCOUNTER ;
35
3637
       END VAR
38
39
        VAR CONSTANT
        sDeviceId : STRING := 'PC PLANTA 2' ;
40<sup>°</sup>sRutaCertificadoAzure : STRING (255) :=
41'C:\Users\PCDisinel\Desktop\TFG\Documentos TFG\Azure.cer' ;
       sAzureSasToken : STRING (511) :=
42
        'HostName=IoTHubAndresDisinel.azure-devices.net;DeviceId=PC PLANTA 2;SharedAccess!
        sr=IoTHubAndresDisinel.azure-devices.net%2Fdevices%2FPC PLANTA 2&sig=x1dYT0%2BNh7l
        \texttt{END\_VAR}
```

```
IF bInicializacion THEN
\overline{2}\mathbf{3}bInicializacion := FALSE ;
\overline{4}// Preparar topics a los que publicar
5
            sTopicAlQuePublicar := 'devices/PC PLANTA 2/messages/events/readpipe/' ;
 6
            // Datos para la conexion a Azure IoT Hub por MQTT
\overline{7}fbMqttClient . stTLS . sCA := sRutaCertificadoAzure ;
8
            fbMqttClient . stTLS . sAzureSas := sAzureSasToken ;
9
            fbMqttClient . ipMessageQueue := fbMessageQueue ;
10<sub>10</sub>END IF
       //Comprobar si esta conectado
1112^{12}fbMqttClient . Execute (bConnectar) ;
13<sup>°</sup>14// Leer hora del sistema
15
       fbObtenerTicks (cpuCntLoDW => Ticks . dwLowDateTime , cpuCntHiDW => Ticks .
       dwHighDateTime ) ;
16^{\circ}Fecha := SYSTEMTIME TO STRING (FILETIME TO SYSTEMTIME (Ticks));
17
       Fecha [10] := F ToASC ('T') ;
18
19// Si hemos conectado con el Dispositivo tendremos una realimentación TRUE.
20^{6}IF fbMqttClient . bConnected THEN
21// Dar la orden de envio de datos cada minuto
            fbTemporizador ( IN := TRUE, PT := T#1M ) ;
22^{1}23 -IF fbTemporizador . Q THEN
24^{1}fbTemporizador ( IN := FALSE ) ;
25<sup>2</sup>// Crear telegrama JSON a enviar
26^{\circ}// Vacia el objeto JSON
27^{1}fbCrearJson . ResetDocument () ;
28.// Añade la llave de apertura
29
                fbCrearJson . StartObject () ;
30<sup>°</sup>// Añade las parejas clave/valor al mensaje
31fbCrearJson . AddKey ( 'Energía Activa' ) ;
32<sup>2</sup>fbCrearJson . AddReal (Energ Activa) ;
33
                fbCrearJson . AddKey ( 'Energía Reactiva' ) ;
34
                fbCrearJson . AddReal (Energ Reactiva) ;
35
                fbCrearJson . AddKey ( 'Energía Aparente' ) ;
36
                fbCrearJson . AddReal (Energ Aparente) ;
37fbCrearJson . AddKey ( 'Fecha' ) ;
38.
                fbCrearJson . AddString (Fecha) ;
39
                // Añade la llave de clausura
40<sup>°</sup>fbCrearJson . EndObject () ;
                // Obtiene el STRING con el mensaje JSON
4142<sup>°</sup>sJson := fbCrearJson . GetDocument () ;
43// Publicar el telegrama JSON a la cuenta de Azure
44fbMqttClient . Publish (sTopic := sTopicAlQuePublicar,
45pPayload := ADR (sJson),
46nPayloadSize := TO UDINT (LEN (sJson)),
47eQoS := TcIotMqttQos . AtMostOnceDelivery,
48bRetain := FALSE,
49
                                      bQueue := FALSE ) ;
50
            END IF
51END IF
```
# POU\_SEGURIDAD\_P1

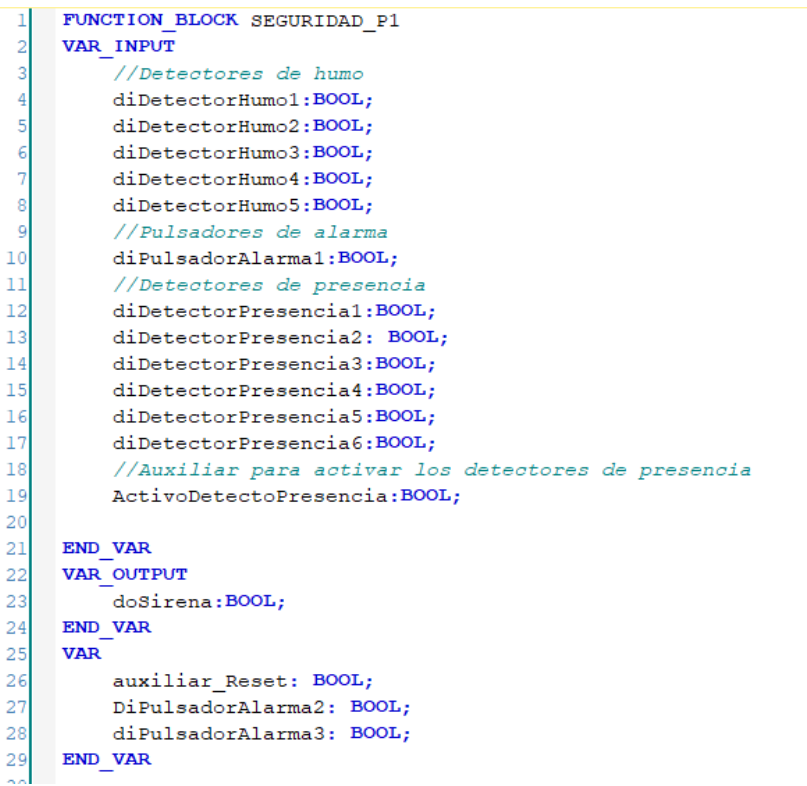

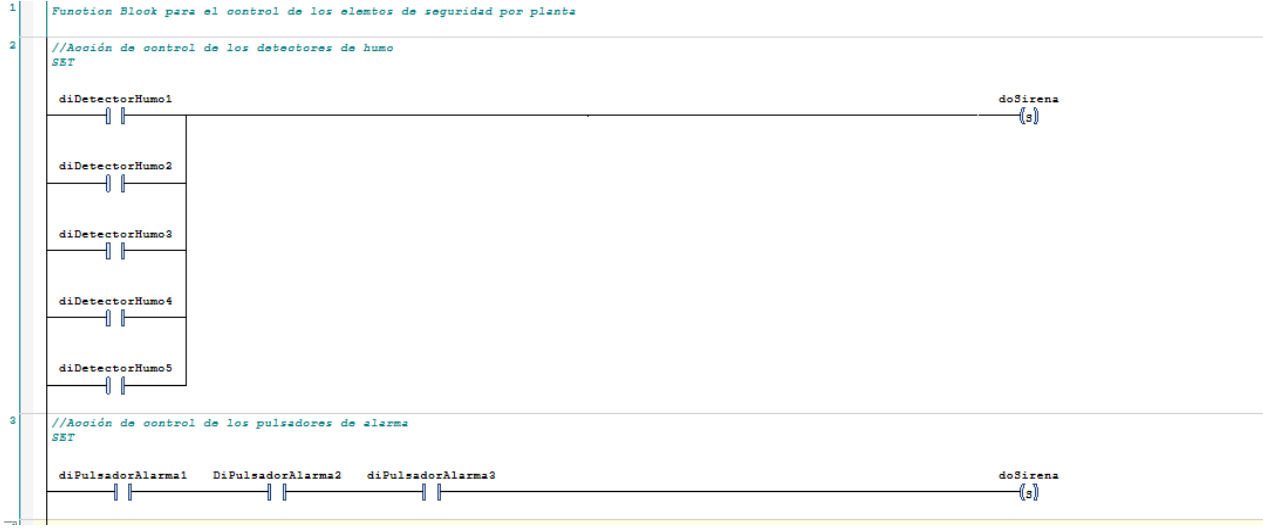

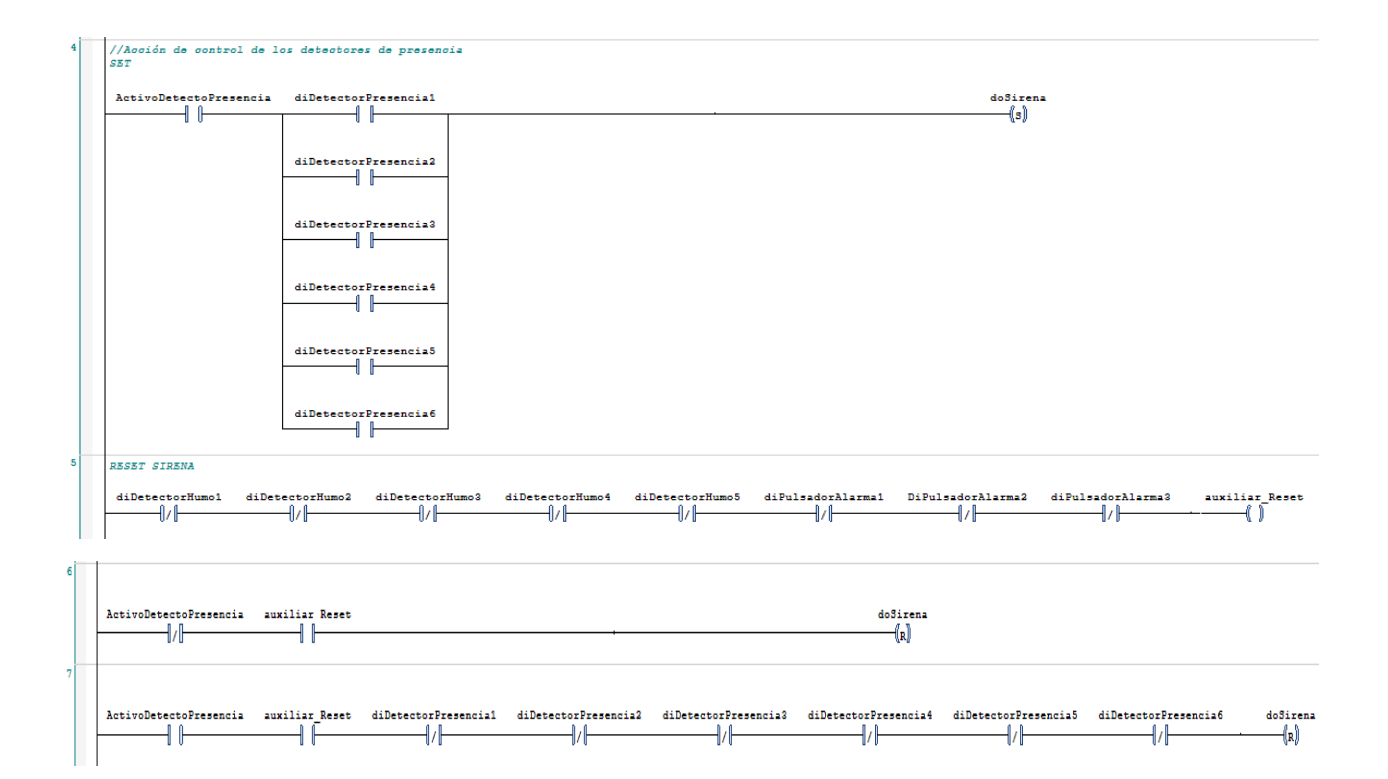

# POU\_SEGURIDAD\_P2

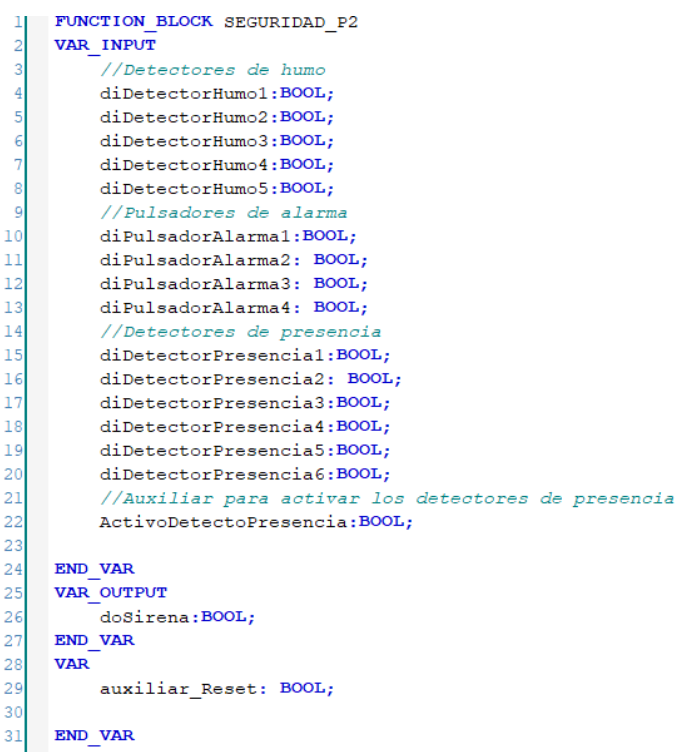

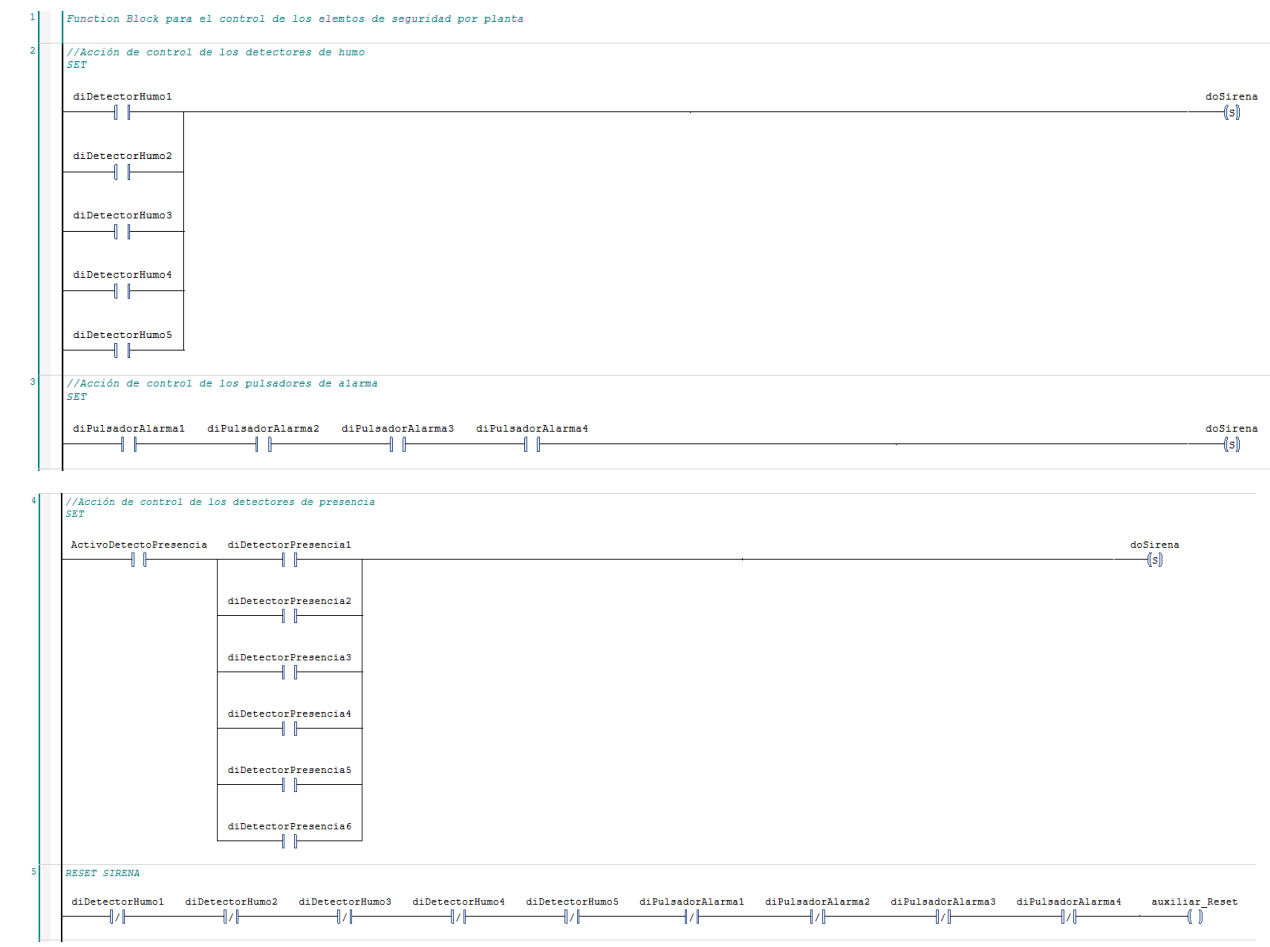

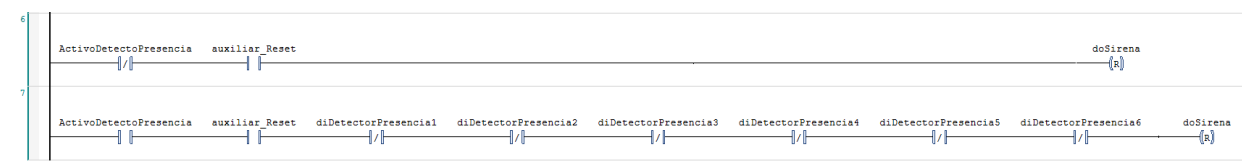

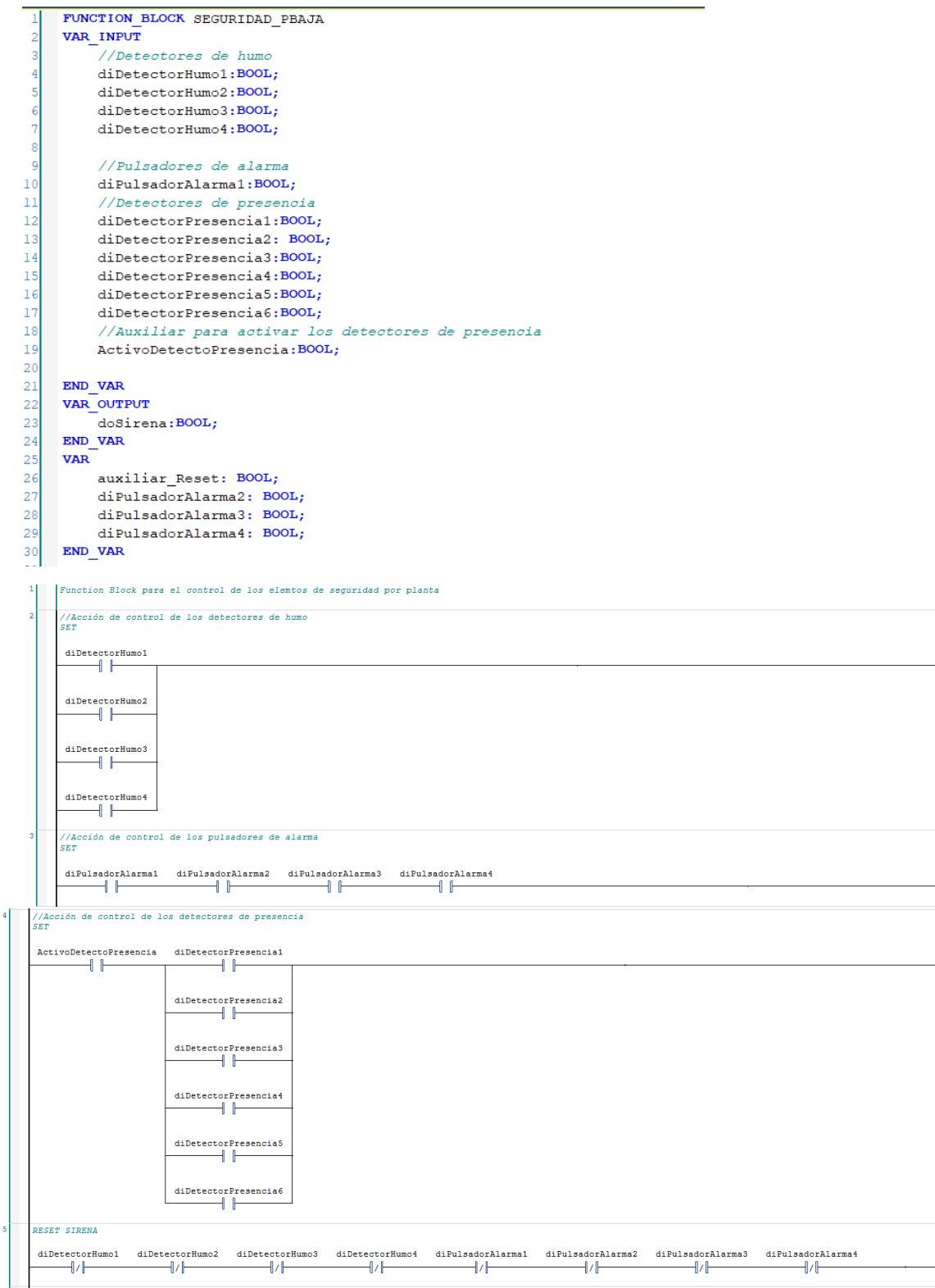

 $\begin{tabular}{c|cccccc} Active Detection Precision & auxiliar Research \end{tabular} \end{tabular} \begin{tabular}{c|cccccc} Aotic V & dilbetotorPresencial & dilbetotorPresencial & dilbetotorPresencial & dilbetotorPresencial & dilbetotorPresencial & dilbetotorPresencial & dilbetotorPresencial & dilbetotorPresencial & dilbetotorPresencial & dilbetotorPresencial & dilbetotorPresencial & dilbetotor, & dilbetotor, & dilbetotor, & dilbetotor, & dilbetotor, & dilbetotor, & dilbetotor, & dilbetotor, & dilbetotor, & dil$ 

POU\_SEGURIDAD\_PBAJA

 $\overbrace{\left\Vert f\right\Vert }^{\text{ActivoDetectoPresencia}}\qquad \overbrace{\left\Vert f\right\Vert }^{ \text{auxiliar}~\text{Reset}}$ 

 $\frac{1}{2}$ 

 $\overbrace{ }^{dofirena}\hspace{-.05in}$ 

 $\begin{tabular}{c} auxiliar\_Reset \\ \hline \hline \end{tabular}$ 

 $\overbrace{\qquad \qquad }^{\text{doSirena}}$ 

 $\begin{array}{c} \texttt{doSirena} \\ \hline \texttt{[R]} \end{array}$ 

# POU\_SEGURIDAD\_PSOTANO

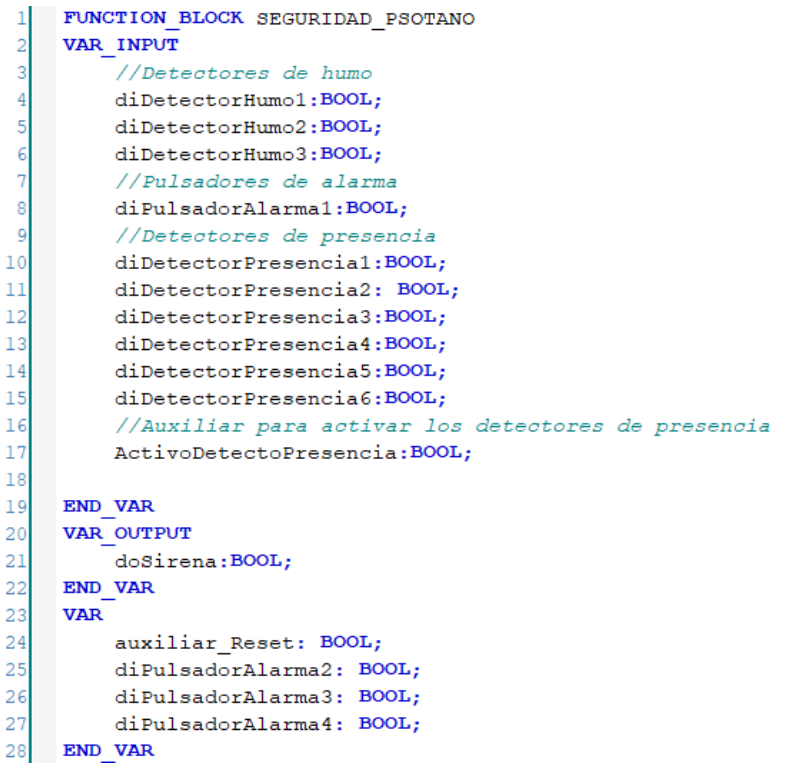

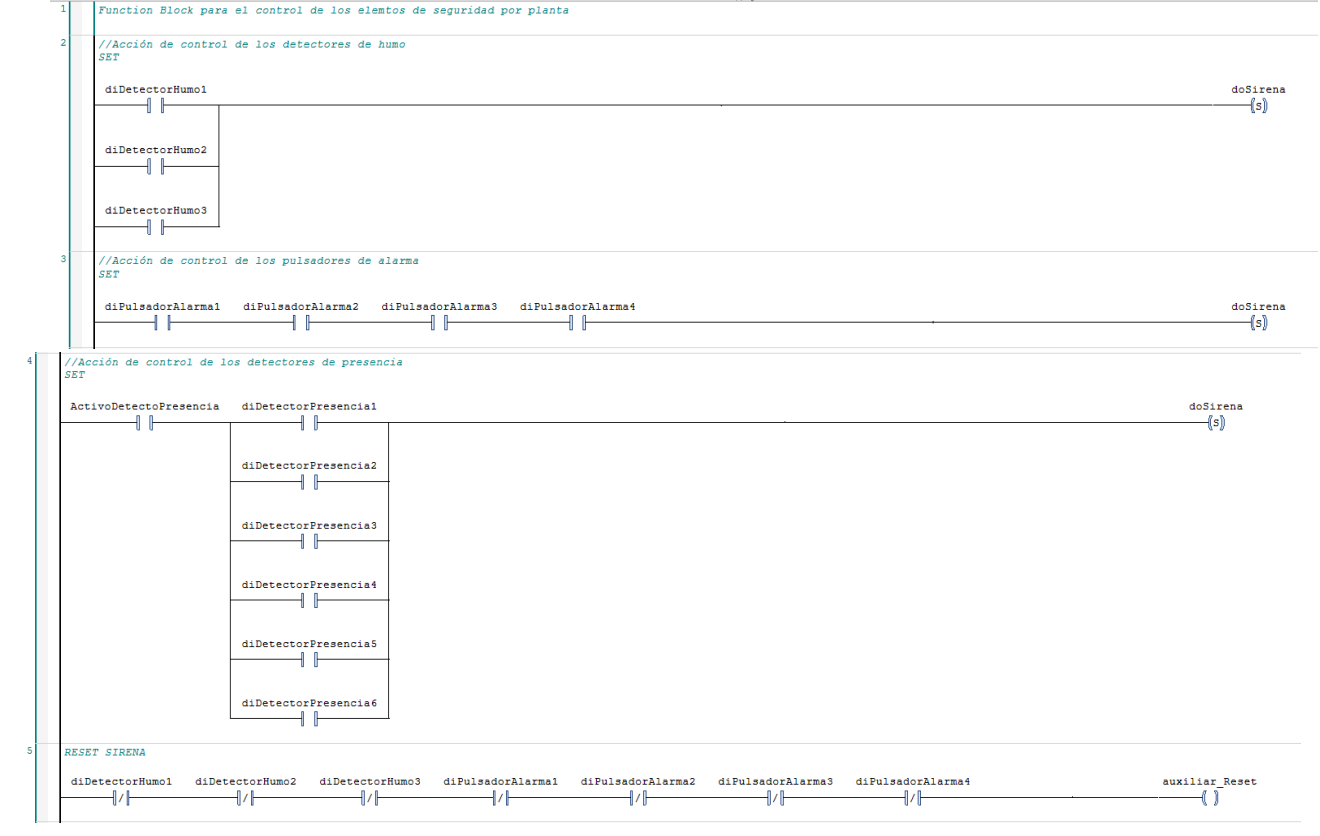

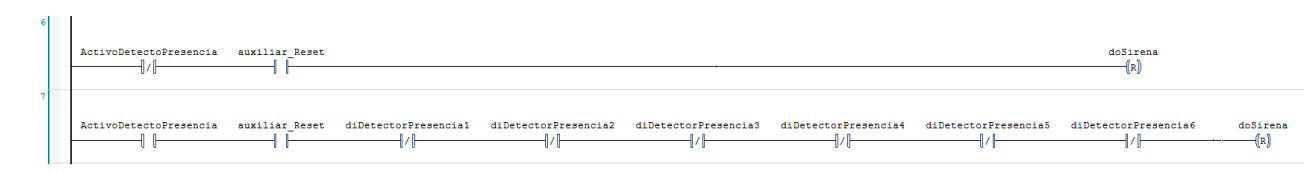

#### POU MAIN

```
PROGRAM MAIN
1\overline{2}VAR
\overline{\mathbf{3}}\overline{4}EXT FALLO TERMICO : FB EXTRACTOR FALLOTERMICO ;
 5.
 \epsilonHay Alarma : BOOL;
7ConfHor1: CONFIGURACION HORARIA ;
8
          stPID: PARAM PID;
9
          tTn cool: TIME ;
1011
          tTv cool: TIME ;
12tTn heat : TIME ;
          tTv_heat : TIME ;
1314
          horario: EnHorario;
15
          ConfHor2: CONFIGURACION_HORARIA ;
16
          PasilloP2 G1 : GRUPO1 ;
17
18Consultal_P1 : GRUPO2 ;
          Enfermeria2_P1 : GRUPO3 ;
19
           Enfermeria3 P1: GRUPO4;
20
          PatioP2: PERSIANAS;
2122seguridad p2 : SEGURIDAD P2 ;
23
          Horario_Semanal1 : HORARIOS_SEMANALES ;
24
          Horario Iluminacion : ConfiguracionHoraria ;
          Conf G4 P1 Z1 : INT := 1;
25
26
          Pc_Planta_2 : IoT ;
27Energia Activa P2 : REAL ;
28
           Energia Reactiva P2 : REAL ;
29
           Energia Aparente P2 : REAL ;
30
     END VAR
3132VAR PERSISTENT
33
        stCTRL PID PARAMS : ST_CTRL PID SPLITRANGE PARAMS ;
34
      END VAR
-1
```

```
1^{\circ}(*Programa Principal para el control de la automatización del edificio
\overline{2}(Centro de Salud de Vinaroz).
     \overline{\mathbf{3}}\overline{4}5
     //Código para el control de la CLIMATIZACIÓN.
6
     //Creación de la configuración horaria
7
    ConfHor1 (
8
9
     Mes_Inicio := Mes_Inicio,
       Mes_Final := Mes_Final,
10Dia Inicio := Dia Inicio,
11
12
       Dia_Final := Dia_Final,
13
       Dia_Semana_0:= Dia_Semana_0,
14
       Dia_Semana_1 := Dia_Semana_1,
15
        Dia_Semana_2 := Dia_Semana_2,
```

```
16Dia Semana 3 := Dia Semana 3,
          Dia Semana 4 := Dia Semana 4,
17Dia Semana 5 := Dia Semana 5,
18Dia Semana 6 := Dia Semana 6,
19
20<sup>°</sup>Hora Inicio := Hora Inicio,
           Hora Final := Hora Final,
2122
          Minuto Inicio := Minuto Inicio,
23Minuto Final := Minuto Final,
24Config1 => ) ;
25
       (* Creariamos las otras configuraciones horarias.
       ConfHor2(
2627
             Mes Inicio:=,
28
             Mes Final:= ,Dia Inicio:=,
29
             Dia Final:= ,
30
31Dia Semana 0:= ,
32
             Dia Semana 1:= ,
33
             Dia Semana 2:= ,
             Dia Semana 3:=,
34
             Dia Semana 4:= ,
35
36
             Dia Semana 5:= ,
37Dia Semana 6:= ,
38
             Hora Inicio:= ,
39
             Hora Final:=,
40Minuto Inicio:=,
              Minuto Final:=,
4142.Config1 = > ) ;
      *)
4344<sup>1</sup>45//Seleccionar la configuración Horaria
      CASE Conf FC1 OF
46471: //Asignamos la configuración horaria 1
48Configuracion Horaria := ConfHor1 . Config1 ;
49
           (* Hariamos la asignación de la configuración horaria cuando
      estubieran creadas todas las configuraciones.
50
              2: //Asignamos la configuración horaria 2
5152Configuracion Horaria:=ConfHor2.Config1;
53
              3: //Asignamos la configuración horaria 3
54Configuracion Horaria:=ConfHor.Config1;
55
              4: //Asignamos la configuración horaria 4
56
                    Configuracion Horaria:=ConfHor.Config1;
57
                    *58 END CASE
59
60
       //Almacenamos los parámetros del PID
       tTn_cool := INT_TO_TIME (tTn_cooling) * 1000 ;
61
       tTv cool: = INT TO TIME (tTv cooling) * 1000;
62
       tTn heat := REAL TO TIME (tTn heating ) * 1000 ;
63
64
       tTv heat: = INT TO TIME (tTv heating) * 1000 ;
65
66 stPID (
```

```
67
           tCtrlCycleTime := tCtrlCycleTime ,
           tTaskCycleTime := tTaskCycleTime,
 68
 69
           fKp heating := fKp heating,
 70
           tTn heating := tTn heat,
 71tTv heating := tTv heat,
 72tTd heating := tTd heating,
            fKp cooling := fKp cooling,
 73
 74
            tTn cooling := tTn cool,
            tTv cooling := tTv cool,
 75
 76
            tTd cooling := tTd cooling,
 77
            nParameterChangeCycleTicks := nParameterChangeCycleTicks,
            fOutMaxLimit := fOutMaxLimit,
 78
           fOutMinLimit := fOutMinLimit,
 79
 80
           stCTRL PID PARAMS \Rightarrow ) ;
 81
      stCTRL PID PARAMS := stPID . stCTRL PID PARAMS ;
 82
       (*Repetiriamos la estructura anterior para los demás Fan Coils para los
        parámetros del PID*)
 83
 84
      //Almacenamos el valor de la temperatura a conseguir con el PID
 85
        IF Modo FC1 = 1 THEN
 86
            Temp Deseada FC1 := Temp Deseada VER FC1 ;
 87
            ELSE
 88
            Temp Deseada FC1 := Temp Deseada INV FC1 ;
 89
       END IF
 90
       (*Repetiriamos la estructura anterior para los demás Fan Coils*)
 9192//Control de la Planta 1
 93
        // Programa para el control del FC1
 94CLIMATIZACION (
           TempMaxSonReg := TempMaxSondaRegulacionFC1 ,
 95
 96
            TempMinSonReg := TempMinSondaRegulacionFC1,
 97
           Sonda Regulacion := aiFC1 STempReg,
 98
            dofC VMABRIR := dofC1 VMABRIR,
99
            dofC VMCERRAR := dofCI VMCERRAR,
100
            doFC MARCHA := doFC1 MARCHA,
101
            diFC EnMArcha := diFC1 EnMarcha,
102
            SondaINV VER := aiSTempINV VER,
            TempMaxSondaCambio := TempMaxSonLin,
103
            TempMinSondaCambio := TempMinSonLin,
104
105
            Habilita Sonda := HabilitaSonda P1,
            TempCambModo := TempCambioModo,
106
107
            Histeresi Sonda := HisteresiSonda,
108
            Modo Manual Inv Ver := Modo INVVER,
109
            Consigna := Temp Deseada FC1,
110
           Modo Fc := Modo FC1,
           TApertura := Tiempo_AperturaFC1,
111
112
           Apertura Deseada := Apertura Deseada FC1,
113
          NoProgHoraria := OFFProg Horaria,
114
           conf Horaria0 := Configuracion Horaria,
115
           stCTRL PID PARAMS := stCTRL PID PARAMS,
116
            HAY ALM \Rightarrow ) ;
```
```
117
       (*Repetiriamos la estructura anterior para el cnotrol de los Fan Coils*)
118
119
       //Function Block para la gestión de las alarmas de la planta 1
119 77 Function Block Pa
121
        FC1 EnMarcha := diFC1 EnMarcha,
122
          FC2 EnMarcha := diFC2 EnMarcha,
           FC3 EnMarcha := diFC3 EnMArcha,
123
124
           FC4 EnMarcha := diFC4 EnMarcha,
125
           ExtractorMarcha := diExtractroMarcha,
126
           FalloTermico := diFalloTermico,
127
           Alm NoExtractorEnMArcha\Rightarrow,
128
           Alm Fallo Termico \Rightarrow,
           HAY ALM => ) ;
129
130
       // Señal para activar la alarma de la pantalla principal
      \mathtt{Hay\_Alarma} := CLIMATIZACION . HAY_ALM OR EXT_FALLO_TERMICO . HAY_ALM ;
131
132
133
       (*Repetiriamos la estructura de la Planta para las otras 2*)
134
135
       136
137
       //Código para el control de la ILUMINACIÓN.
138
      //Ejemplos de los usos de los Function Blocks de los diferentes Grupos.
139
140
       //Código para la creación de las configuraciones horarias
      Horario Semanal1 (
141
142
           Dia Semana 0 := Dia Semana 0I,
143
           Dia Semana 1 := Dia Semana 1I,
          Dia Semana<sup>2</sup> := Dia Semana<sup>21</sup>,
144
          Dia Semana 3 := Dia Semana 3I,
145
          Dia Semana 4 := Dia Semana 4I,
146
          Dia Semana 5 := Dia Semana 5I,
147
          Dia Semana 6: = Dia Semana 6I,
148
149
          Hora Inicio := Hora InicioI,
150
          Hora Final := Hora FinalI,
151
          Minuto Inicio := Minuto InicioI,
152
          Minuto Final := Minuto FinalI,
153
          Config1 => ) ;
154
155
       //Seleccionar la configuración Horaria para el Grupo 4, Plantal y Zonal
      CASE Conf G4 P1 Z1 OF
156
157
          1: //Asignamos la configuración horaria 1
158
               Horario Iluminacion := Horario Semanal1 . Config1 ;
           (* Hariamos la asignación de la configuración horaria cuando
159
160
       estubieran creadas todas las configuraciones.
161.2: //Asignamos la configuración horaria 2
162
                   Horario Iluminacion:=Horario Semanal1.Config2;
163
             3: //Asignamos la configuración horaria 3
                   Horario Iluminacion:=Horario Semanal1. Config3;
164
165
              4: //Asignamos la configuración horaria 4
166
                    Horario Iluminacion:=Horario Semanal1.Config4;
167
                    * )
```

```
168
        //Para los demás casos sería repetir el código anterior.
169
        END CASE
170
171
        //Grupo 1
172
        //Pasillo interior Planta 2, uso de 2 luminarias.
173
       PasilloP2 G1 (
174
            diPulsador inhabilitar := diPulsadorInhabilitar,
            diPulsadorON_OFF := diPulsadorONOFF,
175
176
            config Horario := Horario Iluminacion,
177
            doLuminaria => ) ;
178
        //Control de las dos luminarias
179
        doLuminaria1 := PasilloP2 G1 . doLuminaria ;
       doLuminaria2 := PasilloP2 G1 . doLuminaria ;
180
181
       //Grupo 2
182
183
       //Consultas médicas 1 Planta 1, uso de 1 luminaria y 1 sensor de presencia
184
185
       Consultai P1 (
            \verb|diPulsador_inhabilitar := \verb|diPulsadorInhabilitar2 | ,186
187
            diPulsadorON OFF := diPulsadorONOFF2,
           diSensorPresencia := diSensorPresencia,
188
189
           aux SensorPresencia := inhabilitarSensorPresencia,
190
           Tespera := Tespera1,
191
           config Horario := Horario Iluminacion,
192
            doLuminaria \Rightarrow ) ;
193
       //Control de las luminarias
194
       doLuminaria3 := Consulta1 P1 . doLuminaria ;
195
       //Grupo 3
196
197
        //Iluminación Enfermeria 2 Planta 1, uso de 1 luminaria y 1 sensor de
       Luminosidad
198
       Enfermeria2 P1 (
199
           diPulsador inhabilitar := diPulsadorInhabilitar3,
200
           diPulsadorON OFF := diPulsadorONOFF3,
201aiSensorLuminosidad := aiSensorLuminosidad,
            umbral := umbral,
202
           HisteresisUmbral := histeresiLuminosidad,
203204
           config Horario := Horario Iluminacion,
205
            doLuminaria \Rightarrow ) ;
206//Control de las luminarias
207
       doLuminaria4 := Enfermeria2 P1 . doLuminaria ;
208
209
        //Grupo 4
210
        //Iluminación Enfermeria 3 Planta 1, uso de 1 luminaria, 1 sensor de luminosidad
       y 1 sensor de presencia
211Enfermeria3 P1 (
212
          diPulsador inhabilitar := diPulsadorInhabilitar4,
213diPulsadorON OFF := diPulsadorONOFF4,
           aiSensorLuminosidad := aiSensorLuminosidad2,
214umbral := umbral2,
215216
           HisteresisUmbral := histeresiLuminosidad2,
```

```
217
          diSensorPresencia := diSensorPresencia2,
218
           aux SensorPresencia := inhabilitarSensorPresencia2,
           Tespera := Tespera2,
219
220 -config Horario := Horario Iluminacion,
           doLuminaria => ) ;
221
      //Control de las luminarias
222
223doLuminaria5 := Enfermeria3 P1 . doLuminaria ;
224
      //Control Persianas
225//Laminas Persianas patio P2
226
       PatioP2 (
227
228
         aiSensorIluminacion := aiSensorIluminacion,
229
          maxFranja1 := maxFranja1,
230
          maxFranja2 := maxFranja2,
231
          maxFranja3 := maxFranja3,
          maxFranja4 := maxFranja4,
232
233
          maxFrancia5 := maxFrancia5,
234
          HoraFinal1 := HoraFinal1,
          HoraFinal2 := HoraFinal2,
235
          HoraFinal3 := HoraFinal3,
236
          HoraFinal4 := HoraFinal4,
237
          HoraFinal5 := HoraFinal5 ,<br>HoraFinal5 := HoraFinal5 ,<br>PrioridadHorario := PrioridadHoraria ,
238
239
           PrioridadSensor := PrioridadSensor,
240
241Apertura := Apertura,
242
          MANUAL := Manual,
243
           aoSistemaMotorizado => ) ;
244
      //Control de las láminas de las persianas
245
      aoSistemaMotorizado := PatioP2 . aoSistemaMotorizado ;
246
247
248
      249
250
       //Código para el control de la SEGURIDAD.
251
       //Ejemplo del uso del function block de seguridad.
252
253
       seguridad p2 (
          diDetectorHumo1 := diDetectorHumo1 ,
254
           diDetectorHumo2 := diDetectorHumo2,
255
           diDetectorHumo3 := diDetectorHumo3,
256
           diDetectorHumo4 := diDetectorHumo4,
257
           diDetectorHumo5 := diDetectorHumo5,
258
           diPulsadorAlarma1 := diPulsadorAlarma1 ,<br>diPulsadorAlarma1 := diPulsadorAlarma1 ,<br>diPulsadorAlarma2 := diPulsadorAlarma2 ,
259
260
          diPulsadorAlarma3 := diPulsadorAlarma3,
261diPulsadorAlarma4 := diPulsadorAlarma4,
262
          diDetectorPresencial := diDetectorPresencial,
263
          diDetectorPresencia2 := diDetectorPresencia2,
264
265
          diDetectorPresencia3 := diDetectorPresencia3,
266
          diDetectorPresencia4 := diDetectorPresencia4,
267
          diDetectorPresencia5 := diDetectorPresencia5,
```

```
diDetectorPresencia6 := diDetectorPresencia6,
268
269
           ActivoDetectoPresencia := ActivoDetectoPresencia,
270
           doSirena => );
271
272
      //Control de la sirena de alarma
273
      doSirena := seguridad p2 . doSirena ;
274
275
    276
277
        //Código para el control de IoT.
278
      //Ejemplo del uso del function block de IoT.<br>Energia_Activa_P2 := EL3423_P1 + EL3423_P2 + EL3423_P3 + EL3423_P4 + EL3423_P5 ;
279
280
      Energia Activa F2 : - ED3423 F1 + ED3423 F2 + ED3423 F3 + ED3423 F4 + ED3423 F5 ;<br>Energia Reactiva P2 := EL3423 Q1 + EL3423 Q2 + EL3423 Q3 + EL3423 Q4 + EL3423 Q5 ;<br>Energia Aparente P2 := EL3423 S1 + EL3423 S2 + EL3423 S3 
281
282
283
284
       Pc_Planta_2 (Energ_Activa := Energia_Activa_P2,
285
                     Energ_Reactiva := Energia_Reactiva_P2 ,
286
                     Energ_Aparente := Energia_Aparente_P2 ) ;
287
```

```
\mathbb{I}//{attribute 'qualified only'}
 \overline{2}VAR GLOBAL
 \overline{3}//PARÁMETROS GENERALES CLIMATIZACIÓN
           NTotFC: INT := 3;4
 5.
           TempMinSonLin : REAL := -50.0;
 \epsilonTempMaxSonLin : REAL := 100.0;
 \overline{7}MaxConsignaTempCambio : REAL := 28.0;
 8
           MinConsignaTempCambio : REAL := 18.0;
 \mathbf{S}ZonaMuerta : REAL := 2.0;
10<sup>°</sup>TempCambioModo: REAL:= 20.0;
11.HisteresiSonda: REAL:= 1.0;
12<sup>o</sup>1314//Planta 1 CLIMNTIZACIÓN
15//Entradas Digitales
           diFC1 EnMarcha AT %I* : BOOL;
16<sub>1</sub>diFC2 EnMarcha AT %I*: BOOL;
17
           diFC3 EnMArcha AT %I*: BOOL;
1819
           diFC4 EnMarcha AT %I*: BOOL;
20<sub>2</sub>diExtractroMarcha AT %I*: BOOL;
21diFalloTermico AT %I* : BOOL;
22//Entradas analógicas
           aiFCl STempReg AT %I* : INT ; //Sondas de Regulación
23
24aiFC2 STempReg AT %I*: INT;
25
           aiFC3 STempReg AT %I*: INT;
           aiFC4 STempReg AT $I*: INT;
26aiSTempINV VER AT %I*: INT; //Sonda de cambia de invierno a verano
27
2829 -//Temperaturas para asignar al PID (deberian ir en persistent para no tener
       que reprogramarlas en caida de tensión)
           Temp_Deseada_FC2 : LREAL ;
30<sub>1</sub>Temp_Deseada_FC3 : LREAL ;
31Temp Deseada FC4 : LREAL ;
32<sup>°</sup>33
            //Variables para asignar la apertura de la rejilla en modo manual
           Apertura_Deseada_FC1 : INT ;
34
           Apertura Deseada FC2 : INT ;
35
36
           Apertura Deseada FC3 : INT ;
37
           Apertura Deseada FC4 : INT ;
38
           Modo FC1 : INT ; //STOP/PID/MANUAL
39
           Modo FC2 : INT ;
40
            Modo FC3 : INT ;
41Modo FC4 : INT ;
42Modo_INVVER : INT ;
43
            HabilitaSonda Pl : BOOL; //Bit para habilitar la sonda de cambio invierno a
       verano
44
45<sub>1</sub>OFFProg Horaria : BOOL ; //Bit para desactivar la programación horaria de la
        Climatización
46
47
            //Variables para poder generar las programaciones horarias
48
            Config Actual : INT ;
49
```

```
50
            //Salidas digitales
51doFC1 VMABRIR AT %Q* : BOOL ;
           doFC1 VMCERRAR AT %Q* : BOOL ;
52doFC1_MARCHA AT %Q* : BOOL;
53
           doFC2 VMABRIR AT %Q* : BOOL;
54
           doFC2 VMCERRAR AT %Q* : BOOL ;
55
           doFC2_MARCHA AT \$Q^* : BOOL;
56
           doFC3 VMABRIR AT %Q* : BOOL;
57
           \overline{\text{doFC3}} VMCERRAR AT \text{SO}^* : BOOL;
58
           doFC3_MARCHA AT %Q* : BOOL ;
59
60.
           doFC4 VMABRIR AT %Q*: BOOL;
           doFC4 VMCERRAR AT %Q* : BOOL ;
61
62
           doFC4 MARCHA AT %Q* : BOOL ;
            doExtractorMarcha AT %Q* : BOOL;
63
            doExtractorInvierno_Verano AT Q^* : BOOL; //Variable para indicar el modo
64
       1-INVIERNO, 0-VERANO
65
66.
            //EJEMPLOS ILUMINACIÓN
67
68
            //EJEMPLO Grupo 1
            //Pasillo interior Planta 2, uso de 2 luminarias.
69
            //ENTRADAS DIGITALES
70
           diPulsadorInhabilitar AT %I* : BOOL ; //inhabilita el pulsador manual de
71
       ON/OFF
72diPulsadorONOFF AT %I* : BOOL ;
73
74//SALIDAS DIGITALES
75
           doLuminarial AT %Q* : BOOL;
           doLuminaria2 AT %Q* : BOOL;
76
77
78
           //EJEMPLO Grupo 2
79.//Consultas médicas i Planta 1, uso de 1 luminaria y un sensor de presencia
            //ENTRADAS DIGITALES
80^\circdiPulsadorInhabilitar2 AT %I*: BOOL; //inhabilita el pulsador manual de
81
       ON/OFF
           diPulsadorONOFF2 AT %I* : BOOL ;
82^{\circ}diSensorPresencia AT&I* : BOOL; //Variable para la entrada del sensor de
83<sup>°</sup>presencia
84
            //SALIDAS DIGITALES
85
86^{\circ}doLuminaria3 AT %Q* : BOOL ;
87
88<sup>2</sup>//Tiempo espera para los Sensores de Presencia
89.
           Tesperal : TIME ;
90.
            //Variable para el boton de inhabilitar el sensor de presencia
91.
           inhabilitarSensorPresencia : BOOL;
9293
           // EJEMPLO Grupo 3
94//Iluminación Enfermeria 2 Planta 1, uso de 1 luminaria y 1 sensor de
       Luminosidad
95
           //ENTRADAS DIGITALES
```

```
96
           diPulsadorInhabilitar3 AT %I*: BOOL; //inhabilita el pulsador manual de
       ON/OFF
           diPulsadorONOFF3 AT %I* : BOOL ;
 97
            //ENTRADAS ANALÓGICAS
 98
99
            aiSensorLuminosidad AT %I* : INT ; //Variable para la entrada del sensor de
       luminosidad
100
101
            //SALIDAS DIGITALES
102
            doLuminaria4 AT %Q* : BOOL ;
            //Variable para definir el umbral de luminosidad y su histéresis
103
104
            umbral: INT;
105
           histeresiLuminosidad : INT ;
106
107
            // EJEMPLO Grupo 4
108
            //Iluminación Enfermeria 2 Planta 1, uso de 1 luminaria, 1 sensor de
       Luminosidad y 1 sensor de presencia
109
            //ENTRADAS DIGITALES
110
            diPulsadorInhabilitar4 AT %I*: BOOL; //inhabilita el pulsador manual de
       ON/OFF
111
            diPulsadorONOFF4 AT %I* : BOOL ;
            diSensorPresencia2 AT %1* : BOOL ; //Variable para la entrada del sensor de
112
       presencia
            //ENTRADAS ANALÓGICAS
113
114
            aiSensorLuminosidad2 AT %I* : INT ; //Variable para la entrada del sensor de
       luminosidad
115
116
            //SALIDAS DIGITALES
           doLuminaria5 AT %Q* : BOOL;
117
            //Variable para definir el umbral de luminosidad y su histéresis
118
119
            umbral2 : INT ;
120histeresiLuminosidad2 : INT ;
121
            //Tiempo espera para los Sensores de Presencia
122
123
           Tespera2 : TIME ;
            //Variable para el boton de inhabilitar el sensor de presencia
124inhabilitarSensorPresencia2 : BOOL;
125
126
127
            // EJEMPLO Persianas
128
            //Laminas Persianas patio P2
129
130
            //ENTRADAS ANALÓGICAS
           aiSensorIluminacion AT %I*: INT;
131
            //SALIDAS ANALÓGICAS
132
133
           aoSistemaMotorizado AT %Q* : INT ;
            //Franjas Horarias
134
135
           maxFranjal : INT;
136
           maxFranja2 : INT;
137
           maxFranja3 : INT ;
138
            maxFranja4: INT;
           maxFranja5 : INT ;
139
140
           //Franjas Luminosidad
```

```
141
          HoraFinall : WORD ;
142
           HoraFinal2 : WORD ;
143
          HoraFinal3 : WORD ;
144
          HoraFinal4 : WORD ;
145
          HoraFinal5 : WORD ;
146
            //Auxiliares para la prioridad del control
147
          PrioridadHoraria : BOOL;
148
          PrioridadSensor: BOOL;
149
           //Auxiliar para el control manual de la apertura de las persianas
          Apertura : INT;
150
           Manual : BOOL;
151
152
          // EJEMPLO seguridad
153
          //ENTRADAS DIGITALES
154
           //Detectores de humo
155
156
          diDetectorHumol AT %I* : BOOL ;
          diDetectorHumo2 AT %I* : BOOL ;
157
          diDetectorHumo3 AT %I* : BOOL ;
158
159
          diDetectorHumo4 AT %I* : BOOL ;
160
          diDetectorHumo5 AT %I*: BOOL;
161
           //Pulsadores de alarma
162
          diPulsadorAlarmal AT %I*: BOOL;
          diPulsadorAlarma2 AT %I* : BOOL ;
163
164
          diPulsadorAlarma3 AT %I*: BOOL;
165
          diPulsadorAlarma4 AT %I*: BOOL;
166
           //Detectores de presencia
167
          diDetectorPresencial AT %I*: BOOL;
168
          diDetectorPresencia2 AT %I*: BOOL;
          diDetectorPresencia3 AT %I* : BOOL ;
169
          diDetectorPresencia4 AT %I* : BOOL ;
170
171
          diDetectorPresencia5 AT %I*: BOOL;
          diDetectorPresencia6 AT %I*: BOOL;
172
173
           //SALIDAS DIGITALES
174
          doSirena AT %Q" : BOOL ;
175
           //Auxiliar para activar los detectores de presencia
176
          ActivoDetectoPresencia : BOOL;
177
          //ANALIZADORES DE REDES
178
          //PLANTA 2
179
           //ANALIZADOR 1
180
          FL3423 Pl AT H^*: REAL;
181
          EL3423_Q1 AT \\I': REAL;
182
183
          EL3423 S1 AT \#I* : REAL ;
           //ANALIZADOR 2
184
          EL3423 P2 AT \SI* : REAL ;
185
186
          EL3423_Q2 AT \#I*: REAL;
187
         EL3423 S2 AT %I*: REAL;
           //ANALIZADOR 3
188
189
           EL3423_P3 AT \#I*: REAL;
          EL3423_Q3 AT \frac{1}{2} REAL;
190
191
          EL3423 S3 AT $I*: REAL;
```

```
192
           //ANALIZADOR 4
193
          EL3423_P4 AT \#I*: REAL;
194
          EL3423 Q4 AT \#I* : REAL ;
          EL3423 S4 AT \#I*: REAL;
195
196
           //ANALIZADOR 5
197
          EL3423 P5 AT %I*: REAL;
198
          EL3423 Q5 AT $I*: REAL;
          EL3423 S5 AT \#I* : REAL ;
199
200
     END VAR
201
202
     VAR GLOBAL PERSISTENT
203Configuracion_Horaria : ConfiguracionHoraria ;
204
           Conf FC1 : INT ;
205
           //Variables programación Horaria 1 CLIMATIZACIÓN
206
          Mes Inicio : SINT ;
207
          Mes Final : SINT ;
208
209
          Dia Inicio : WORD ;
          Dia Final: WORD;
210
          Dia_Semana_0: BOOL; //Domingo
211
212
           Dia_Semana_1 : BOOL;
213
          Dia Semana 2 : BOOL;
214
          Dia_Semana_3 : BOOL;
215
          Dia Semana 4 : BOOL;
216
          Dia Semana 5 : BOOL;
217
          Dia_Semana_6 : BOOL ; //Sabado
218
          Hora_Inicio : WORD ;
219
          Hora Final : WORD ;
220
          Minuto_Inicio : WORD ;
221
           Minuto Final: WORD;
222
223
224//Variables de Control PID
225
           Temp Deseada FC1 : LREAL ;
226
          Temp Deseada VER FC1 : LREAL ;
          Temp_Deseada_INV_FC1 : LREAL ;
227
           //Hay que pasar a al struct del PID
228
          tCtrlCycleTime : TIME := T#10MS ;
229
230
           tTaskCycleTime : TIME := T#10MS ;
          fKp_heating : LREAL ;
231
          //tTn_heating:TIME;
232
233
          //tTv heating:TIME;
234
          tTn heating : REAL;
235
          tTv heating : INT ;
          tTd heating : TIME := T#0MS;
236
237
          fKp cooling : LREAL ;
          //tIn\_cooling:TIME;238
           //tTv cooling: TIME;
239
240
           tTn cooling : INT ;
241
           tTv_cooling : INT ;
242
           tTd cooling : TIME := T#0MS;
```

```
243
         nParameterChangeCycleTicks : UDINT := 100 ;
          fOutMaxLimit : LREAL := 1023;
244
245
           fOutMinLimit : LREAL := 204;
246247
           //Variables de la sonda de temperatura del Fan Coil
248
          TempMaxSondaRegulacionFC1 : LREAL ;
249
          TempMinSondaRegulacionFC1 : LREAL ;
250
           //Variable del Tiempo de apertura del Fan Coil
          Tiempo_AperturaFC1 : REAL ;
251
252
253
           //Variables programación Horaria 1 ILUMINACIÓN
          Dia Semana 0I : BOOL ; //Domingo
254
255
          Dia Semana 1I : BOOL;
256
          Dia_Semana_2I : BOOL;
257
          Dia Semana 3I : BOOL ;
258
          Dia Semana 4I : BOOL;
259
          Dia Semana 5I : BOOL;
          Dia Semana 6I : BOOL ; //Sabado
260
261Hora Iniciol: WORD;
262
          Hora FinalI : WORD ;
263
          Minuto InicioI : WORD ;
264
          Minuto FinalI : WORD ;
265 END VAR
266
```
#### DUT\_CONFIGURACIONHORARIA\_

```
TYPE ConfiguracionHoraria :
\mathbbm{1}2^{\circ}STRUCT
 3Mes_Inicio : SINT ;
 4Mes_Final : SINT ;
 5<sub>1</sub>Dia_Inicio : WORD ;
 6 -Dia_Final : WORD ;
7Dias Semana : DWORD ;
         Hora_Inicio : WORD ;
8Hora_Final : WORD ;
910Minuto Inicio : WORD ;
11Minuto Final : WORD ;
1213 END_STRUCT
14END TYPE
15
```
### **PRESUPUESTO**

El presupuesto se compone de las siguientes tablas:

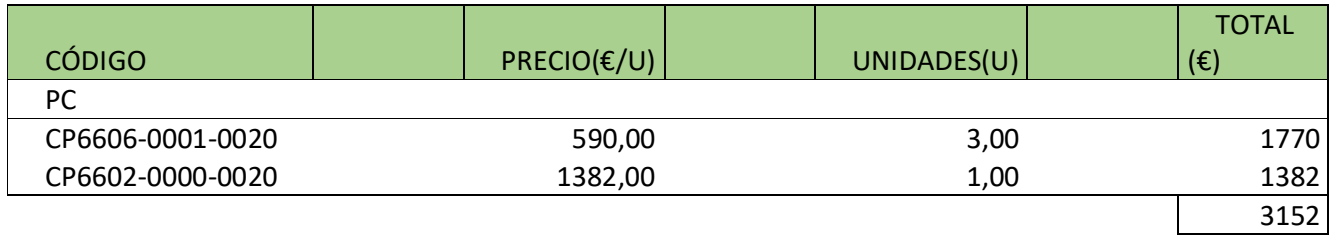

*Tabla 22. Presupuesto de material 1: PC.*

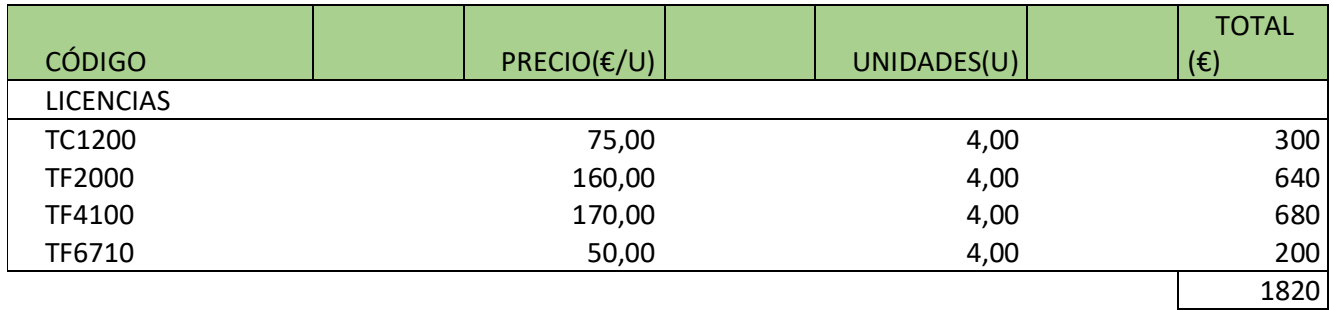

*Tabla 23. Presupuesto de material 2: Licencias de software.*

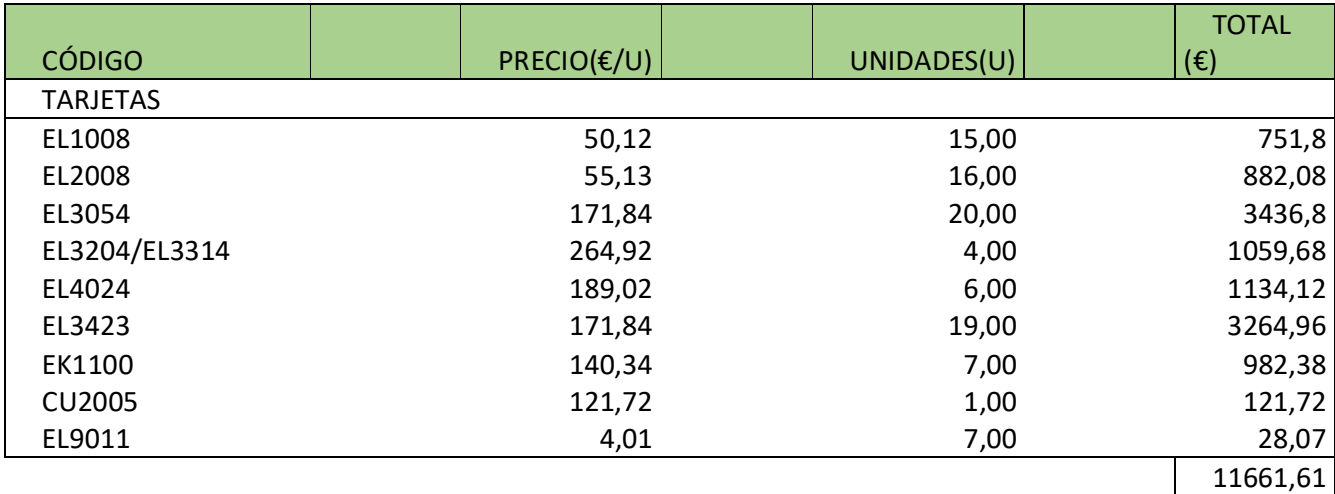

*Tabla 24. Presupuesto de material 3: Tarjetas de los dispositivos.*

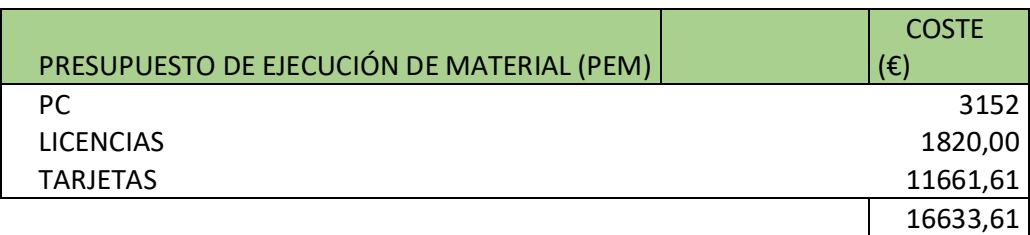

*Tabla 25. Presupuesto de ejecución de material.*

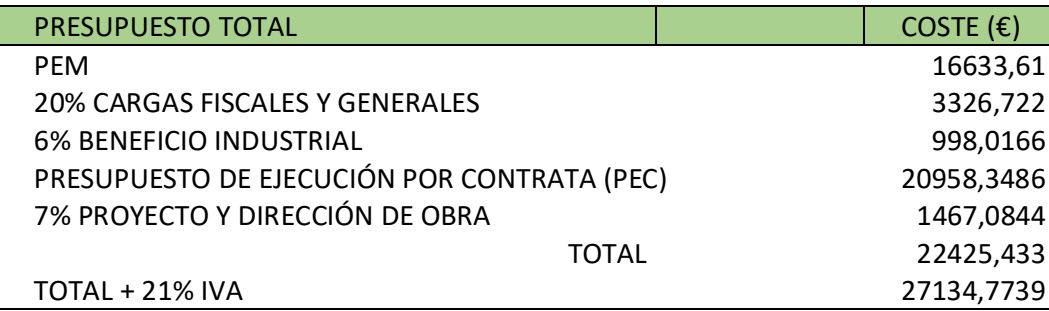

*Tabla 26. Presupuesto total.*

El presupuesto total asciende a veintisiete mil ciento treinta y cuatro Euros y setenta y siete céntimos.

## **PLIEGO DE CONDICIONES**

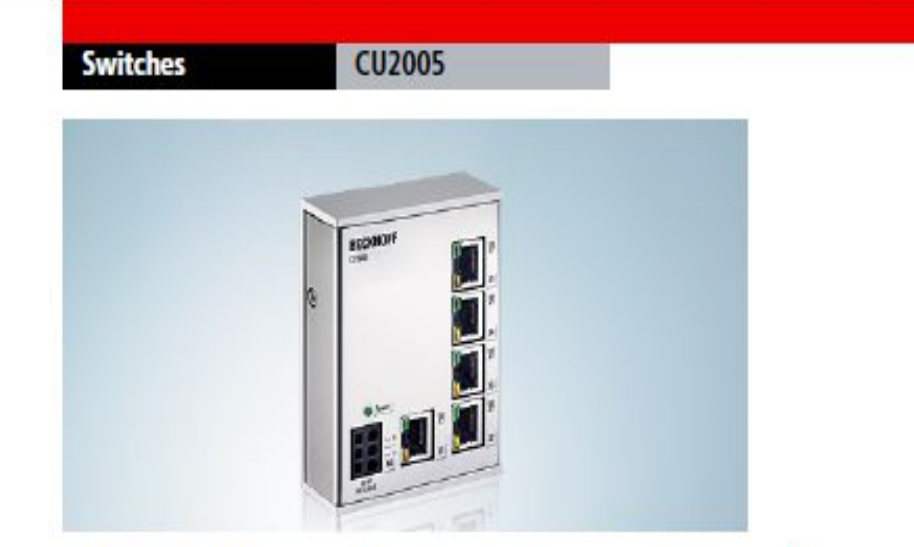

## CU2005 | 5-port Fast Ethernet Switch

The Beckhoff Ethernet Switches offer five RJ45 Ethernet ports. Switches relay incoming Ethernet frames to the destination ports. In full duplex mode, they prevent collisions. They can be used universally in automation and office networks. User-friendly installation via integrated DIN rail adapter.

The switches meet the special requirements of real-time-capable Industrial Ethernet solutions through several outstanding features:

- compact design in full metal housing

-half or full duplex, with automatic baud rate detection

-10/100 Mbits/s Ethernet

- cross-over detection: automatic detection and correction of crossover and straight-through Ethernet cables

- clear, quick diagnosis, two LEDs for each Ethernet port

-fast DIN rail mounting

-industrial design

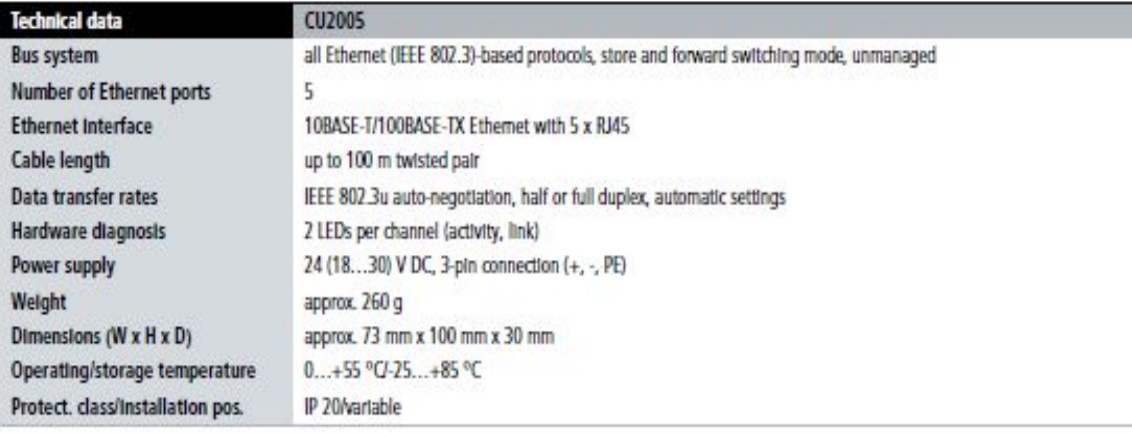

#### System

**Ethernet TCP/IP** 

For further Ethernet TCP/IP products please see the system overview.

# CP6606-0001-0020 | 7-inch "Economy" Panel PC

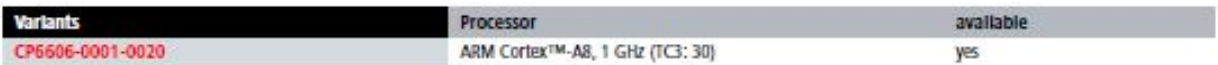

\*The TwinCAT 3 performance class defines the exact ordering number for the respective TwinCAT 3 product. Please see here for an overview of the TC3 performance classes.

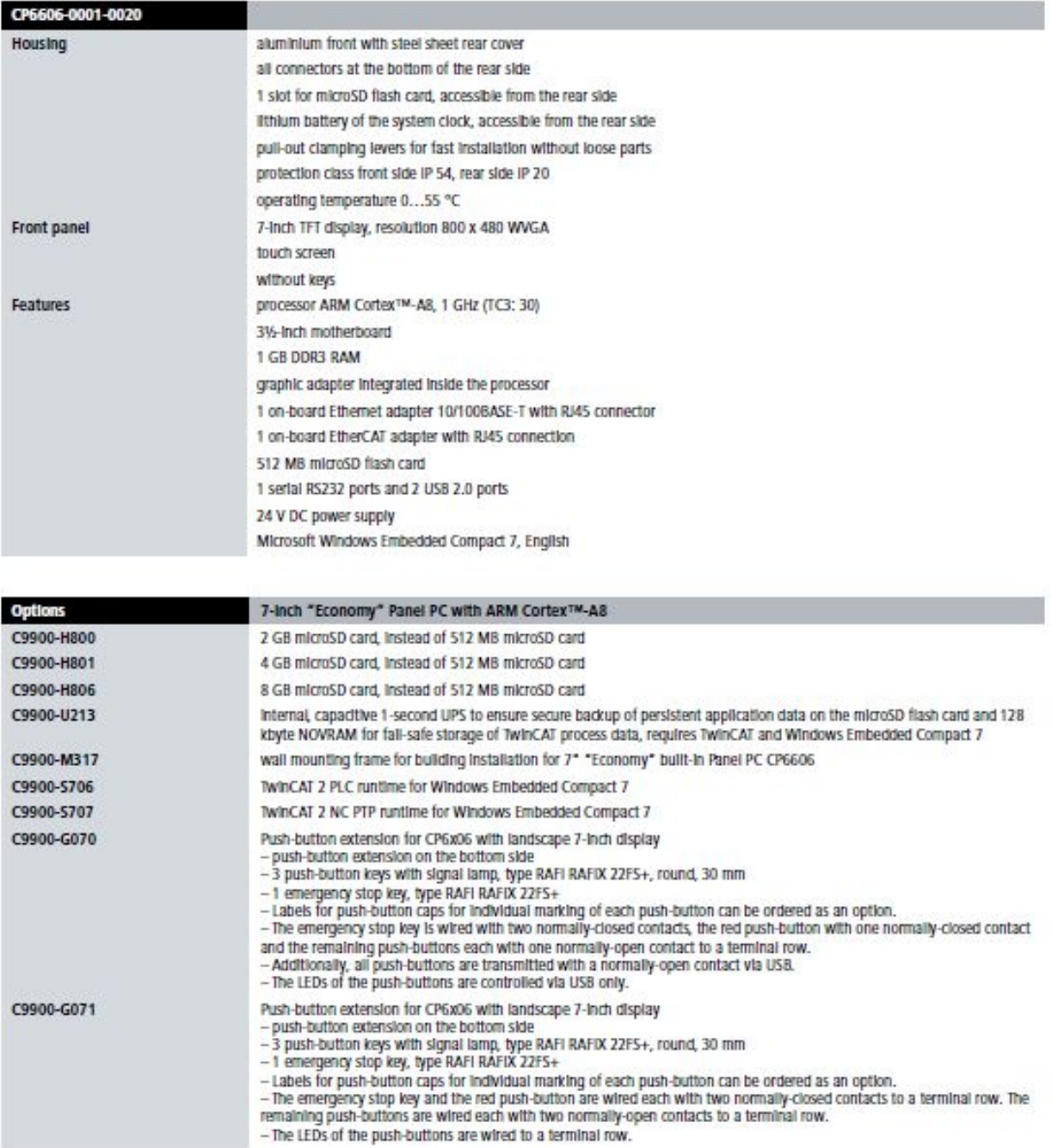

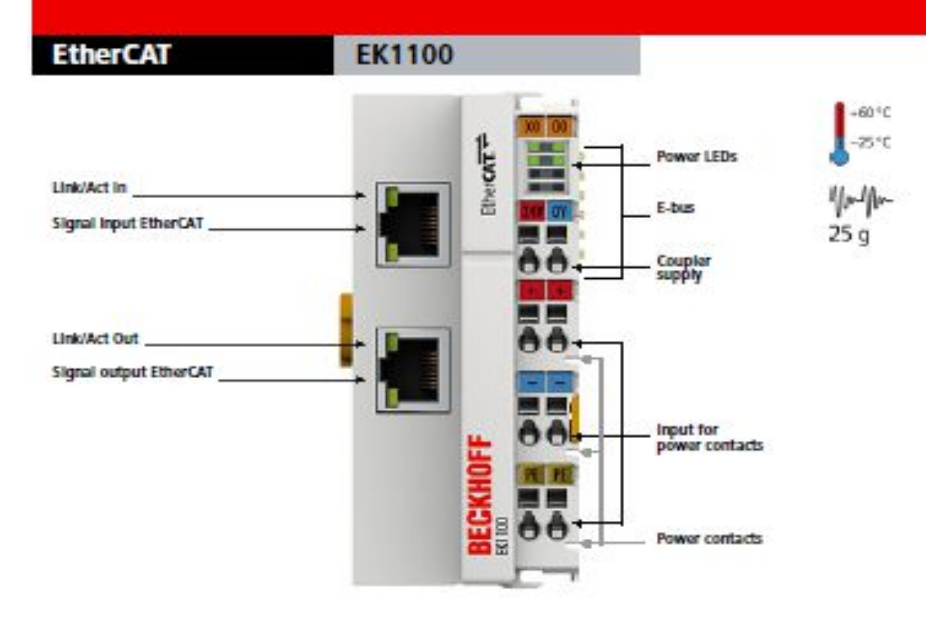

## **EK1100 | EtherCAT Coupler**

The EK1100 coupler connects EtherCAT with the EtherCAT Terminals (ELxxx). One station consists of an EK1100 coupler, any number of EtherCAT Terminals and a bus end terminal. The coupler converts the passing telegrams from Ethernet 100BASE-TX to E-bus signal representation.

The coupler is connected to the network via the upper Ethernet interface. The lower RJ45 socket may be used to connect further EtherCAT devices in the same strand. In the EtherCAT network, the EK1100 coupler can be installed anywhere in the Ethernet signal transfer section (100BASE-TX) – except<br>directly at the switch. The couplers EK9000 and EK1000 are suitable for insta

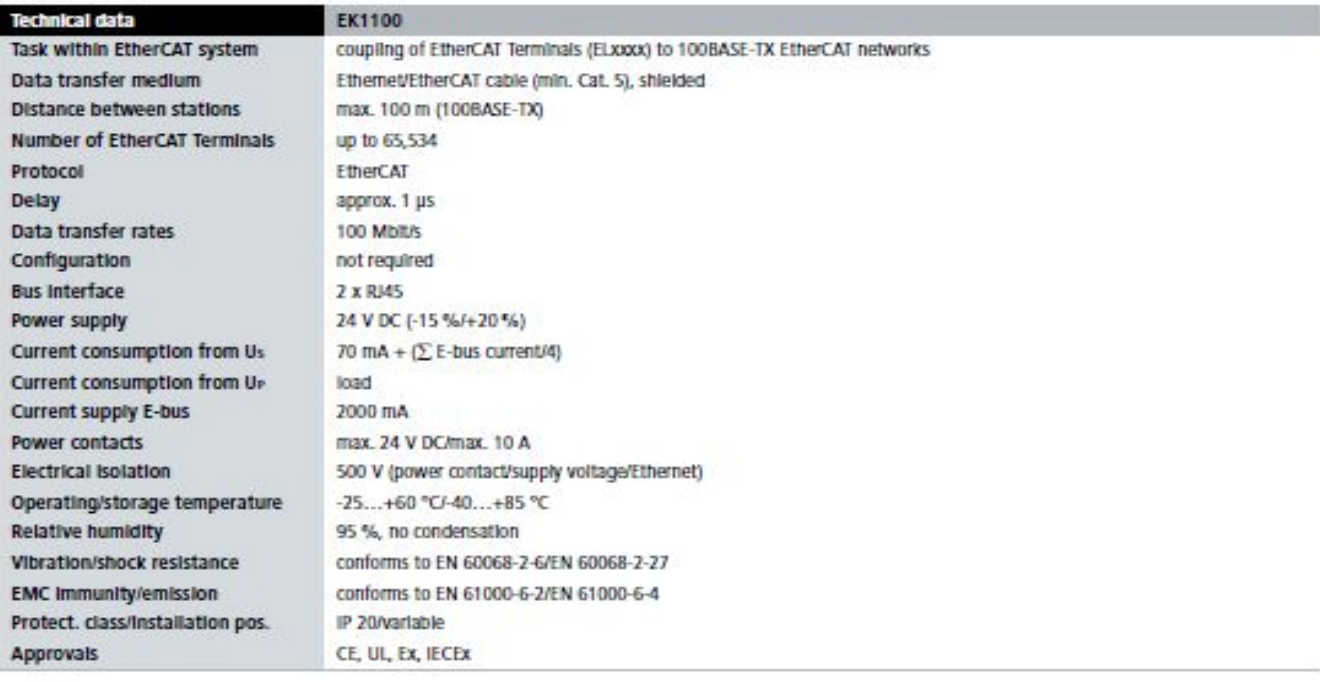

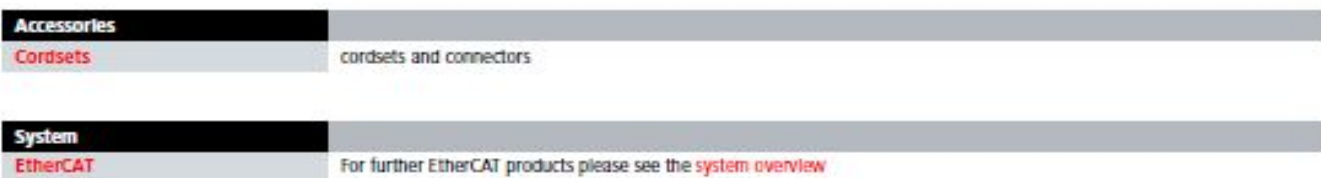

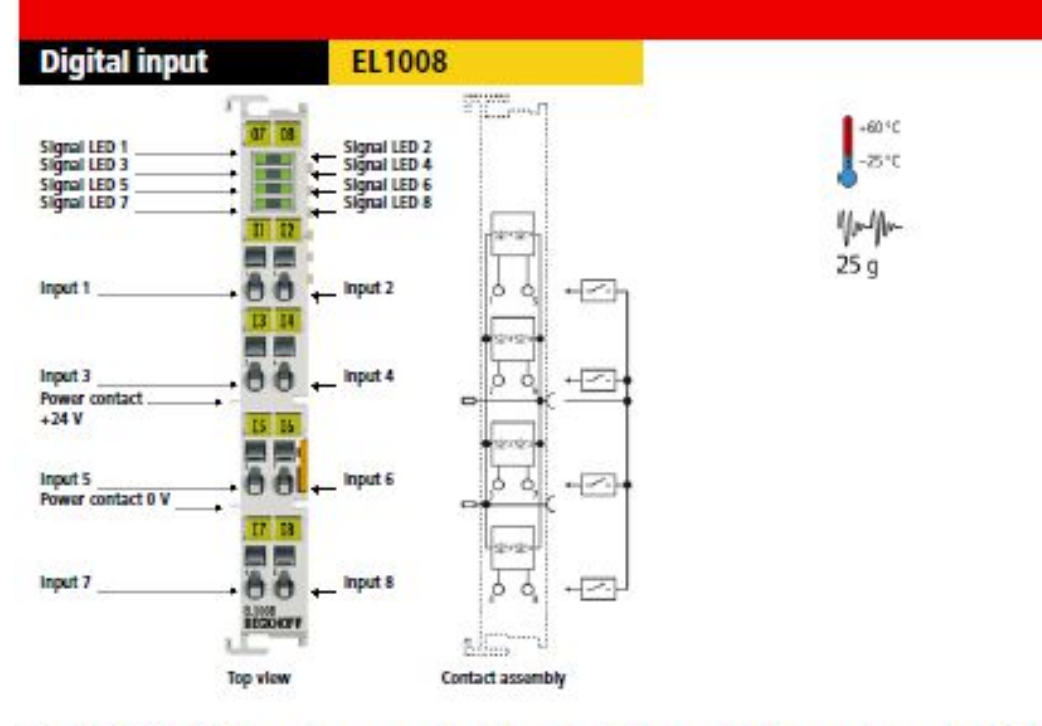

## EL1008 | 8-channel digital input terminal 24 V DC, 3 ms

The EL1008 digital input terminal acquires the binary control signals from the process level and transmits them, in an electrically isolated form, to the<br>higher-level automation unit. Digital input terminals from the EL100 LED.

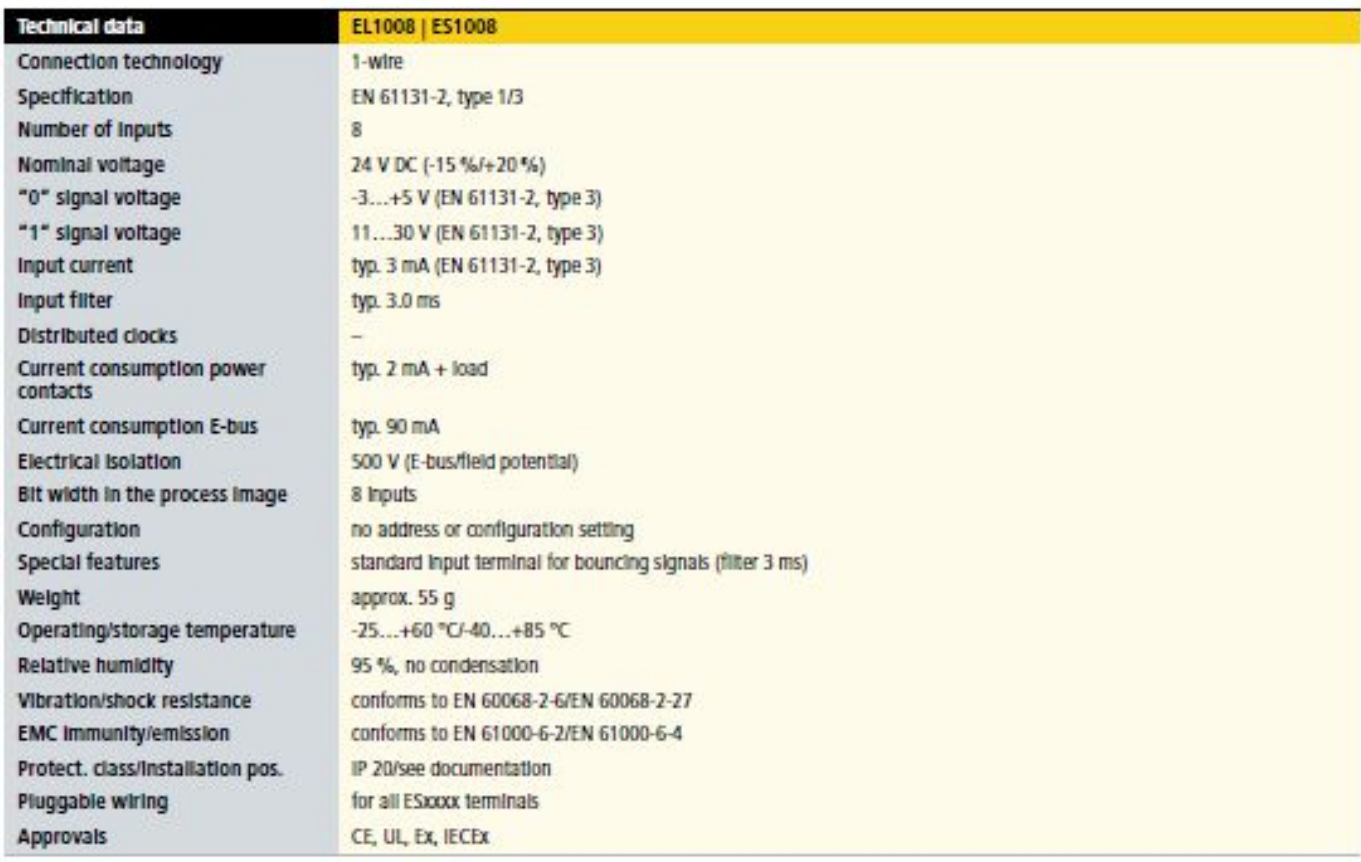

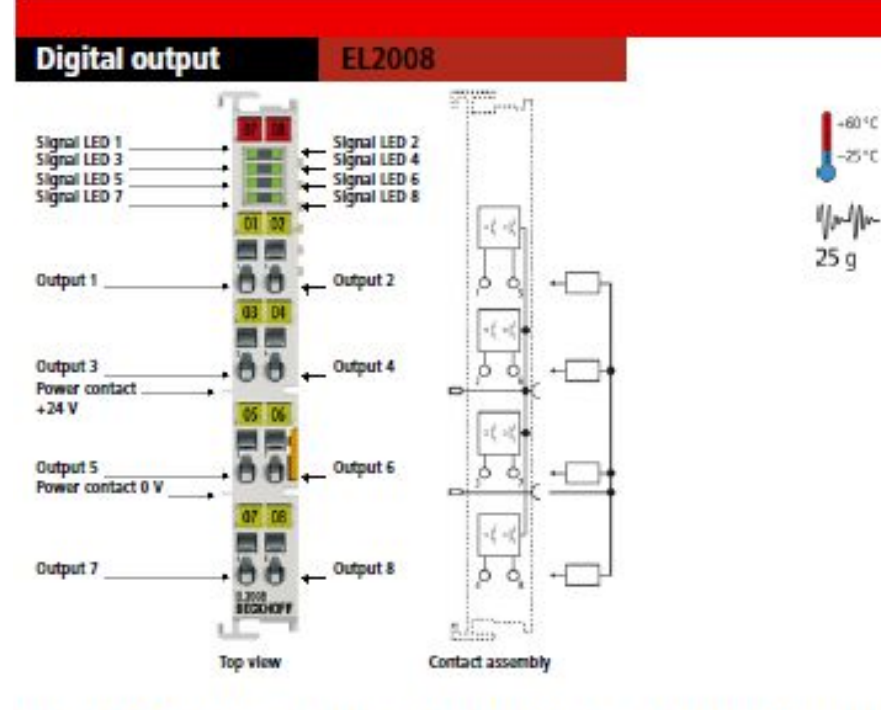

## EL2008 | 8-channel digital output terminal 24 V DC, 0.5 A

The EL2008 digital output terminal connects the binary control signals from the automation unit on to the actuators at the process level with electrical isolation. The EtherCAT Terminal indicates its signal state via an LE

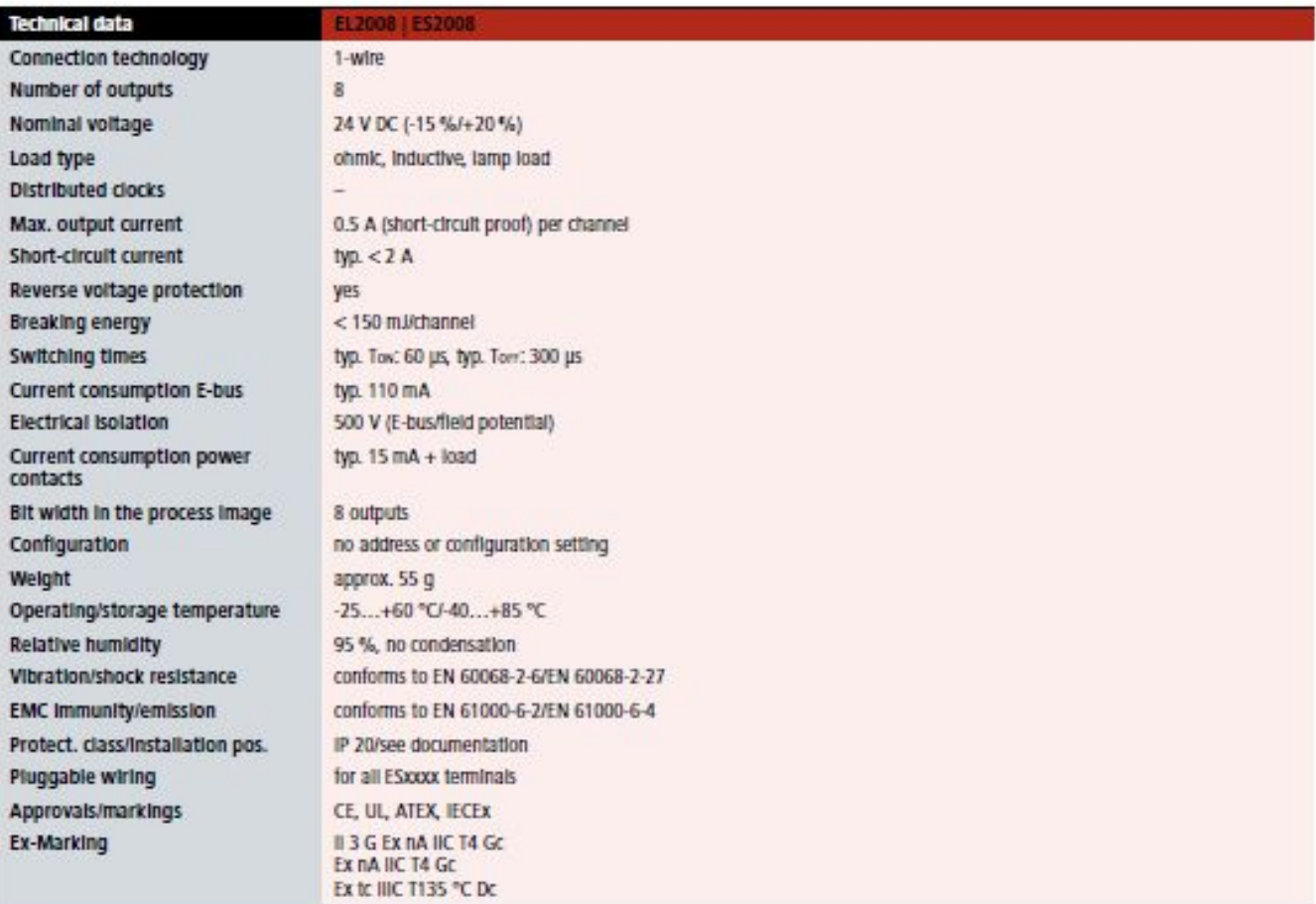

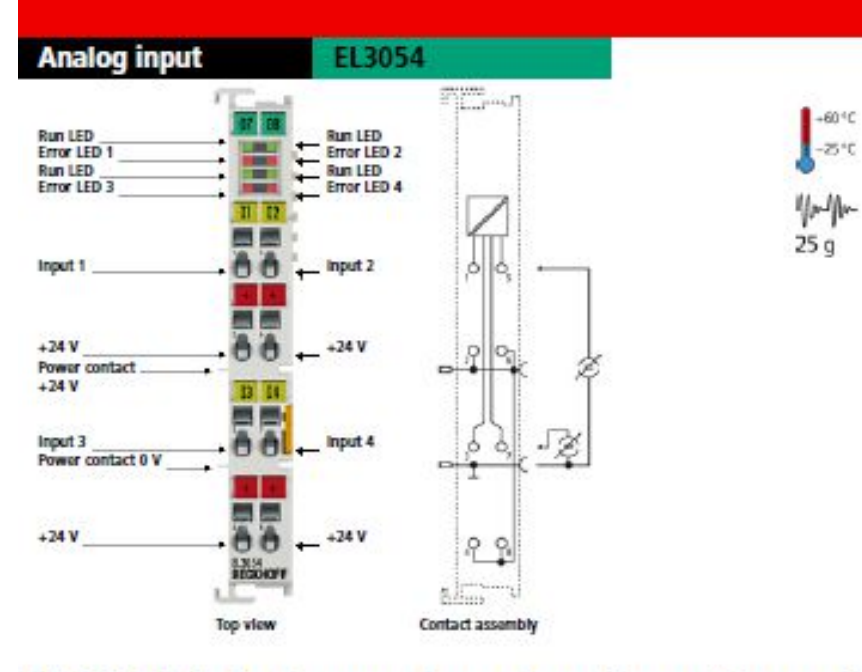

#### EL3054 | 4-channel analog input terminal 4...20 mA, single-ended, 12 bit

The EL3054 analog input terminal processes signals in the range between 4 and 20 mA. The current is digitised to a resolution of 12 bits and is<br>transmitted (electrically isolated) to the higher-level automation device. The contacts. In the EL3054 with four inputs, the 24 V power contact is connected to the terminal in order to enable connection of 2-wire sensors without external supply. The power contacts are connected through. The signal state of the EtherCAT Terminal is indicated by light emitting diodes. The error LEDs indicate an overload condition and a broken wire.

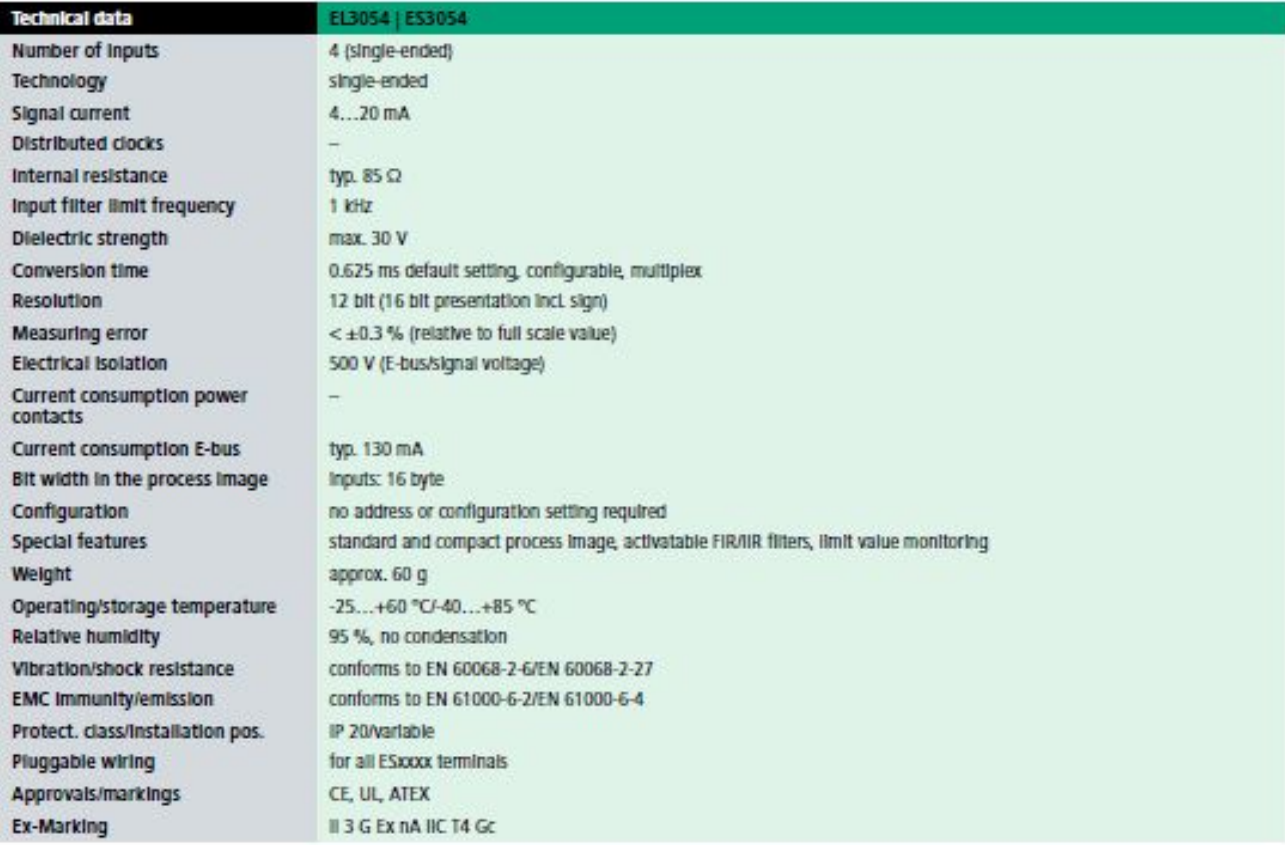

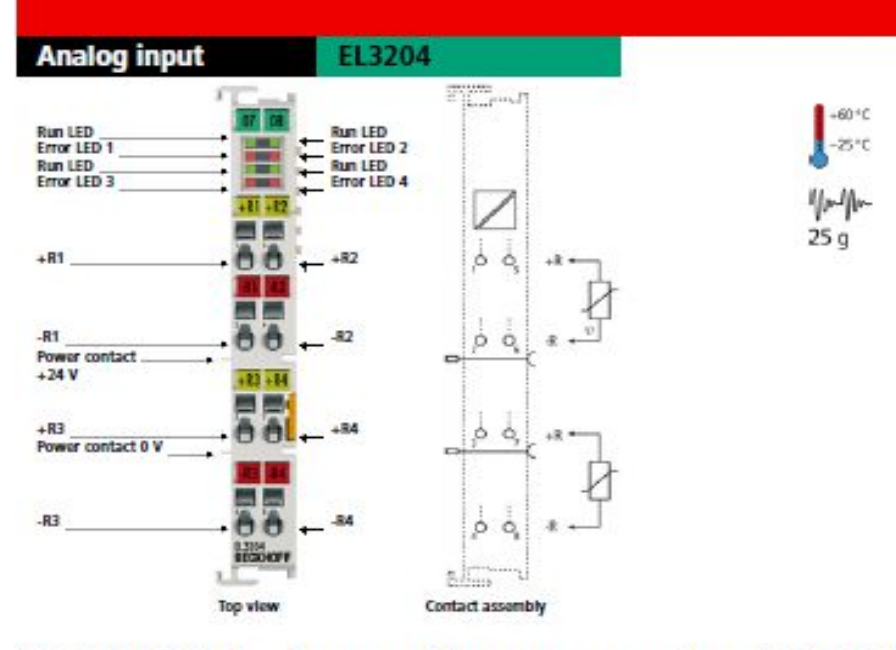

## EL3204 | 4-channel input terminal PT100 (RTD)

The EL3204 analog input terminal allows resistance sensors to be connected directly. The EtherCAT Terminal circuit can operate sensors using the 2-wire<br>technique. A microprocessor handles linearisation across the whole tem

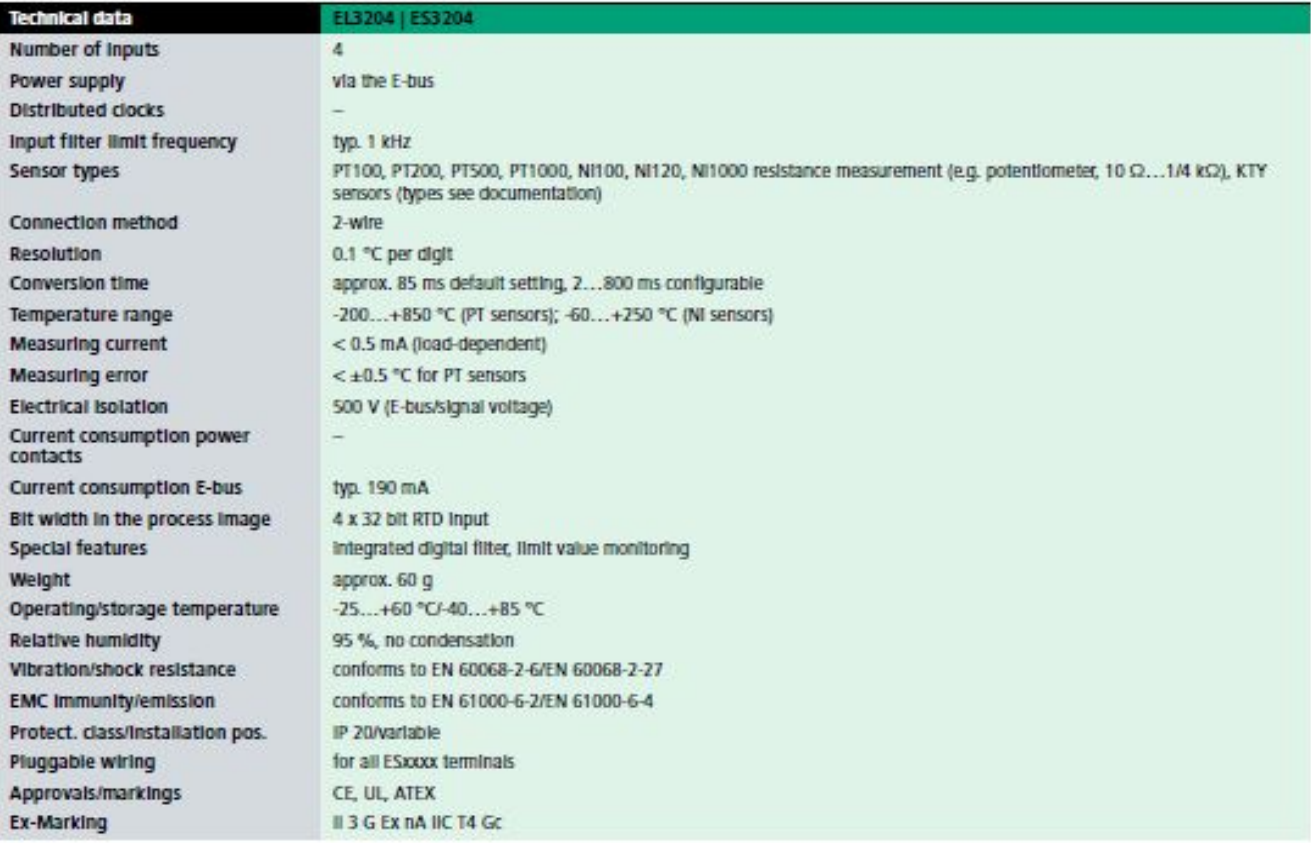

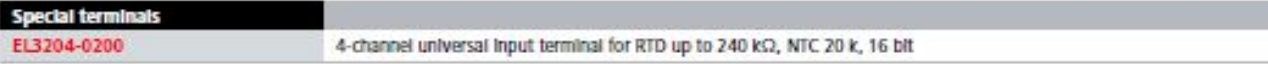

 $\sim 10$ 

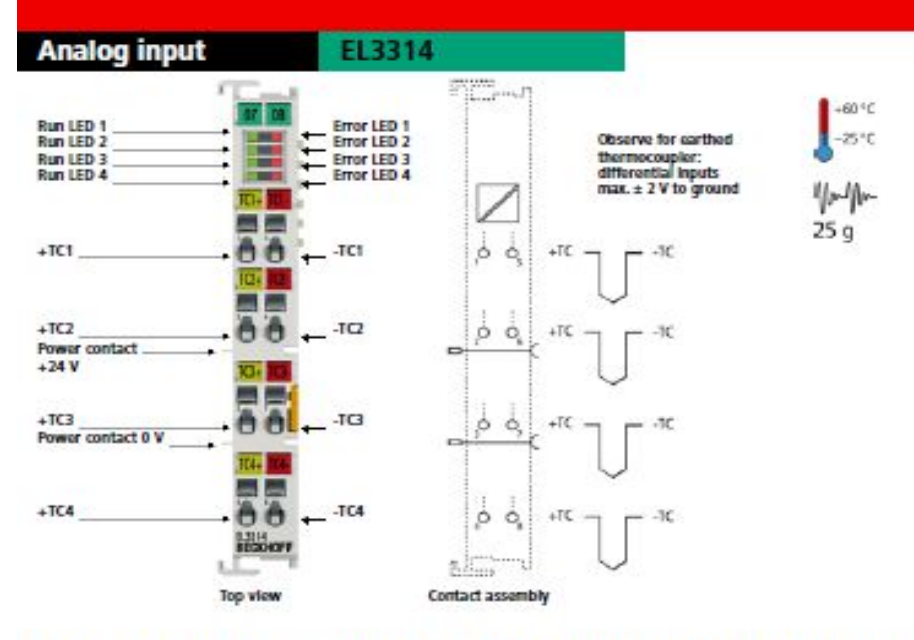

#### EL3314 | 4-channel thermocouple input terminal with open-circuit recognition

The EL3314 analog input terminal allows four thermocouples to be connected directly. The EtherCAT Terminal circuit can operate thermocouple sensors using the 2-wire technique. A microprocessor handles linearisation across the whole temperature range, which is freely selectable. The error LEDs indicate a broken wire. Compensation for the cold junction is made through an internal temperature measurement at the terminal. The EL3314 can also be used for mV measurement.

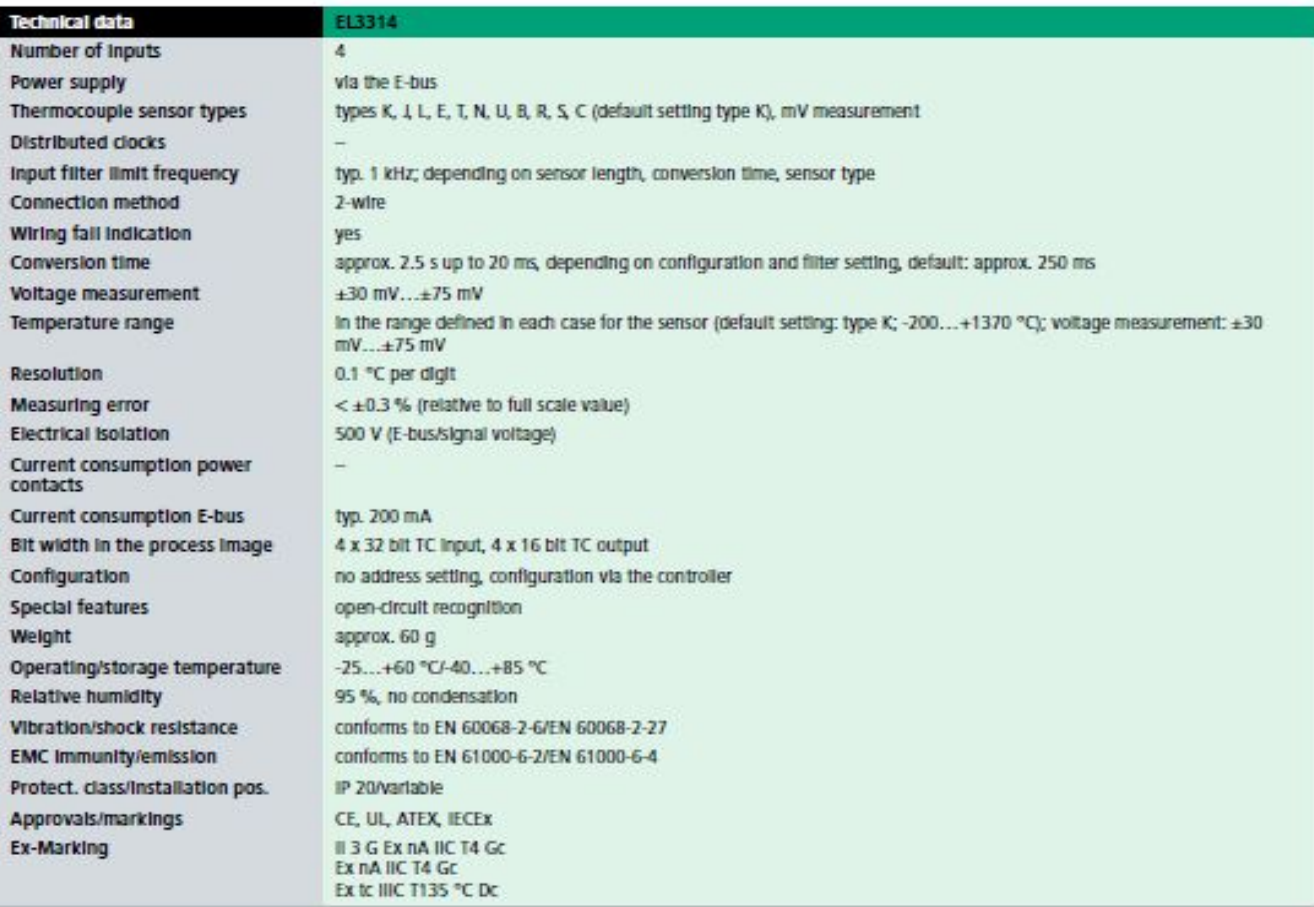

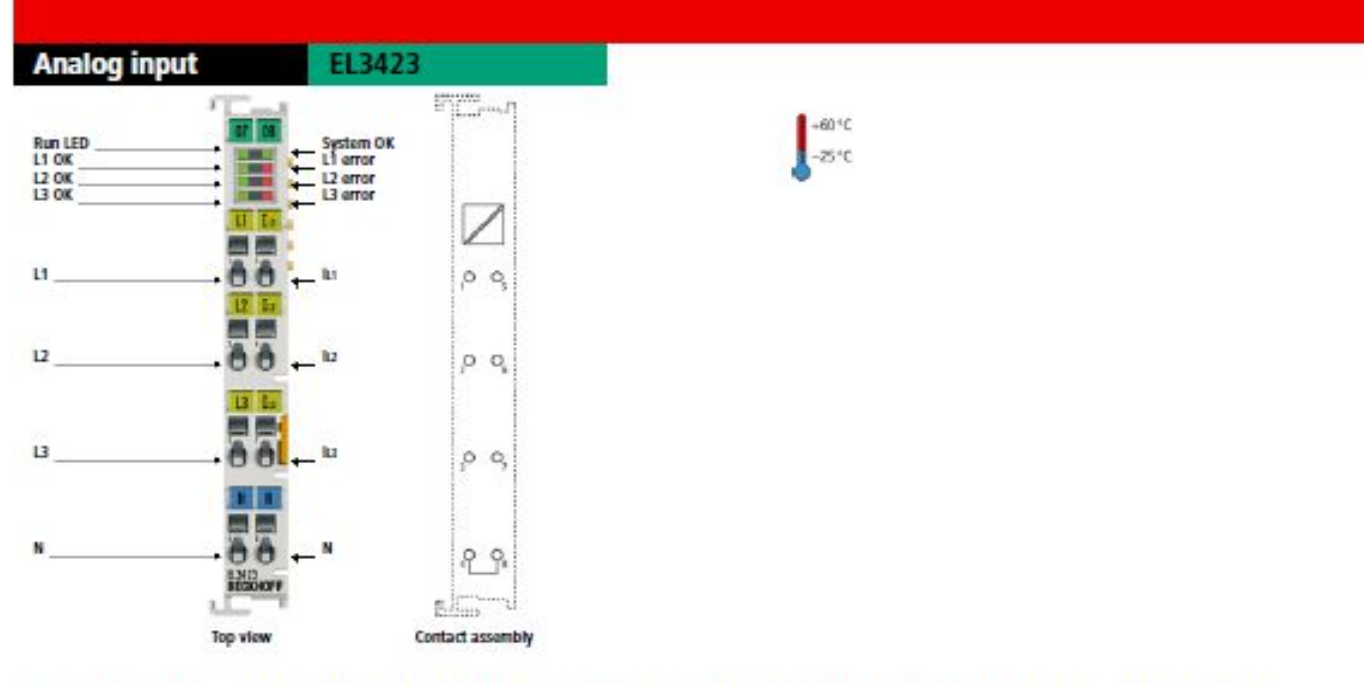

## EL3423 | 3-phase power measurement terminal, Economy

The EL3423 EtherCAT Terminal enables the measurement of relevant data for an efficient energy management system. The voltage is measured internally via direct connection of L1, L2, L3 and N. The current of the three phases energy values are available separately as generated and accepted values. In the EL3423 Terminal, the effective power and the energy consumption for each phase are calculated. In addition, an internally calculated network quality factor provides information about the quality of the monitored voltage supply. The EL3423 offers basic functionality for mains analysis and energy management.

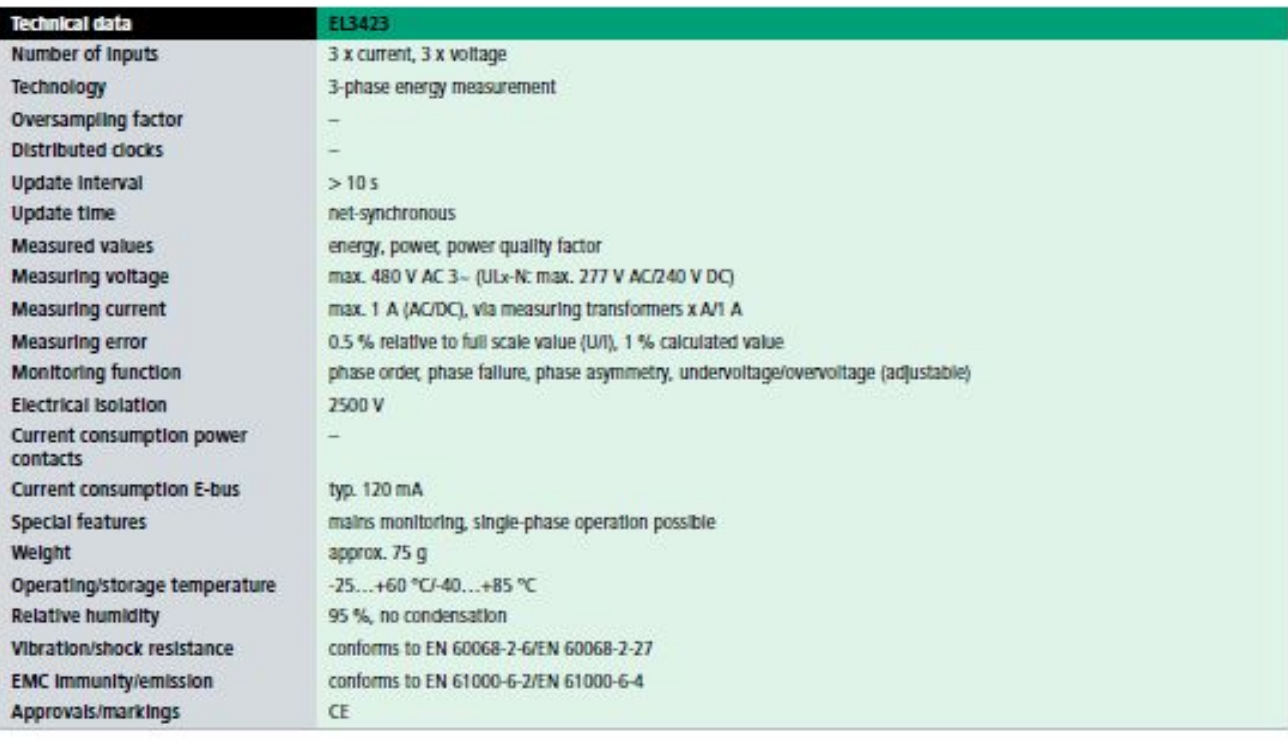

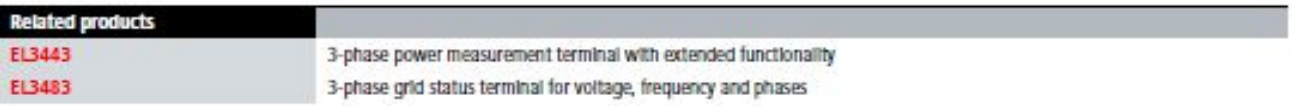

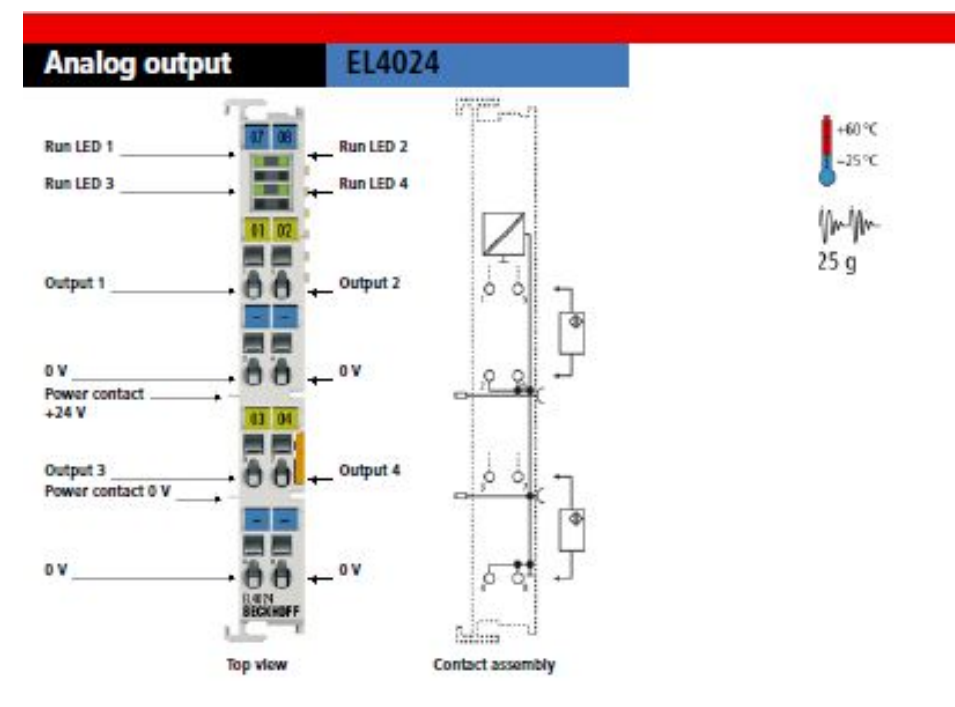

## EL4024 | 4-channel analog output terminal 4...20 mA, 12 bit

The EL4024 analog output terminal generates signals in the range between 4 and 20 mA. The power is supplied to the process level with a resolution of 12 bits and is electrically isolated. Ground potential for the output channels of the EtherCAT Terminal is common with the 24 V DC supply. The output stages are powered by the 24V supply. The EL4024 has four channels. The signal state of the EtherCAT Terminal is indicated by light emitting diodes.

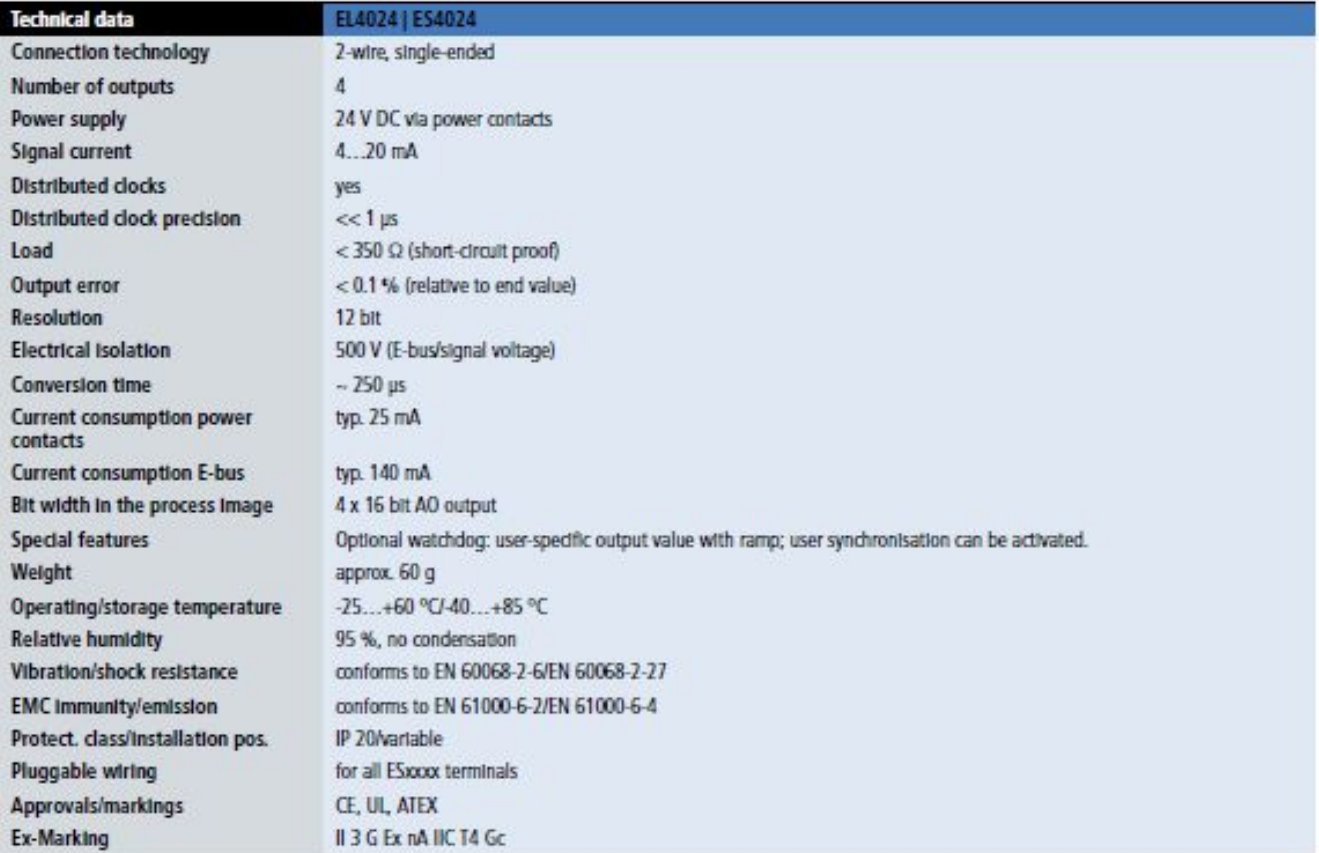

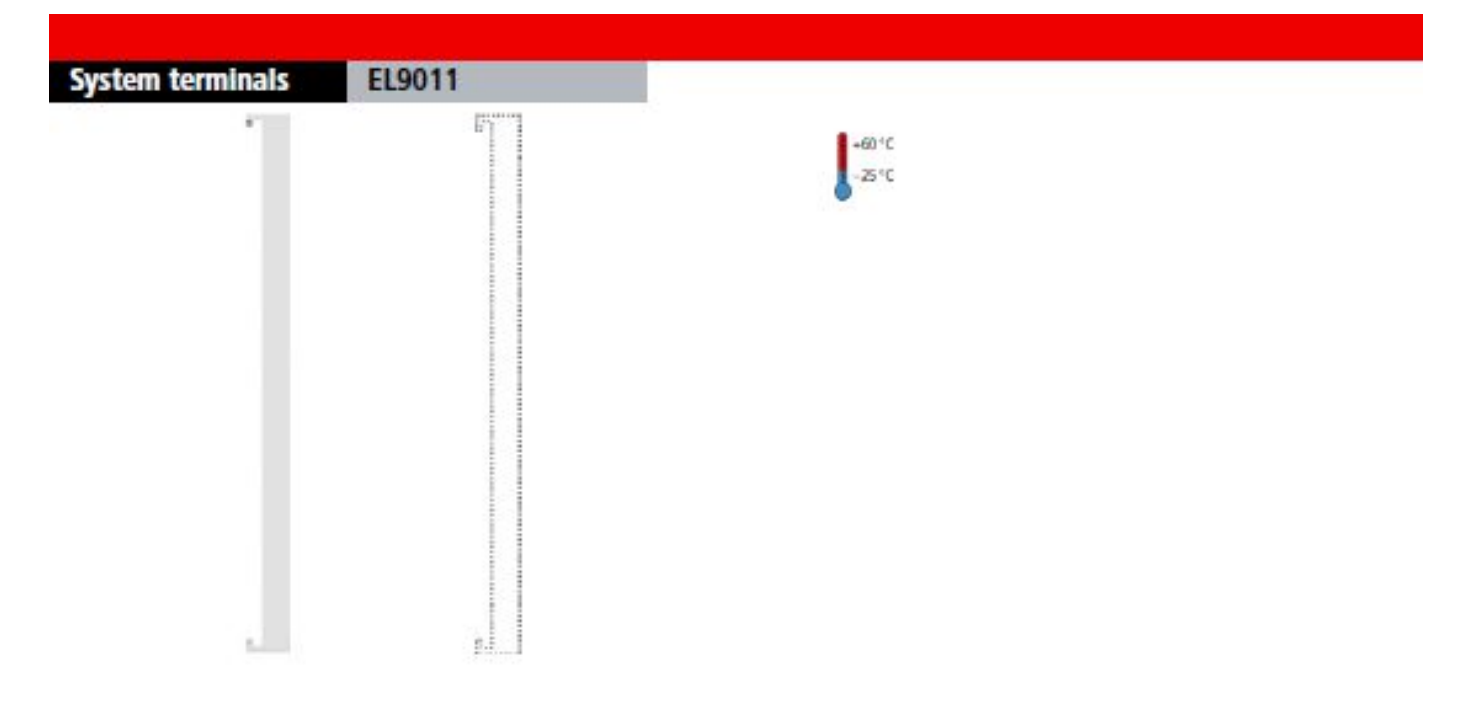

# EL9011 | Bus end cover

Each assembly must be terminated at the right hand end with an EL9011 bus end cap.

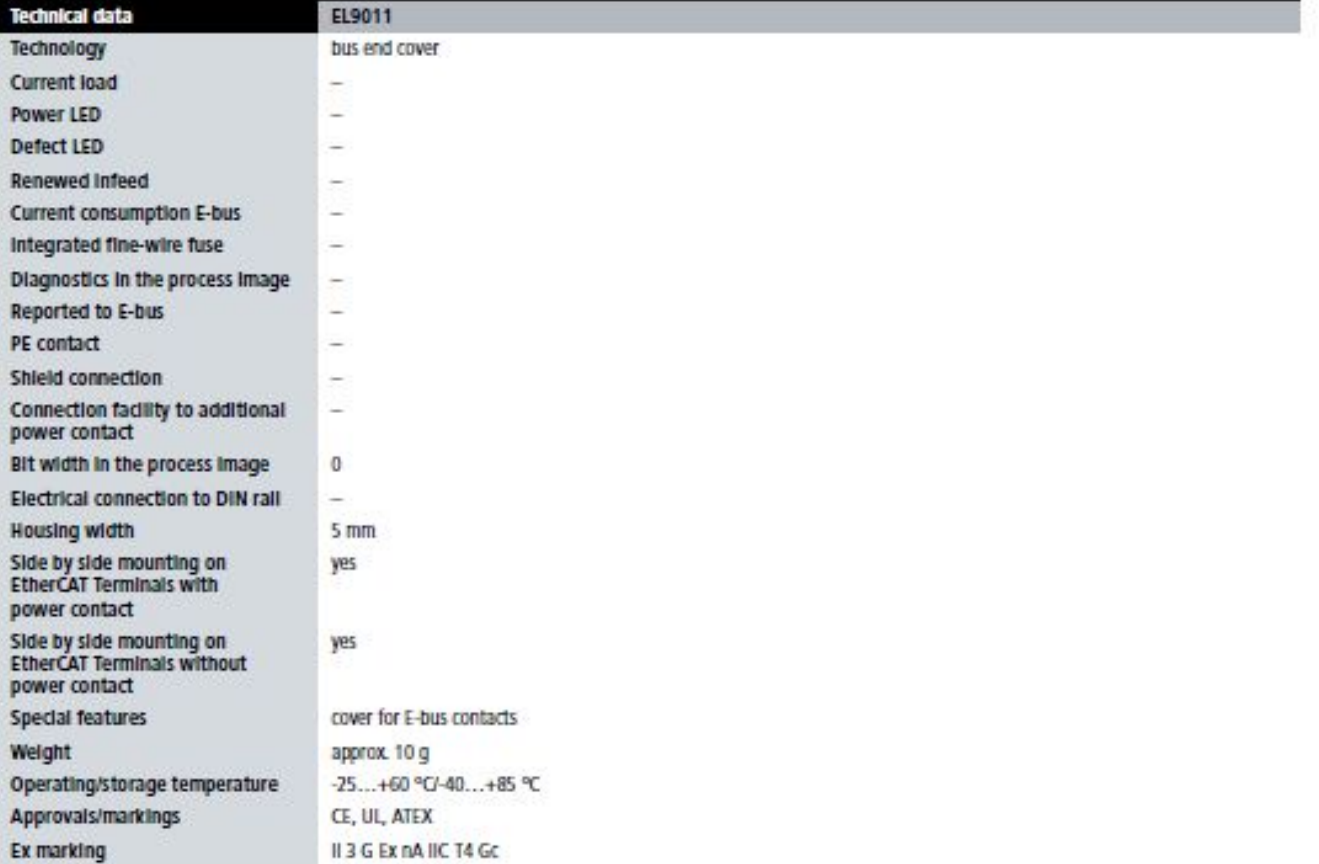